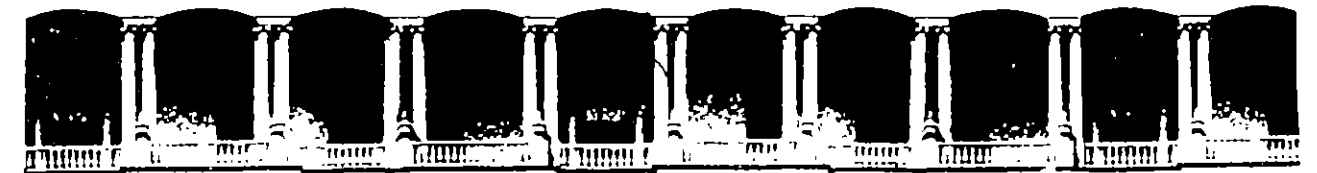

### FACUL TAO DE INGENIERIA U.N.A.M. DIVISION DE EDUCACION CONTINUA

### FACULTAD DE INGENIERIA U.N.A.M. DIVISION DE EDUCACION CONTINUA

### CENTRO DE INFORMACION Y DOCUMENTACION "ING. BRUNO MASCANZONI"

E1 Centro de Información y Documentación lng. Bruno Maacenzonl tiene por objetivo satisfacer las necesidades de actualización y proporcionar una adecuada información que permita a loa ingenieros, profeaorea y alumnos eatar al tanto del estado actual del conocimiento sobre temas específicos, enfatizando las investigaciones de vanguardia de los campos de la ingeniería, tanto nacionales como extranjeras.

Ea por ello que ae pone a disposición de loa aalatentea a loa curaoa de la DECFI, así como del público en general loa siguientes servicios:

- Préstamo interno.
- Préstamo externo.
- Préstamo lnterbibliotecario.
- Servicio de fotocopiado.
- Consulta a loa bancos da datos: librunam, serlunam en cd-rom.

Loa materiales a disposición son:

 $\epsilon$ 

**'** 

•

- Libros.
- Tasia de poagredo.
- Noticies técnicas.
- Publicaciones periódicas.
- Publicaciones de la Academia Mexicana de Ingeniería.
- Notas de loa curaos que se han Impartido de 1980 a le facha.

En las áreas da Ingeniería industrial, civil, electrónica, ciencias de la tierra, computación y, mecánica y eléctrica.

El CID ea encuentre ubicado en el mezzanlna del Palacio de Minería, lado oriente.

Telifonos: 512-8955 512·5121 521-7335 521·1987 Fax 510·0573 521·4020 AL 26

 $\label{eq:2.1} \mathcal{L}(\mathcal{L}^{\mathcal{L}}_{\mathcal{L}}(\mathcal{L}^{\mathcal{L}}_{\mathcal{L}})) = \mathcal{L}(\mathcal{L}^{\mathcal{L}}_{\mathcal{L}}(\mathcal{L}^{\mathcal{L}}_{\mathcal{L}}))$  $\label{eq:2.1} \frac{1}{2} \sum_{i=1}^n \frac{1}{2} \sum_{j=1}^n \frac{1}{2} \sum_{j=1}^n \frac{1}{2} \sum_{j=1}^n \frac{1}{2} \sum_{j=1}^n \frac{1}{2} \sum_{j=1}^n \frac{1}{2} \sum_{j=1}^n \frac{1}{2} \sum_{j=1}^n \frac{1}{2} \sum_{j=1}^n \frac{1}{2} \sum_{j=1}^n \frac{1}{2} \sum_{j=1}^n \frac{1}{2} \sum_{j=1}^n \frac{1}{2} \sum_{j=1}^n \frac{$ 

 $\label{eq:2.1} \mathcal{L}_{\mathcal{A}}(\mathcal{A})=\mathcal{L}_{\mathcal{A}}(\mathcal{A})\mathcal{A}(\mathcal{A})=\mathcal{L}_{\mathcal{A}}(\mathcal{A})\mathcal{A}(\mathcal{A})=\mathcal{L}_{\mathcal{A}}(\mathcal{A})\mathcal{A}(\mathcal{A}).$ 

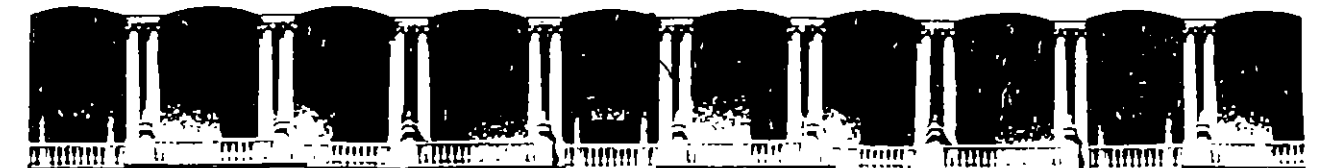

ñ,

### FACUL TAO DE INGENIERIA U.N.A.M. DIVISION DE EDUCACION CONTINUA

### A LOS ASISTENTES A LOS CURSOS

las autoridades de la Facultad de Ingeniería, por conducto del jefe de la División de Educación Continua, otorgan una constancia de asistencia a quienes cumplan con los requisitos establecidos para cada curso.

El control de asistencia se llevará a cabo a través de la persona que le entregó las notas. Las inasistencias serán computadas por las autoridades de la División, con el fin de entregarle constancia solamente a los alumnos que tengan un mínimo de 80% de asistencias.

वक् Pedimos a los asistentes recoger su constancia el día de la clausura. Estas se retendrán por el periodo de un año, pasado este tiempo la DECFI no se hará responsable de este documento.

收敛连

きっする しょうしょう

北段  $\mathcal{L}$ Se recomienda a los asistentes participar activamente con sus ideas y experiencias, pues los cursos que ofrece la División están planeados para que los profesores expongan una tesis, pero sobre todo, para que coordinen las opiniones de todos los interesados, constituyendo verdaderos seminarios.

Es muy importante que todos los asistentes llenen y entreguen su hoja de inscripción al inicio del curso, información que servirá para integrar un directorio de asistentes, que se entregará oportunamente.

Con el objeto de mejorar los servicios que la División de Educación Continua ofrece, al final del curso "deberán entregar la evaluación a través de un cuestionario diseñado para emitir juicios anónimos.

Se recomienda llenar dicha evaluación conforme los profesores impartan sus clases, a efecto de no llenar en la última sesión laá evaluaciones y con esto sean más fehacientes sus apreciaciones.

### Atentamente División de Educación Continua.

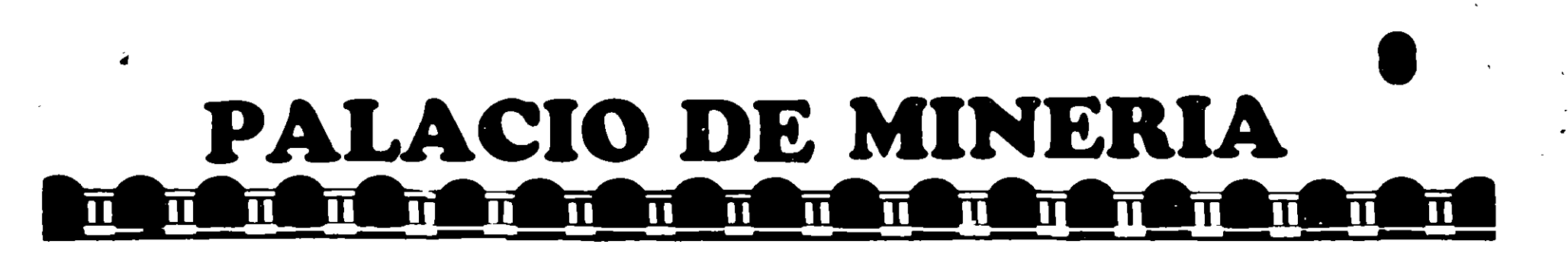

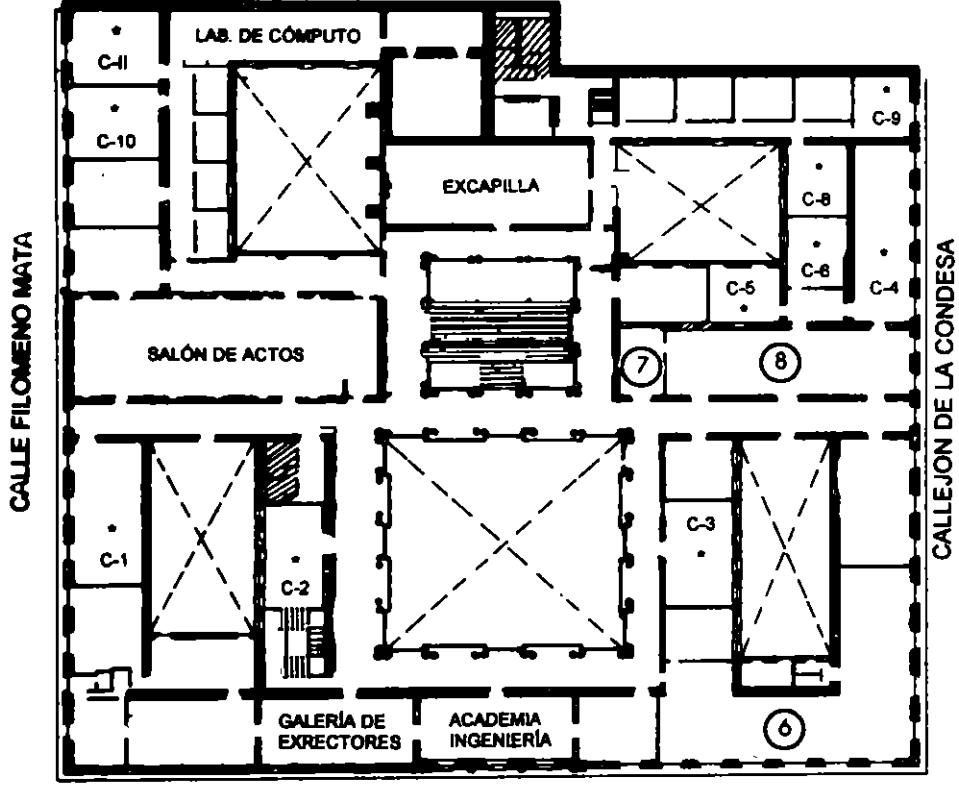

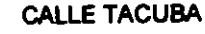

# **GUÍA DE LOCALIZACIÓN LACCESO**

- 2. BIBLIOTECA HISTÓRICA
- 3. LIBRERÍA UNAM
- 4. CENTRO DE INFORMACIÓN Y DOCUMENTACIÓN "ING. BRUNO MASCANZONI"
- 5. PROGRAMA DE APOYO A LA TITULACIÓN
- **6. OFICINAS GENERALES**
- 7. ENTREGA DE MATERIAL Y CONTROL DE ASISTENCIA
- **8. SALA DE DESCANSO** 
	- **SANITARIOS**
- **AULAS**

Ier. PISO

DIVISIÓN DE EDUCACIÓN CONTINUA FACULTAD DE INGENIERÍA U.N.A.M. **CURSOS ABIERTOS** 

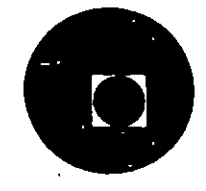

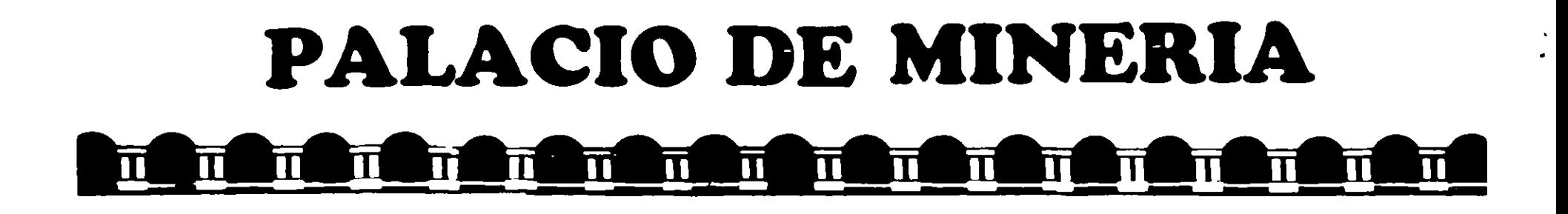

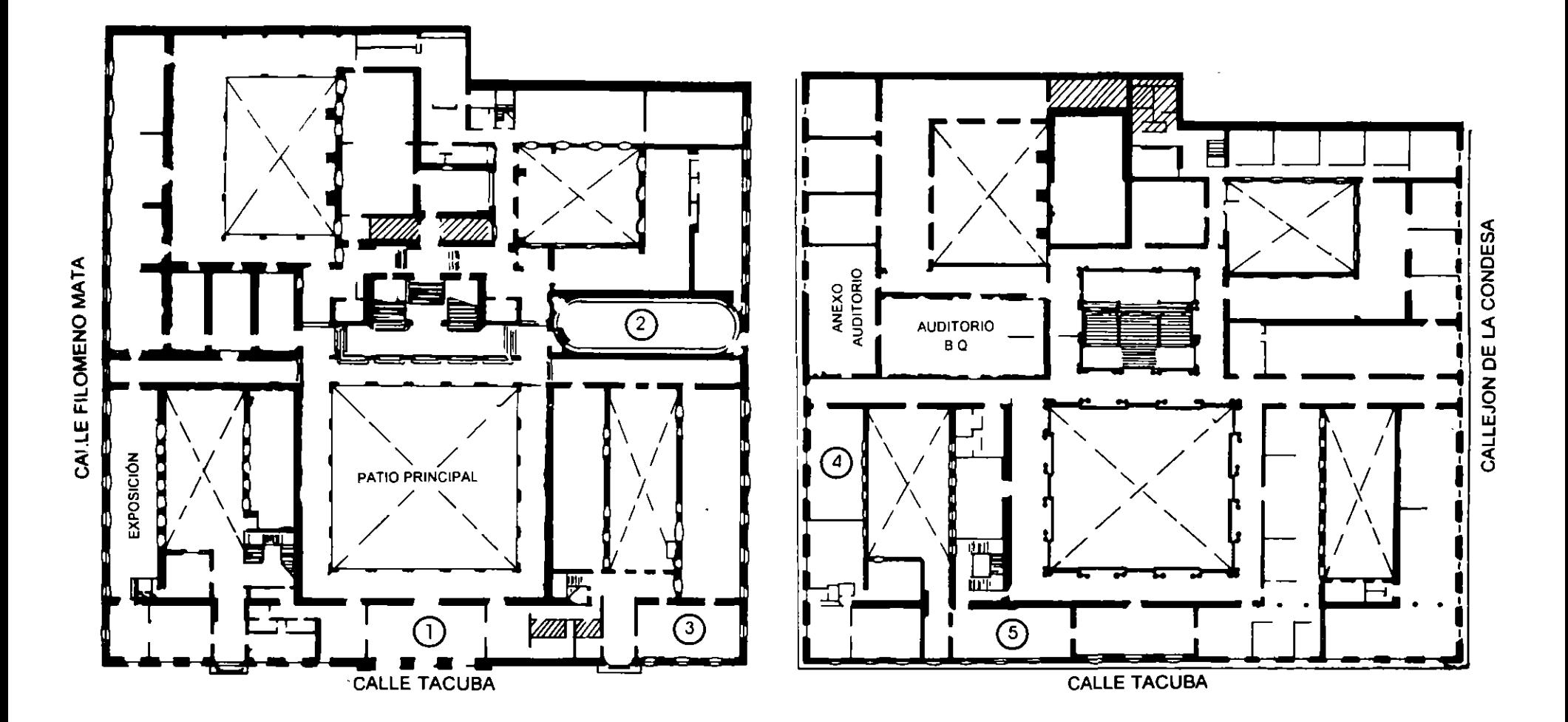

**PLANTA BAJA** 

**MEZZANINNE** 

# DIRECTORIO DE ASISTENTES AL CURSO DE

 $\pmb{r}$ 

لی دانید

# INSTALACION Y MANEJO DE REDES LAN (MOD. III)

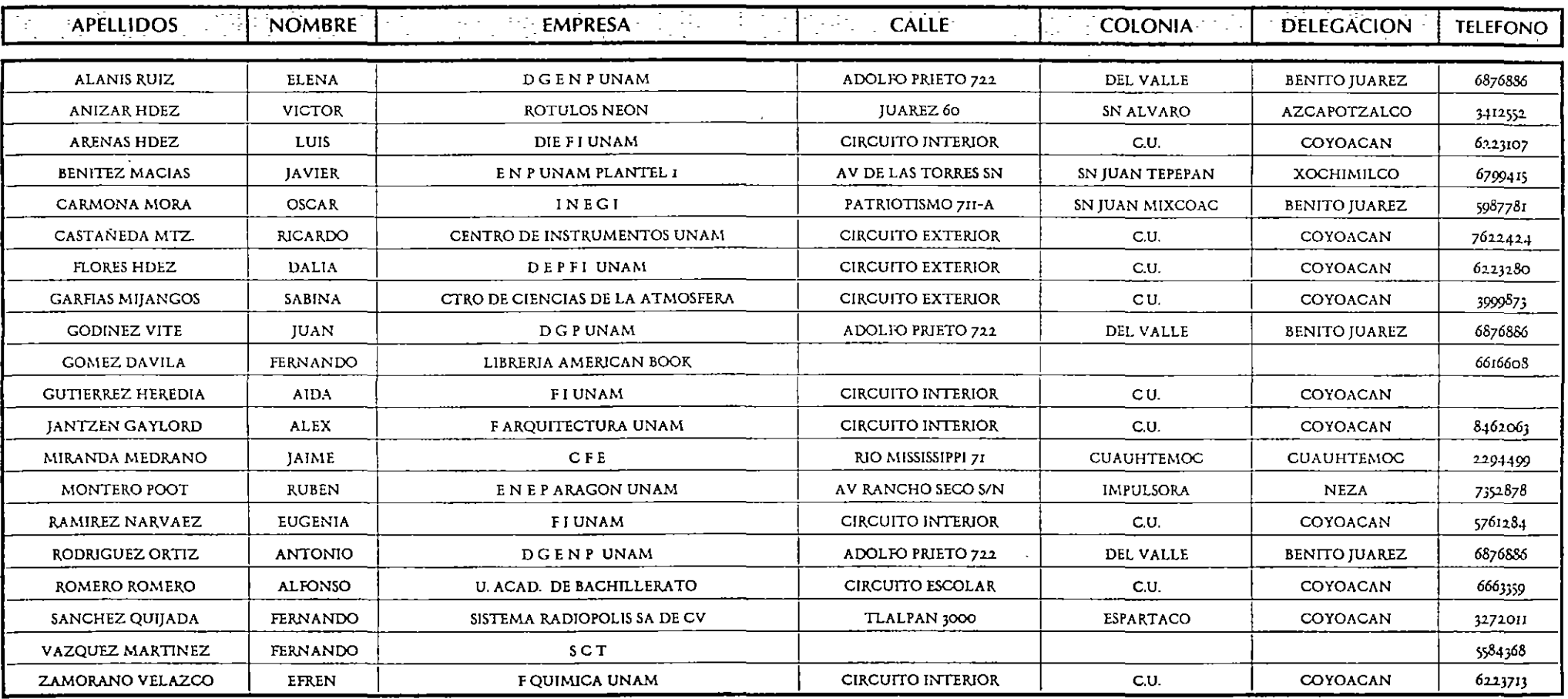

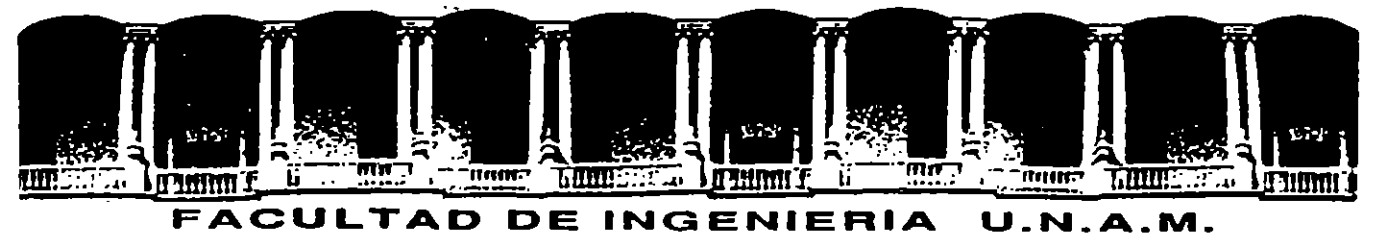

# **DIVISION DE EDUCACION CONTINUA**

## 1 N S T A L A e 1 O N Y M A N E J O

### D E R E D E S

## e o N

## N E T W A R E D E N O V E L L

### MATERIAL DIDACTICO

SEPTIEMBRE 25 A OCTUBRE 06.

1995.

×.

 $\mathbb{R}^{\mathbb{Z}^d}$ 

 $\mathcal{I}$ 

 $\mathbb{Z}^+$ 

 $\label{eq:2} \mathcal{L}=\mathcal{L}(\mathcal{L}^{(1)}\mathcal{L}^{(2)})\otimes\mathcal{L}^{(1)}$ 

 $\label{eq:2.1} \frac{d^2}{dt^2} \left( \frac{d^2}{dt^2} + \frac{d^2}{dt^2} \right) = \frac{d^2}{dt^2} \left( \frac{d^2}{dt^2} + \frac{d^2}{dt^2} \right)$ 

### INSTALACION Y MANEJO DE REDES CON NETWARE DE NOVELL

### PRESENTACION

En el campo de las Redes, la industria del software pretende en algunas flrmas estar a la vanguardia en el mercado intemaeional; es el caso de NOVELL que desde su versión para el 80286 liberada en junio de 1985, hasta su gama actual de Netware, ha sido el líder en este campo por ofrecer a los usuarios una opción para cada necesidad, motivo por el cual observadores autorizados aseveran que tiene el 65 % del mercado actual. Este fenómeno es el índice del usuario que marca como "estandar" a Netware de NOVELL. El manejo actual de las Redes con este sistema operativo, es tan común, que resulta necesario conocer desde las versiones de bajo nivel como Netware Lite, pasando por la 2.15, por la 2.2, por la 3.11 con su Advance Netware, y hasta la versión 4.0 recientemente liberada., con su gama de utilerías. La DECFI preocupada por estar a la vanguardia en la actualización profesional, decidió implementar este módulo que sera un peldaño más en la cuesta hacia el objetivo del OIPLOMAOO, donde obviamente los aspirantes deberán cumplir con la evaluación del caso.

### **OBJETIVOS**

Lograr que los usuarios de las REDES: después de este curso conozcan su sistema operativo de RED con más detalle y puedan generarlo e instalarlo con el criterio adecuado.

### A QUIEN VA DIRIGIDO

A profesionistas, ejecutivos, funcionarios y técnicos que por sus necesidades profesionales deseen conocer y manejar Redes con NetWare.

### REQUISITOS

بيد

Se requiere que los participantes tengan buen nivel en microcomputación con manejo amplio de MS-DOS y haber tomado sin ser limitante, los módulos I y II de REDES (LAN) DE MICROS o equivalente.

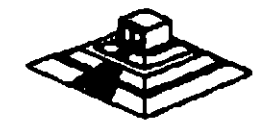

·.

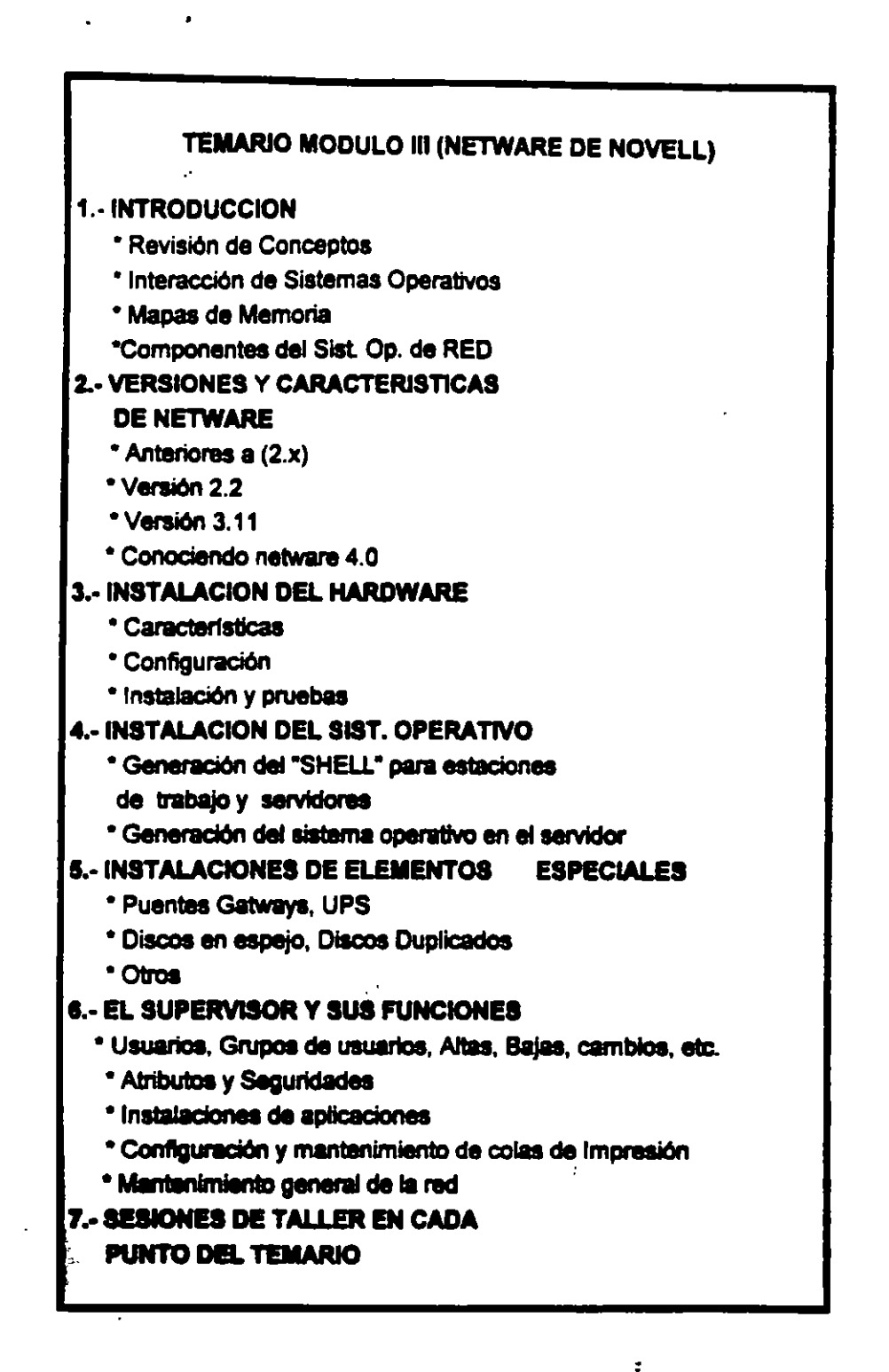

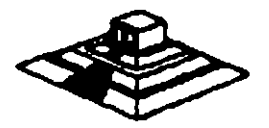

 $\overline{z}$ 

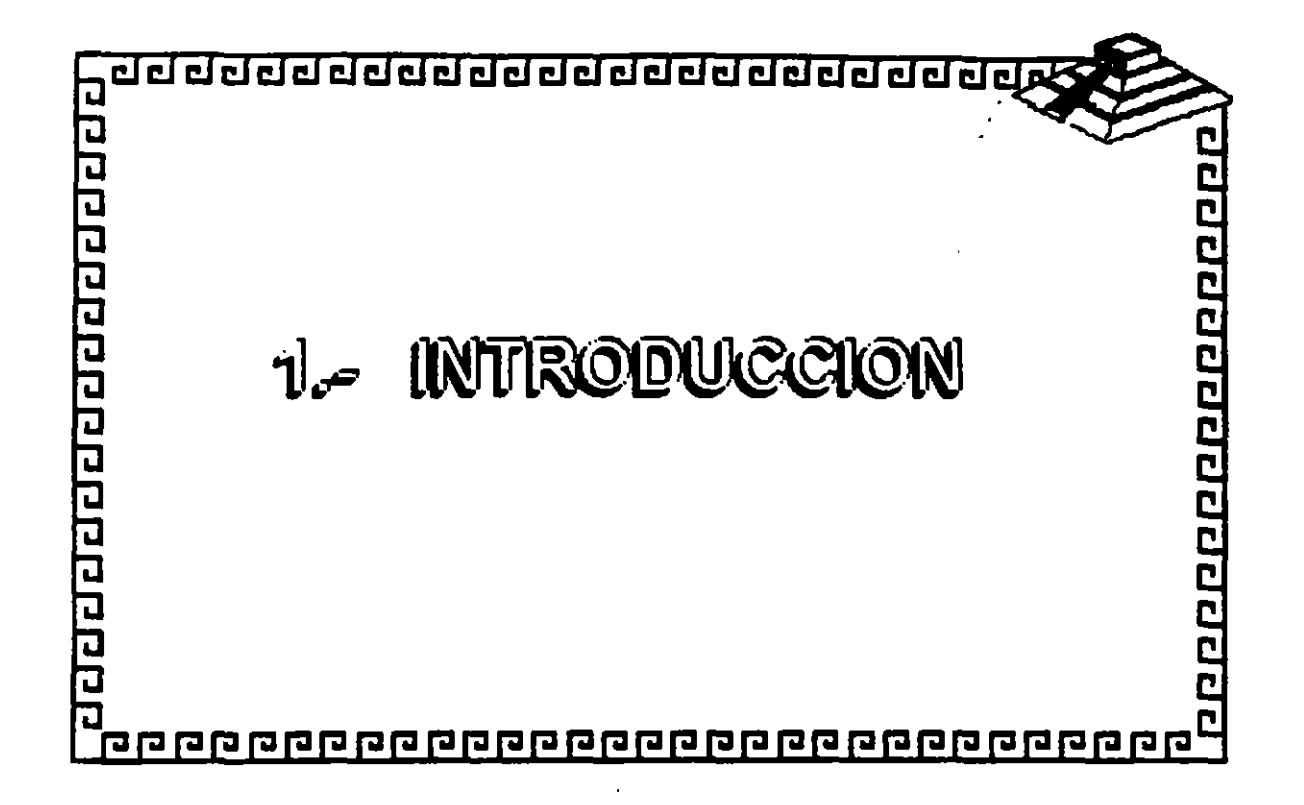

 $\tilde{\phantom{a}}$ 

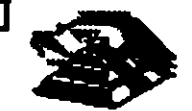

# 00000000000000000 **INTERACCIÓN DE SISTEMAS OPERATIVOS** <sup>a</sup> Sarviciones - Basados sólo en NeWare Versiones 2000, 5000 y 4000 - Inferacturindo con otro Sistema Operativo **NeWare Life** Serviciones de Impresión · Estadones de Trabajo - Stempre Interactuan con otro Sistema Operativo anilition: MS-DOS, DR-DOS, OSZ, UNIX, WINDOWS

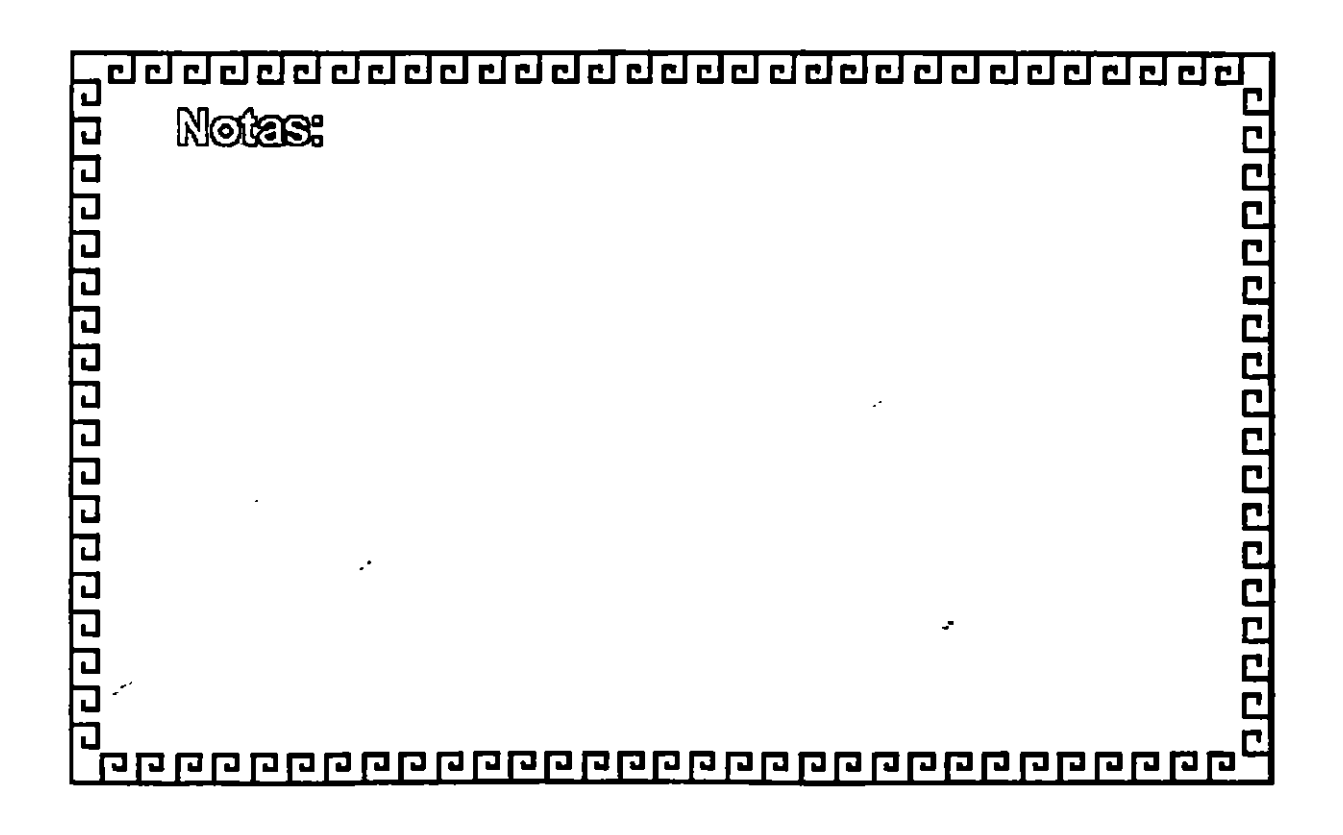

----------------------------------

10000000000000000

. इन्द्र

# **MAPAS DE MEMORIA**

# SERVIDORES

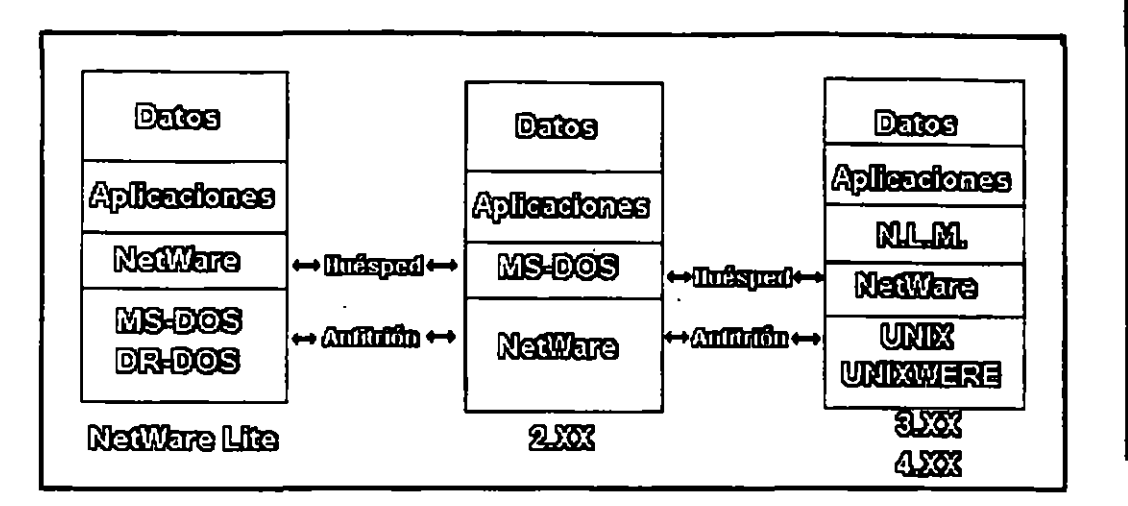

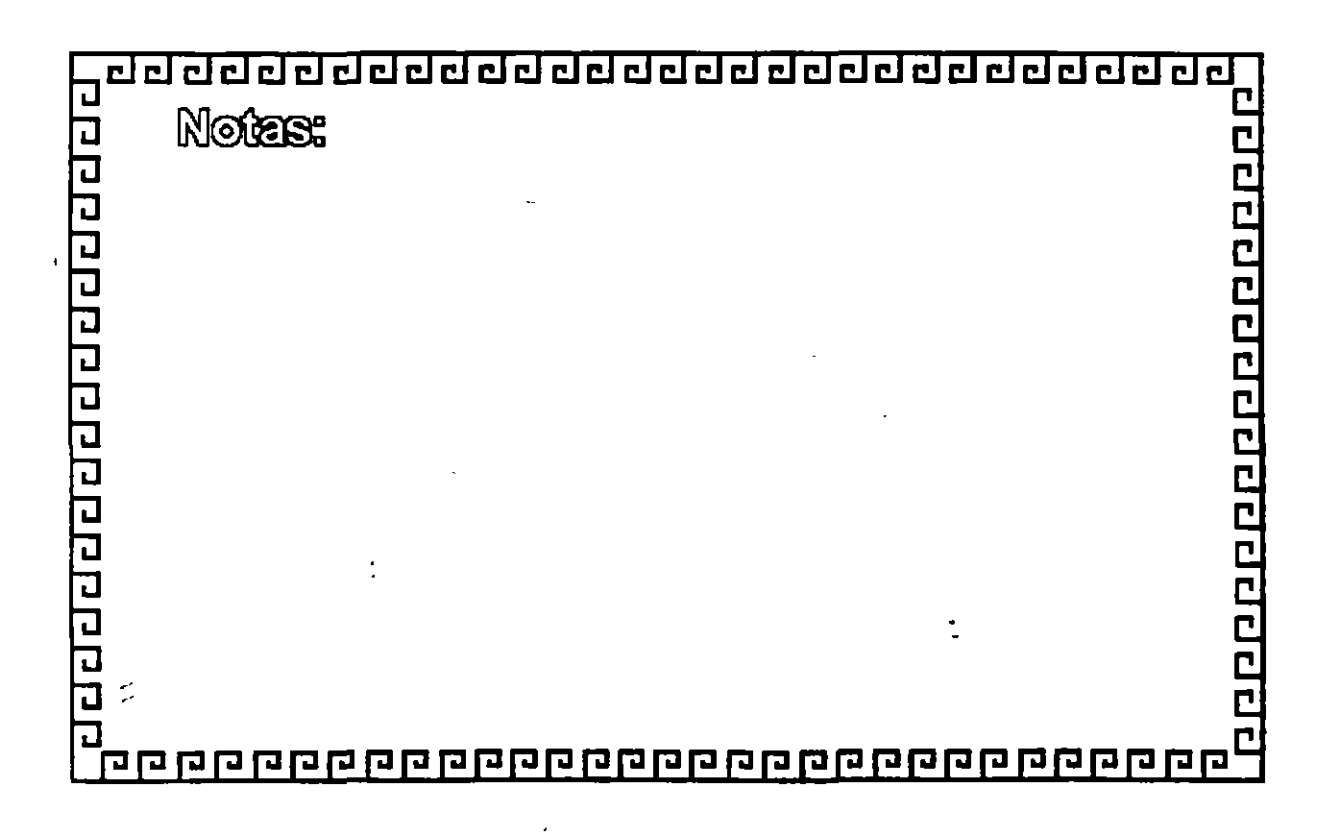

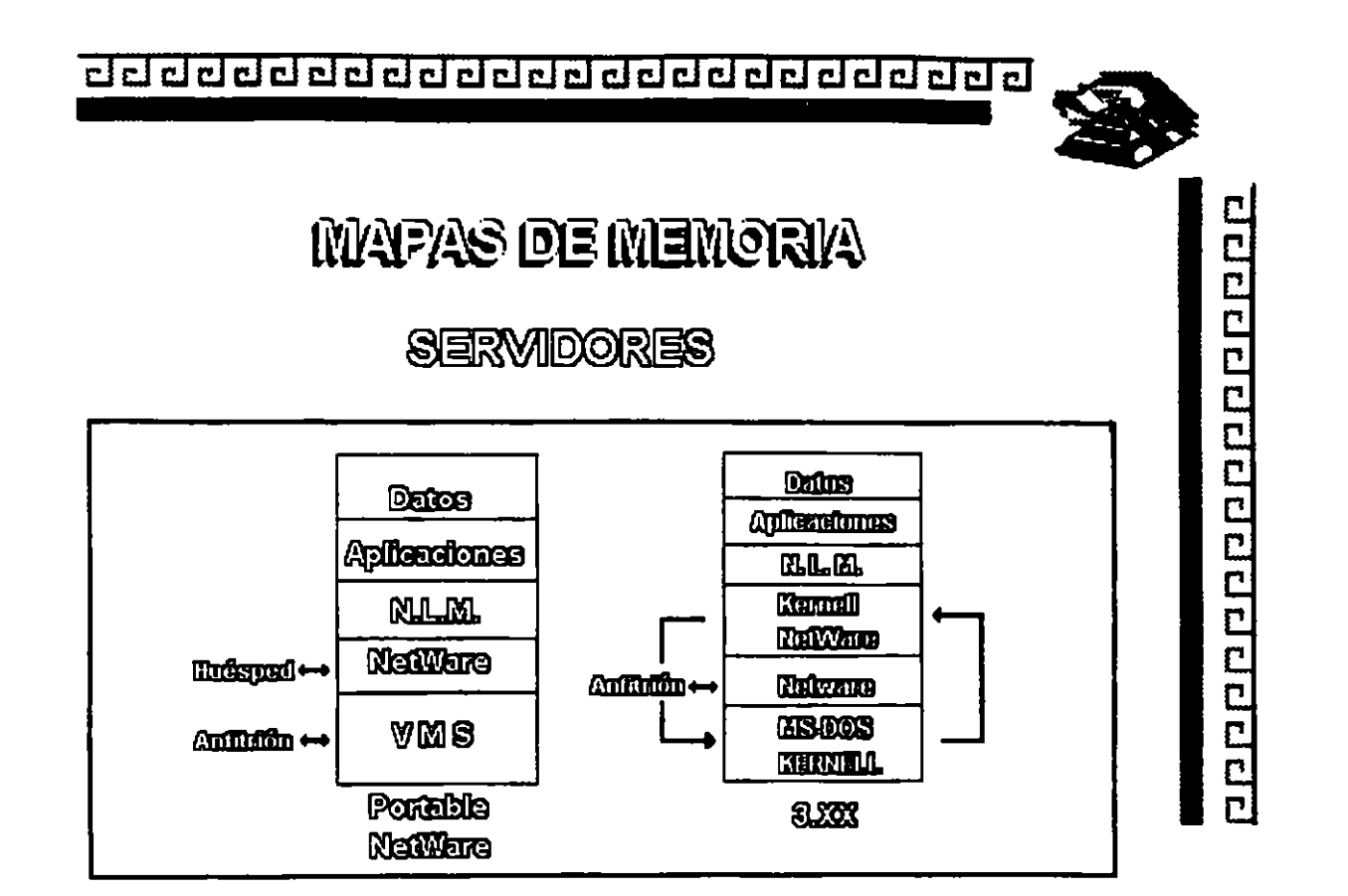

J.

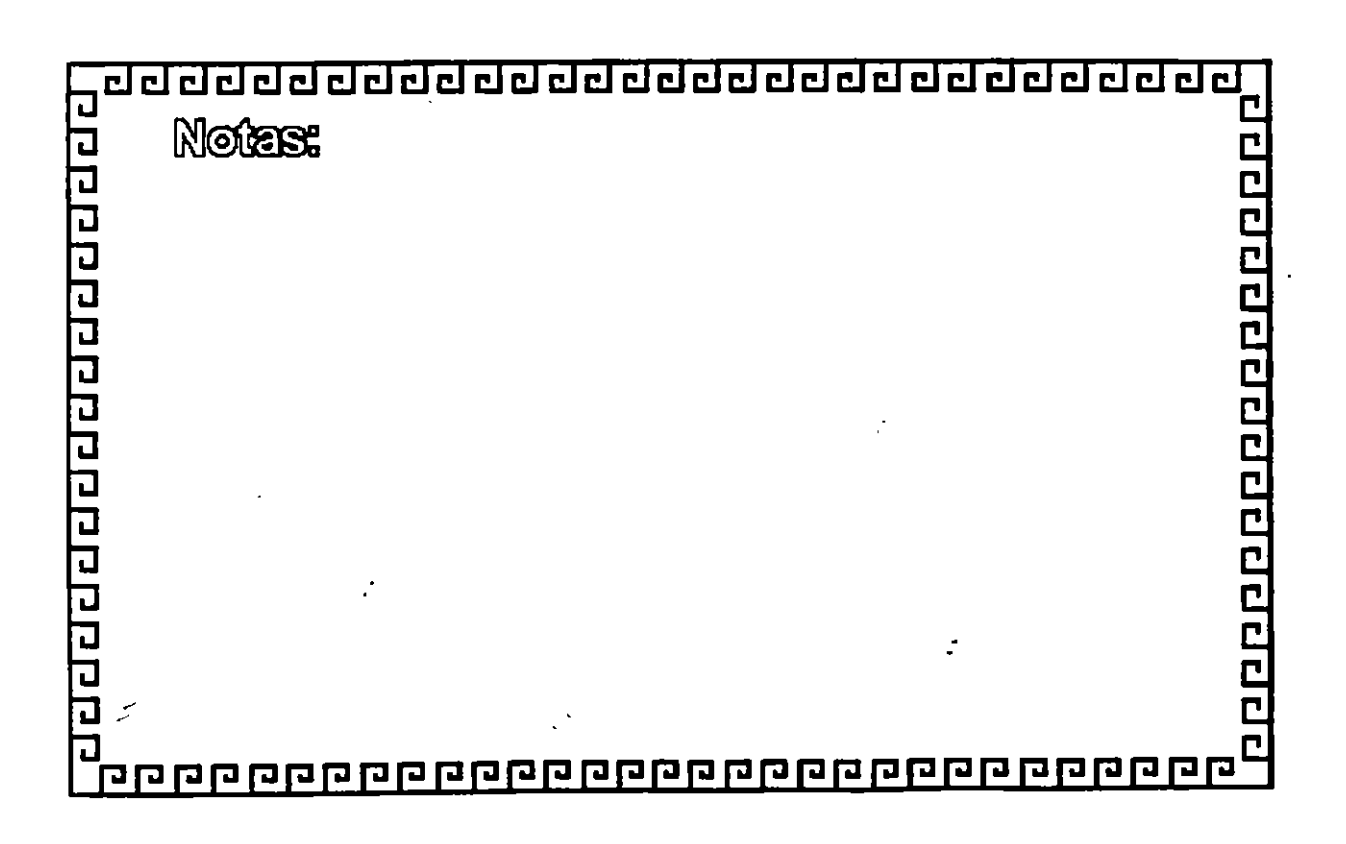

 $\mathbb{R}^2$ 

 $\mathbf{C}$ 

1889 - 1889 - 1899 - 1899 - 1899 - 1899 - 1899 - 1899 - 1899 - 1899 - 1899 - 1899 - 1899 - 1899 - 18

<u>अध्यक्तवान</u>

# **MAPAS DE MEMORIA**

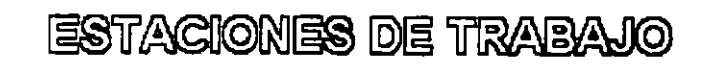

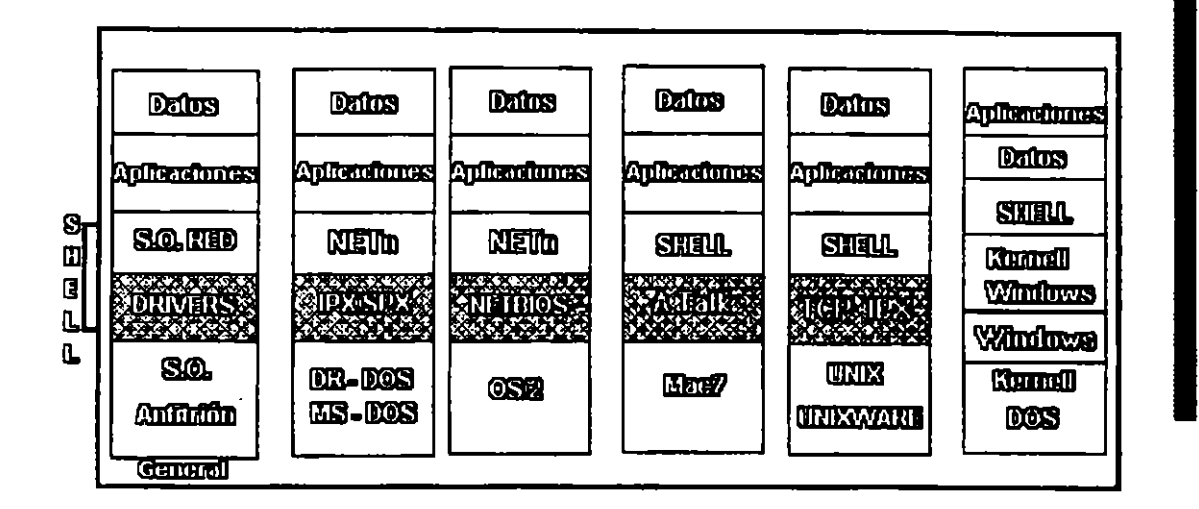

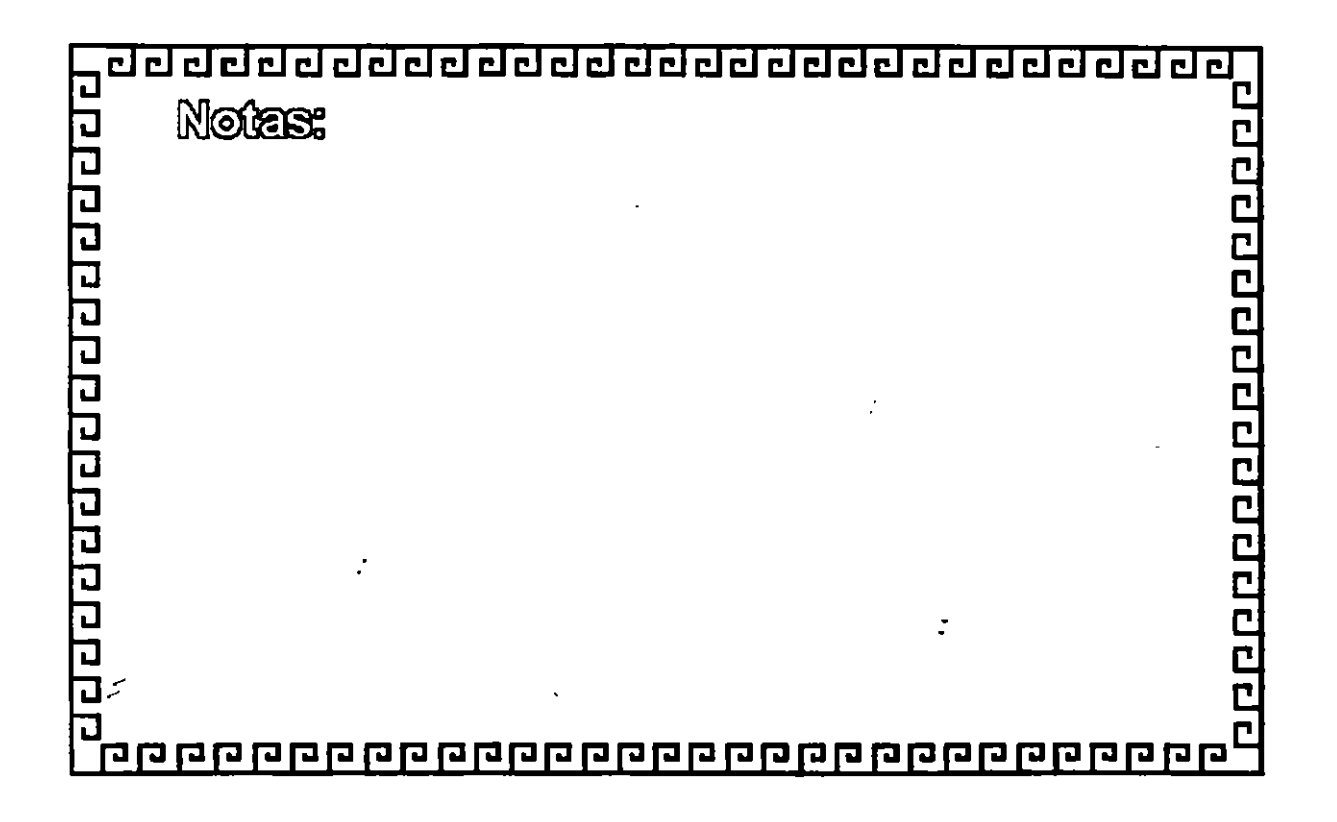

Ç.

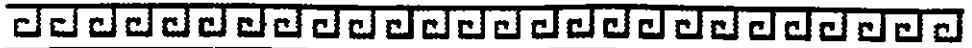

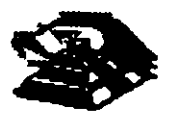

Ť.

# NETWARE

# **COMPONENTES PRINCIPALES**

<sup>•</sup> Sistema Operativo Hutsped (DOS, OSZ, UNIX, MacT, Windows, CG.)

· Interface "SHELL" com el Sistema Operativo Huseped

e Sofiware de Sarvicios de Archivos

· Ufferits de la Red

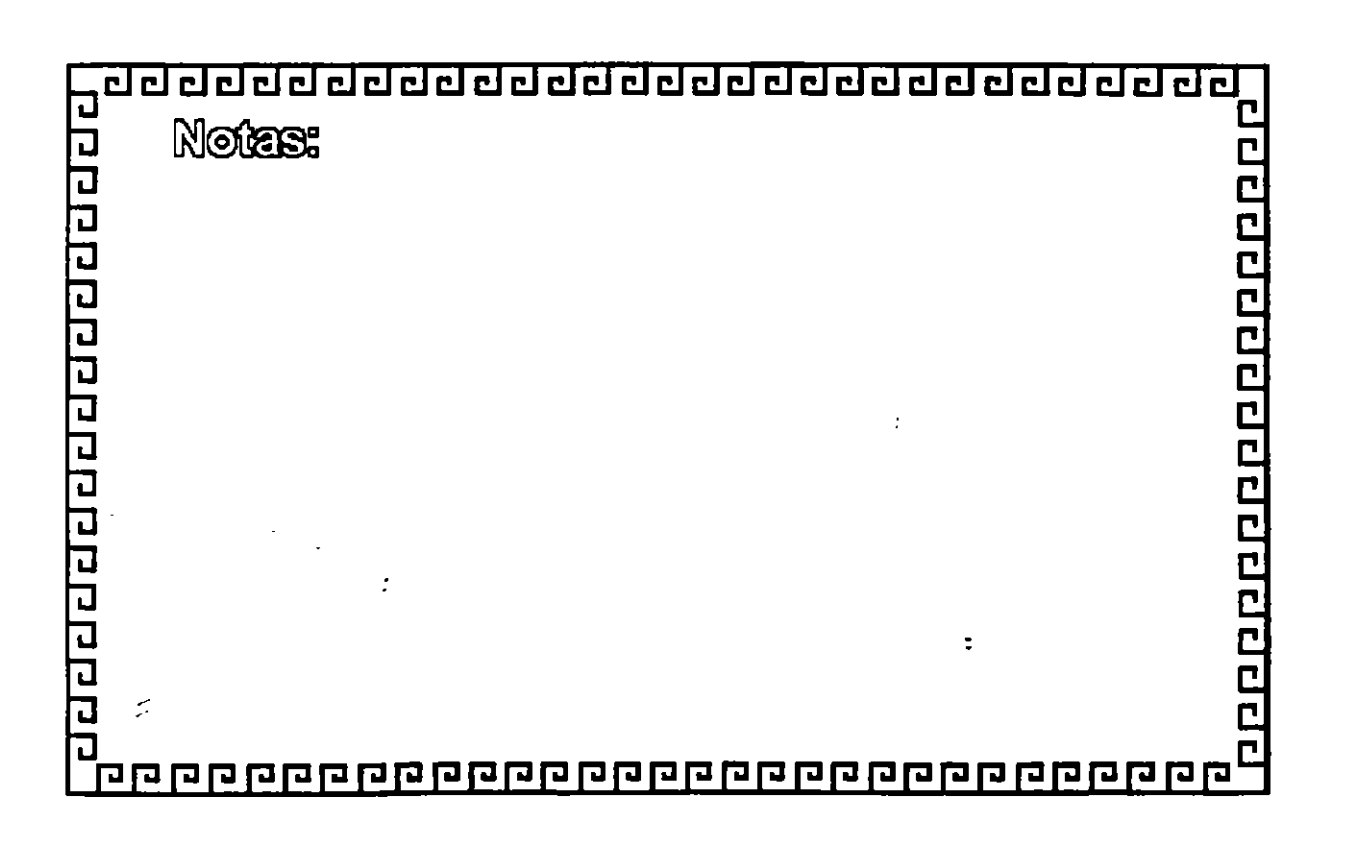

<u>चट बबबबबबबबबबबबबबबबबबबबबब</u>

# NETWARE

SISTEMA DE ARCHIVOS

angangangangangang

<sup>•</sup> Directory Gaching

<sup>a</sup> Directory Hashing

<sup>•</sup> File Gaching

<sup>•</sup> Elevator Secking

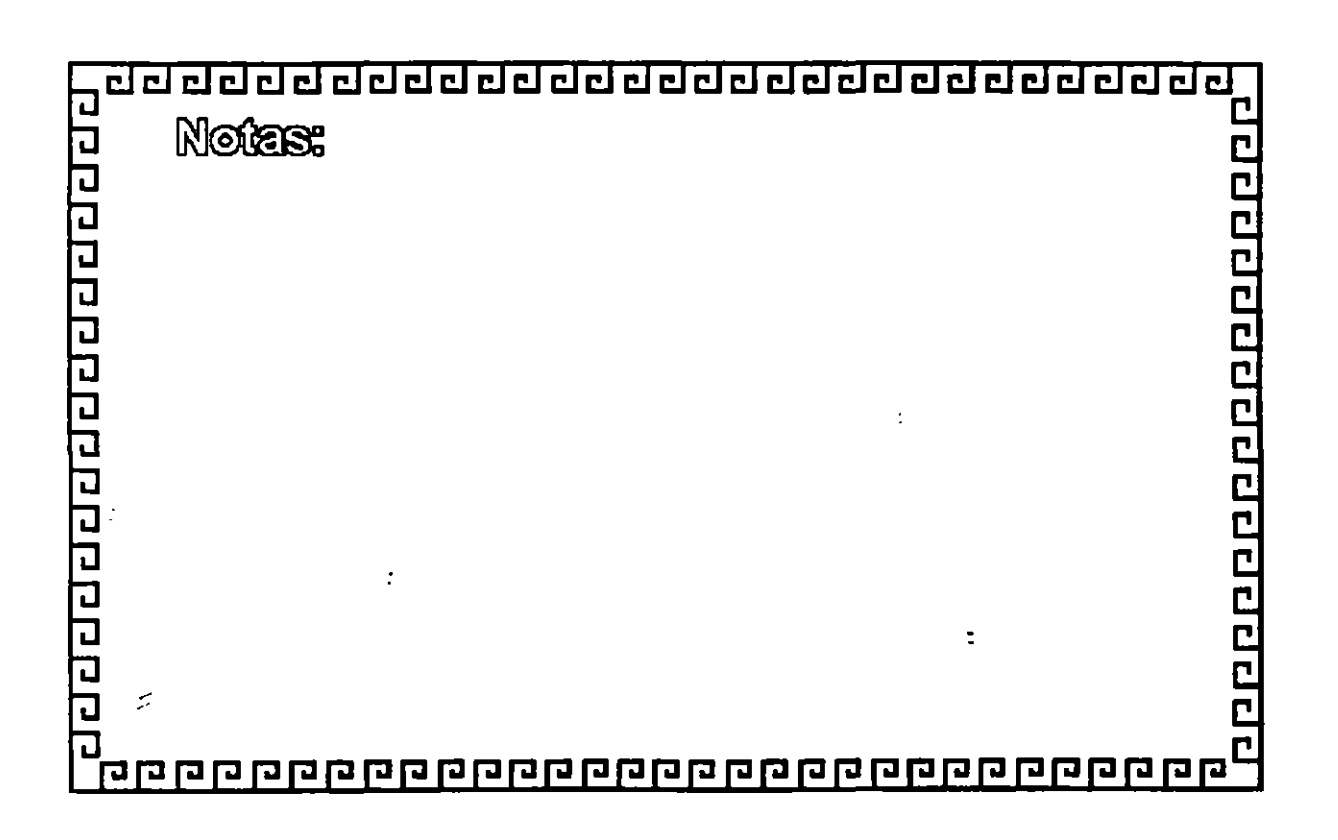

# S.F.T. NETWARE

# (SISTEMA TOLERANTE A FALLAS)

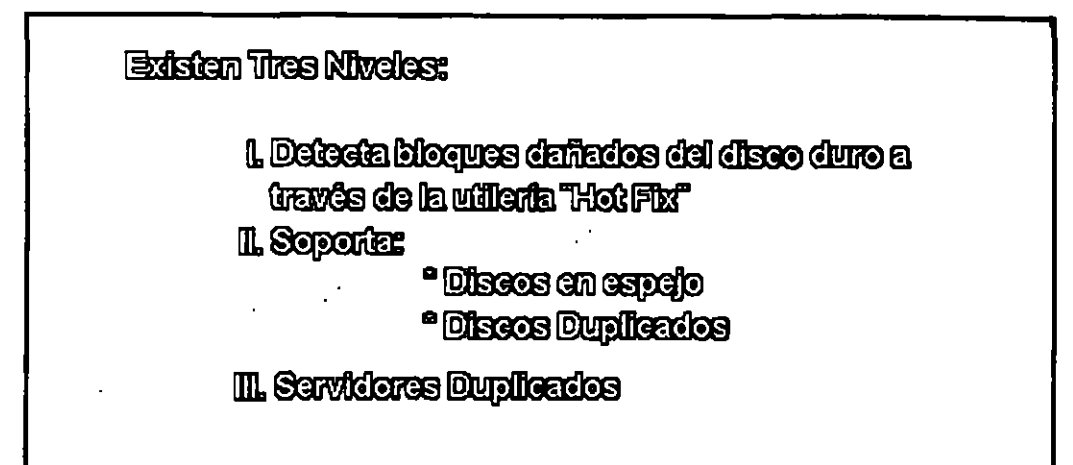

oppppppppppppppp

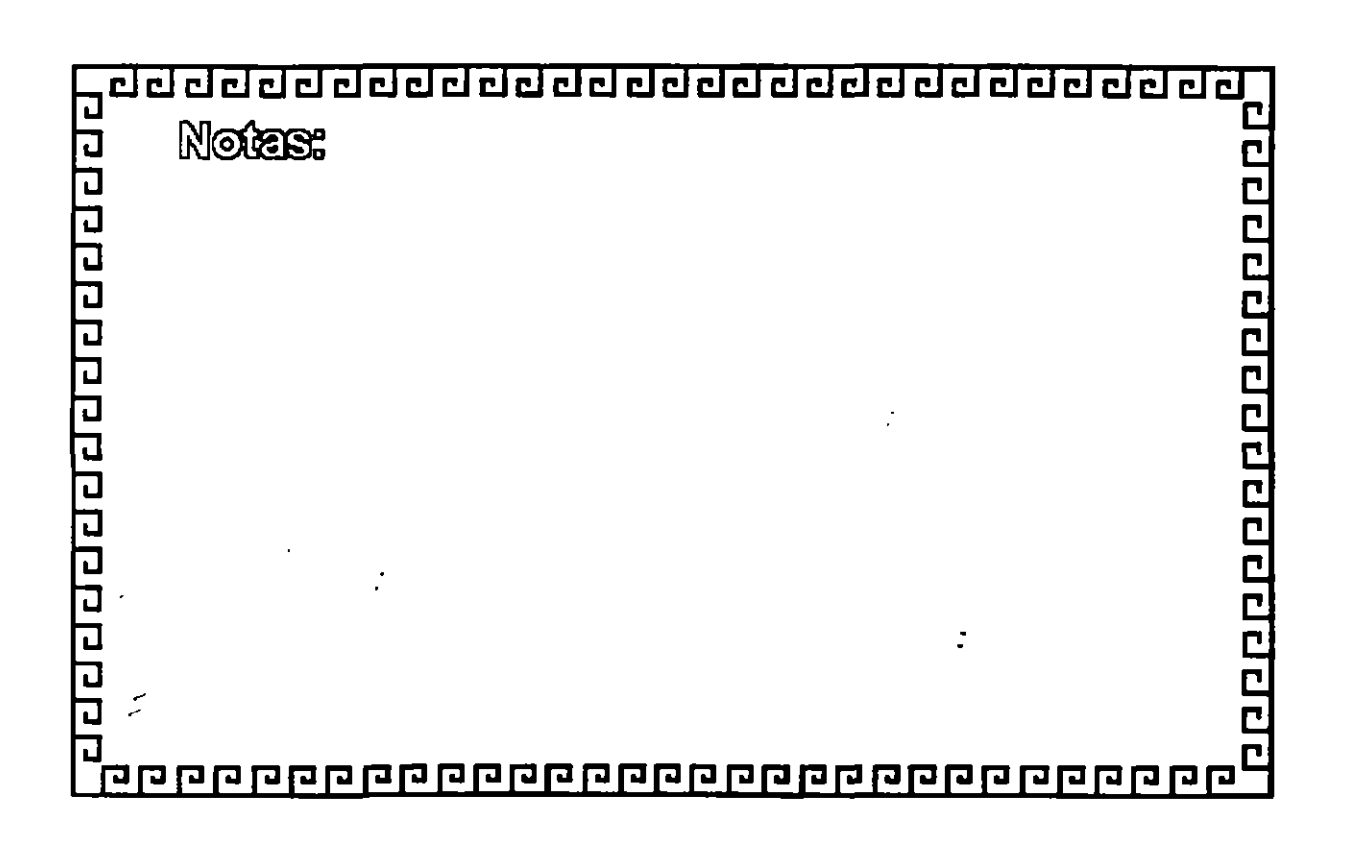

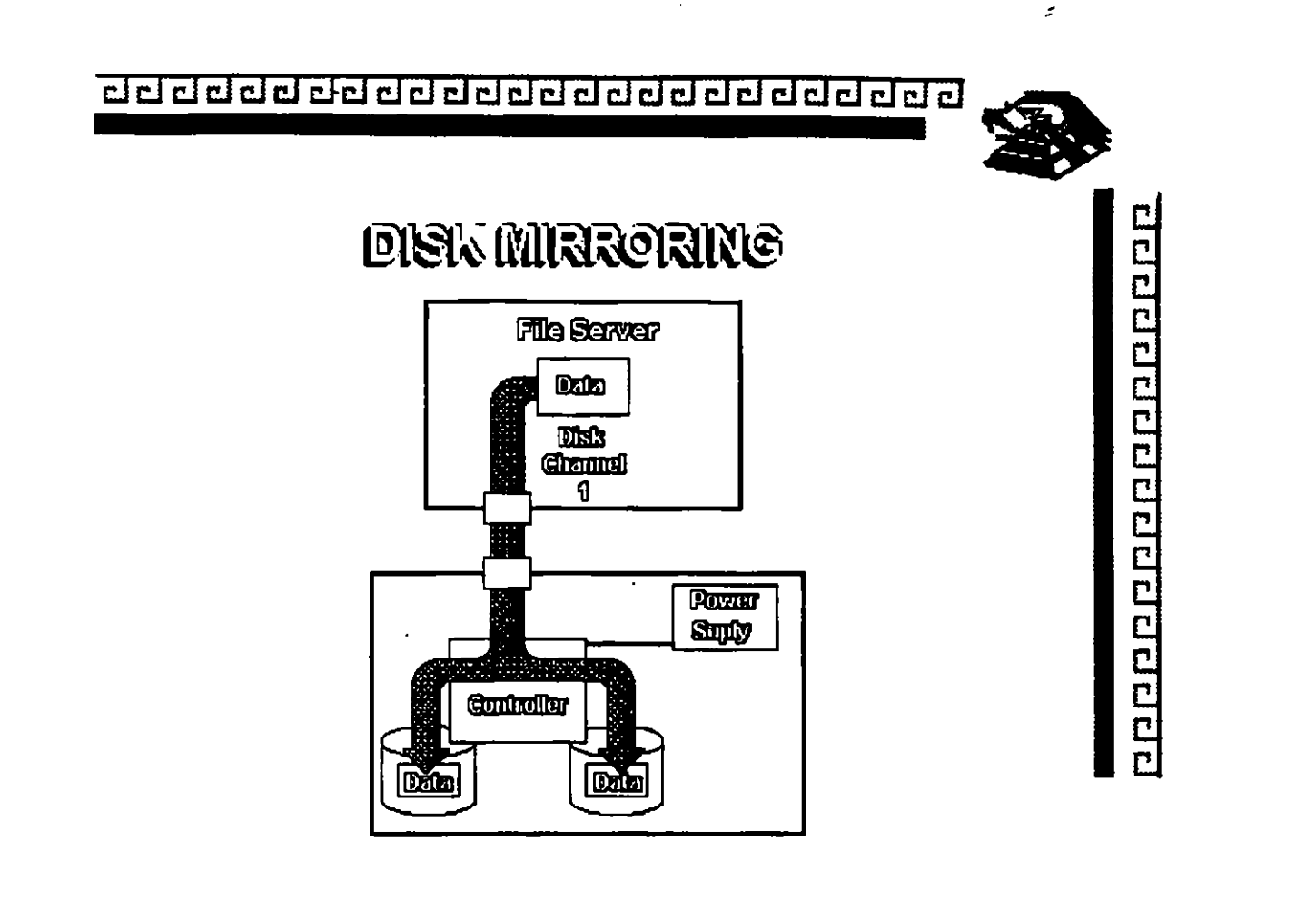

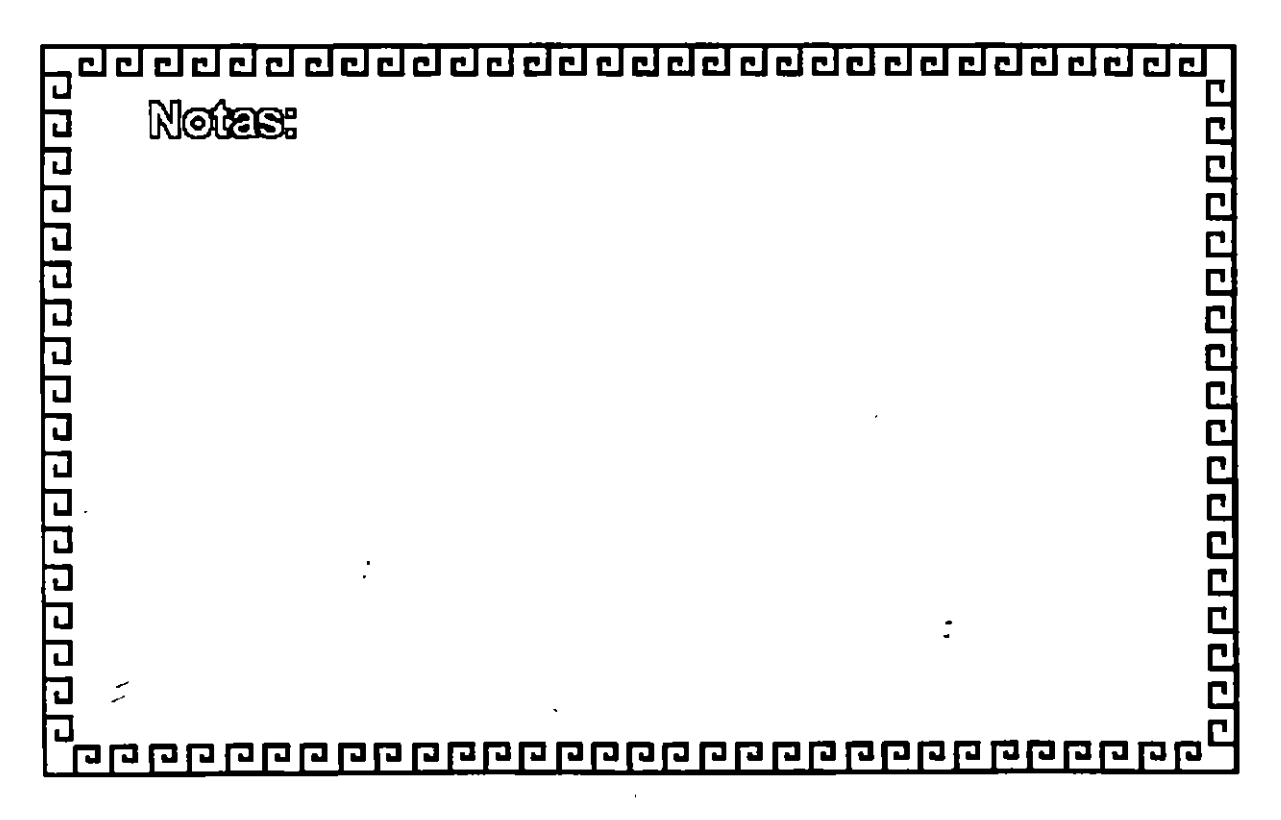

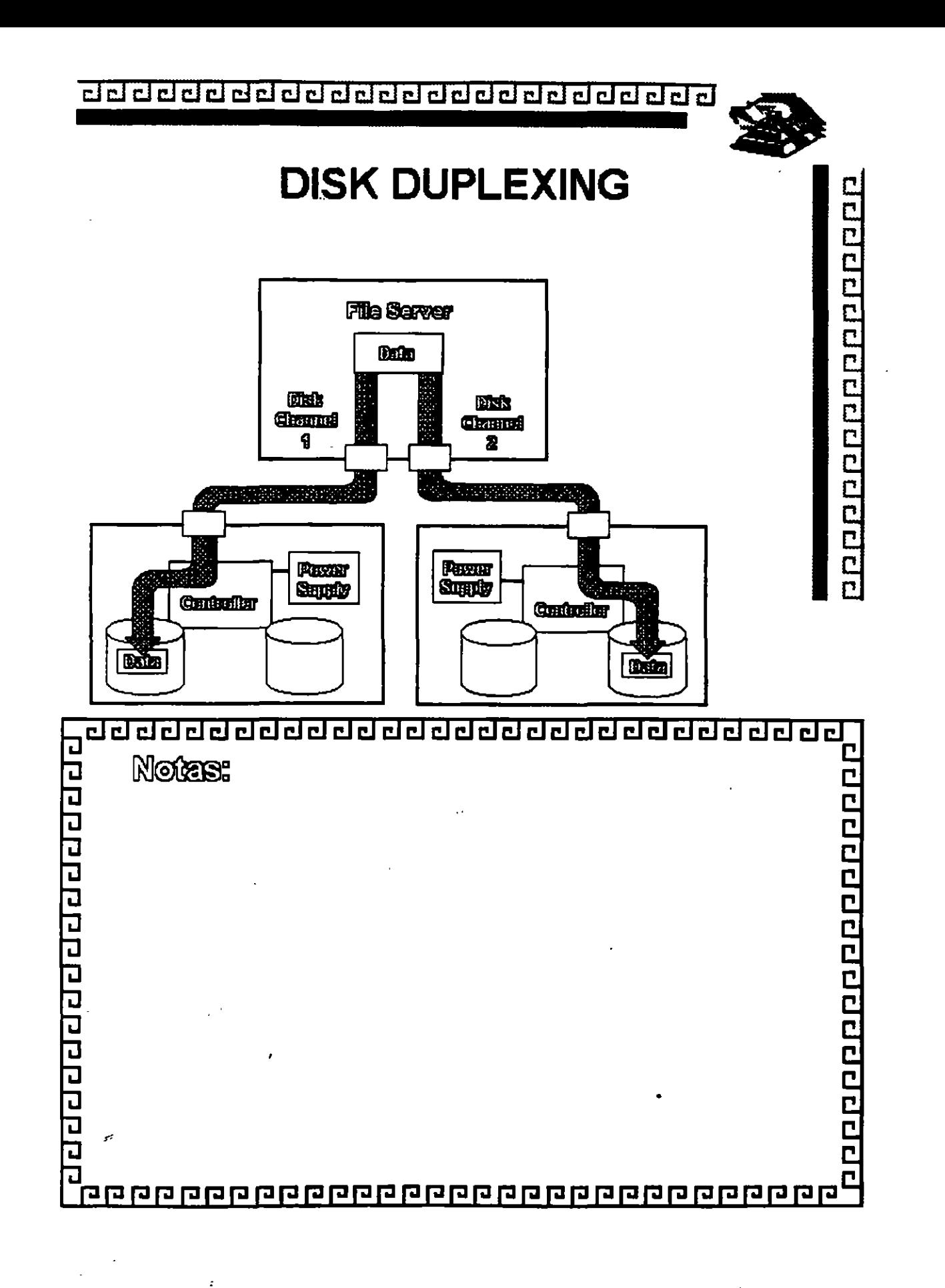

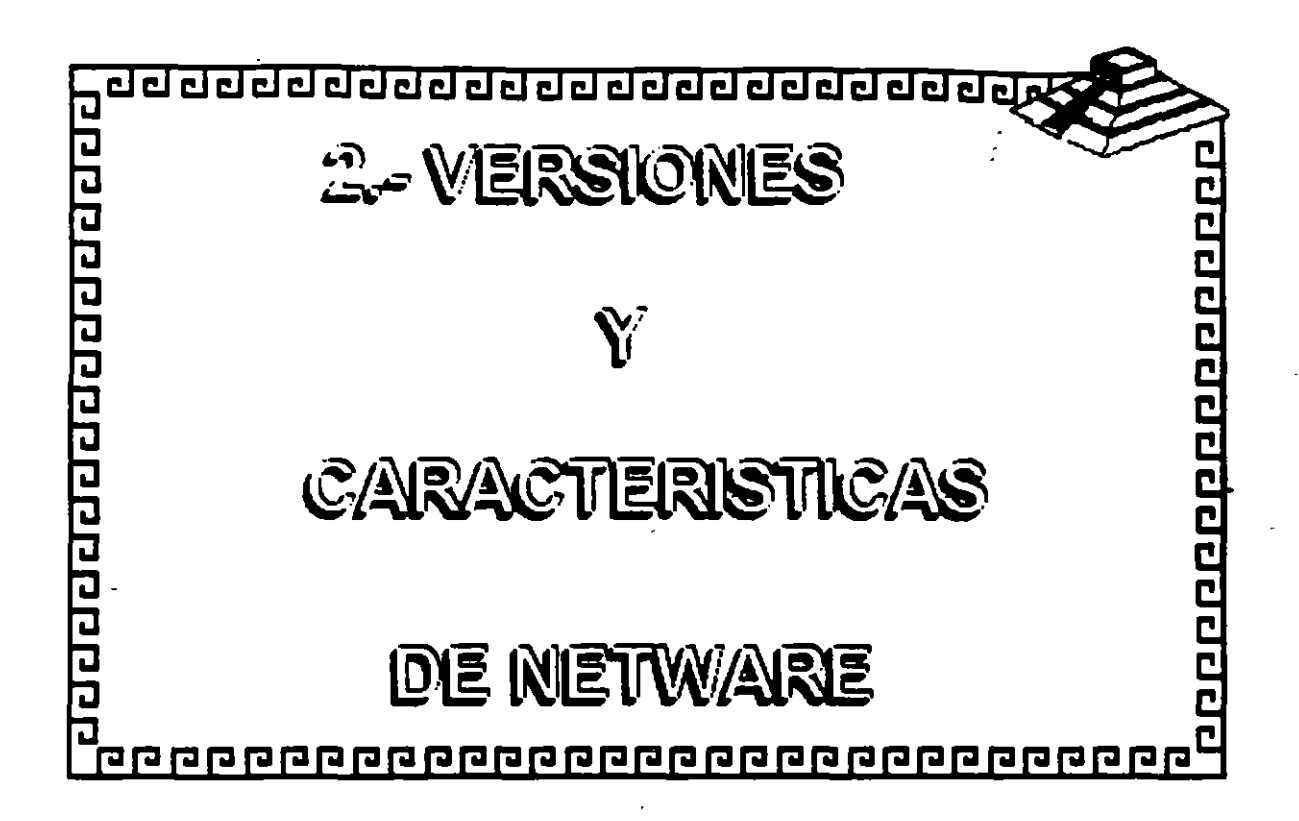

 $\mathbf{1}$ 

 $\mathbb{R}^2$ 

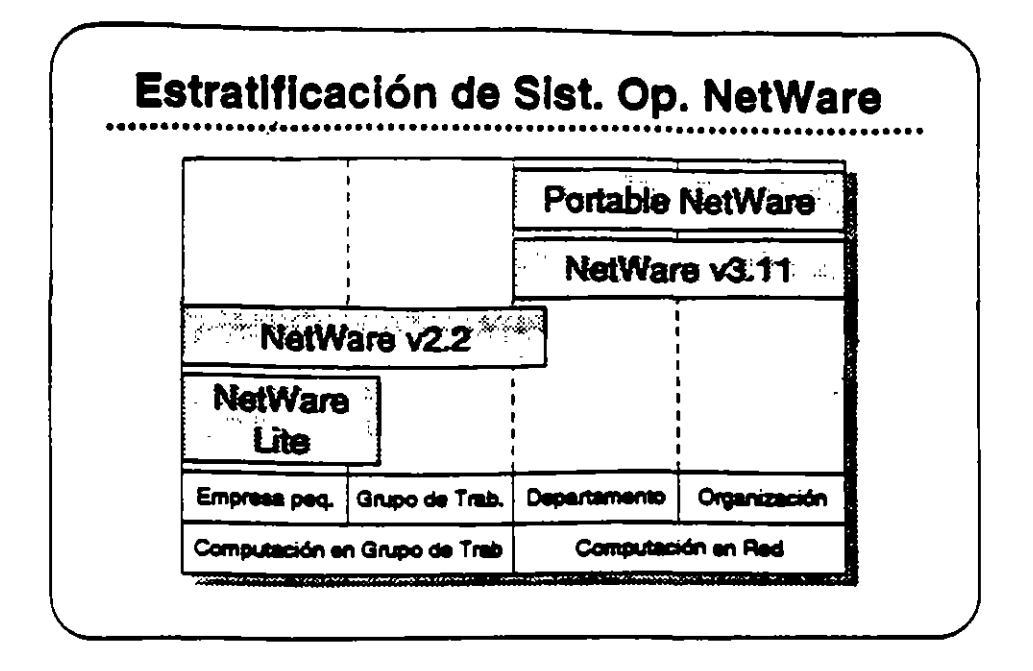

### **Plataformas de Sistemas Operativos NetWare**

En esta sección, se presentan los sistemas operativos para redes ofrecidos por Novell:

- NatWare Lite
- **NetWare v2.2**
- NetWare v3.11
- **Portable NetWare**

Estos productos se diseñaron para llenar necesidades especificas de clientes. El mercado de redes se puede dividir en dos segmentos: computación en grupo de trabajo y computación en red. El segmento de grupo de trabajo esta compuesto por empresas pequeñas y grupos de trabajo dentro de un departamento o compañía. El principal interés de ese grupo es tener facilidad de uso, sencillez de administración, y un costo accesible.

El segmento de red consiste de departamentos y empresas con necesidades de conectividad a nivel corporativo. Los clientes en este segmento normalmente desean una red que permita la integración de sistemas de varios fabricantes, que soporte aplicaciones distribuidas, que proporcine una conectividad sin limite de distancia. y soporte para las normas a través del uso de múltiples plataformas, y que permita una administración sofisticada.

 $3-2$ 

**Noval Authorized Education Canters** (801) 429-6608 + 1-800-233-3362

فعنكت

# Resumen de Estratificación de Productos

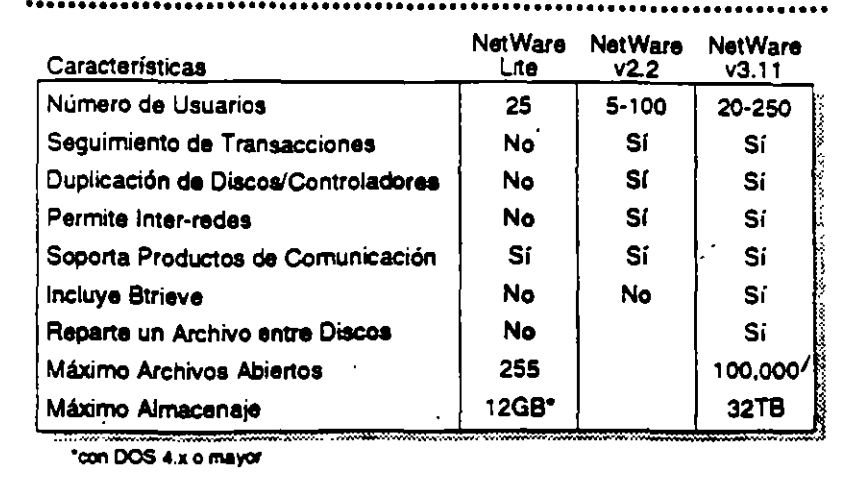

### Estratificación de Productos para **Sistemas Operativos** de Redes

La tabla mostrada arriba es un resumen de la Estratificación de Productos. Este resumen compara características claves de NetWare Lite, NetWare v2.2, y NetWare v3.11.

El sistema que Ud, seleccione para un cliente dependerá del número de usuarios y las características específicas que requieren.Consulte esta tabla o la Estratificación de Productos en el Apéndice A para seleccionar el producto correcto para su cliente.

### Ejercicio

 $\mathcal{L}^{(2)}$  $\sqrt{1-\lambda}$ 

 $\ddot{\cdot}$ 

Consulte la Estratificación de Productos en el Apéndice A, y complete la información sobre los sistemas operativos NetWare. El instructor le proporcionará información sobre precios.

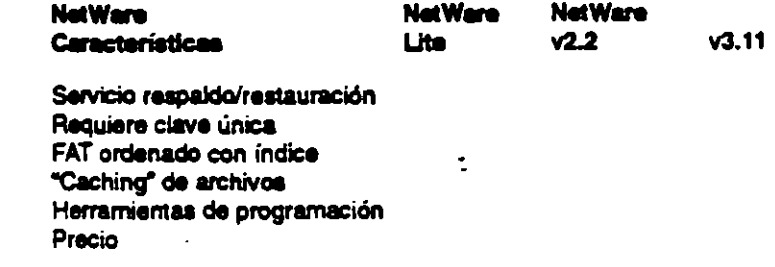

 $\overline{\mathcal{L}}$ 

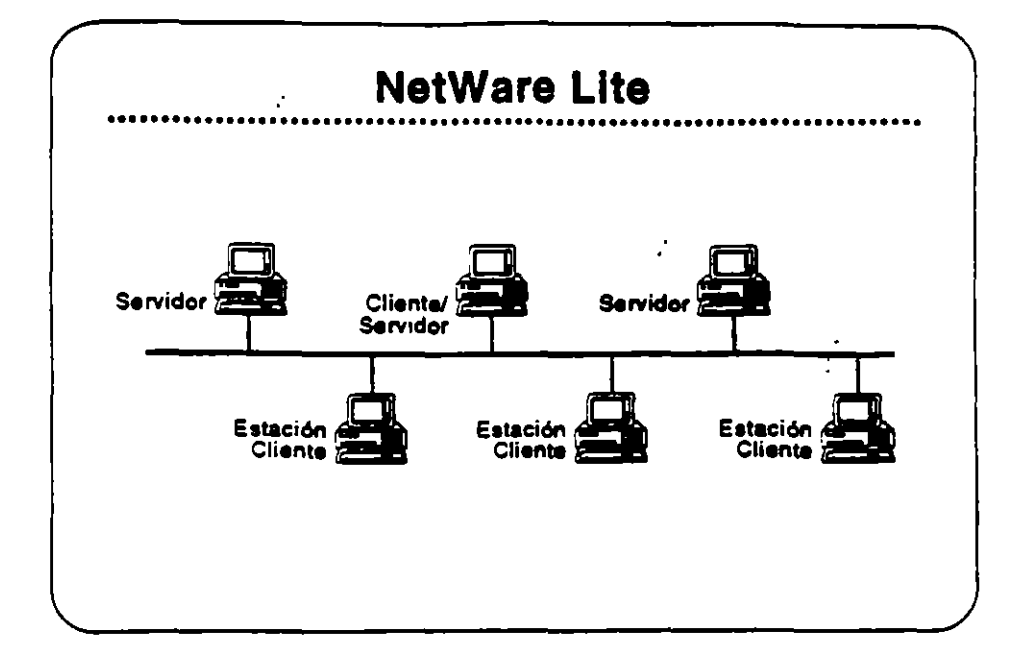

### **NetWare Lite**

Å,

NetWare Lite es el último sistema operativo para redes de Novell. Se diseñó para llenar los requerimientos de empresas pequeñas con necesidades simples de compartir recursos. NetWare Lite incluye:

- · Conectividad entre iguales ("peer-to-peer")
- · Soporte para hasta 25 PCs
- · Puntos que se compran por separado
- · Implantación como un programa TSR de DOS
- · Soporte para IBM PC, XT, AT, y compatibles, o IBM PS/2 PCs

Lea la secciones "Features" e "Implementation" de NetWare Lite en el NetWare Buyer's Guide, Anote cualquier pregunta que tenga.

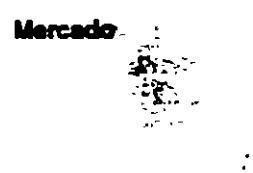

NetWare Lite se diseñó para la oficina pequeña con necesidades simples de compartir los recursos. Se instala fácilmente y se administra fácilmente. Los clientes compran una caja de NetWare Lite para cada punto en la red. Cuando desean agregar otro punto, simplemente compran otra caja de NetWare Lite, la instalan, y conectan el PC a la red.

 $\mathbb{R}^2$ 

्राज्यसम्<br>जन्म

ż

 $\epsilon$ 

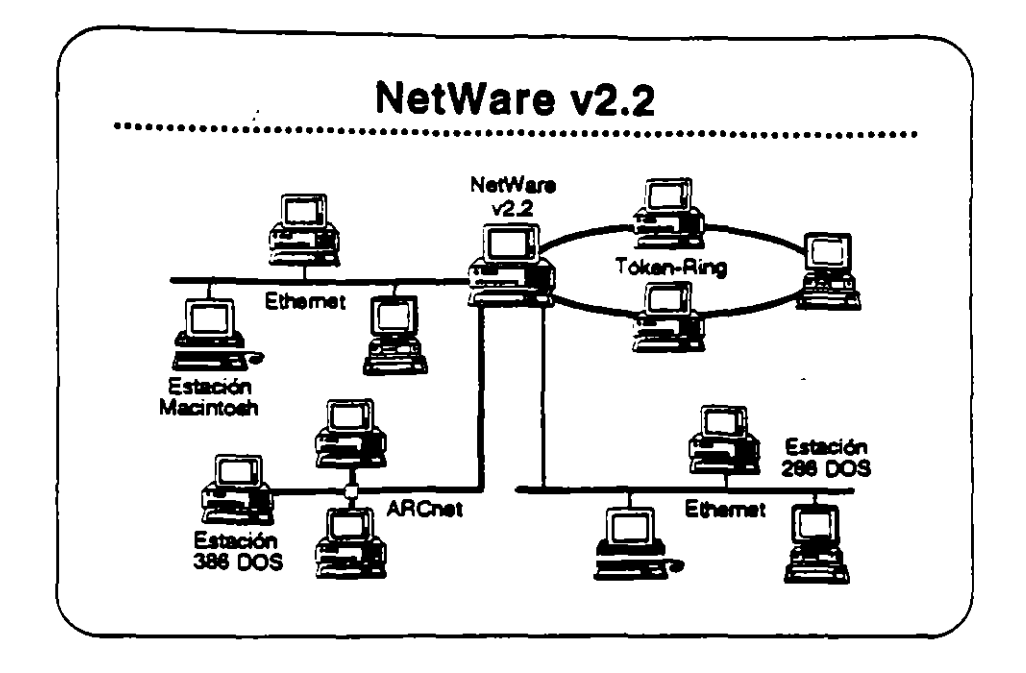

### NetWare v2.2

NetWare v2.2 es un sistema operativo completo de red diseñado para aquellos clientes que requieren compartir recursos, aumentar la productividad del grupo de trabajo, y lograr una relación óptima entre precio y desempeño. Se presenta en versiones para 5-, 10-, 50-, y 100-usuarice. NetWare v2.2 incluye:

- · Facilidad de instalación y administración
- · Libertad de elección en estaciones de trabajo
- · Características sofisticadas de integridad del sistema
- · Estricta seguridad en la red
- Un arripio grado de independencia de equipos
- · Un camino de crecimiento para llenar necesidades futuras

Lea las secciones "Features" e "Implementation" del NetWare Buyer's Guide. Anote cualquier pregunta.

Este producto se diseñó para empresas pequeñas, oficinas profesionales, grupos de trabajo, y departamentos pequeños. Los clientes para este producto se interesan por la facilidad de uso, sencillez de administración, y el precio accesible, pero también requieren la integridad, desempeño, seguridad, y/o conectividad de un sistema sofisticado.

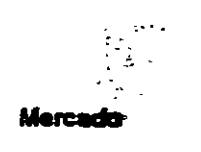

 $\tilde{\mathcal{L}}$ 

Revisión 1.1  $\overline{\phantom{a}}$ 

#### **Novall Authorized Education Centers** (801) 420-5508 - 1-800-233-3382

Operativas

r este

 $14$ 

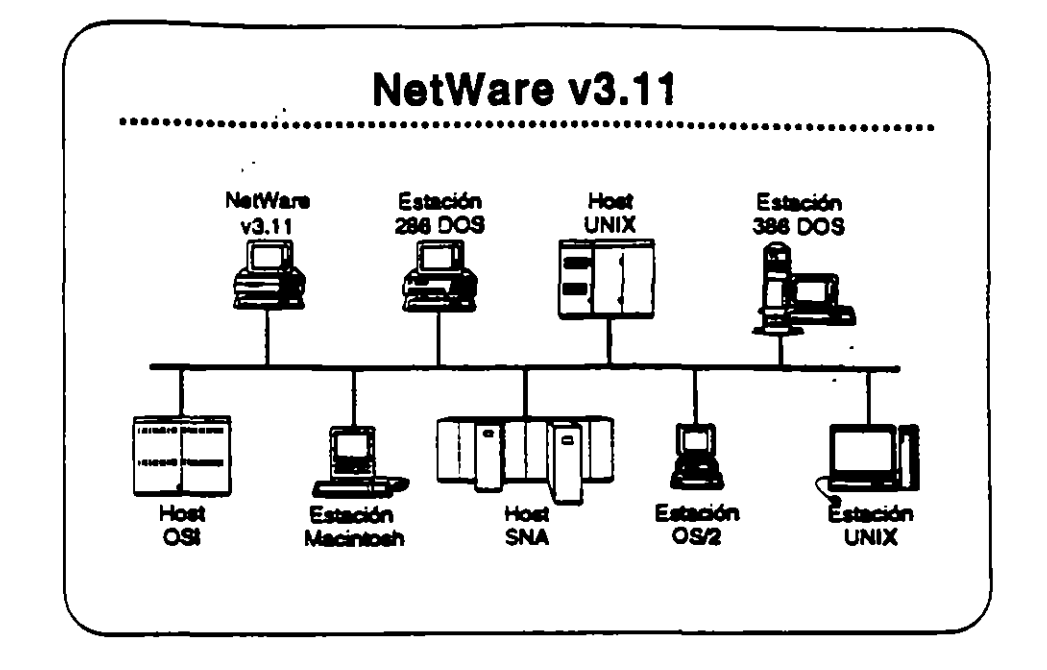

### NatWare v3.11

NetWare v3.11 es la próxima generación de sistemas operativos de Novell, Arrolifica los servicios de NetWare v2.2 para proporcionar servicios heterogéneos de archivos e impresión; conectividad IBM host, OSI, y TCP/IP; y una plataforma para aplicaciones "clienteservidor" con servicios de base de datos y mensajes electrónicos. NetWare v3.11 incluye:

- . Una plataforma para programas que requieren un alto nivel de desempeño
- · Una sola red a la cual se pueden conectar todos los recursos de computación
- · Alta integridad y seguridad
- · Servicios administrativos para el control de la red
- · Una arquitectura extendible y abierta

Lea las secciones "Features" y "Benefits" del NatWare Buyer's Guide. Anote cualquier pregunta.

#### Mercado

NetWare v3.11 se diseñó para llenar las riscesidad de corporaciones grandes con requerimientos de computación de alto nivel y de compañías que requieren integrar todos sus departamentos en una red heterogénea.

Z

Nevall Authorized Education Centers 1801) 429-6608 - 1-800-233-3382

Revisión 1.1

فتحقق والمنازل

 $\cdot$ 

 $\tilde{\phantom{a}}$ 

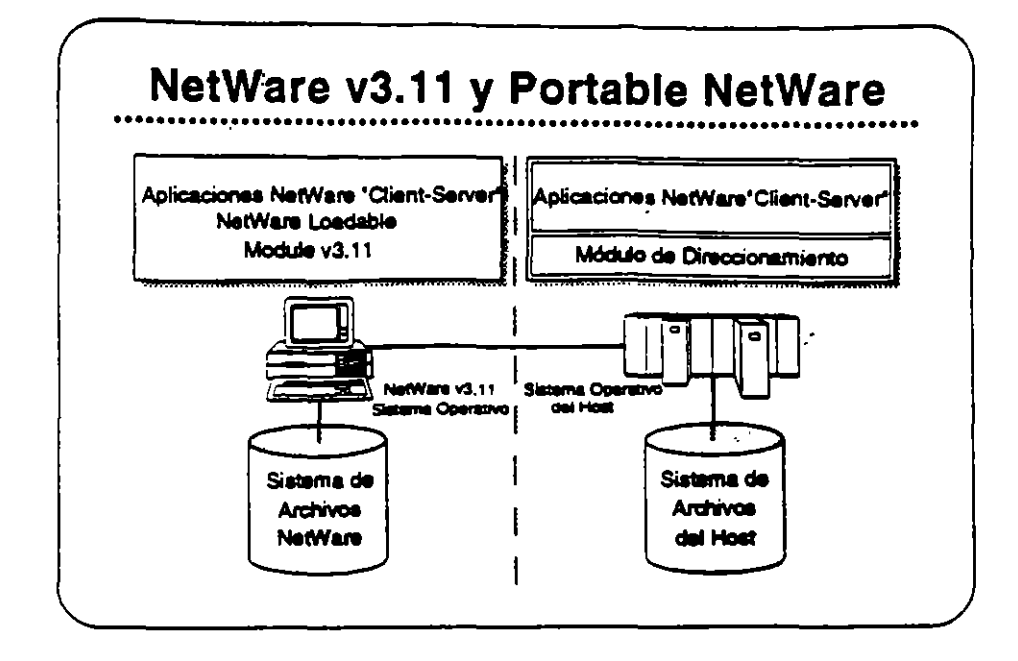

### **Portable NetWare**

Portable NetWare permite la integración de sistemas tipo "host" y sistemas de grupo de trabajo en un ambiente de red. Aplicaciones distribuidas corriendo en servidores de Portable NetWare ("hosts") y en servidores nativos de NetWare (PCs) pueden crear un ambiente de procesamiento a nivel corporativo.

Portable NetWare es una versión C NetWare v3.11. Portable NetWare permite correr los servicios NetWare en una variedad de sistemas operativos corrientes, incluyendo UNIX y VMS. Permite que sistemas tipo "host" como mini-computadores basados en UNIX soporten la funcionalidad de NetWare, interoperan con servidores nativos de NetWare (arribos NetWare v2.2 y v3.11), y ofrece un acceso transparente a recursos a los usuarios de NetWare.

Los socios estratégicos de Novell poseen licencia para Portable NetWare. Estos socios transportan los programas a sus sistemas y los venden a través de sus propios canales de distribución. Cada socio se compromete a proporcionar los servicios de NetWare y una completa interoperabilidad con NetWare en los productos de sus sistemas.

<del>ा एन्</del>क्**सु** 

Revisión 1.1

t.

 $\boldsymbol{\mathcal{L}}$ 

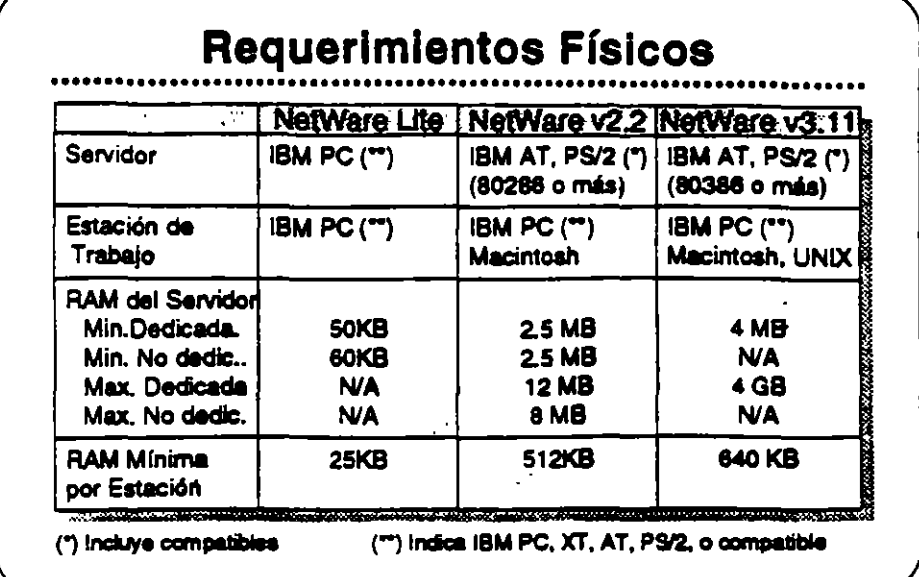

### Requerimientos **Físicos/Lógicos**

Revise las secciones "Required Hardware" y "Required Software" para cada uno de los sistemas operativos NetWare (Lite, v2.2, y v3.11) en el NetWare Buyer's Guide.

 $\alpha \sim 10^{-4}$ 

مر

**PARTIES CONTINUES** 

En la medida que utilize VAPs y NLMs con NetWare v2.2 y v3.11 respectivamente, se aumenta el requerirriento de RAM mínimo. La magnitud en que se incrementa el requerimiento de RAM depende del VAP o NLM particular que esta en uso. Arriba se presentan los requerimientos de RAM para los distintos productos.

Otros factores también influyen en el requerimiento de RAM. Ellos **SORC** 

 $\ddot{\phantom{a}}$ 

÷

- · Número de usuarios
- . Carga en el servidor
- . VAPs o NLMs cargados
- · Tamaños de los discos fijos de la red

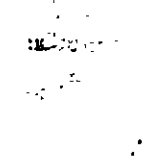

مبول

 $3-6$ 

 $\epsilon$ 

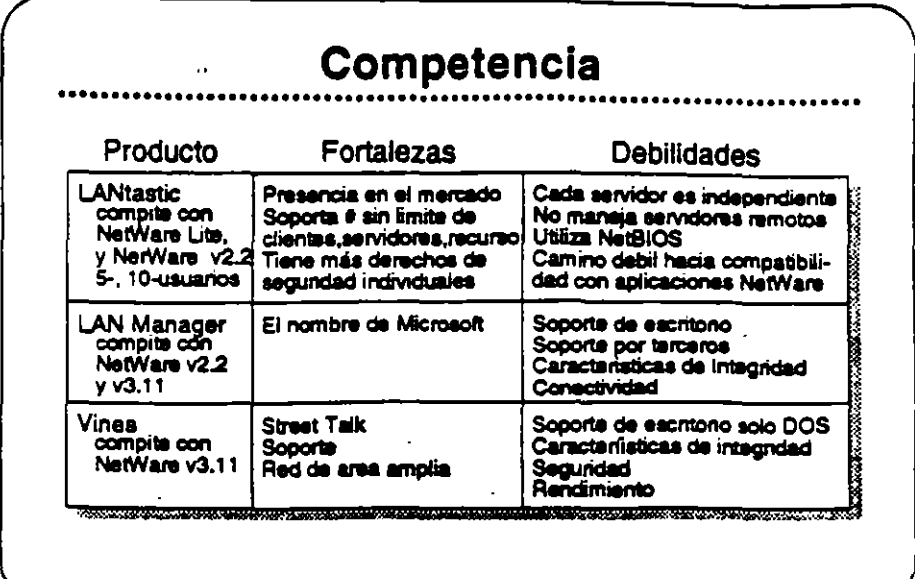

### Competencia

Novell es el líder en el mercado de sistemas operativos para redes. Actualmente NetWare se encuentra en su octava generación, una indicación de que las características actuales se han construido sobre una base sólida. Novell propone mantener su posición de liderazgo con sus respuestas a las necesidades de sus clientes.

La introducción de NetWare Lite, las mejoras en la instalación de NetWare v2.2, y la arquitectura abierta de NetWare v3.11 son ejemplos del compromiso que Novell siente de satisfacer las necesidades de sus clientes.

La principal competencia para los sistemas operativos NetWare incluye:

- · LANtastic
- LAN Manager
- · Vines

Vea la Estratificación de Productos en el Apéndice A para una comparación de productos característica por característica.

**SALES** 

Revisión 1.1

z.

### Caso de Estudio #1

Representaciones Buena, Bonita, y Barata (BB&B) desea instalar una red en sus oficinas corporativas en Santa Bárbara. Para presentar su propuesta para el proyecto, Ud. debe determinar el sistema operativo para redes que mejor llena las necesidades de la empresa. BB&B tiene mucha pinta pero pocos fondos, no van a gastar sin necesidad. Utilica la información presentada abajo para recomendar un sistema operativo. Anote en su libro los productos y características que pertenecen a sus necesidades.

#### **Nacesidades**

BB&B desea tener la capacidad de:

- · Soportar archivos PC grandes de base de datos (actualmente mayores de 2GB).
- · Permitir que estaciones Macintosh y DOS compartan archivos de WordPerfect en estaciones Mac y DOS,
- · Permitir a las estaciones OS/2 enviar E-mail y mensajes a otras estaciones en la red.
- Utilizar una inter-red IP existente para conectar dos servidores de archivos, Posiblemente 88&B deseará integrar estaciones de trabajo SUN y el "host" UNIX que utilizan para aplicaciones CAD.
- · Tener acceso periódico al AS/400 para la transferencia nocturna de información. BB&B no desea dedicar un equipo "gateway" especificamente a ese fin.
- · Permitir a programadores de la empresa modificar las aplicaciones existentes de OS/2 y DOS para aprovechar la seguridad y opciones contables de la red.
- · Controlar espacio en disco de los usuarios de la red.
- · Hacer cargos a los departamentos por el almacenamiento de su información en los discos de la red.
- · Accesar transparentamente a una base de datos de clientes potenciales que corre en un servidor de aplicaciones de OS/2. Esta aplicación utiliza "Named Pipes".

BB&B ha propuesto las siguientes metas para su rect

- · Tener un respaido central que incluye las estaciones Macintosh y OS/2 en sus ambientes nativos.
- · Utilizar un supervisor para administrar varias redes remotas.
- · Tener todo acceso a la red los mas transparente posible al usuario final, quizás con un sistema de menús.
- · Posiblemente integrar la administración en DESQview.

Metas

**Novall Authorized Education Centers** (801) 429-5508 + 1-800-233-3362

 $\mathcal{C}$ 

**THE REAL PROPERTY OF** 

÷

ंदर्

**Operativas** 

Ţ

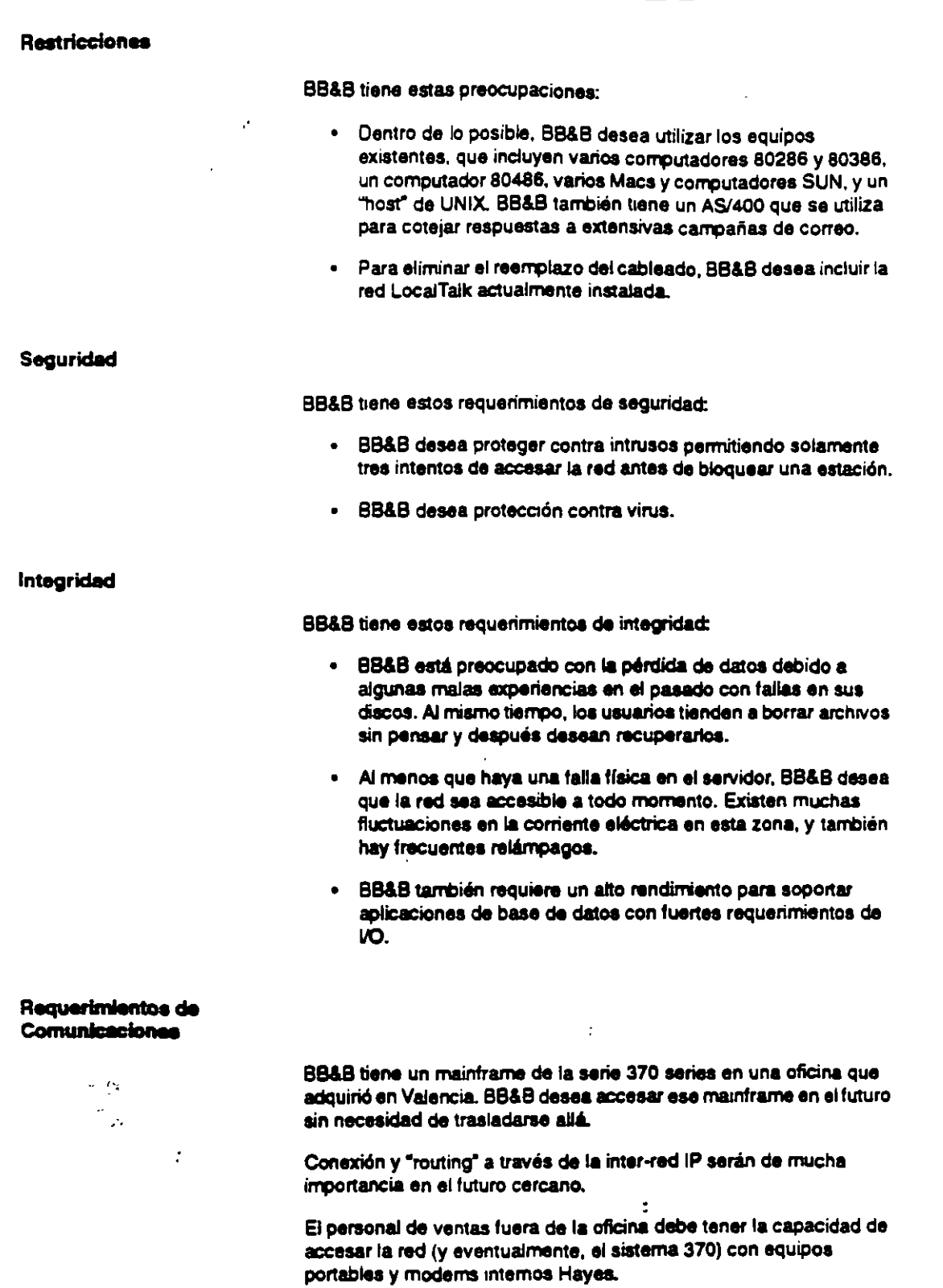

 $\sim$ 

 $\tilde{\mathcal{L}}$ 

 $\mathbf{I}$ 

Novall Authorized Education Centers<br>(801) 429-6508 = 1-800-233-3382

 $311$ 

 $20$ 

### Recomendación

¿Cuál de los sistemas operativos recomendaría Ud para BB&B?

¿Porqué?

 $\mathcal{F}$ 

 $3 - 12$ 

 $\ddot{\phantom{a}}$ 

 $\boldsymbol{\mathcal{Z}}$ 

 $\mathcal{L}$ 

<u>en andre de la</u>

 $\pmb{\mathfrak{r}}$ 

مر

J.

 $\mathcal{I}$ 

--

### Caso de Estudio #2

Ud. está reunido con el director de informática de Sillas Imperiales del Norte (SIN). El desea instalar una segunda red en el Centro de Instalaciones Técnicas Avanzadas (CITA), que queda tres pisos por encima de su oficina. Actualmente, SIN tiene una red NetWare v2.15 Token-Ring instalada en el mismo piso de su oficina y una red NetWare v2.12 Ethernet en el centro de entrenamiento en planta baja. Utilizando la información presantada abajo, determine cuál sistema operativo para nad Uena mejor laa necesidades de SIN. Anota en su libro los productos y características que cumplen los requerimientos.

#### **Necesidades**

SIN ha indicado su deseo de lo siguiema:

- Sopone para dos archivos de base da datos (2 a 5MB)
- La incorporación de estaciones Macimosh en la red
- Aplicaciones para Windows v3.0
- Impresores distribuidos entre las estaciones de la red
- Actualización automélica de programas en estaciones DOS

Metas

SIN ha fijado las siguientes metas para esta instalación:

- Reemplazar el correo interno en papel con correo electrónico.
- · Ya que el mismo supervisor estará encargado de ambas redes. el director de informática desea distribuir algunas de las tareas administrativas de la red de SIN a otros empleados responsables.

#### Seguridad

 $\left\{ \begin{array}{c} 1 \\ 1 \end{array} \right\}$ a tin

•

Revision 1.1

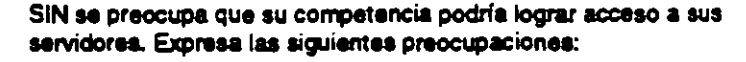

- · Prevención de brechas en la seguridad por tomas del cableado.
- Prohibir al "hacker" interno accesar la red desde todas las estaciones.
- Mamaner las secretarias en el átea de sanricios sacretarialea.
- Prohibir el acceso a todo el mundo, excepto los gerentes de diatritos durante loa finas da semanas y loa viernes para respaldos.
- Mamaner un registro da las horas da entrada y salida a la red y da los recursos utilizados por los usuarios .

---Cotl- **<sup>c</sup>'I01J ...... • r «JJ n:l zra** 

 $213$ 

---, : -~ . .. -.,

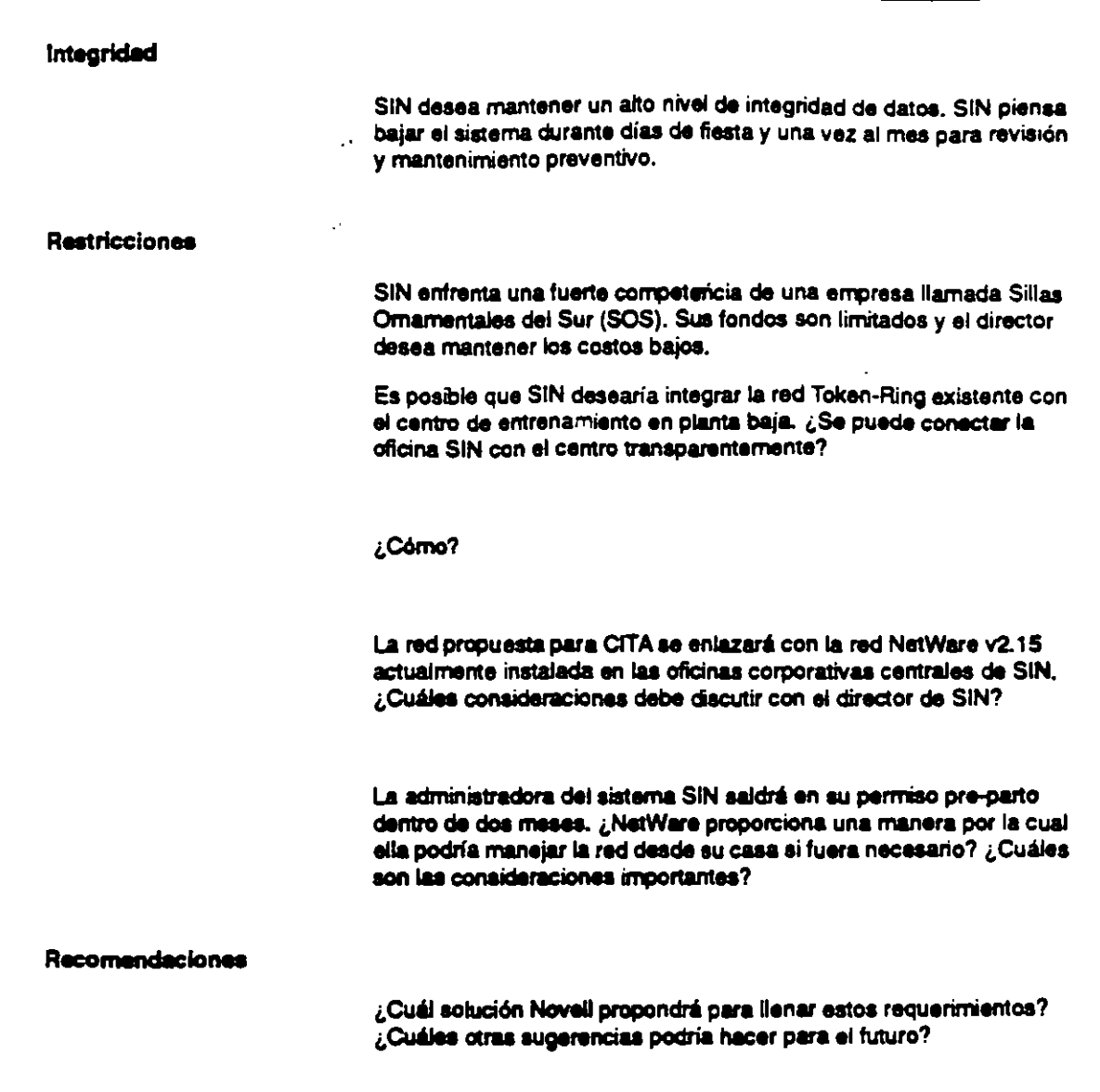

 $\sim$ 

س

 $\mathcal{I}$ 

 $\mathbf{r}$ 

 $\ddot{\phantom{a}}$ 

 $\blacksquare$ 

 $\ddot{\phantom{a}}$ 

 $\mathcal{L}$ 

 $\acute{\nabla}$ 

ww.meter

 $\overline{1}$ 

س

 $\mathcal{L}$ 

 $\epsilon$ 

ż,

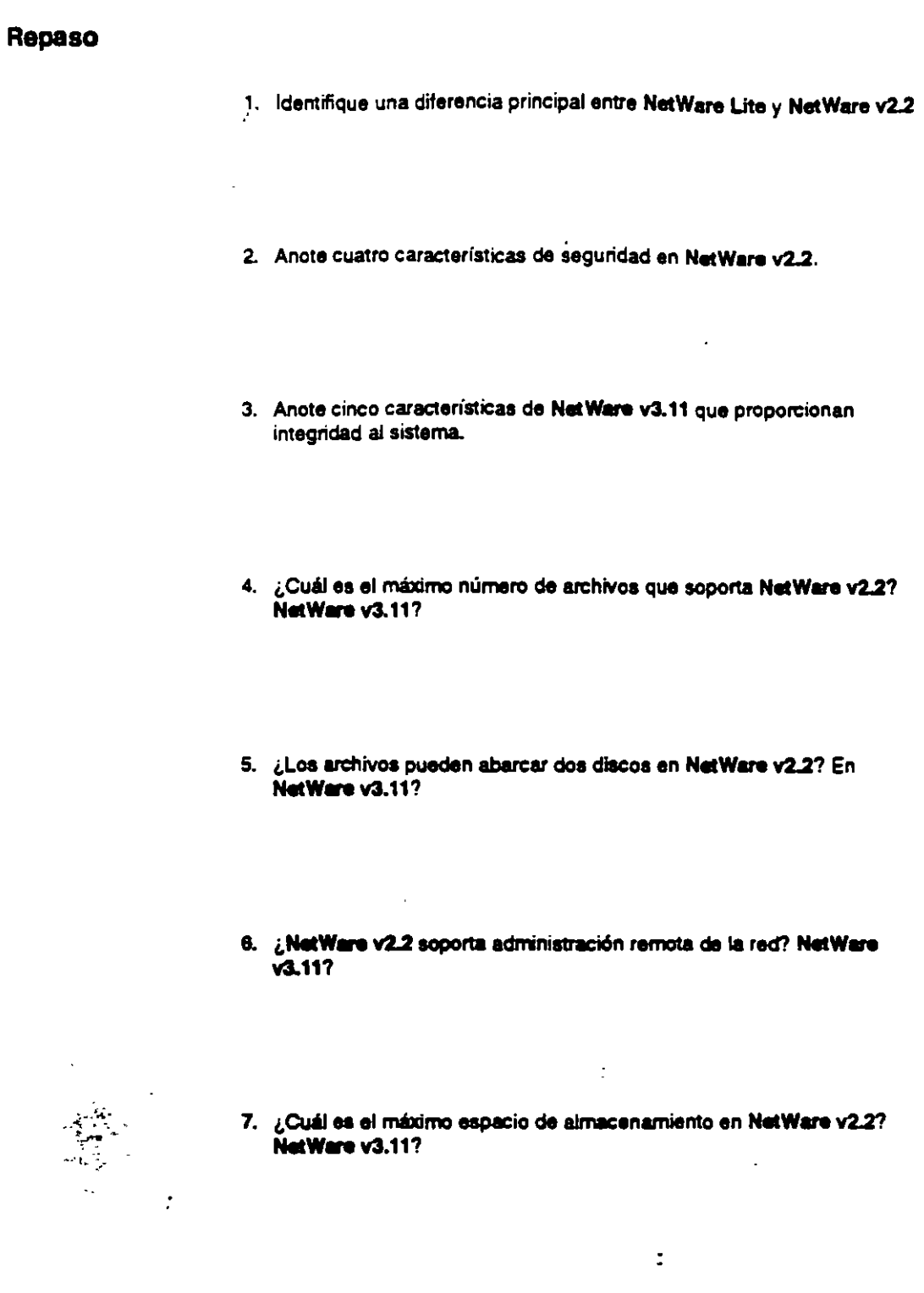

**STATISTICS** 

 $\div$ 

 $\boldsymbol{\mathcal{Z}}$ 

 $\frac{1}{2} \frac{1}{2} \frac{d^2}{dx^2}$ 

 $\ddot{\phantom{1}}$ 

 $\overline{\phantom{a}}$ 

 $\ddot{\phantom{0}}$ 

 $\ddot{\phantom{a}}$ 

 $3.15$ 

 $\hat{\boldsymbol{\beta}}$ 

 $\ddot{\phantom{a}}$ 

 $\ddot{\phantom{0}}$ 

l,

8. ¿Cuáles son las versiones por número de usuarios de NetWare v2.2? NetWare v3.11?

 $\mathbb{R}^2$ 

معرور المستحدثات

مام

<u>्टाम्परस्</u>

 $\overline{\phantom{a}}$ 

- 9. ¿Cuál es el mercado de NetWare v3.11?
- 10. ¿Cuáles sistemas operativos Novell soportan redes DOS, Macintosh, y  $OS2?$
- 11. Además del sistema operativo NetWare, cuáles otros factores incrementan el requerimiento mínimo de RAM de un servidor?
- 12. ¿Cuáles sistemas operativos NetWare solamente corren en un servidor DOS?

z.

 $3 - 16$ 

 $\mathcal{L}$ 

化硫酸 人名

 $\ddot{\phantom{a}}$ 

 $\mathcal{P}$ 

Revisión 1.1
### **SECCION 4** Integrando Estaciones Clientes a la Red

**Objetivos** 

Al terminar esta sección, Ud. será capaz de:

- 1. Identificar las características de los productos NetWare para estaciones de trabajo clientes.
- 2. Identificar consideraciones de la implantación de productos para estaciones clientes.
- 3. Identificar el mercado para cada producto para estaciones de trabajo clientes.

### Introducción

Al leer sobre los sistemas operativos NetWare en el NetWare Buyer's Guide, Ud. aprendió que Novell ofrece soluciones para la integración de una variedad de estaciones clientes en una red NetWare. En esta sección aprenderá más sobre estos productos. Ud.:

- · Leerá sobre las características de los productos NetWare para estaciones clientes en el NetWare Buyer's Guide y discutirà las necesidades de sus clientes que estos productos satisfacen.
- · Leerá y discutirá sobre consideraciones de la implantación de los productos NetWare para estaciones clientes.
- · Discutirá los mercados principales para los productos NetWare para estaciones clientes.

÷.

्रस

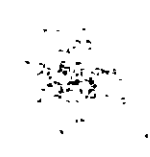

مبر

 $2\mathcal{L}$ 

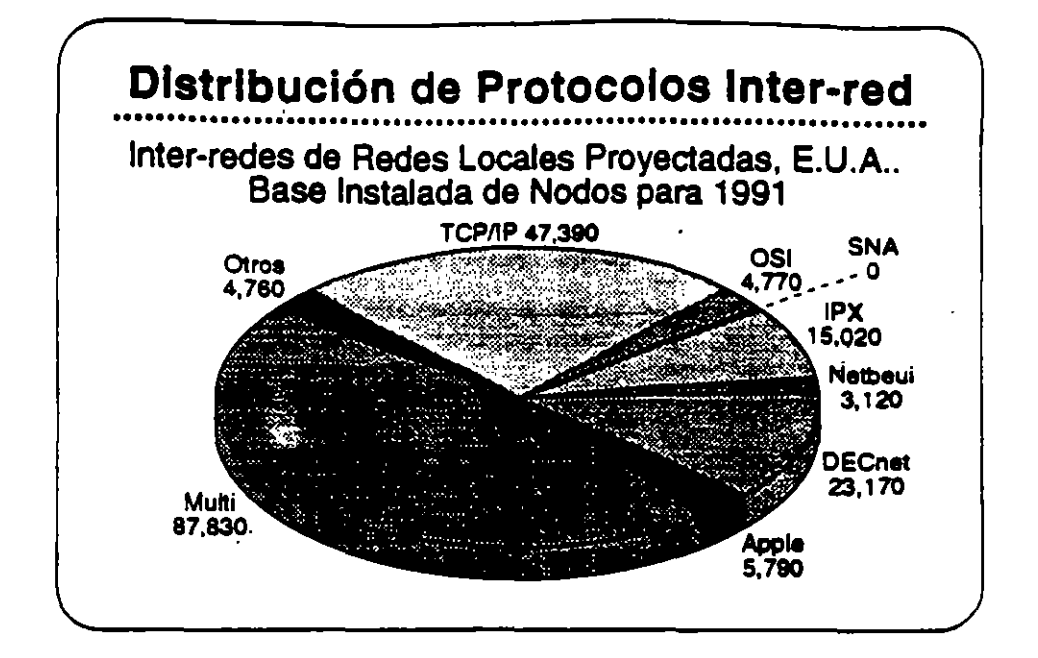

# Integrando **Estaciones Clientes**

 $\frac{1}{2}$ 

t.

 $4-2$ 

El mercado actual de estaciones de trabajo incluye una variedad de sistemas de computación personal que son estandares en la industria. La gráfica ilustra la distribución de los varios sistemas.

Cada ambiente ofrece sus beneficios particulares, tales como facilidad de uso, interfase con el usuario, disponibilidad de aplicaciones, y conectividad. Novell es de la opinión que ninguna de las plataformas de computación personal es la mejor para todos los usuarios de redes. Los usuarios deben tener la posibilidad de elegir los computadores de escritorio que satisfacen major sus necesidades. Los proveedores pueden maximizar sus oportunidades de negocio adaptándose a todos los arribientes de la computación de escritorio.

Con NetWare, los clientes reciben el beneficio de poder integrar las estaciones de trabajo que prefieran con los beneficios de NetWare: alto rendimiento; servicios de archivos, impresión, base de datos, y corrunicaciones; y la seguridad, tolerancia a fallas, y contabilidad de recursos de NetWare.

Debido a la independencia de Novell de la tecnología de los sistemas operativos de las estaciones de trabajo, la empresa está en la mejor posición para proporcionar productos de red que integran varias estaciones de trabajo clientes.

**Novall Authorized Education Centers** (801) 429-6508 + 1-800-233-3382

**Second** 

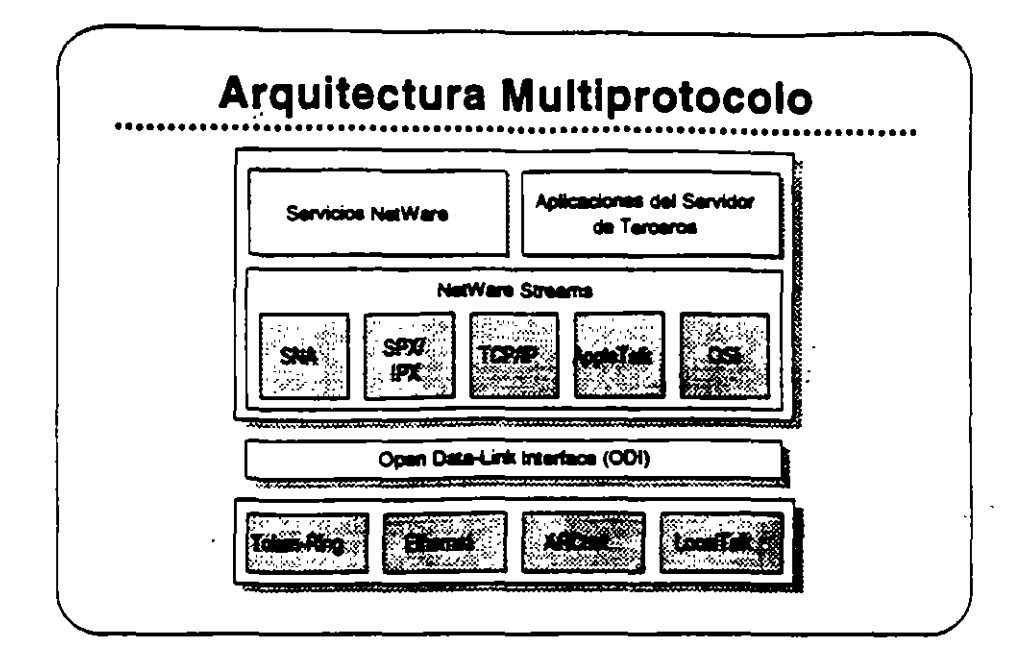

# **Open Data Link** interface/ NetWare **Streams**

La arquitectura multiprotocolo de Noveli permite ai servidor soportar una variedad de estaciones clientes. Open Data-Link interface (ODI) y NetWare Streams son partes importantes de esta arquitectura.

El ODI permite que los protocolos de transporte operen independientes de los equipos de la red. ODI proporciona un interfase consistente con los manejadores de adaptadores de red. Así se elimina la necesidad de interfases físicas especiales en la red. Una vez que se escribe un protocolo de transporte al ODI, se puede utilizar con cualquier adaptador que soporta manejadores ODI.

NetWare Streams hace el protocolo de transporte transparente para el sistema operativo de la red. Como muestra la gráfica, NetWare Streams soporta los siguientes protocolos:

- **AppleTaik (Macintosh)**
- SPXIPX (DOS, OS/2)
- TCP/IP (UNIX)
- **OSI**
- SNA (IBM) ٠

Acontinuación discutiremos los productos que trabajan con NetWare v3.11 para proporcionar soporte a productos de otros vendedores.

÷.

- જ

 $\lesssim$ 

 $\mathbb{R}^{1,1}$ 

 $\mathcal{L}(\mathcal{A})$ Ċ.

> **Novall Authorized Education Centers** (801) 429-6508 + 1-800-233-3382

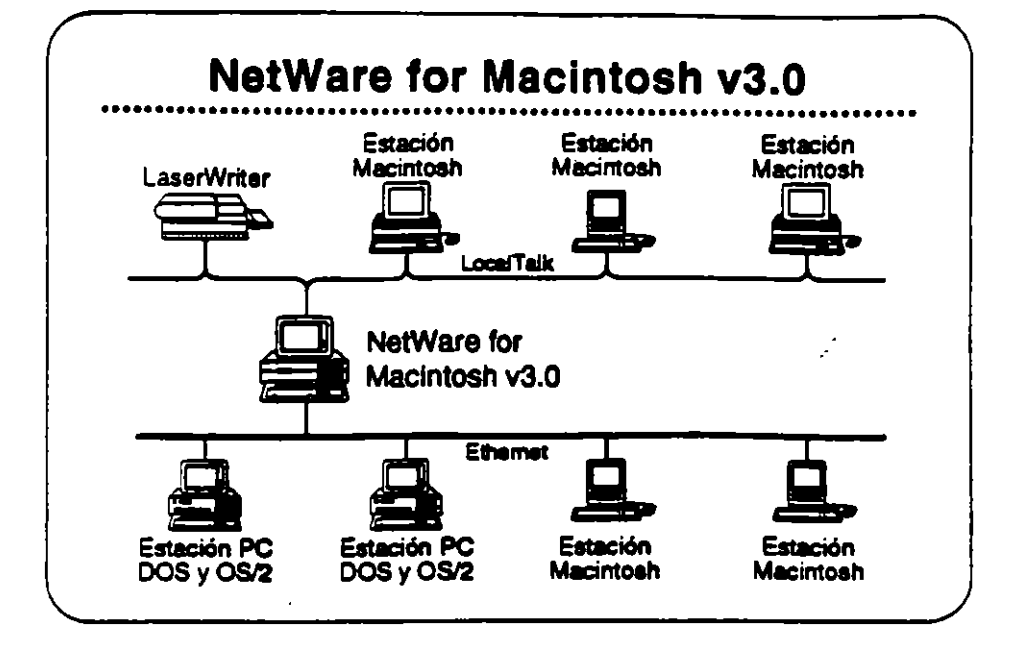

# **NetWare for Macintosh**

NetWare for Macintosh es un programa servidor/cliente que permite agregar computadores Macintosh a un servidor NetWare. Las estaciones de trabajo Macintosh se comunican con el servidor por medio del protocolo AppleTalk.

NetWare for Macintosh proporciona un acceso transparente a servidores NetWare para los usuarios de Macintosh. Se presenta la información almacenada en la red al usuario Macintosh en forma de los símbolos familiares del Macintosh. Otras estaciones en la red visualizan los símbolos de carpetas y archivos en el formato del sistema operativo propio de la estación.

Novell tiene dos productos que integran estaciones Macintosh en la red NetWare. NetWare for Macintosh v3.0 integra estaciones Macintosh en una red NetWare v3.11. NetWare for Macintosh v2.2 incorpora estaciones Macintosh en una red NetWare v2.2.

## NetWare for Mecinicals  $\mathcal{L}$

 $v3.0$ 

مبي

Lea las secciones "Features" e "Implementation" de NetWare for Macintosh v3.0 en ei NetWare Buyer's Guide. Anote cualquier pregunta que tenga. EL instructor identificará los puntos claves.

**Novall Authorized Education Centers** (801) 429-5508 + 1-800-233-3382

 $\mathbf{r}$ 

Las Ventains de NetWare for Macintosh v3.0 sobre  $v22$ 

> NetWare for Macintosh v3.0 implanta AFP directamente en el sistema de archivos NetWare. Se realiza un mejor rendimiento porque AppleTalk es nativo al sistema operativo NetWare no requiere ninguna conversión.

> NetWare for Macintosh v3.0 soporta el "routing" de AppleTalk. Así permite que un usuario de la red accese servicios y recursos desde nodos de redes interconectadas, como si fueran de la red local. Esto quiere decir que los usuarios no necesitan saber la ubicación física de los recursos de la red. Por ejemplo, un usuario podría accesar impresores en la inter-red directamente, obviando la cola de impresión.

NetWare v3.11 for Macintosh proporciona:

- . La capacidad de cargar y bajar NLMs sobre la marcha
- · Utilización de plena capacidad del sistema operativo Novell de  $32 - 5$   $\times$
- Soporte para todos los manejadores de red escritos a las  $\bullet$ especificaciones de ODI

**Marcado** 

NetWare for Macintosh v3.0 es para empresas que necesitan integrar estaciones de trabajo Macintosh en una red de alto rendimiento que podría incluir estaciones DOS, OS/2, y UNIX.

 $\ddot{\phantom{a}}$ 

Ź

 $\mathbf{b}$ i er

 $45$ 

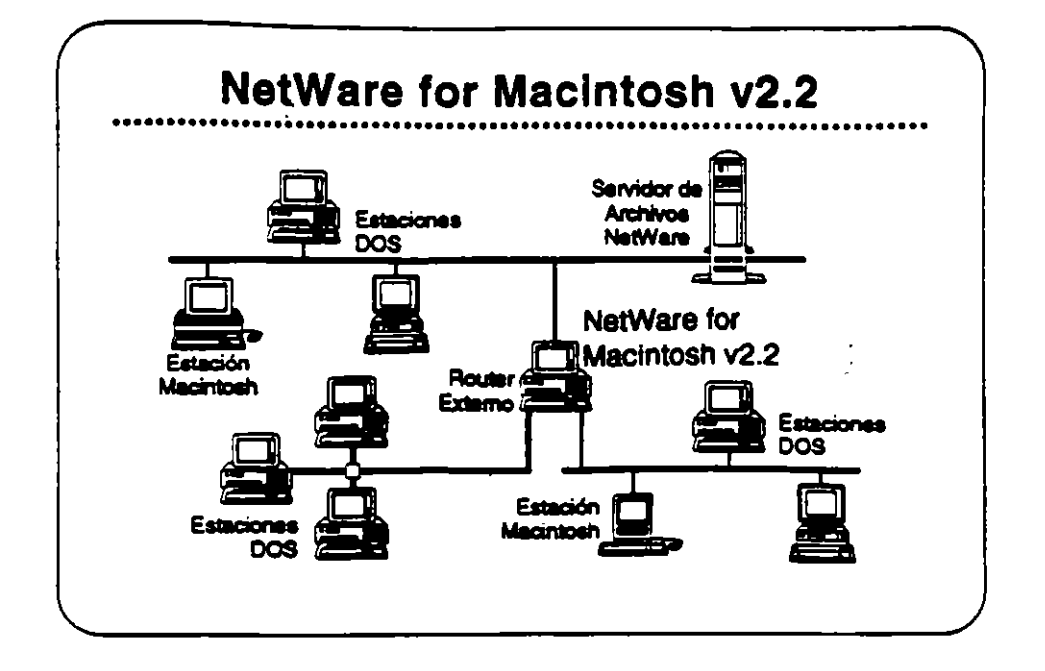

# **NetWare for** Macintosh v2.2

NetWare for Macintosh v2.2 permite la integración de computadores Macintosh en una red NetWare v2.2. Se puede instalar en el servidor de archivos junto con NetWare o en un "router" externo de NetWare. NetWare for Macintosh v2.2 utiliza un "Service Protocol Gateway" (SPG) para accesar el sistema de archivos de NetWare.

NetWare for Macintosh v2.2 proporciona el mismo acceso transparente a la red para usuarios de Macintosh como NetWare for Macintosh v3.0. También proporciona el mismo soporte de las normas para redes de Macintosh.

Les las secciones "Features" e "Implementation" de NetWare for Macintosh v2.2 en el NetWare Buyer's Guide. Anote cualquier pregunta que tenga.

#### Mercado.

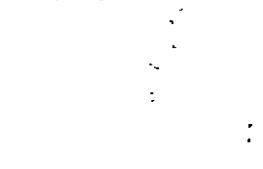

NetWare for Macintosh v2.2 satisface las necesidades de empresas que necesitan integrar estaciones Macintosh en una red que también podría incluir estaciones DOS y OS/2.

 $\ddot{\phantom{a}}$ 

Alljan komunis mese

z

<u>e atenta</u>

∽

स्त्र स्  $-1$ 

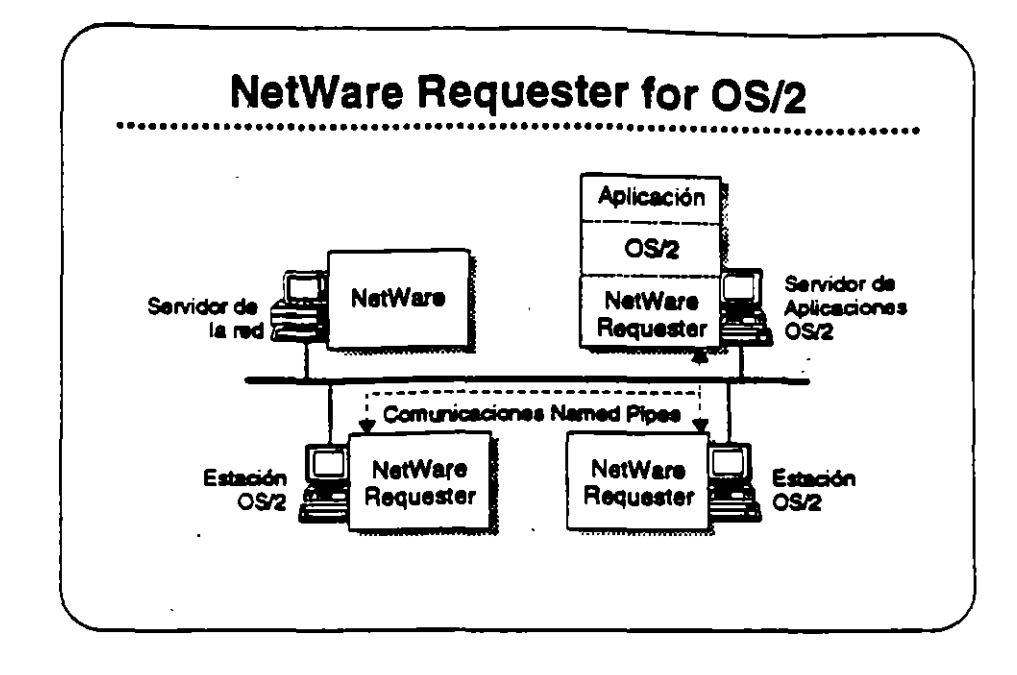

## **NetWare Requester** for OS/2

NetWare Requester for OS/2 conects estaciones de trabajo y servidores de aplicaciones OS/2 con redes NetWare bajo NetWare v2.2, v3.11, v Portable NetWare, Integra los usuarios OS/2 en el ambiente NetWare y les permite compartir los recursos de la red con usuarios de DOS, Macintosh, UNIX, y otros usuarios de OS/2.

En vez de emular los APIs de OS/2, NetWare Requester for OS/2 utiliza la interfase de redireccionamiento estandar de OS/2. Así asegura que las aplicaciones OS/2 corren en el ambiente NetWare sin modificaciones, siempre que estas aplicaciones utilicen cualquier de los "suites" de soporte API:

- · OS/2 APIs (como "Named Pipes")
- **SPX/IPX**
- **NetBIOS**

Los tres mercados principales para NetWare Requester for OS/2 son los usuarios de OS/2 quienes necesitan:

- · Acceso a NetWare
- El soporte completo de OS/2 para aplicaciones distribuidas OS/  $\bullet$  $\overline{\mathbf{2}}$
- Interoperabilidad con productos IBM tales como el "Extended  $\bullet$ Edition" de OS/2

 $\alpha$ ic prid

Z

iercad

 $\cdot$ 

**Revisión 1.1** 

**Novall Authorized Education Centers** (801) 429-6508 - 1-800-233-3382

 $\overline{1}$ 

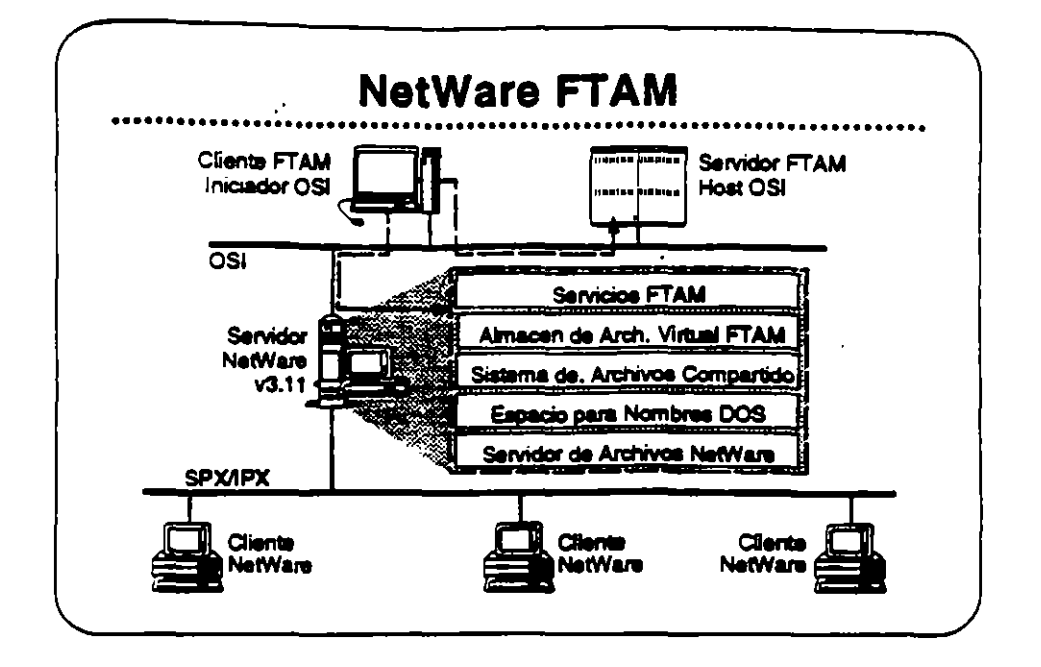

## **NetWare FTAM**

FTAM (File Transfer Access and Management) as una aplicación OSI (Open Systems Interconnection) de base estándar que proporciona servicios de archivos en red, independiente de la marca de los equipos y aceptada internacionalmente. Su disponibilidad en los equipos de muchos vendedores distintos asegura la interoperabilidad.

FTAM no proporciona un servicio transparente de archivos. Proporciona el mecanismo para la transferencia discreta de archivos similar a FTP o NCOPY. Entonces, FTAM generalmente no se utiliza en una configuración estación-servidor. Se utiliza normalmente entre sistemas "host". En el caso de NetWare, se utiliza entre "hosts" y servidores NatWare v3.11.

NetWare FTAM incluye el "stack" de protocolo completo de OSI - el servicio FTAM y los protocolos de comunicaciones OSI fundamentales. Permite a NetWare v3.11 proporcionar servicios de archivos que cumplen con GOSIP, Utilizado en conjunto con "gateways" X.400 de terceros, NetWare FTAM completa el soporte Novell a nivel de aplicaciones para US GOSIP 1.0.

Lea las secciones "Features" e "Implementation" de NetWare FTAM en el NetWare Buyer's Guide.

NetWare FTAM permite a Novell cumplir con GOSIP para ventas en el mercado gubernamental. Soporte de protocolos OSI es igualmente importante para el mercado europeo y la empresas Fortune 500. NetWare FTAM es importante para el posicionamiento corporativo de Noveil como líder de la industria de redes.

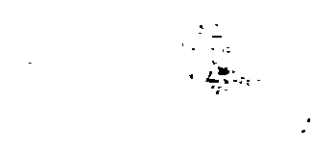

### Mercado

Z,

48

**Novall Authorized Education Centers** (801) 420-5508 + 1-800-233-3382

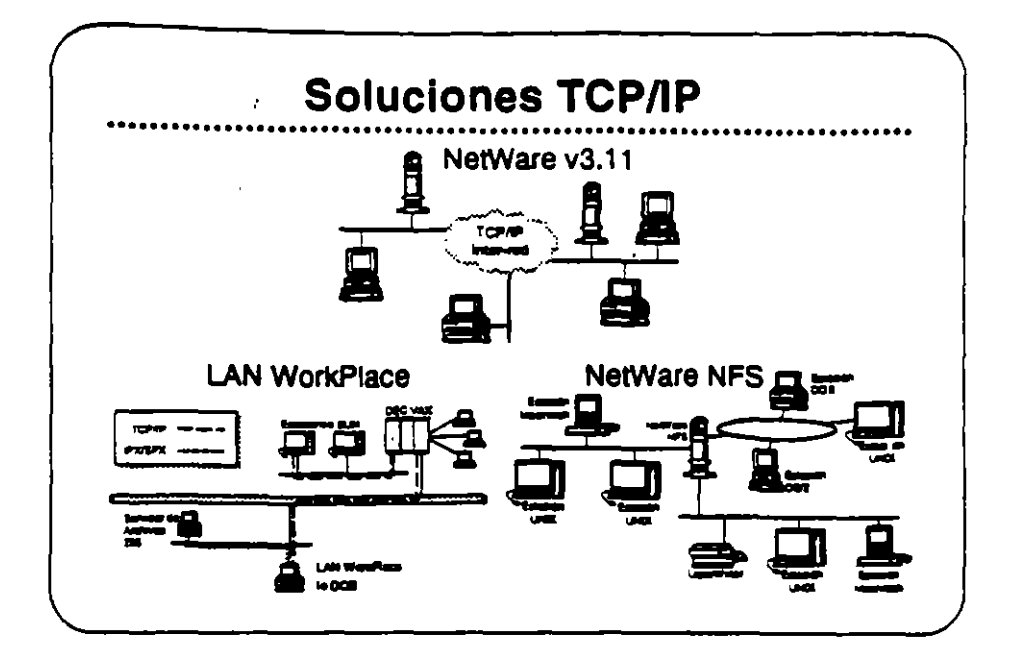

**ТСРЛР** 

Revisión 1,1

 $\tilde{z}$ 

Antes de discutir los productos que soportan la conectividad con estaciones UNIX, queremos discutir TCP/IP (Transmisión Control Protocol/Internetwork Protocol). TCP/IP es el protocolo utilizado en la mayoría de las instalaciones UNIX.

TCP/IP se refiere a un conjunto integrado de protocolos de transporte comunes, ampliamente entendidos. Con TCP/IP, sistemas de computación de mucha variedad pueden asegurar el intercambio integro de datos en una red interconectada, Implantaciones TCP/IP también proporcionan un conjunto consistente de interfases para la programación de aplicaciones (APIs) que facilita el desarrollo de diversas aplicaciones para redes.

El término TCP/IP también se ha hecho sinónimo con redes UNIX. Cada instalación importante de UNIX incluye o se puede suplir con TCP/IP. Siendo los servicios de red de UNIX normalmente basados en TCP/IP, el término se utiliza para describir colectivamente no solamente los protocolos de transporte, pero también a una serie más amplia de apticaciones de servicios de red basadas en TCP/IP.

El poder de TCP/IP reside en su capacidad de soportar una gran variedad de servicios de red de manera uniforme en prácticamente todo sistema de computación disponible. También proporciona una platatorma de desarrollo para la construcción de aplicaciones avanzadas para redes distribuidas.  $\bullet$ 

 $\mathcal{P} \subseteq \mathcal{P} \times \mathcal{P} \subseteq \mathcal{P}$ 

Novell ofrece implantaciones TCP/IP y soluciones de integración UNIX para NetWare v3.11 que permiten a clientes de NetWare acomodarse sin problemas en ambientes predominantemente de UNIX-TCP/IP y permite la completa integración de sistemas UNIX en ambientes NetWare.

La estrategia de Novell para la integración de redes NetWare, TCIP/IP. v UNIX se dirige a los siguientes áreas:

- Servicios tradicionales NetWare vía rutas IP, como correr el  $\bullet$ "shell" de NetWare y otras aplicaciones basadas en NetWare SPX/IPX a través de una inter-red TCP/IP.
- Acceso de clientes tradicionales de NetWare (DOS, Macintosh v OS/2), a UNIX y otros "hosts" TCP/IP utilizando aplicaciones de la red como TELNET y FTP para emulación de terminales y transferencia de archivos.
- · Acceso del sistema UNIX a recursos de NetWare, incluyendo integración con los sistemas de archivos y colas de impresión NetWare.

Los productos que ofrece Novell para la implantación de esta estrategia son:

- TCPAP Transport
- · Productos LAN WorldPlace
- . NatWare NFS

En las siguientes páginas se presenta más información sobre estos productos.

÷,

nê <sub>n</sub>

Ź.

 $+10$ 

**Noval Authorized Education Centers** (801) 429-6508 + 1-800-233-3382

فكالمستقيمة

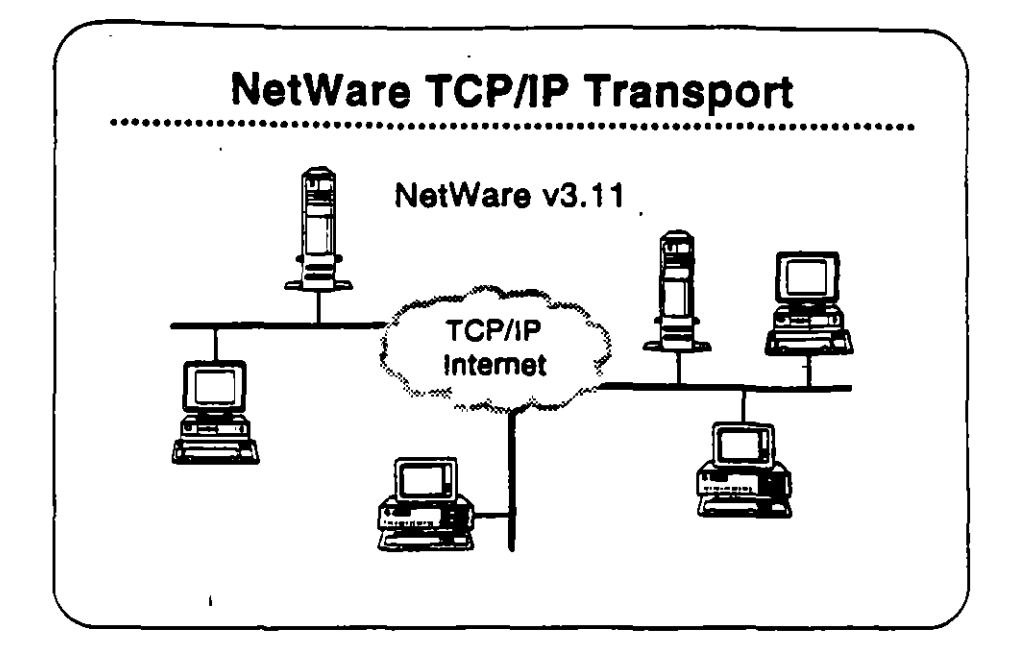

# **NetWare TCP/IP Transport**

NetWare TCP/IP Transport es una colección de NLMs que se incluyen con NetWare v3.11. NetWare TCPAP Transport tiene cuatro características principales:

- · "Routing" IP
- Soporte de API  $\bullet$
- Pasando NetWare IPX/SPX a través de inter-redes IP  $\bullet$
- SNMP y "routing" TCP/IP

El instructor le proporcionará información sobre como estas capacidades permiten a NetWare soportar aplicaciones que requieren conectividad TCP/IP.

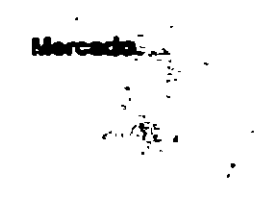

Como parte de NetWare v3.11, el TCP/IP Transport proporciona soporte a aquellos usuarios quienes desean:

- . Utilizar el protocolo TCP/IP para comunicarse entre nodos en diferentes segmentos de la red.
- · Utilizar rutas TCP/IP para comunicaciones entre clientes y servidores NetWare.
- · Correr soluciones basadas en TCP/IP (como servidores de bases de datos) en una red NetWare.

a la Red

 $\mathcal{L}$ 

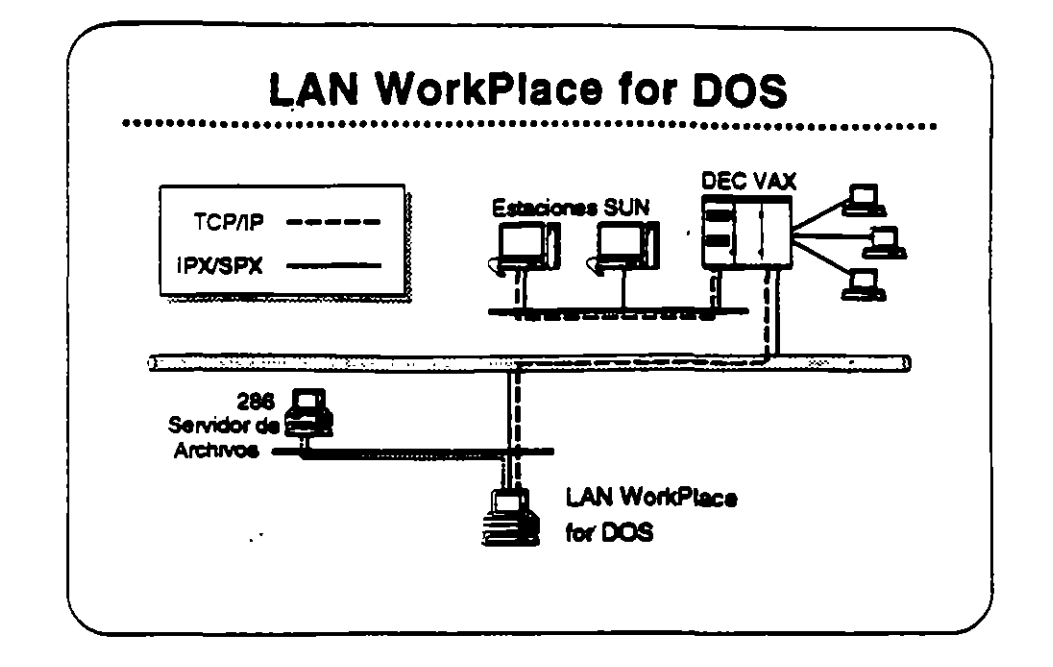

# **Productos LAN WorkPlace**

Los productos LAN WorkPlace proposcionan a clientes de NetWare en DOS, Macintosh, y OS/2, acceso a sistemas UNIX, DEC VAXs, IBM mainframes, y otros sistemas que utilizan los protocolos TCP/IP. Los siguientes productos LAN WorkPlace están disponibles:

- LAN WorkPlace for DOS (soporta DOS y Windows)
- **LAN WorkPlace for Macintosh**
- LAN WorldPlace for OS/2

Con los productos LAN WorldPlace, usuarios de NetWare pueden accesar archivos o interactuar con aplicaciones que corren en UNIX o en otros sistemas que soportan TCP/IP sin perder ningunos de los beneficios de la red NetWare. Los productos LAN WorkPlace proporcionan emulación de terminales (con TELNET), transferencia de archivos (con FTP), y "IP tunneling". Los productos LAN WorkPlace no proporcionan acceso al sistema de archivos ni los recursos de NetWare para los clientes TCP/IP.

Lea las secciones "Features" e "Implementation" de LAN WorldPlace for DOS en el NetWare Buyer's Guide. Anote cualquier pregunta que tenga.

 $\sim$ 

2007 - 2008

 $\ddot{\phantom{a}}$ 

### **Mercado**

à.

Los productos LAN WorkPlace son para aquellos clientes quienes desean accesar "hosts" desde estaciones de trabajo NetWare utilizando los protocolos TCP/IP. También son útiles cuando un cliente NetWare requiere agregarse a un servidor NetWare que solamente es accesible a través de una inter-red IP y este servidor remoto no tiene túnel a un servidor local (por ejemplo, el servidor remoto corre bajo NetWare v2.2).

ः स्टब्स्<br>स

 $\overline{z}$ 

 $\overline{z}$ 

 $\ddot{\phantom{a}}$ 

38

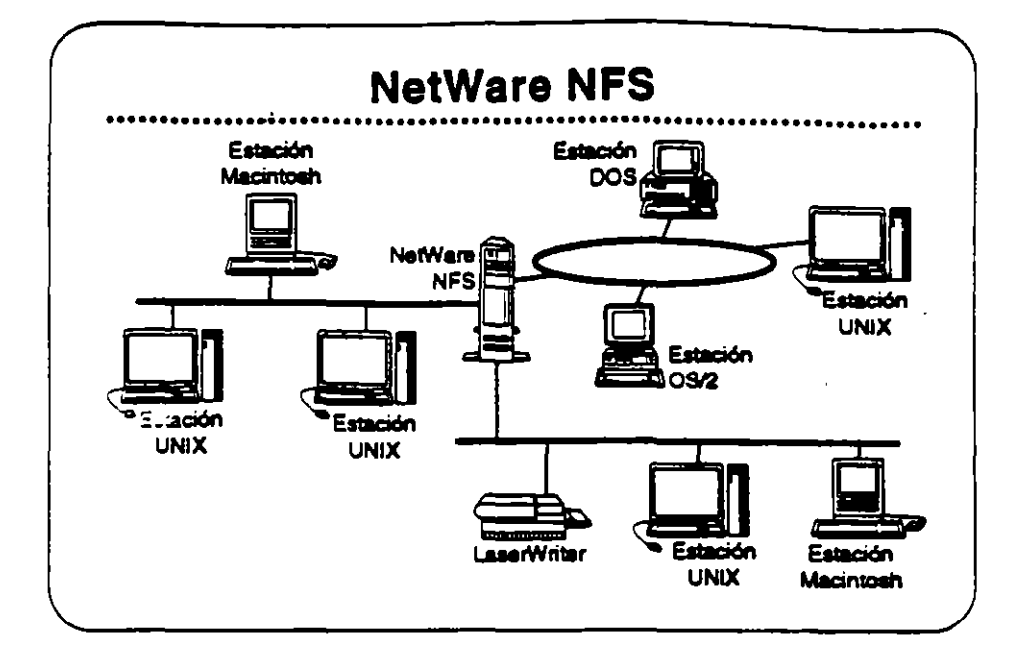

### **NetWare NFS**

 $\tilde{\mathcal{L}}$ 

NetWare NFS integra sistemas UNIX con sistemas de archivos y recursos NetWare v3.11 en una forma transparente para dar a los usuarios UNIX acceso al ambiente NetWare desde el ambiente nativo de su sistema operativo. Los usuarios UNIX pueden utilizar NetWare NFS para compartir archivos, impresores NetWare, y otros recursos de la red con otros clientes NetWare, tales como estaciones de trabajo DOS, Macintosh, y OS/2.

Observación: NetWare NFS se vende solamente a través de los "Platinum Resellers" y algunos de los "Gold Resellers" Certificados por Novell.

### **NetWare NFS soports**

- · XDR (External Data Representation)
- **RPC (Remote Procedure Call)**
- NFS (Network File System) Protocol v2
- **Mount Protocol**
- Port Mapper Protocol
- LPD (Line Printer Daemon) Protocol
- FTP (File Transter Protocol)

 $\mathcal{L}$ 

**Novell Authorized Education Centers** (801) 429-6608 - 1-800-233-3382

 $49$ 

المتعض

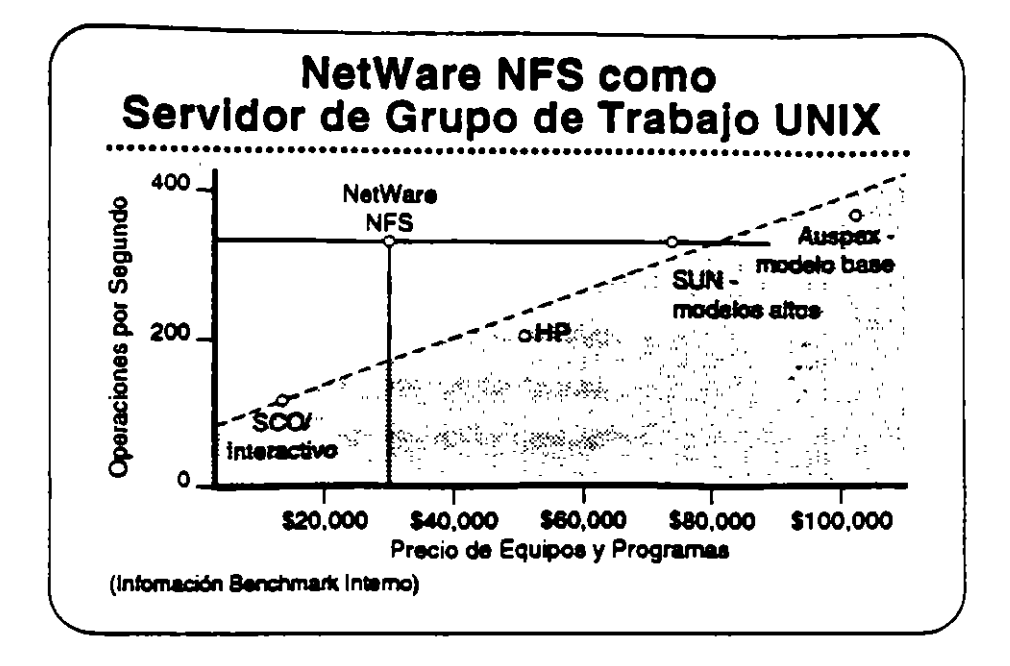

## **NetWare NFS como** Servidor de Archivos UNIX

NetWare NFS puede transformar un servidor NetWare v3.11 en un servidor de archivos de alto rendimiento bajo Network File System (NFS) para grupos de trabajo UNIX. NetWare NFS corre en sistemas 80386 de rango medio para proporcionar servicios NFS y optimizar la relación precio/rendimiento. También corre en computadores 386 y 486 de alto rango para satisfacer las demandas de los clientes NFS del más alto rendimiento.

Lea las secciones "Features" e "Implementation" en el NetWare **Buver's Guide.** 

### Mercado

τō

NetWare NFS as una solución de red ideal para los mercados universitarios, gubernamentales, y de grandes redes empresariales dominados por UNIX, porque extiende a NetWare en forma transparente al mundo de redes UNIX. Aún en las organizaciones donde predomina NetWare, las estaciones de trabajo UNIX tienden a ser las preferidas por los departamentos de ingeniería, manufactura y publicaciones técnicas.

a la Redi

ż

# Caso de Estudio #1

El Departamento de Relaciones Exteriores tiene las siguientes necesidades:

- · Una red de un solo servidor
- . Compartir recursos de manera transparente entre estaciones Macintosh en cinco segmentos de red de una inter-red.
- . Un alto nivel de seguridad
- · La capacidad de respaldar la inter-red fácilmente
- · Disponibilidad del sistema a todo momento
- · Alta integridad del sistema
- Capacidad de las estaciones Macintosh para accesar archivos residentes en el archivo virtual FTAM İ

¿Cuales productos NetWare pueden satisfacer estas necesidades?

## Caso de Estudio #2

El Instituto Baralt en Bogotá tiene cinco recintos. Tiene las siguientes necesidades:

- · Cada recinto requiere su propio servidor de archivos y desea integrar estaciones DOS, Macintosh, y OS/2.
- · El instituto desea cobrar a los alumnos su utilización de los computadores.
- . Requiere la habilidad de especificar una fecha de vencimiento para el acceso de cada alumno.
- . Todos los recintos son parte de una ínter-red TCP/IP que les permite compartir información con la Universidad Central.
- . El recinto principal tiene un DEC VAX donde corren todos los programas del instituto para inscripción de alumnos, registros de alumnos, nómina, etc. El Instituto desea implantar una aplicación en estaciones de trabajo OS/2 en cada recinto para actualizar la información en el VAX.
- . Como la mayoría de los institutos educativos, el Baralt tiene un presupuesto limitado y debe limitar sus gastos al mínimo necesario.

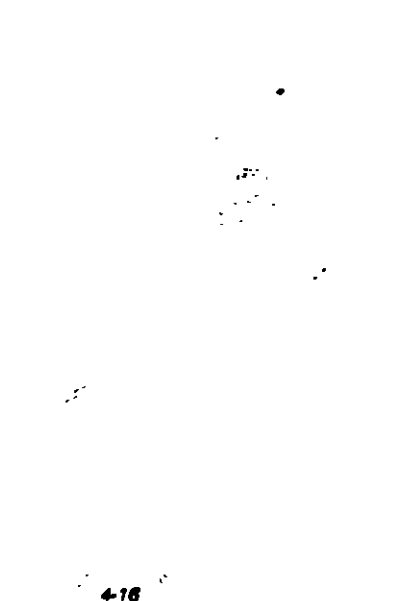

 $\mathcal{L}^{\text{max}}_{\text{max}}$  , where  $\mathcal{L}^{\text{max}}_{\text{max}}$ 

**THE REAL** 

فعنيت

# ¿Cuáles productos Novell recomendaría para el Instituto Barali?

¿Cuáles opciones tendrá el Instituto para el registro de utilización de la red?

# Caso de Estudio #3

El Instituto Tecnológico ha notado lo bien que está funcionando la red en el Instituto Barait y ha decido implantar una. Aunque solamente tiene tres recintos, su naturaleza técnica requiere de recursos de computación más poderosos que los del Instituto Baralt. Requieren las siguientes capacidades:

- · Proporcionar servicios de archivos y impresión a un grupo de estaciones de trabajo UNIX.
- · Permitir a las estaciones UNIX compartir servicios de archivos e impresión con estaciones DOS y OS/2.
- · Soportar bases de datos de aproximadamente 3GB.
- · Centralizar la gerencia de la red, permitiendo a un supervisor administrar toda la red.

÷.

¿Cuáles productos Novell recomendaría ai instituto Tecnológico?

下思

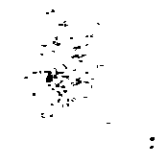

 $\tilde{\mathcal{L}}$ 

## **Repaso**

- 1. ¿Cuáles estaciones clientes soporta NetWare v3.11 con interfases transparentes al usuario?
- 2. ¿Qué ventaja ofrece NetWare para el soporte de estaciones clientes?

ý

- 3. ¿Cuáles protocolos de transporte soporta NetWare v3.11?
- 4. ¿Cuál característica de NetWare v3.11 elimina la necesidad de una tarjeta adaptador de la red para cada protocolo soportado?
- 5. ¿Qué parte de la arquitectura NetWare v3.11 hace el protocolo transparente al sistema operativo de la red?
- 6. ¿Porqué será importante al cliente el soporte para el "routing" de AppleTalk?
- 7. ¿Cuál será una ventaja de correr NetWare for Macintosh v2.2 en un router externo? .

 $\ddot{\cdot}$ 

 $\tilde{\mathcal{L}}$ 

 $\frac{1}{\sqrt{2}}$ 

 $\mathcal{L}$ 

المرواني المرويت فوجا

ż

المستخدمات المستخدمات المستخدمات المستخدمات المستخدمات المستخدمات المستخدمات المستخدمات المستخدمات المستخدمات ا<br>المستخدمات المستخدمات المستخدمات المستخدمات المستخدمات المستخدمات المستخدمات المستخدمات المستخدمات المستخدمات

 $\sim$ 

 $\sim$ 

المستقبل المستقبل المستقبل المستقبل المستقبل المستقبل المستقبل المستقبل المستقبل المستقبل المستقبل المستقبل المستقبل المستقبل المستقبل المستقبل المستقبل المستقبل المستقبل المستقبل المستقبل المستقبل المستقبل المستقبل المست

- 8. ¿Cuál es el número máximo de conexiones "Named Pipes" soportado por ei NetWare Requester for OS/2?
- 9. ¿Qué se requiere en adición a NetWare FTAM para dar a Novell soporte completo para GOSIP 1.0 a nivel de aplicación?
- 10. ¿Cuáles productos Novell permiten "IP tunneling"?

 $\ddot{\phantom{a}}$ 

- 11. ¿Cuáles productos Novell soportan "IP tunneling" en una red NetWare  $V2.2?$
- 12. Nombre dos maneras de utilizar NetWare NFS.

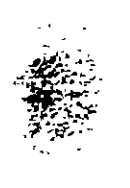

a la Red

44

 $\sim$   $\sim$ 

 $\mathcal{L}(\mathbf{r})$ 

# Observaciones

 $\lambda$ 

 $\ddot{\phantom{a}}$ 

 $\ddot{\phantom{a}}$ 

 $4-20$ 

 $\mathcal{L}^{(1)}$ 

 $\cdot$ 

المعاند

 $\bar{t}$ 

 $\epsilon$ 

 $\ddot{\phantom{0}}$ 

 $\ddot{\phantom{0}}$ 

Revisión 1.1

ųЬ

 $\mathcal{A}$ 

 $\cdots$  . The

 $\bar{\gamma}$ 

न्दर जनसङ्ख्या जिल्लामा अस्ति ।<br>सन्दर्भ सार्थका अस्ति ।

- 5

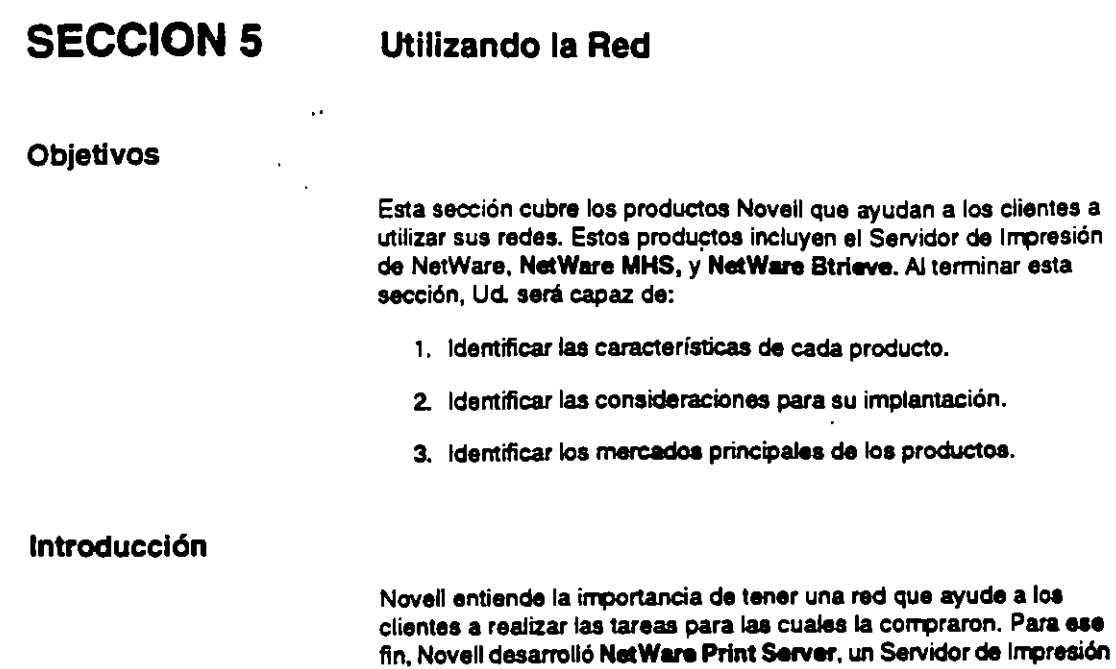

Ud. aprenderá sobre estos productos. Ud.:

estos productos.

NetWare.

para NetWare, NetWare MHS, y NetWare Btrieve. En esta sección,

• Leerá sobre las características de estos productos en el NetWare Buyer's Guide y discutirá las necesidades de sus clientes que estas características pueden satisfacer.

• Dlacutlril sobre el mercado principal de estos productos.

• Leerá y discutirá sobre consideraciones de la implantación de

• Preaenciará una demostración del Servidor de Impresión de

SI

 $46$ 

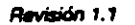

 $\mathbb{R}$ 

. ·

**State** والمجترحين 다음이다.<br>1918년

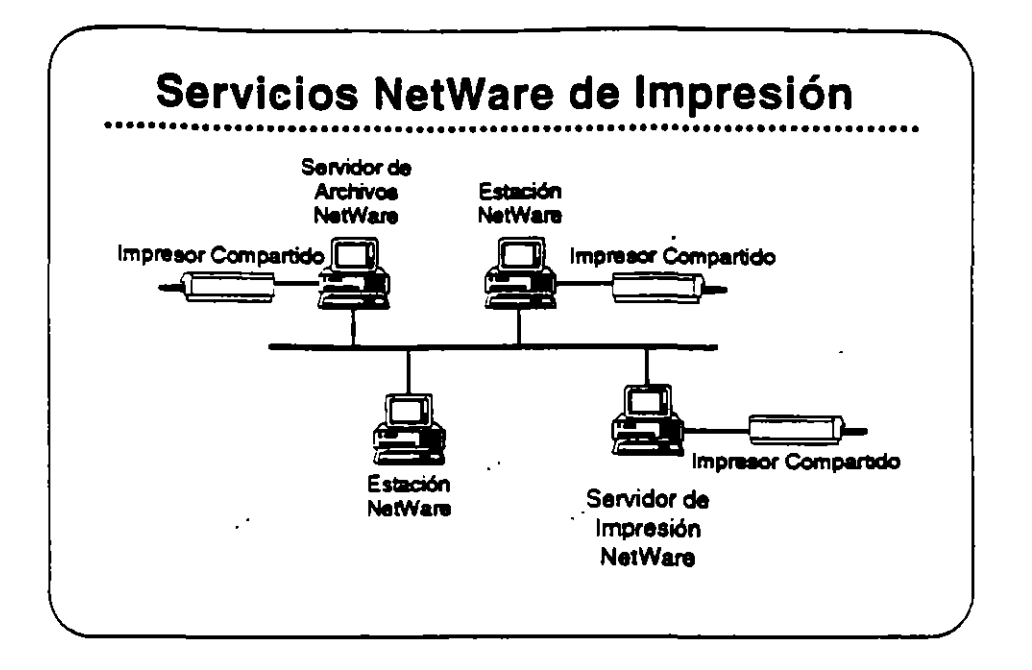

## **NetWare Print Server**

La impresión es una función importante de una red. Las aplicaciones y procesos de la red normalmente producen un resultado impreso. Entonces, es necesario que el proceso de la impresión en la red sea eficiente y seguro. Para que la impresión en red sea eficiente, debe ser transparente al usuario y fácilmente accesible.

Noveli incluve el programa NetWare Print Server con NetWare v2.2 v NetWare v3.11. Ese Servidor de Impresión de NetWare es una opción para redes NetWare v2.2. NetWare v2.2 tiene servicios centrales de impresión como parte del sistema operativo de la red. Los servicios centrales de impresión soportan hasta cinco impresores, todas agregadas al servidor de archivos.

El Servidor de Impresión de NetWare aumenta el número de impresores en la red hasta 16 por servidor de impresión. También permite a los usuarios distribuir impresores por la red y soporta comunicación de alertas a usuarios y operadores de impresión.

NetWare v3.11 no contiene servicios centrales de impresión en el sistema operativo de la red. Depende del Servidor de Impresión de NetWare para su capacidad de impresión.

### Implantación del Servidor de Impresión

Ż

 $5-2$ 

El Servidor de Impresión es un programa que corre en uno de dos sitios-o en forma de NLM o VAP en el servidor de archivos, o como proceso dedicado en una estación DOS. El Servidor de Impresión es un proceso autorizado del "bindery", responsable de remover tareas de impresión de las colas y enviarlas al impresor apropiado.

موالي بيتانيا بارستانيا<br>مواليد

Este impresor puede estar en uno de dos sitios: o agregada directamente al equipo donde corre el Servidor de Impresión de NetWare (el servidor o la estación dedicada) o en la estación del usuario a la cual se ha agregado un impresor da red. La estación se comunica con el servidor de impresión a través de RPRINTER. TSR.

Lea las secciónes "Features" e "Implementation" en el NetWare Buyer's Guide para más información sobre NetWare Prlnt Servar. Por favor, anote cualquier pregunta que tenga.

### Mercado

 $\ddot{\phantom{a}}$ 

Sus clientes se beneficiarán del Servidor de Impresión de NetWare si:

- Tienen más de cinco impresores en la red
- Los impresores están agregados a estaciones de trabajo en vez da a un aervidor.
- Desean un servidor de impresión dedicado.

Si el servidor de archivos ni se encuentra en una ubicación taeilmente accesible a loe usuarios qua necesitan imprimir, o si el servidor de archivos está sobre-cargado, el cliente debe considerar la adición de impresores a las estaciones en vez de al servidor.

Si están utilizando NetWare v2.2 y no requieren de las capacidades del servidor de impresión, pueden utilizar los servicios centrales de impresión disponibles en el sistema operativo de la red.

### Demostración del Servidor **de** Impresión

El instructor le prasentart una demostración del Servidor de Impresión de NetWare. Los pasos de la demostración se presentan en el Apéndice C.

**Revisión 1.1** 

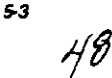

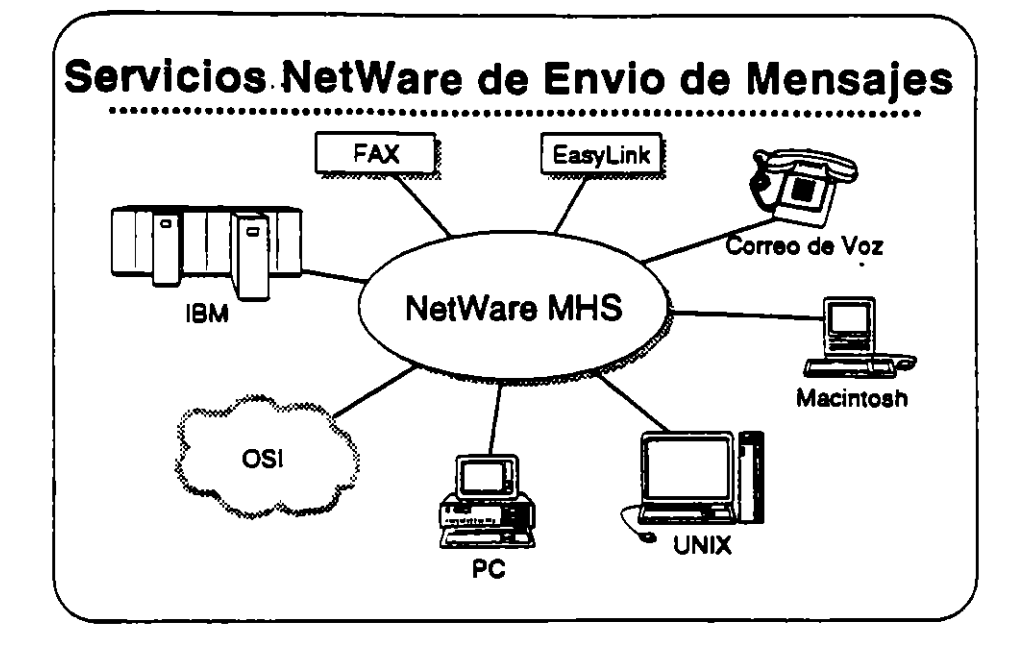

## **NetWare MHS**

NetWare MHS maneja la colección, direccionamiento, y entrega de mensajes y archivos a procesos remotos. Utiliza una arquitectura de almacenamiento/envio para manejar los mensajes en redes locales y arnolias. Los mensajes de MHS pueden ser instrucciones a un proceso, solicitudes a una base de datos, programas ejecutables, o cambios a un archivo de aplicación.

NetWere MHS as un método económico para la realización del procesamiento distribuido en situaciones donde las comunicaciones en tiempo real, en línea no son críticas. MHS corre de forma autónomo en un PC particular y solamente utiliza recursos de la red para recolectar y entregar los mensajes.

**1848** utiliza conexiones aaincrónicaa, inter·red, o "gateway" para trananitir sus mensajes. Loa mensajes se almacenan y transmiten en formato SMF (Standard Meaaage Formal). El uso de aste formato permite que la empresa utilize varias aplicaciones sin necesidad de configurar "gatewaya• y disponer de elementos físicos particulares a cada una.

Vea las secciones "Features" e "Implementation" del NetWare Buyer's Guide para más información sobre NetWare MHS.

#### **Mercado**

54

 $\frac{1}{2}$  ,  $\frac{1}{2}$ 

El mercado principal de NetWare MHS consiste de usuarios actuales de NetWare que requieren servicios de manejo de mensajes, usuarios nuevos quienes piensan instalar una red, y usuarios corporativos con combinaciones de ambientes diferentes para el manejo de mensajes.

. ·

---llonc.nt- *(101)* **QIJ.&IDI•** '~

A٦

.. :s;; ·--~Atliit

¡

**Utilizando la Red** 

्र कुनु

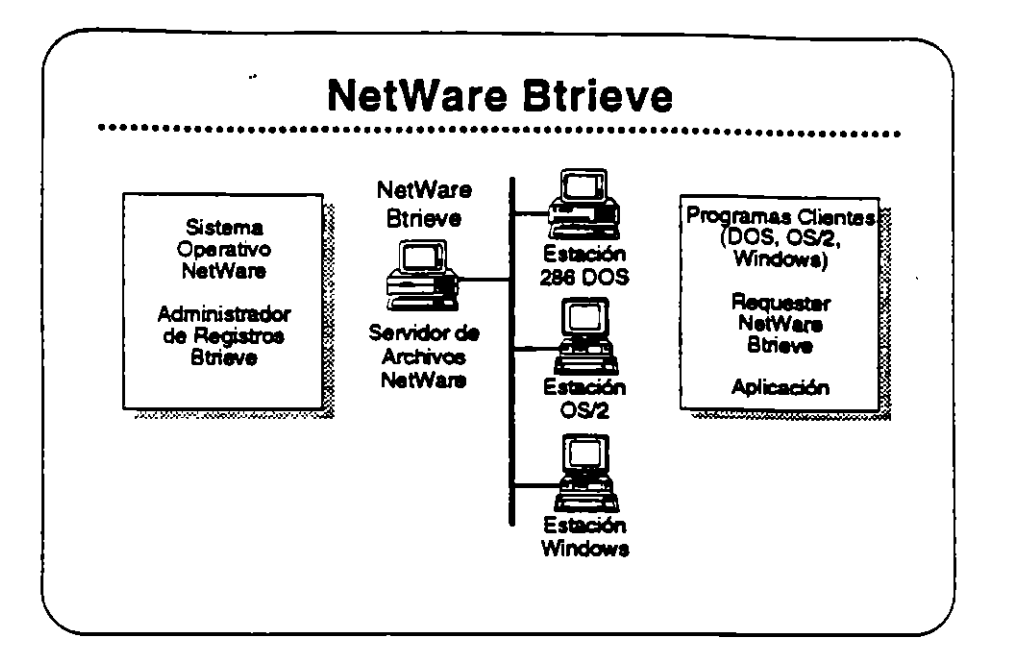

## **NetWare Btrieve**

NetWare Btrieve es un manejador de registros completo, ordenado por claves, diseñado para un alto rendimiento en el manejo de archivos. Se llama con una subrutina simple desde cualquier lenguaje estándar de programación, como C. BASIC, Pascal, o COBOL.

Btrieve se basa en el método "b-tree" de ordenamiento, el cual se reconoce como la estructura óptima para el ordenamiento de archivos. Los algoritmos de ordenamiento de Btrieve utilizan "caching" local y balanceo automático, para asegurar que la rapidez del acceso no disminuya al crecer el archivo.

Btrieve se implanta como un manejador de registros basado en el servidor, y entrega un rendimiento óptimo, integridad de los datos, y capacidades para el compartimiento de archivos en el ambiente de red. Una nueva característica permite que las operaciones de Btrieve recuperen múltiples registros simultáneamente.

Vea las secciones "Features" e "Implementation" del NetWare Buyer's Guide para más información sobre NetWare Btrieve.

El mercado principal de NetWare Btrieve son entidades de desarrollo independientes y los usuarios actuales de NetWare que requieren un manejador de base de datos para el desarrollo de aplicaciones de alto rendimiento en red.

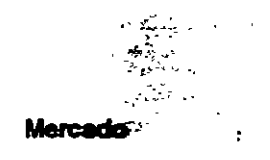

Revisión 1.1

Ź,

 $\mathcal{A}$ 

# Caso de Estudio #1

Música Fuerte, C.A. tiene servicios centrales de impresión corriendo actualmente en un sistema NetWare v2.2. Después de instalar tres impresores en el servidor de archivos, se cuadruplicó el número de usuarios y el administrador se queja de una reducción en la eficiencia del servidor. El administrador también indica que a los usuarios no les gusta tener que iar al piso de abajo para buecar sus trabajo de impresión en al servidor. Ud. conseja al administrador:

¿Cuáles equipos adicionalea recomendaría, si aoaso son necesarios?

Justifique su recomendaCión al cliente:

•

Su cliente le pregunta sobre la expansión futura en el número de impresores. Explique las limitaciones:

..

 $\mathcal{I}^{\mathcal{I}}$ 

--,"··-, --·-~ ~ ,;· .... ,

'

·-~---,--~~ ,, *--J:\_* **1** 

'

# Caso de Estudio #2

 $\overline{a}$ 

Joyerías Brillantes desea que sus programadores desarrollen un programa para compilar las ventas de cada una de sus 15 tiendas. Este programa correrá en cada tienda automáticamente a las 3:00 a.m. El reporte debe estar listo cada mañana a las 8:00 a.m. El tiempo requerido para la compilación de los números varía día a día y tienda a tienda. Para facilitar la recolección de la información, se iniciará la transferencia de 8/Chivoa desde cada tienda.

Una vez transferidos loa archivos, un programa loa lleva a una base de datos central. Otro programa compila los números de ventas y produce el reporte de ventas diarias.

Al final de cada mea se genera un reporte de ventas mensuales desde la base de datos central. La complejidad de esta reporte requiere que corra rápidamente para no congestionar la red por un tiempo exceaivo.

¿Cuáles productos recomendaría a este cliente?

Justifique su recomendación:

Revisión 1.1

 $\epsilon$ 

..

وم باباد  $\mathcal{I}^{\mathcal{I}}(\mathcal{F}^{\mathcal{I}})$  and

:

 $\overline{a}$ 

## Repaso

- 1. El Servidor de Impresión de NetWare soporta hasta \_\_ impresores.
- 2. Con el programa de Servidor de Impresión de NetWare, se pueden agregar impresores en los siguientes pun1os:

 $\mathcal{L}$ 

3. El Servidor de Impresión de NetWare puede dar servicio simultáneo a hasta \_\_ servidores de archivos interconectados.

4. ¿Con qué tipos de puertos se pueden conectar a la red los impresores servidos por el Servidor de Impresión de NetWare?

5. Si su cliente requiere más que 16 impresores en una red de un solo servidor, Ud. le puede recomendar.

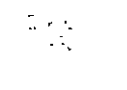

 $\bar{z}$ 

 $\ddot{\phantom{a}}$ 

6. ¿Cuáles son los tres tipos de conexiones soportados por NetWare MHS?

 $\mathbf{t} \in \mathbb{R}^{n \times n}$ 

**x** 

 $\mathbb{R}^2$ 

**Novell Authorized Education Centers** (801) 429-5508 = 1-800-233-3382

 $\ddot{\phantom{a}}$ 

 $2000$ 

- कु Ţ

 $\rightarrow$   $\rightarrow$   $\rightarrow$ 

مبردی دی.<br>ا

學學

- 7. Verdadero o Faiso: NetWare MHS es el estándar para recomendaciones X.400.
- 8. Verdadero o Falso: NetWare MHS debe correr en el servidor de archivos.

9. Nombre tres aplicaciones, además de E-mail, para NetWare MHS.

10. Nombre dos de las características de tolerancia a fallas de NetWare **Btrieve.** 

11. Nombre los dos componentes de NetWare Btrieve cuando se implanta como un administrador de registros basado en el servidor.

 $\frac{1}{2}$  $\ddot{\phantom{a}}$   $\lambda$ 

 $\hat{\mathbf{z}}$ 

J

12. Nombre tres lenguajes de programación estándares desde los cuales se pueden hacer llamadas a subrutinas de Btrieve.

 $\tilde{\mathbf{u}}$ 

 $\varphi$ 

 $\overline{\cdot}$ 

 $\ddot{\phantom{a}}$ 

# **Observaciones**

 $\mathcal{L}$ 

 $\sim 2$ 

 $\bar{z}$  ,

 $\sigma$  .

 $\ddot{\cdot}$ 

 $\mathcal{L}$ 

 $\mathbf{r}$ 

**Allen March 200** 

سد

**THE REAL PROPERTY AND IN** 

ಿ ನಿಜ್ *ಸಂಪರ್ಕ* ಪ್ರವಾಸ

#### SECCION 6 Administración de la Red: Productos Básicos

#### **Objetivos**

Esta sección incluye los productos Novell para la administración de la red: NeiWare Name Servlce y Remota Management Facillty. Se incluyen estos productos con (os aiatemaa operativo NetWare. Al terminal esta sección, Ud. será capaz de:

- 1. Identificar lae caracleristlcaa de los productos.
- 2. Identificar las consideraciones para su implantación.
- 3. Identificar los mercados principales.

## Introducción

La administración de la red es una consideración principal para loa clientes potenciales al seleccionar un sistema operativo para su red. La administración de la red ea uno de los costos escondidos que puede elevar el precio de una red. Loa sistemas operativos Ne!Ware incluyen capacidades administrativas básicas. Además, Novell ofrece dos productos que complementan estas capacidades inherentes: NetWare Name Service y Remote Management Facility.

En esla aeoción, Ud. aprenderá sobre estos produeloa.Ud.:

- · Leerá sobre características de estos productos en el NatWare Buyer's Guide y discutirá las necesidades de los clientes que estas satisfacen.
- · Leerá y discutirá sobre consideraciones de la implantación de estos productos.
- Olscuttrá loa rnercado8 principales de eatos productos.

...

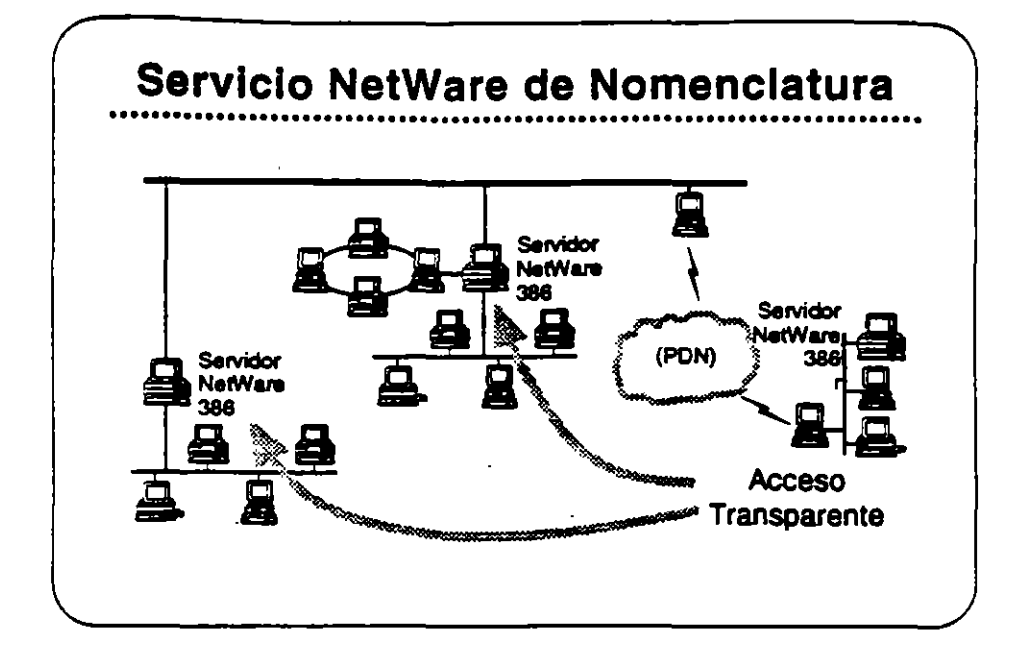

## **NetWare Name Service**

NetWare Name Service es un servicio de nomenclatura que proporciona un acceso transparente a recursos en múltiples servidores con un solo acceso a la red. NetWare Name Service lleva a NetWare de una red basada en un servidor a una red basada en un dominio, donde los usuarios tienen acceso a los recursos que requieren sin necesidad de saber donde se ubican físicamente estos recursos.

Además de simplificar el acceso a la red para los usuarios. NetWare Name Service también simplifica la administración de la red. En vez de establecer Login Scripts individuales, el administrador puede establecer un perfil para cada grupo de usuarios de la red con necesidades similares. Cualquier cambio hecho por el administrador al ambiente de los usuarios se distribuye en forma automática y transparente a cada servidor en el dominio.

Lea las secciones "Features" e "Implementation" del NetWare Name Service en el NetWare Buyer's Guide.

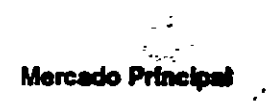

 $\sim$  . . . . .

El mercado principal de este producto son las instalaciones NetWare en donde los usuarios requieren recursos de varios servidores.

医无线带

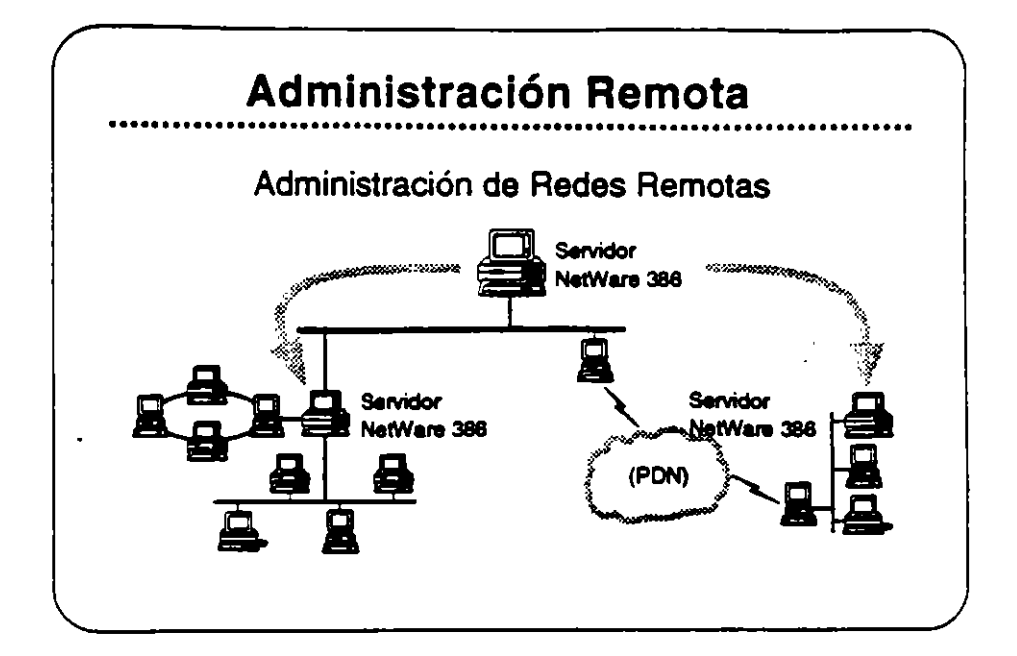

## **NetWare RMF**

NetWare Remote Management Facility (RMF) proporcional administración remota de inter-redes NetWare v3.11 por la distribución del control de la consola a las estaciones de trabajo DOS. Con NetWare RMF, los supervisores pueden administrar todos los servidores NetWare v3.11 en la inter-red desde un punto central.

NetWare RMF permite a los supervisores ejecutar comandos de consola desde cualquier estación de trabajo en la red. Desde esa estación, pueden distribuir programas a múltiples servidores y ejecutar y vigilar en forma remota las funciones de respaldo y restauración basadas en el servidor. NetWare RMF también proporciona a los supervisores información para la actualización automática de los "shells" y ambientes de las estaciones.

### **Mercado Principal**

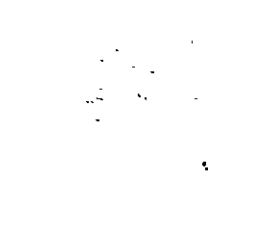

El marcado principal de este producto son las instalaciones NetWare v3.11 con redes distribuidas geográficamente.

ł.

# Caso de Estudio #1

La Compañía de Muñecas Pablo Pérez desea

· Eliminar la necesidad de tener un supervisor de red para cada uno de sus servidores, todos corriendo en equipos 80386.

ير -

ومستحضر

**TIME OF THE** 

- · Actualizar los sistemas operativos de todos los servidores desde un punto central.
- · Elecutar y vigilar los respaldos desde un solo punto y permitir a varios servidores compartir una unidad de respaldo.

Si los servidores de Pablo Pérez están corriendo NetWare y2.2, sus necesidades se satisfacen con NetWare RMF? ¿porqué?

Si los servidores están corriendo NetWare v3.11, satisface el NetWare RMF sus necesidades? ¿porqué?

Si la inter-red de Pablo Pérez incluye servidores NetWare v3.11 y v2.2, se pueden lograr las metas indicadas arriba?

 $\sim$  .  $\mathbb{R}^{d \times d}$ 

 $6 - 4$ 

J.

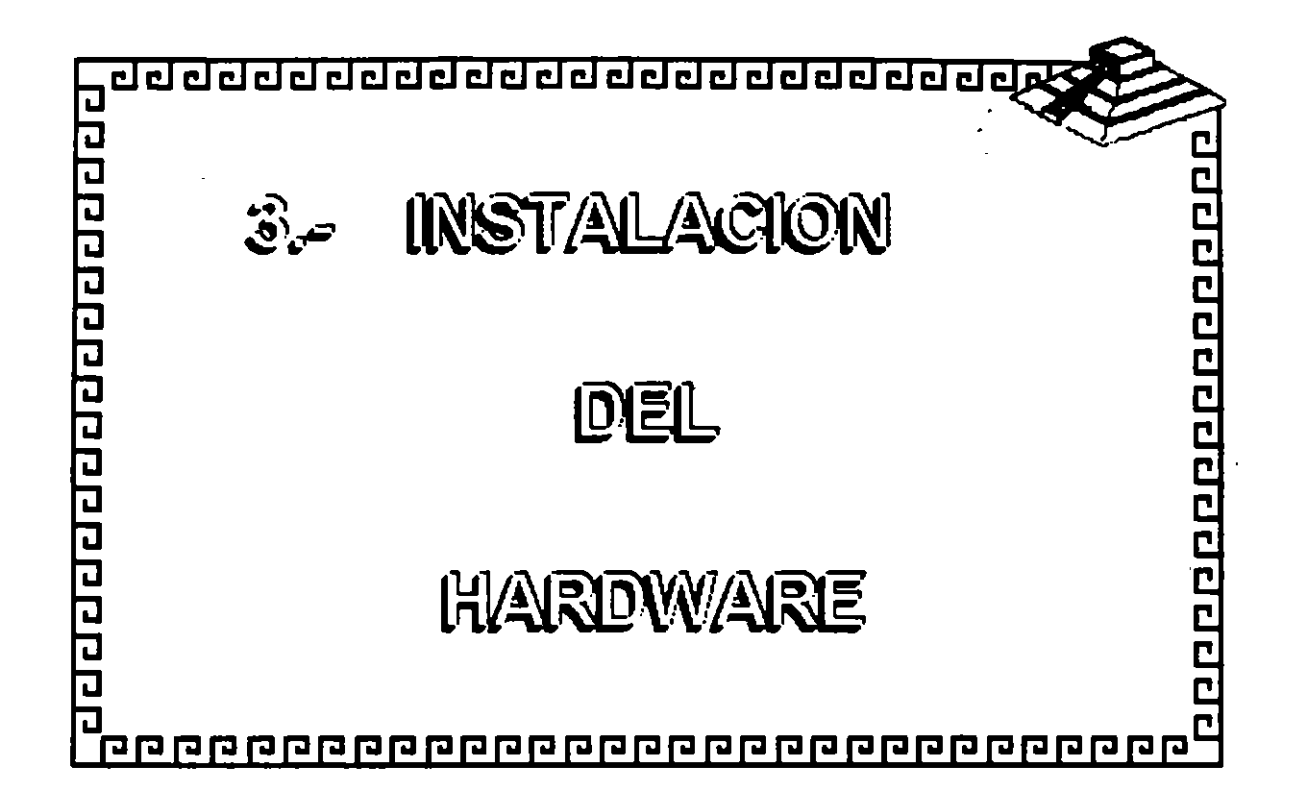

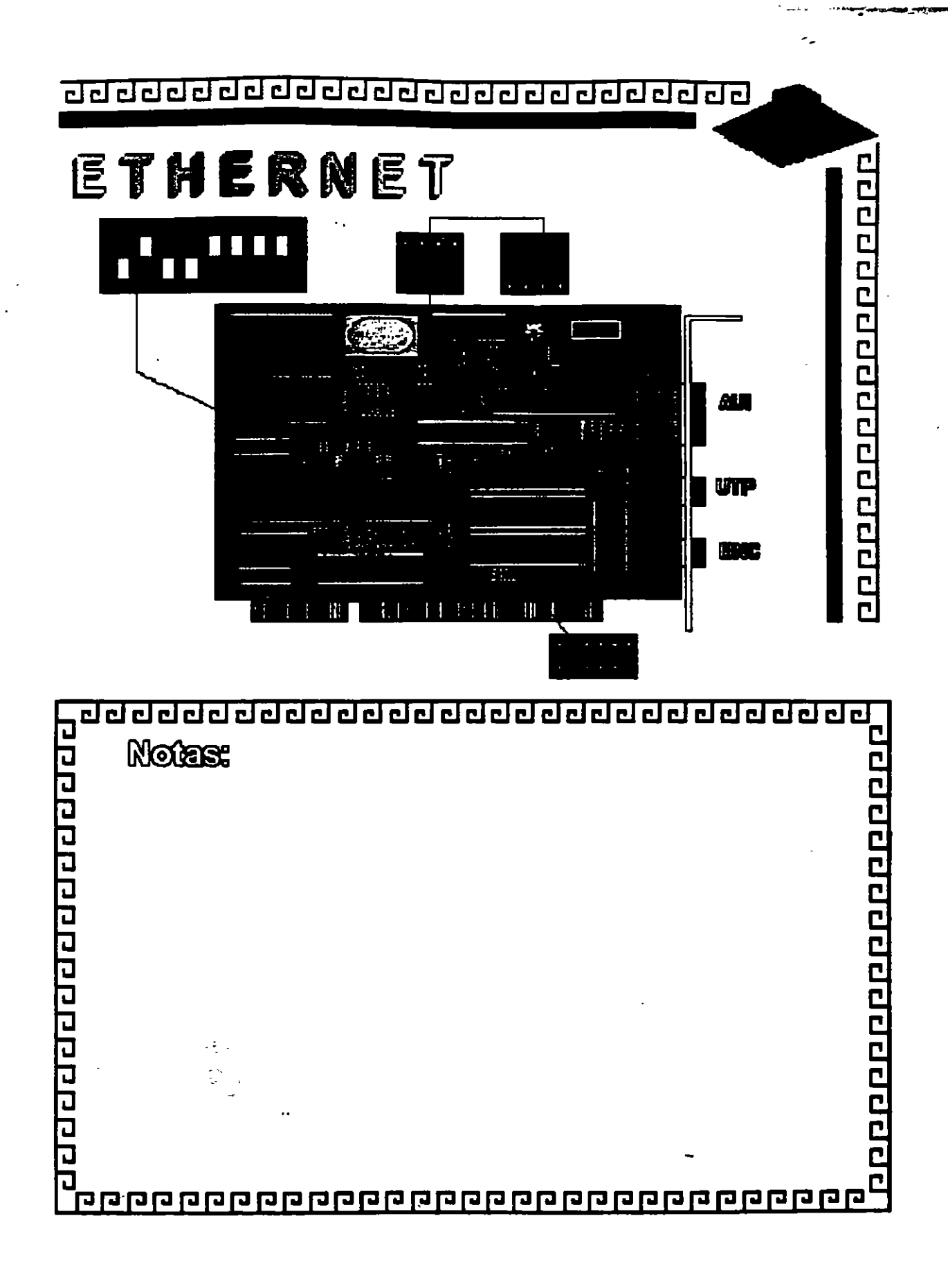

 $l \ll 1$
<u>ਹਹਰਹਰਹਰਹਰਹਰਹਰਹਰਹਰਹਰਹਰਹਰਹਰਹਰ</u>

ETHERNET Caracteristicas

·Creada por XEROX (1970)

- Estandar más Estable
- Versátil en distintos Ambientes
- Instalación Compleja

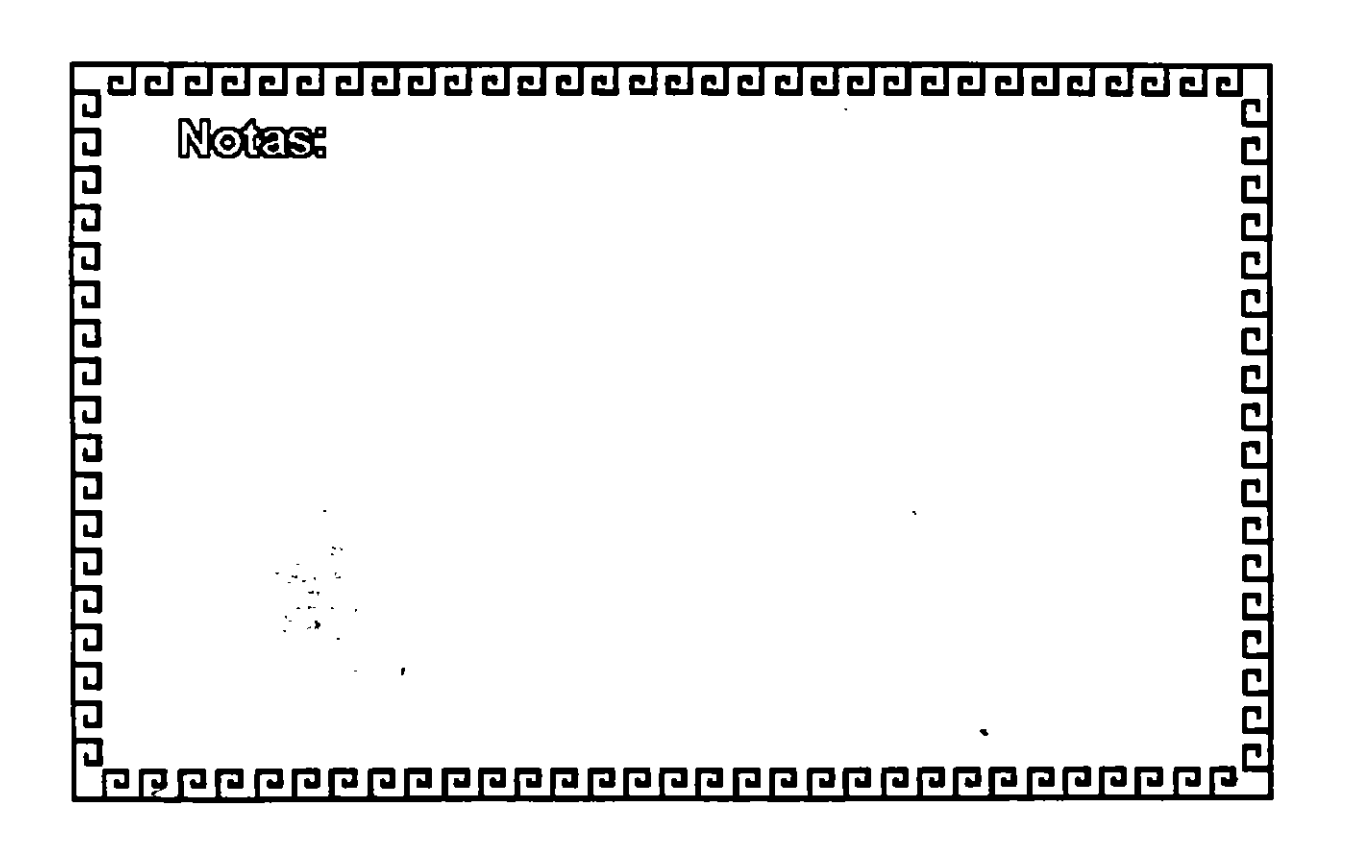

## ETHERNET

## **ESPECIFICACIONES TECNICAS**

Velocidad ........ 10Mbits/seg Protocolo ........ CSMA/CD Nodos .............. 1 a 1023

Cableado

**THICK (RG-11) 500m** THIN (RG-58) 300m\* **TWISTED PAIR 150 m FIBRA OPTICA** 

\* Máximo 3 segmentos

10000000000000000

 $\vec{b}$ 

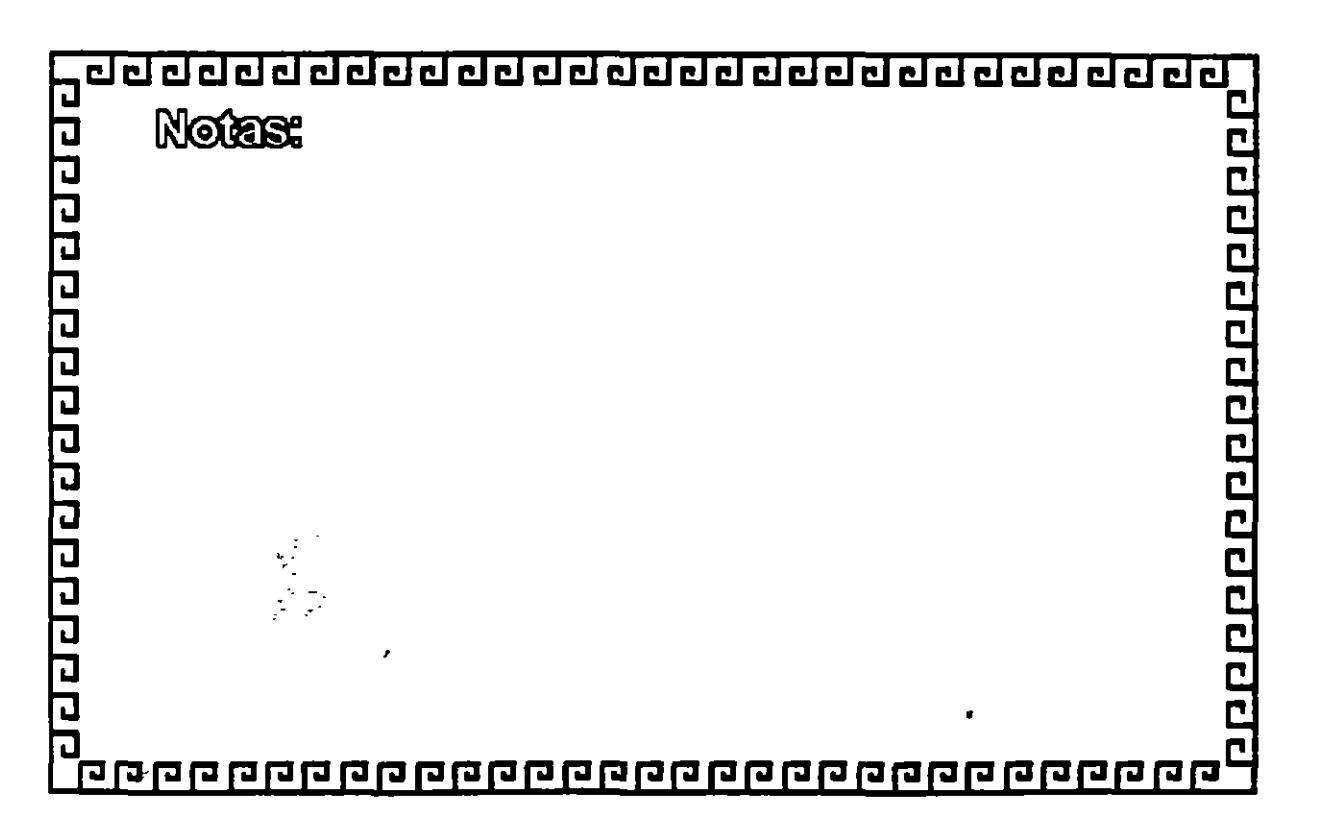

clclclclclclclclclclclclclclclclclclclclclclclclclclcl

# ETHERNET

**FABRICANTES MAS IMPORTANTES** 

- -3COM
- EXCELAN
- MICRON
- -NOVELL
- -GATEWAY
- -SMC
- -INTEL

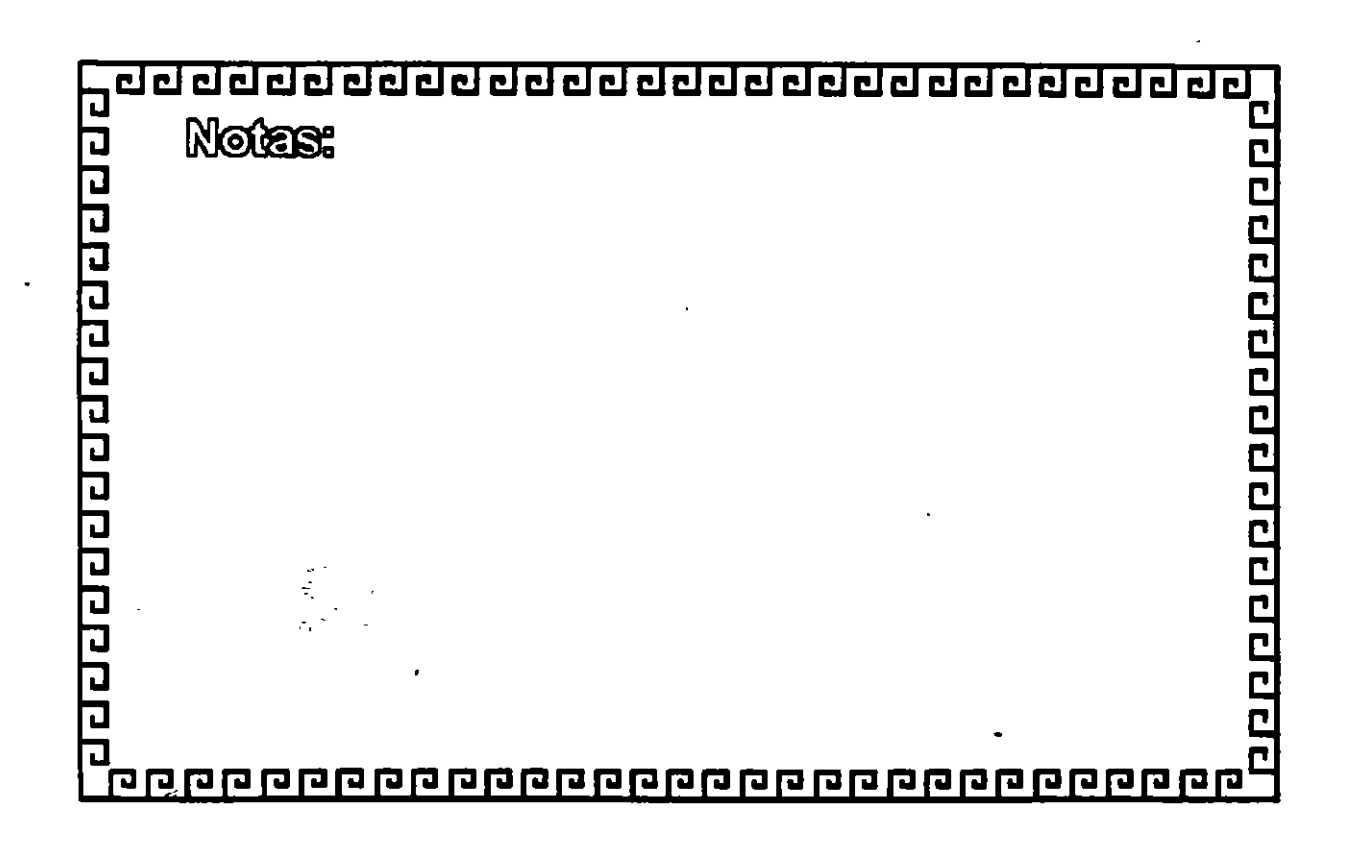

-. ---~-~~

-. . <sup>~</sup>

WARMANTES EN INTERFACES PARA PC'S

- ·Tamaño de BUFFER 8, 16, 40, 64 Kbytes.
- Bus de 8, 16, 32 Bits o Microcanal
- -Uso de O MA
- Procesador
- Generación: 1ra. 2da. y 3ra.

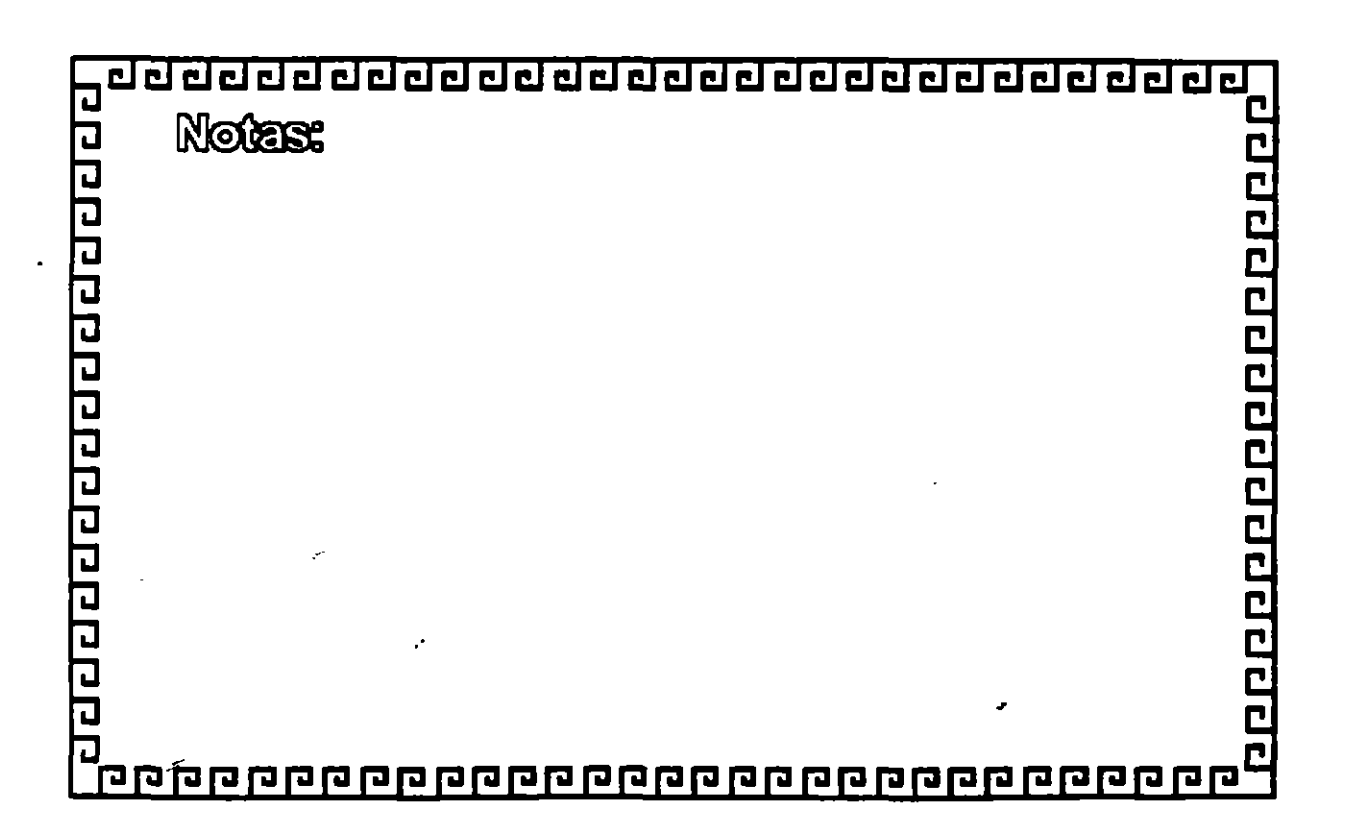

n poponen poponen p

<u>ਰਹਰਰਰਰਰਰਰਰਰਰਰਰਰਰਰਰਰਰਰਰਰਰਰ</u>

# ETHERNET

CONFIGURACION TIPO EN THINLAN

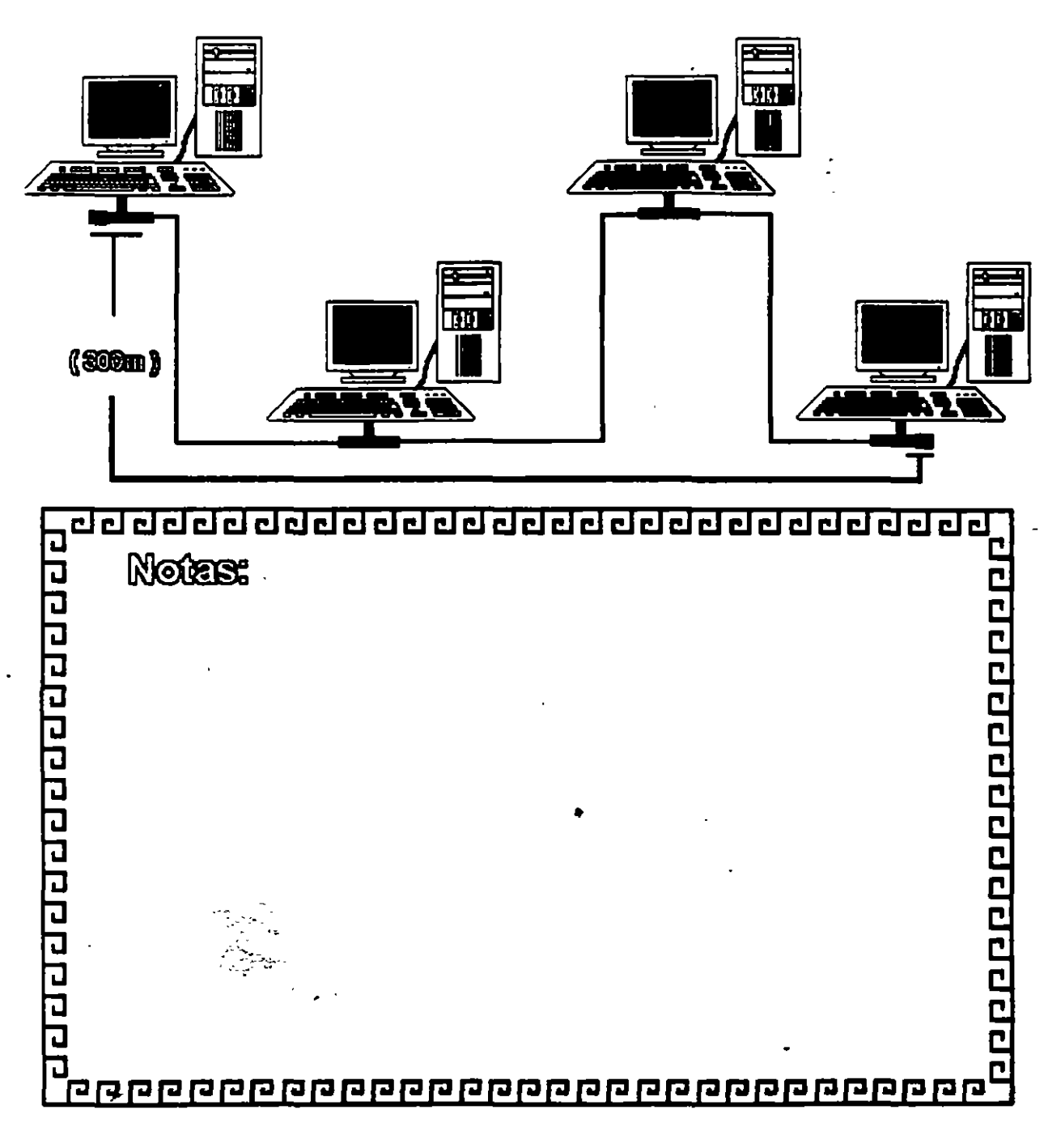

# ETHERNET

FORMATO DEL FRAME

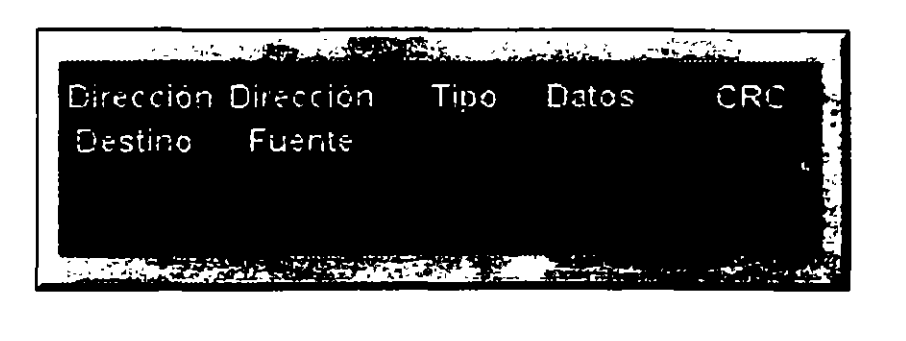

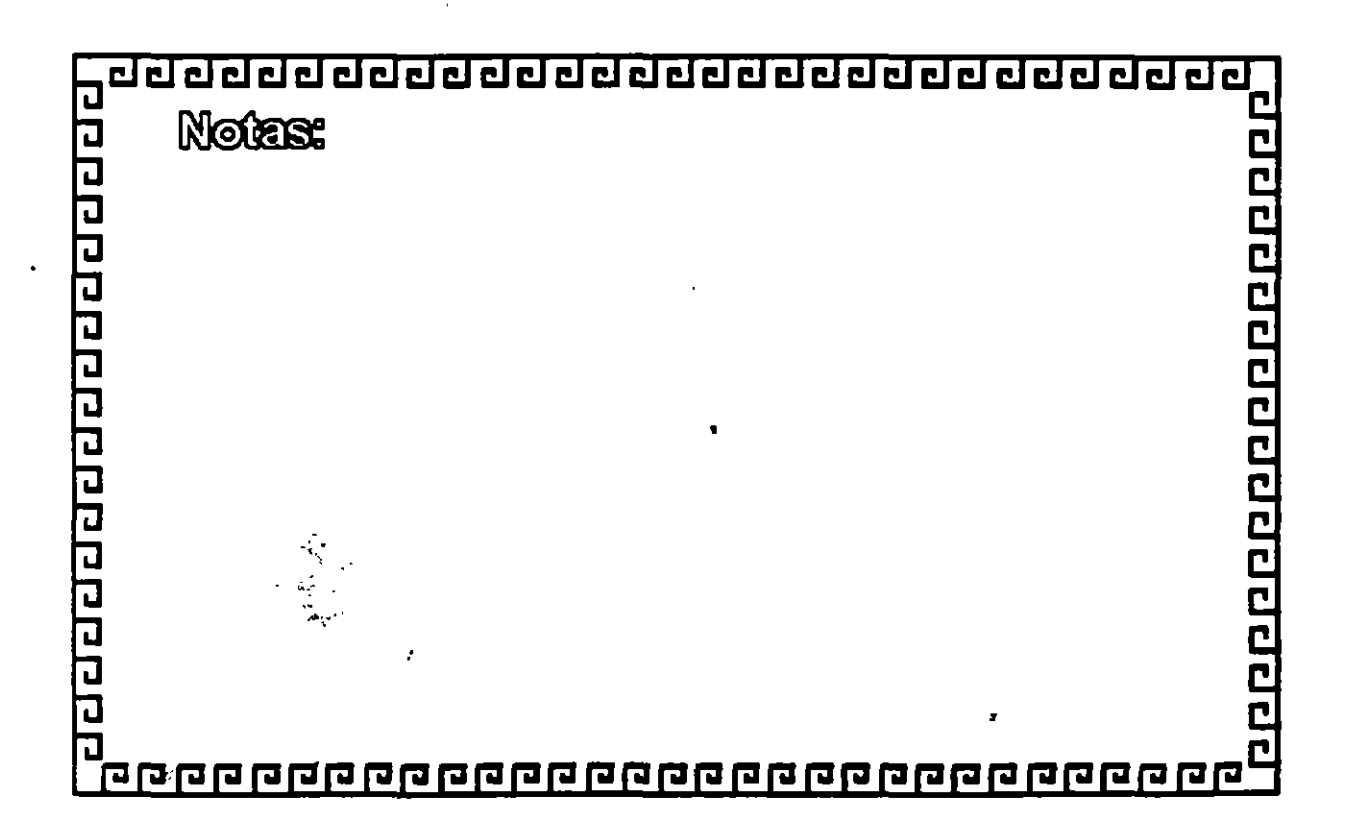

ecococococococococo

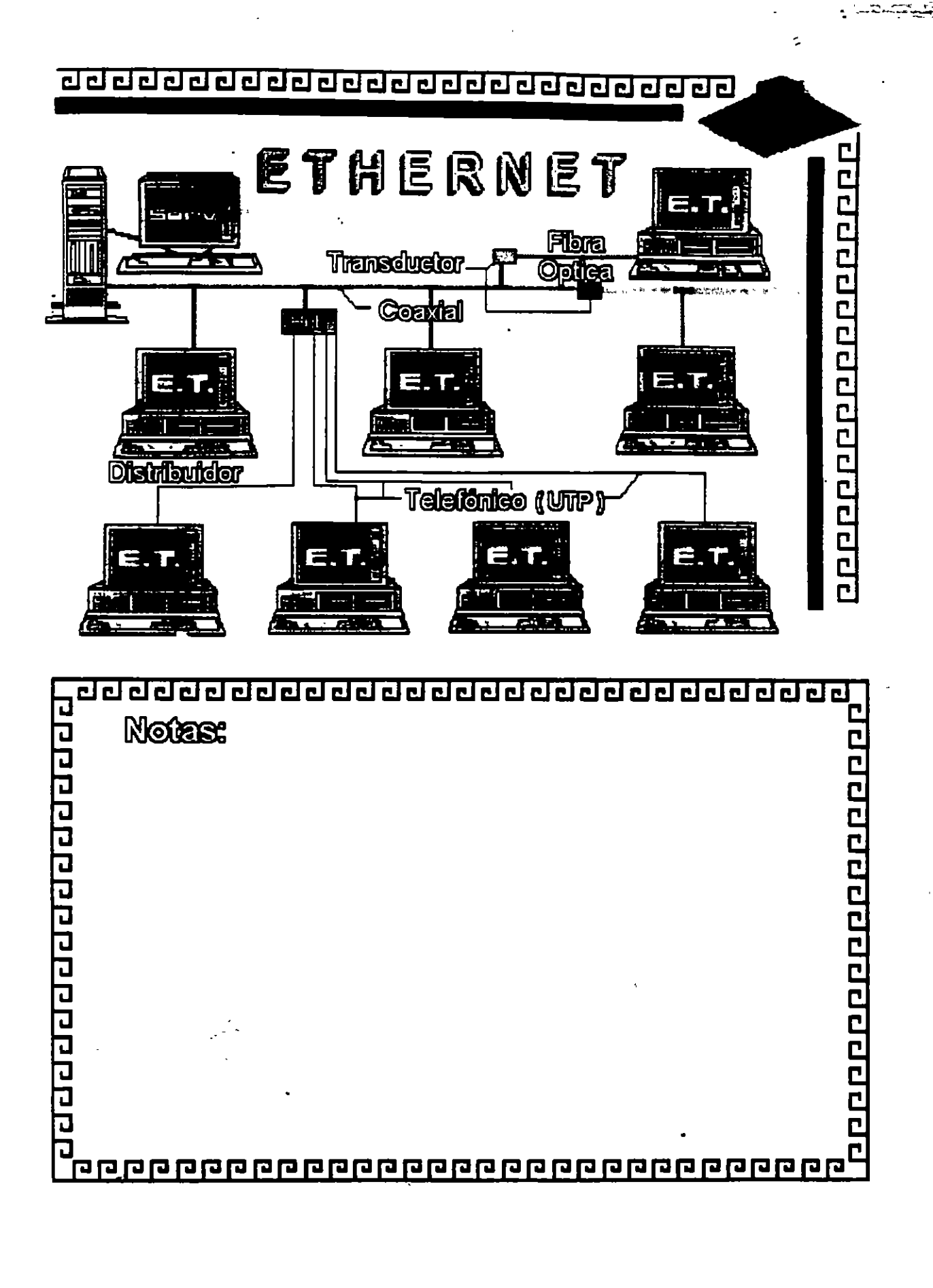

Figura ET - 8

 $6^{\circ}$ 

فأخرج 2.31

# ETHERNET

Resumen Técnico

- Velocidad 10 Mbits/seg.
- Estandar más utilizado en el orbe
- Más alto rendimiento (performance)
	- Coaxial Delgado (300 m/seg.)

- 
- Cableado  $\angle$  Coaxial Grueso (500 m/seg.) Par telefónico (150 m/seg.) Fibra Optica
- Conectividad hacia otros sistemas
- Norma802.3 (IEEE)

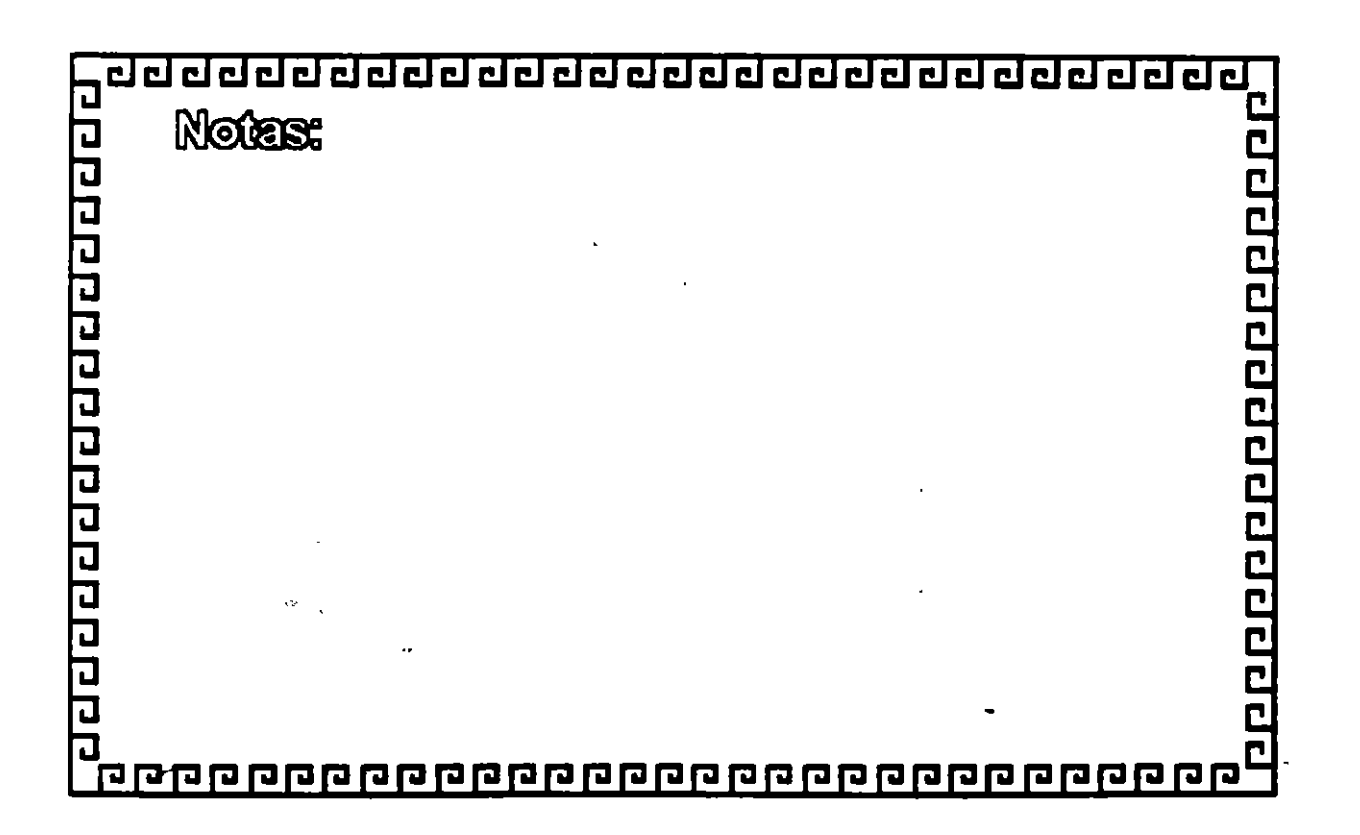

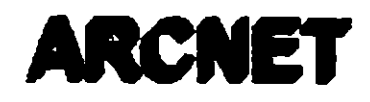

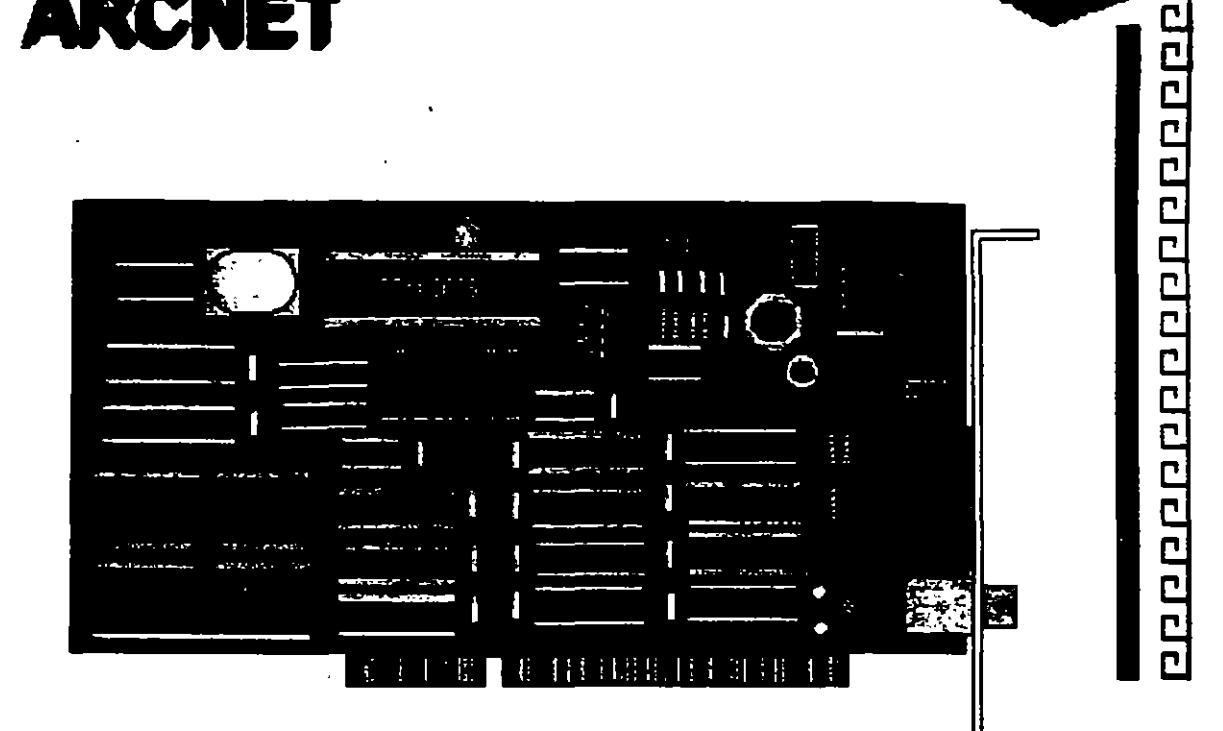

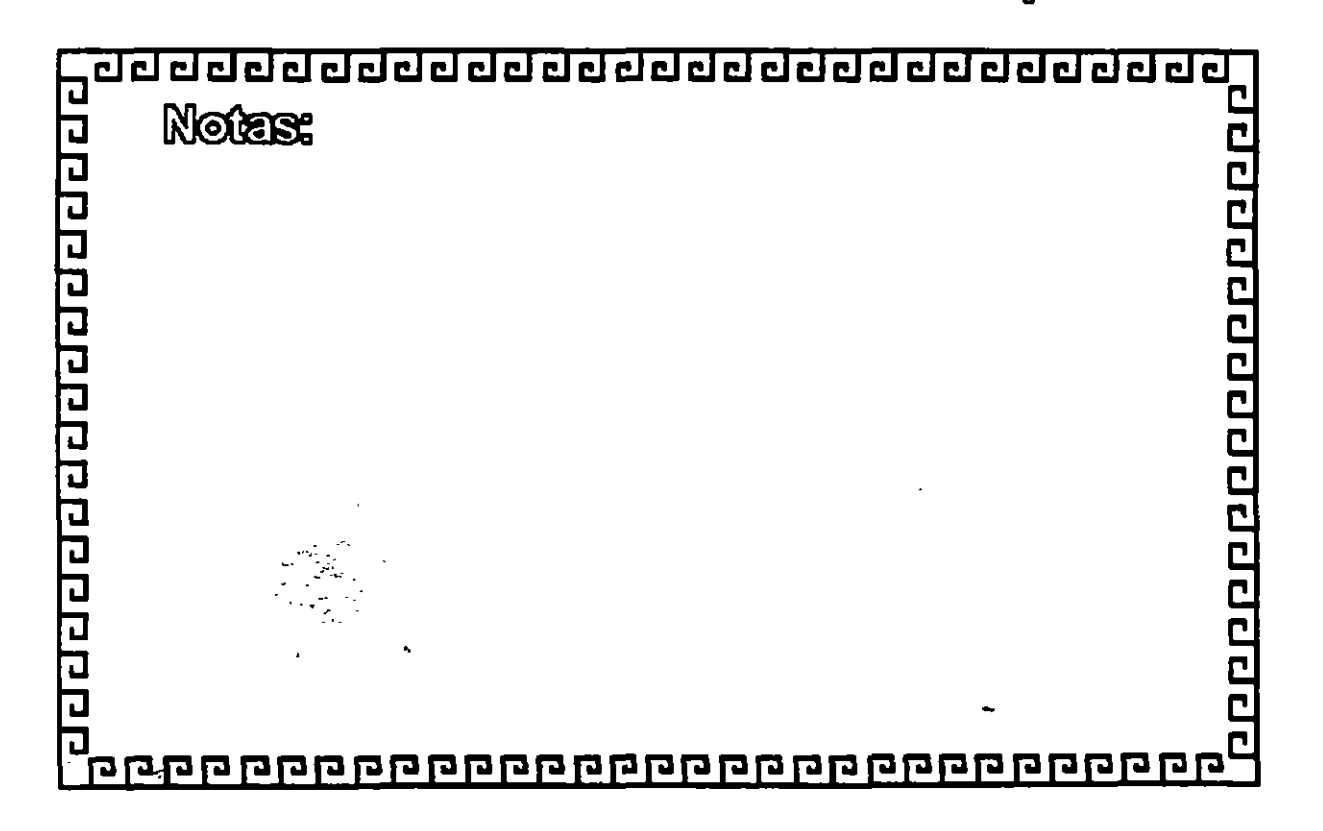

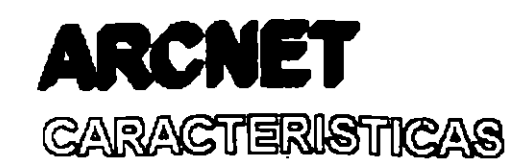

- **A MED A por Datapoint**
- with preciol rendimiento
- **Releado muy versátil** 
	- (多糖) nstalación
	- contrational saliendo del mercado

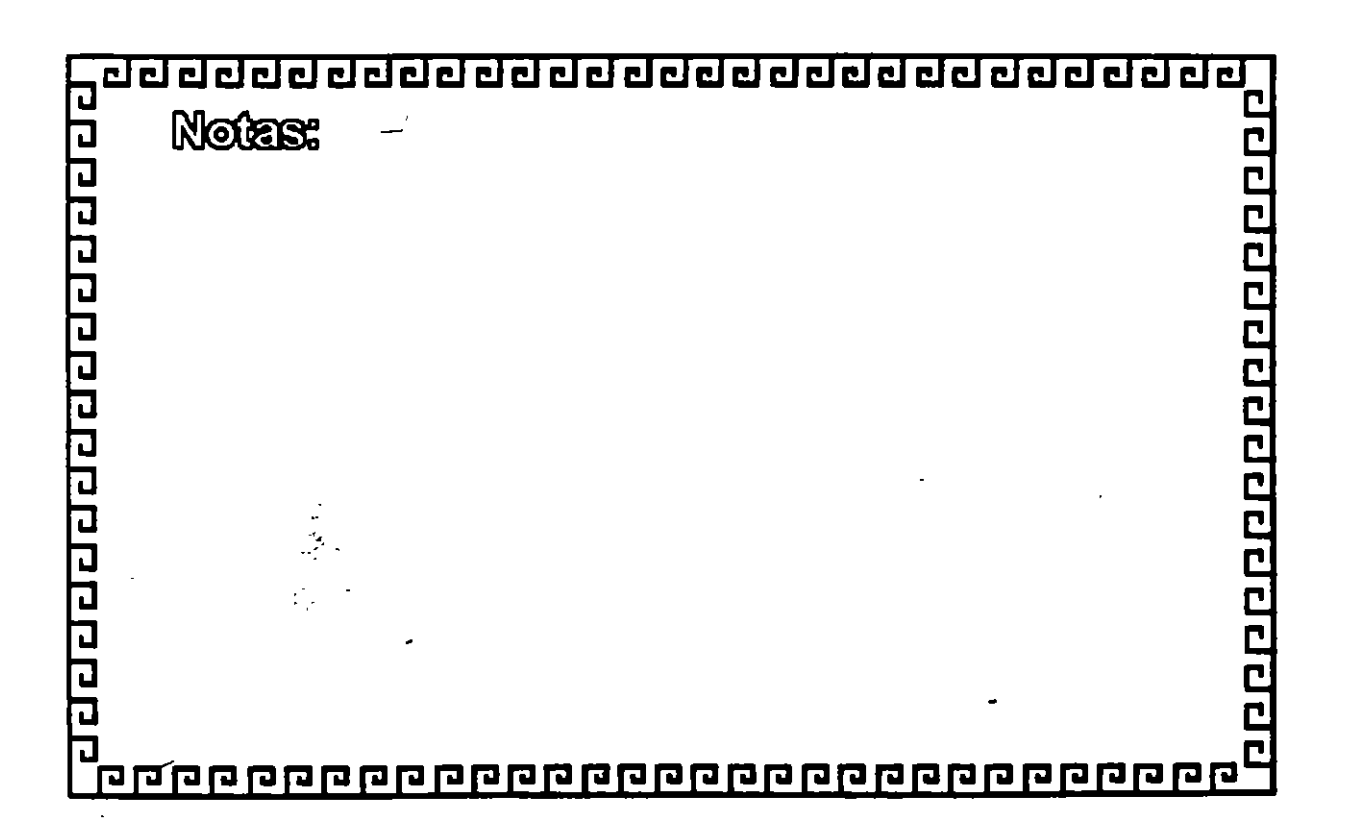

<u>ਹਰ ਹਰ ਰੋਹ ਹਰ ਹਰ ਹਰ ਹਰ ਹਰ ਹਰ ਹਰ ਹਰ ਹਰ ਹਰ ਹ</u>

# **ARCNET**

Especificaciones Técnicas

Velocidad..... 2.5 Mbits/seg. Protocolo .... Token - Passing Nodos .......... 1 a 255 Instalación ... repetidores [Activos - Pasivos] **RG - 62** Cableado **Fibra Optica Twisted Pair** 

**00000000000000000** 

-72

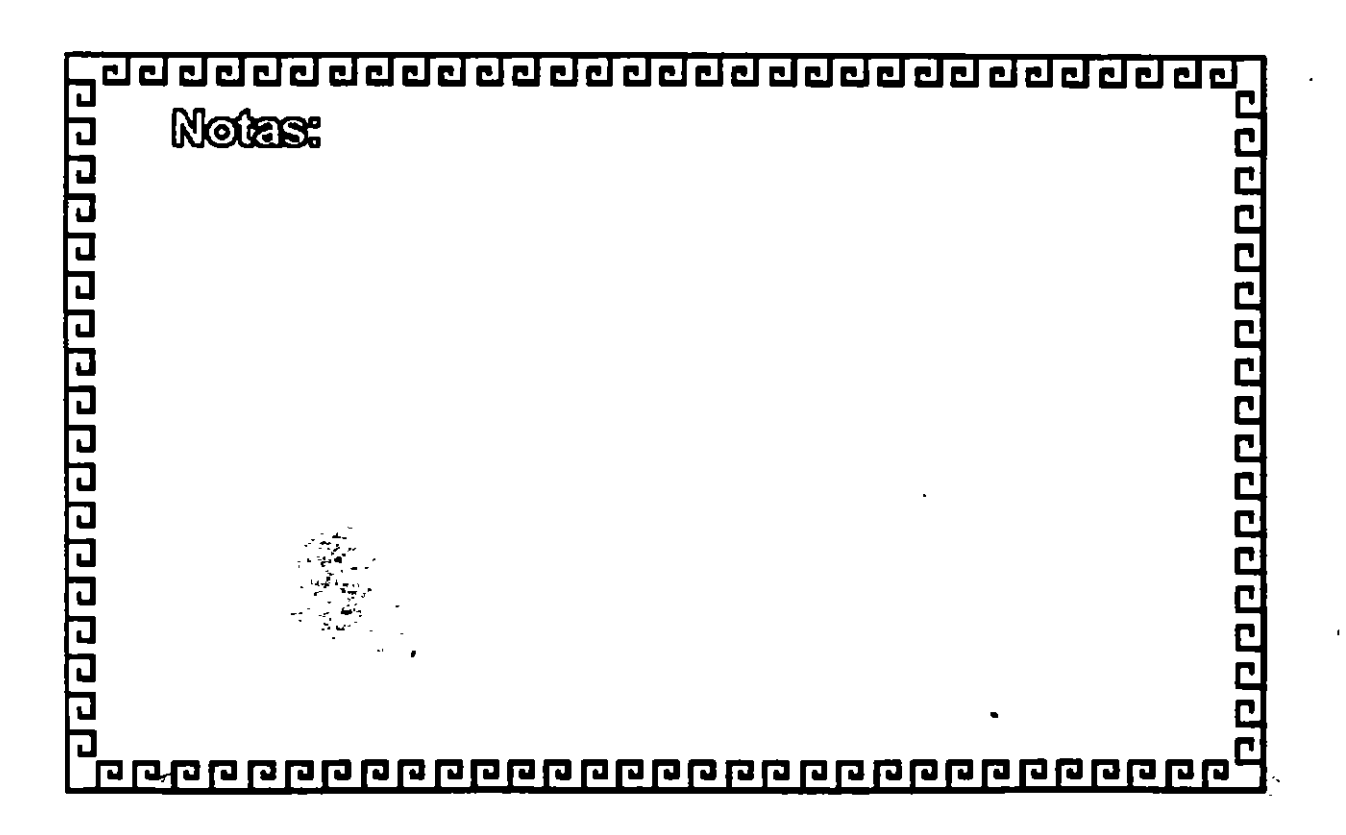

ARCNET

- FABRICANTES MAS IMPORTANTES
	- MICRON
	- DATAPOINT
	- STANDAR MICROSISTEMS
	- PURE DATA
	- NOVELL
	- THOMAS CONRAD

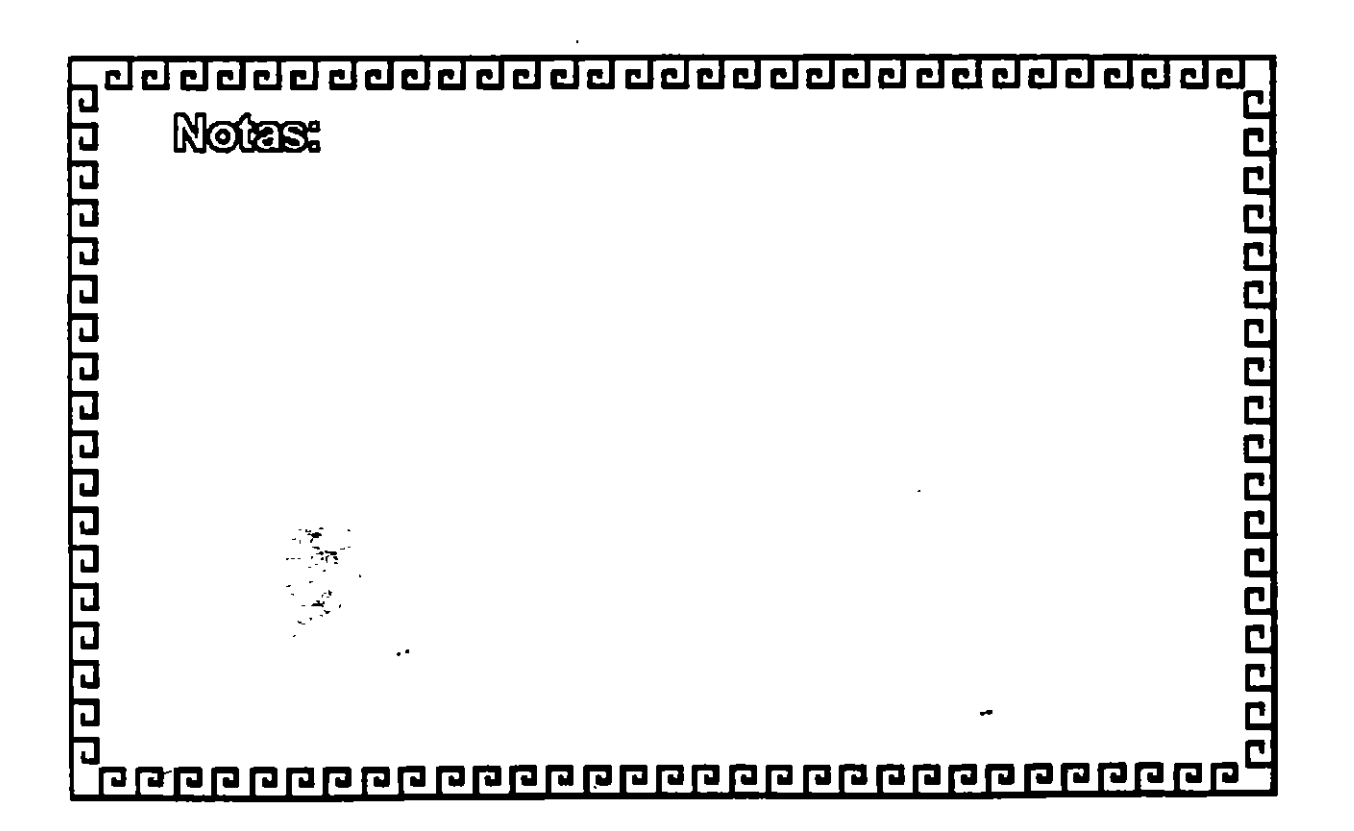

--

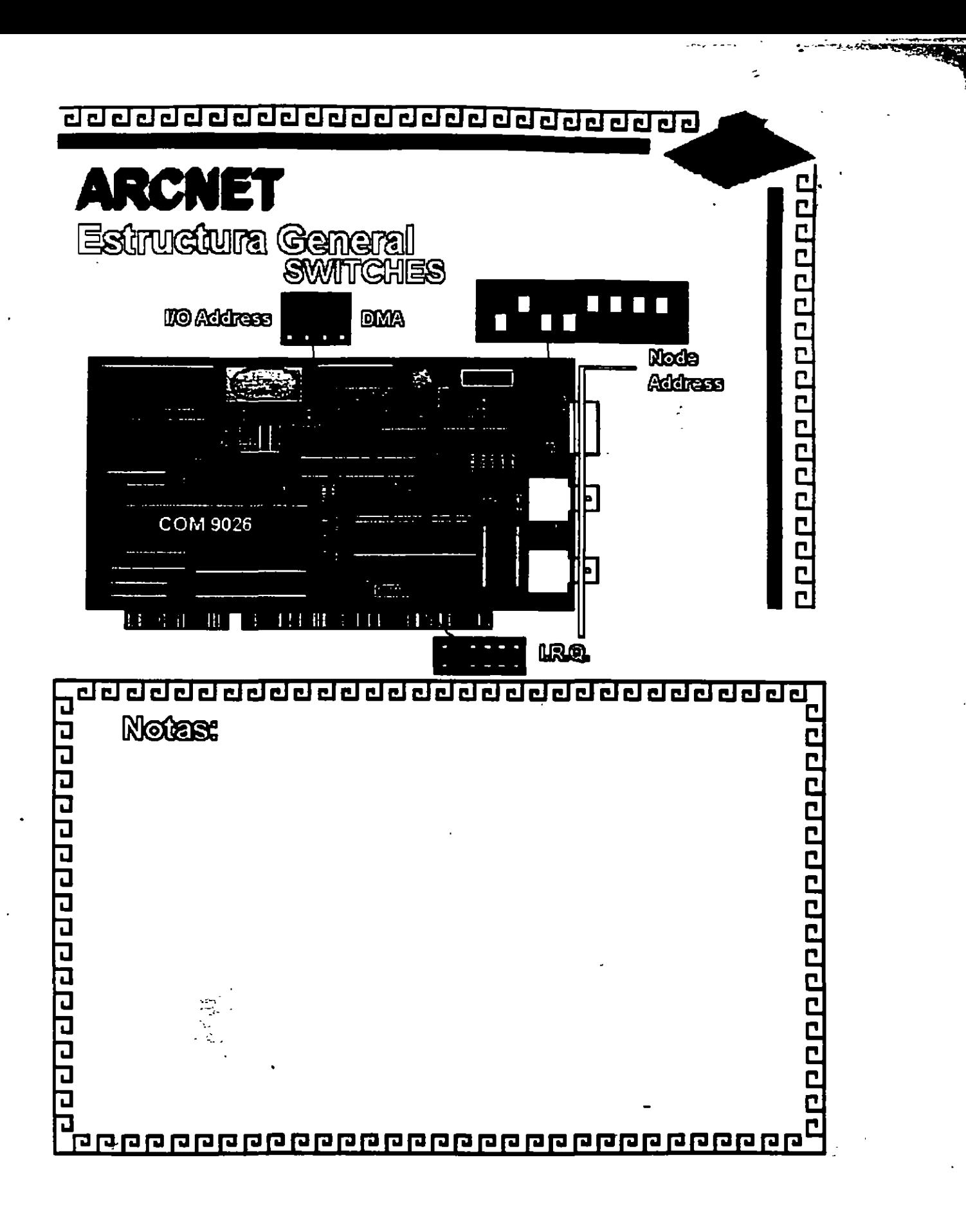

<u>ਹਰ ਹਰ ਹਰ ਹਰ ਹਰ ਹਰ ਹਰ ਹਰ ਹਰ ਹਰ ਹਰ ਹਰ ਹਰ</u>

**ARCNET** 

FORMATO DEL FRAME

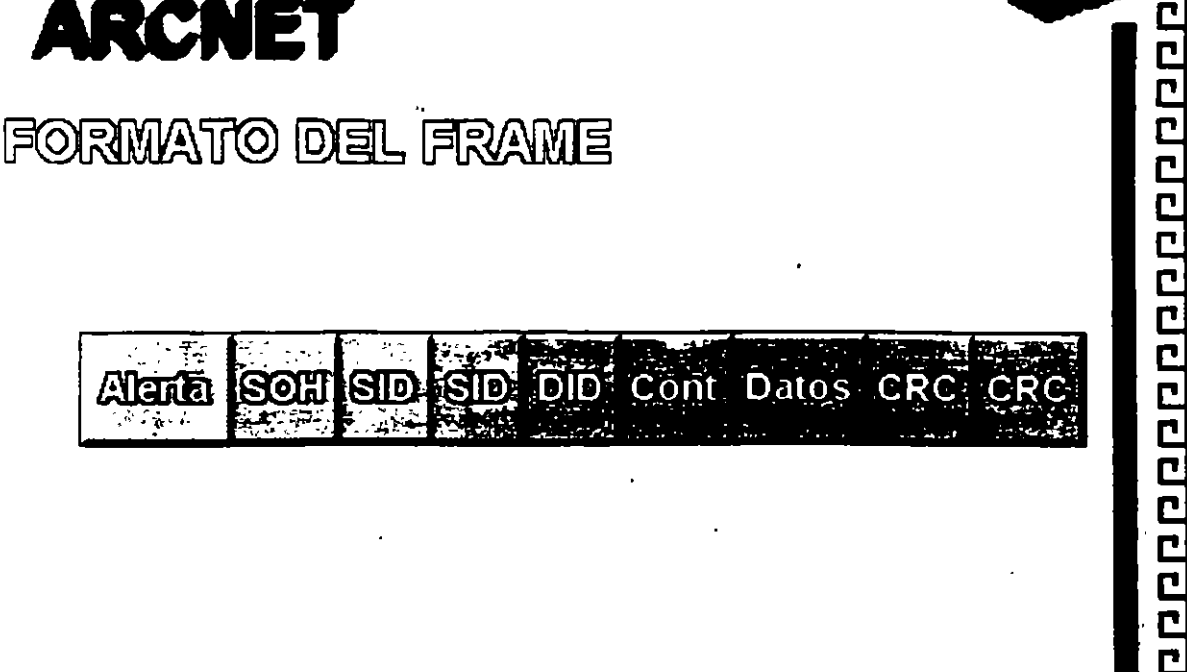

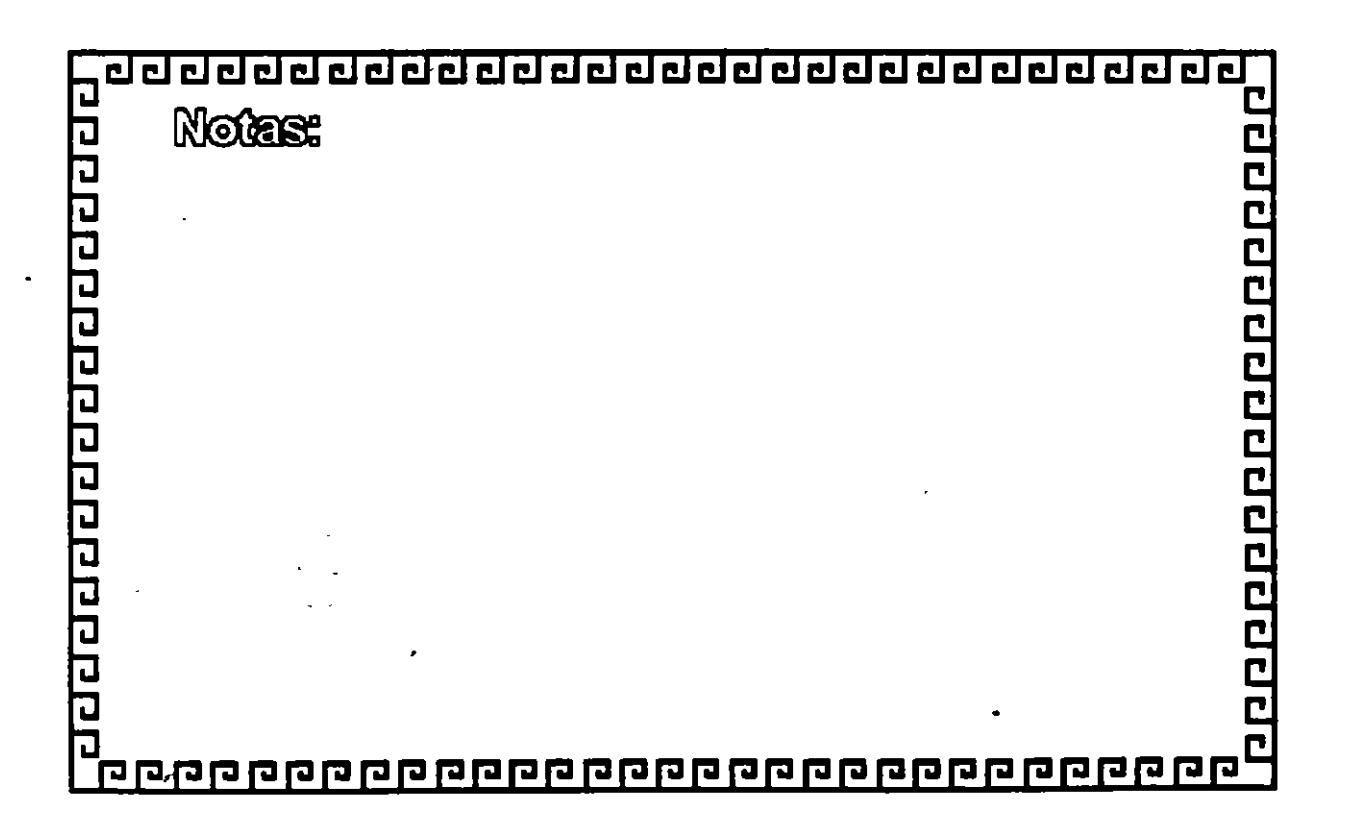

 $\gamma_{\rm p}$ 

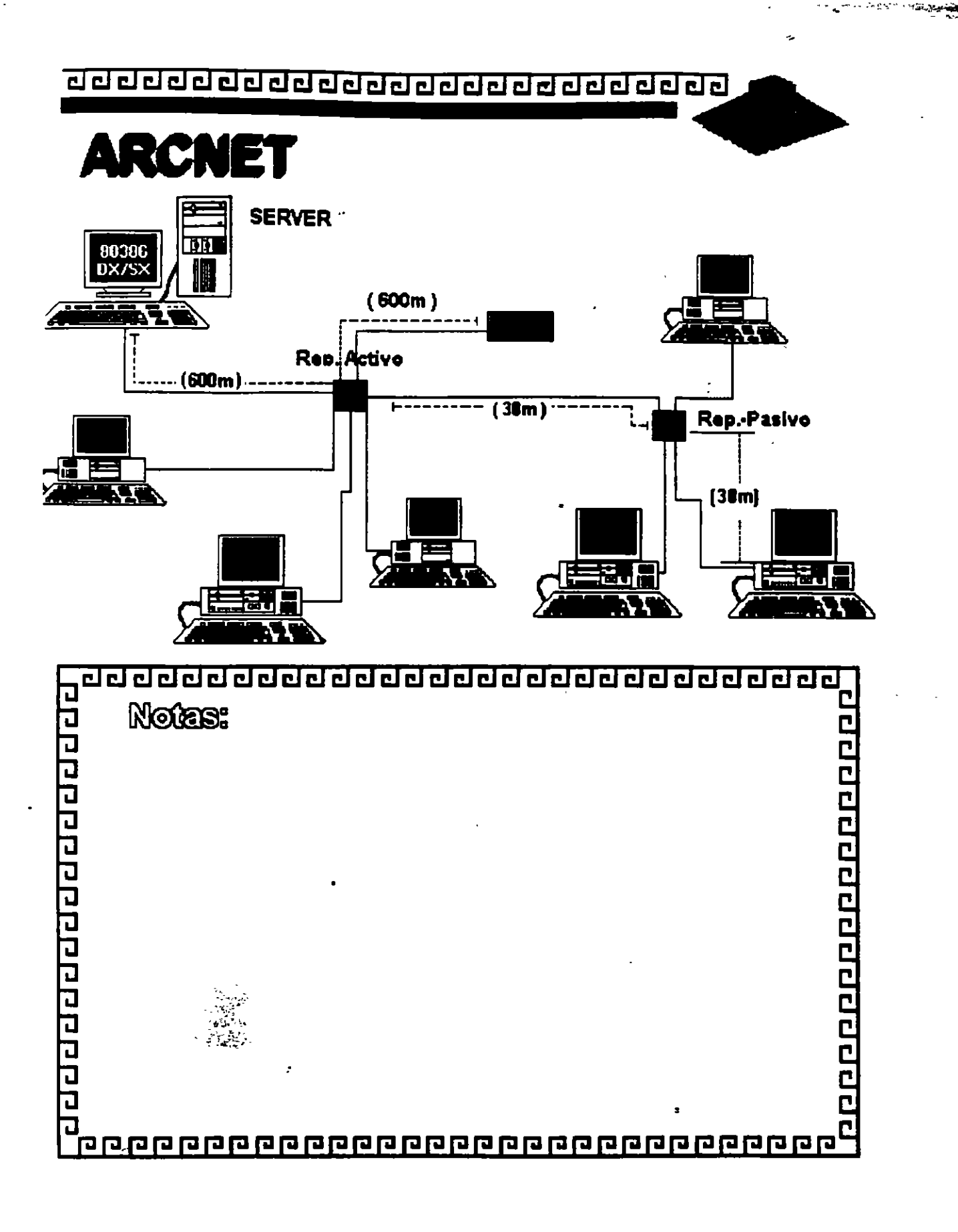

**Sec.** 

<u>aaaaaaaaaaaaaaaaaaaaaaaaaa</u>

ARCN opgaaraanaanaanaan Resumen Téanteo ... • 2.5 MBits/seg. • Topologfa de Estrella Distribuida ( Arbol) • Protocolo Token Passlng • Cable Coaxial Delgado (RC • 62) ·Bajo Costo • Permite Grandes Distancias (hasta 6 km.) Existe Arcnet Plus a 25 Mblts/seg.

No muy comercial ni ostandar. h pl **Notes: COOPOODOOOOOO** वर्वनगरविद्यानगरम् व 

--

# **TOKEN RING**

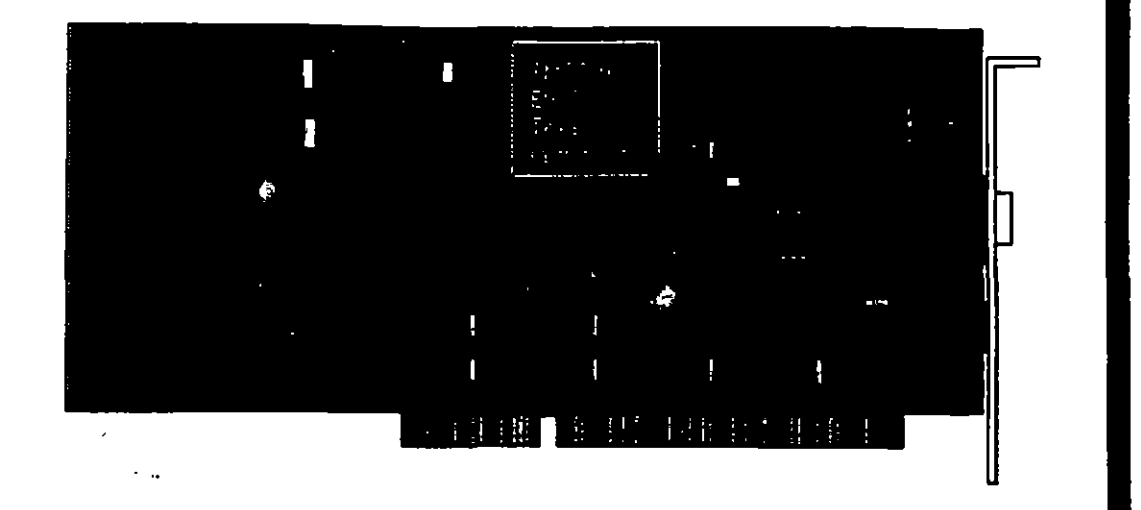

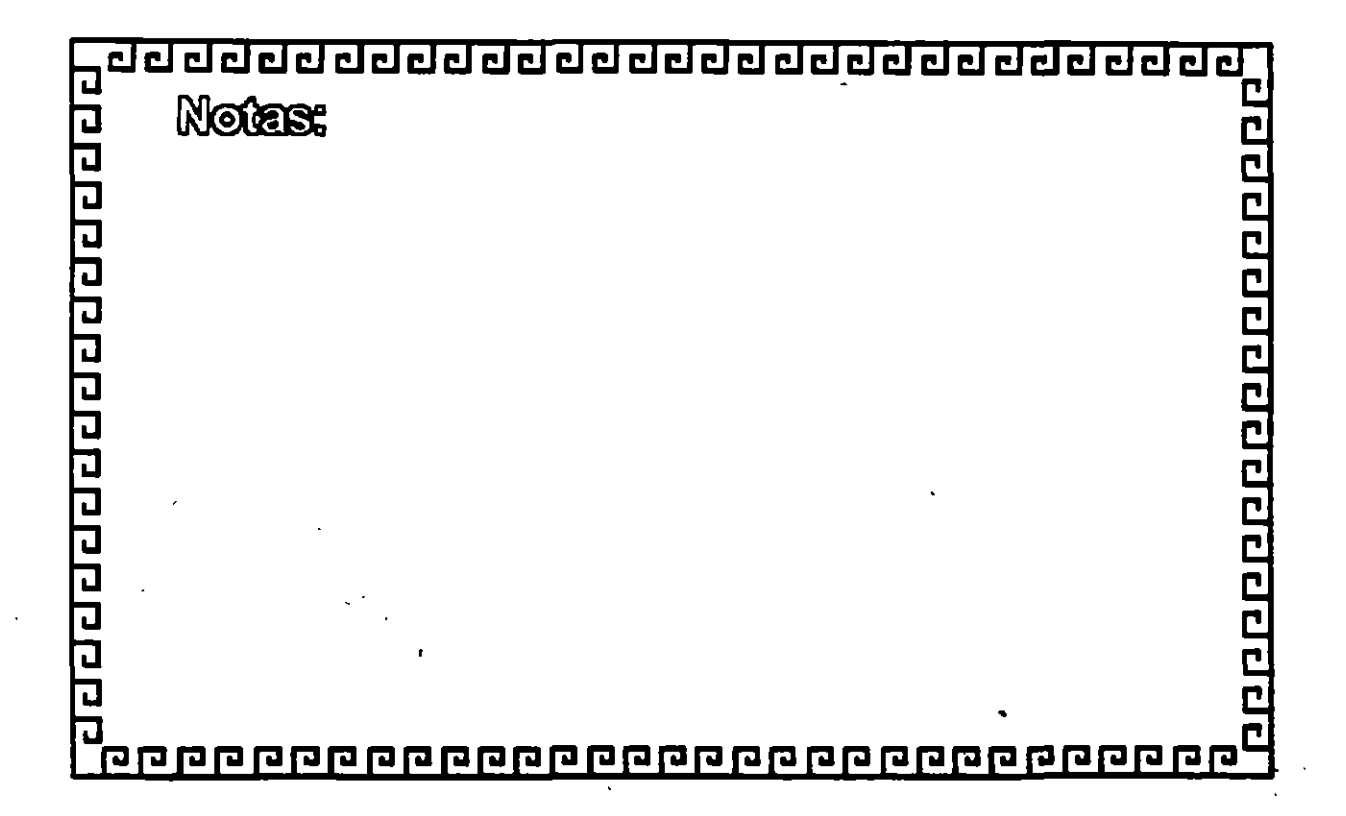

eddaddadadadadadada

<u>ਹਰ ਹਰ ਹਰ ਹਰ ਹਰ ਹਰ ਹਰ ਹਰ ਹਰ ਹਰ ਹਰ ਹਰ ਹਰ</u>

## TOKEN RING **GARACTERISTICAS**

- Creada por IBM
- Alta Conectividad en IBM
- • Buen complejo
	- Buen rendimiento
	- Opción de 4 y 16 Mbits/seg.

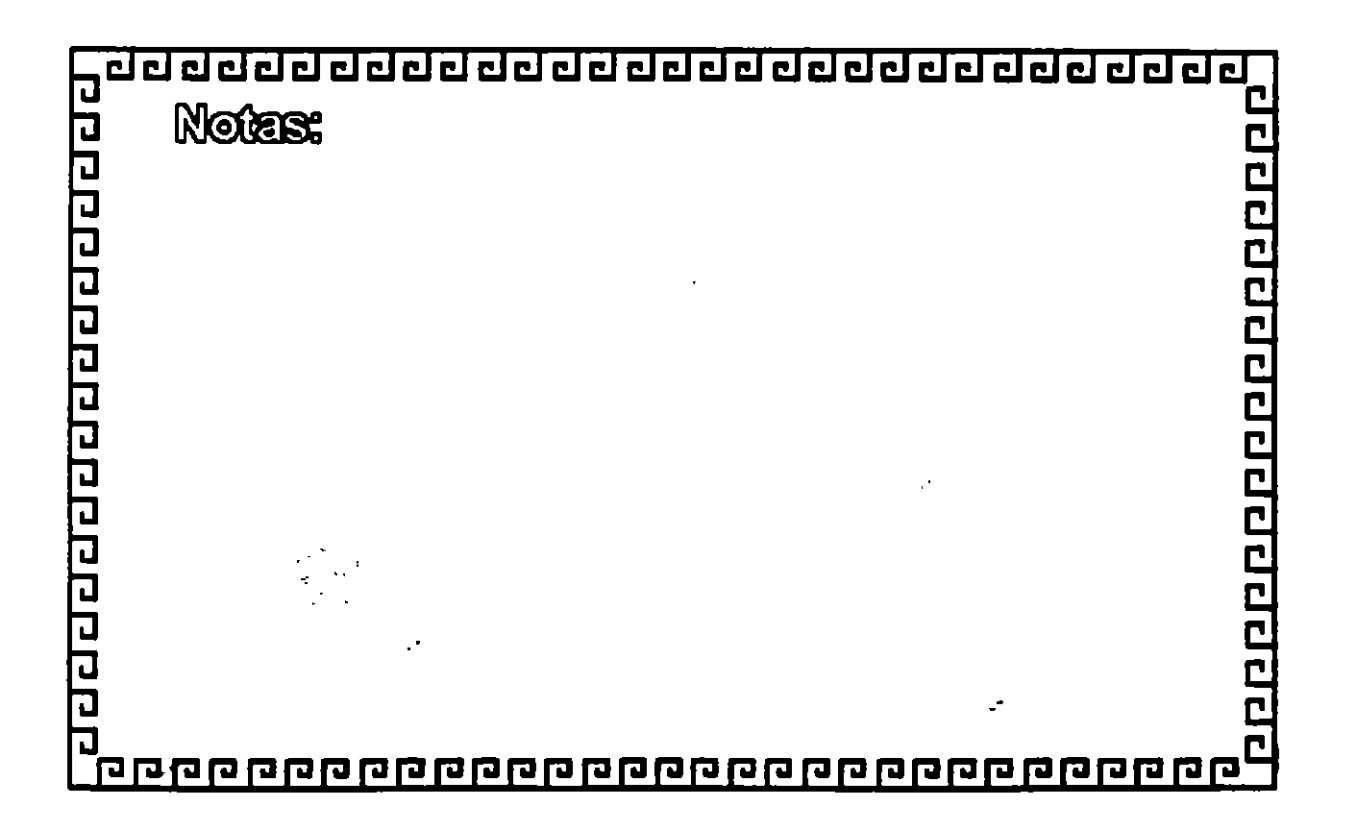

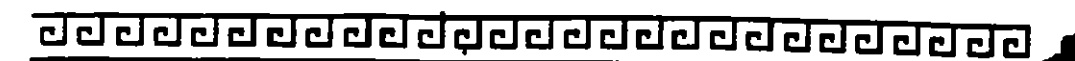

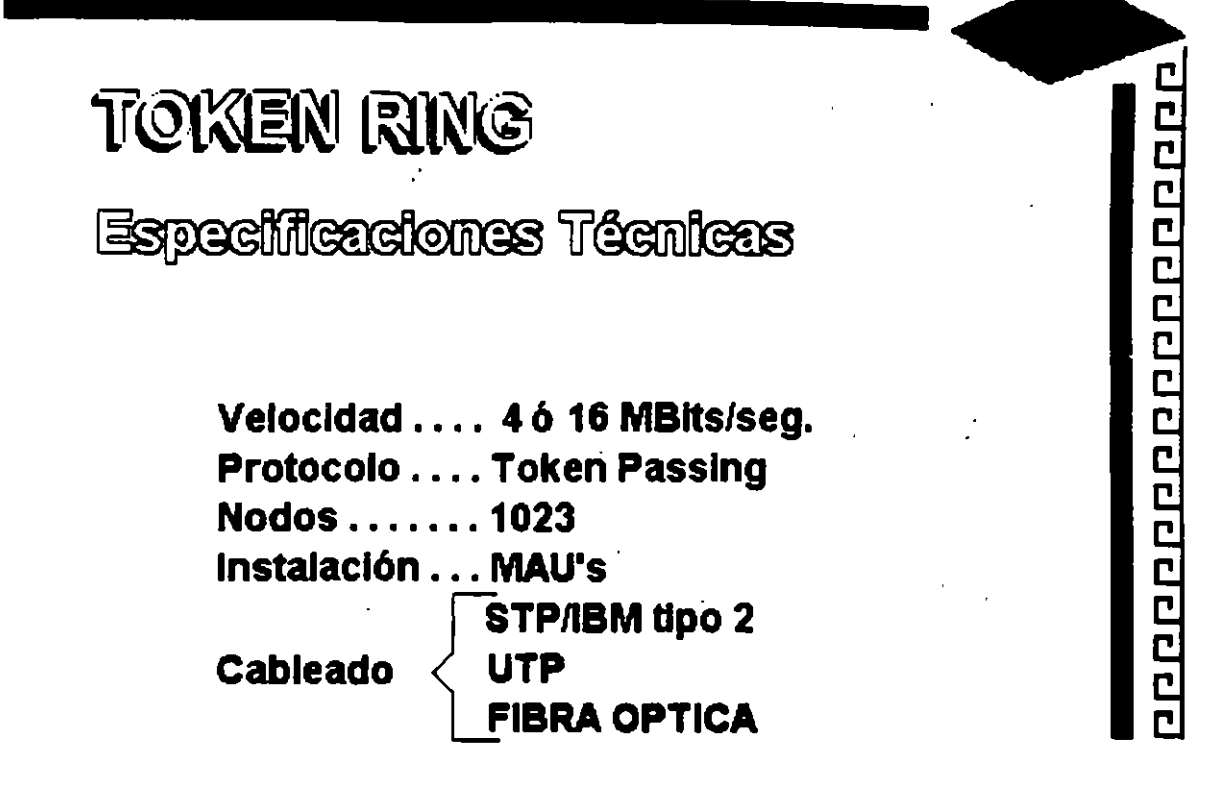

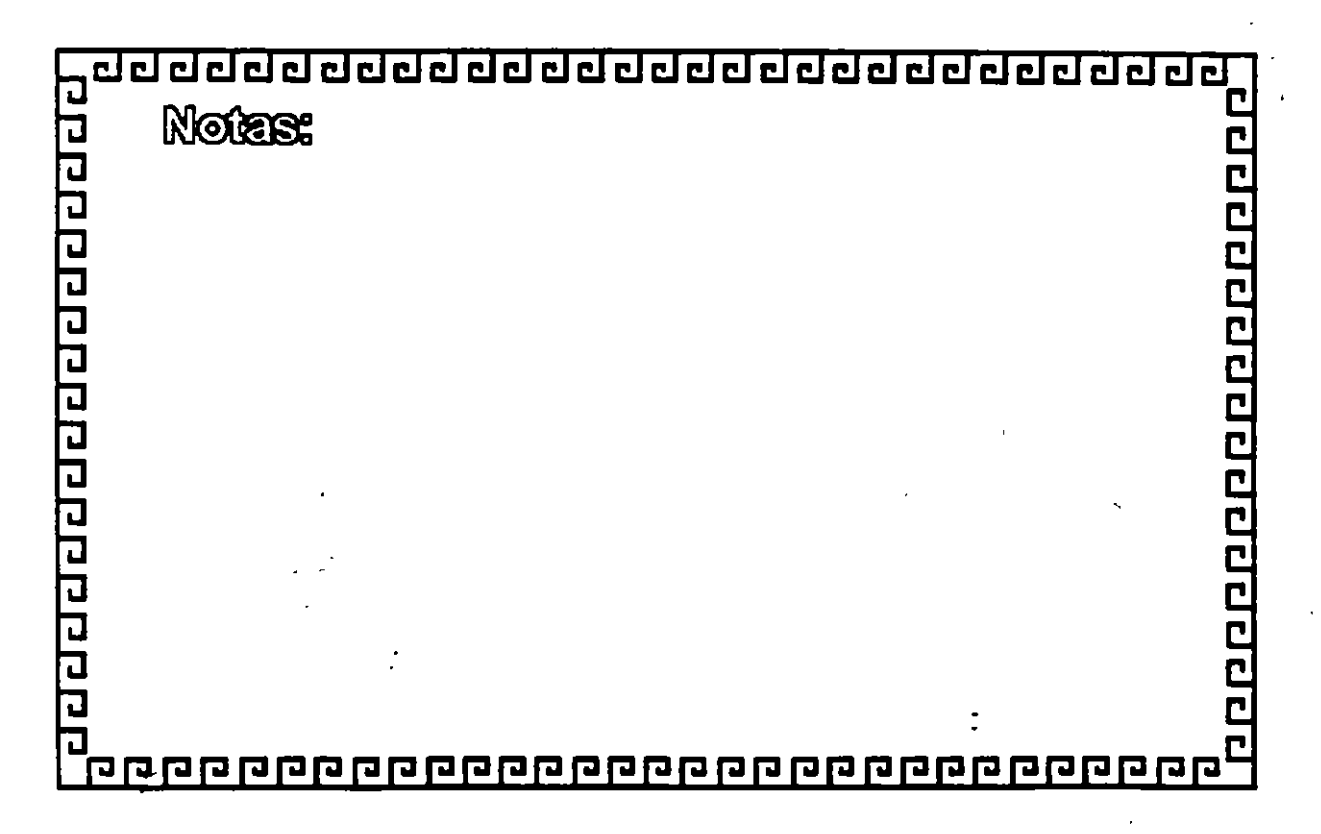

## **TOKEN RING FABRICANTES MAS IMPORTANTES**

- $-3$  COM
- $-$ IBM
- MICRON
- UNGERMAN BASS
- PROTEON

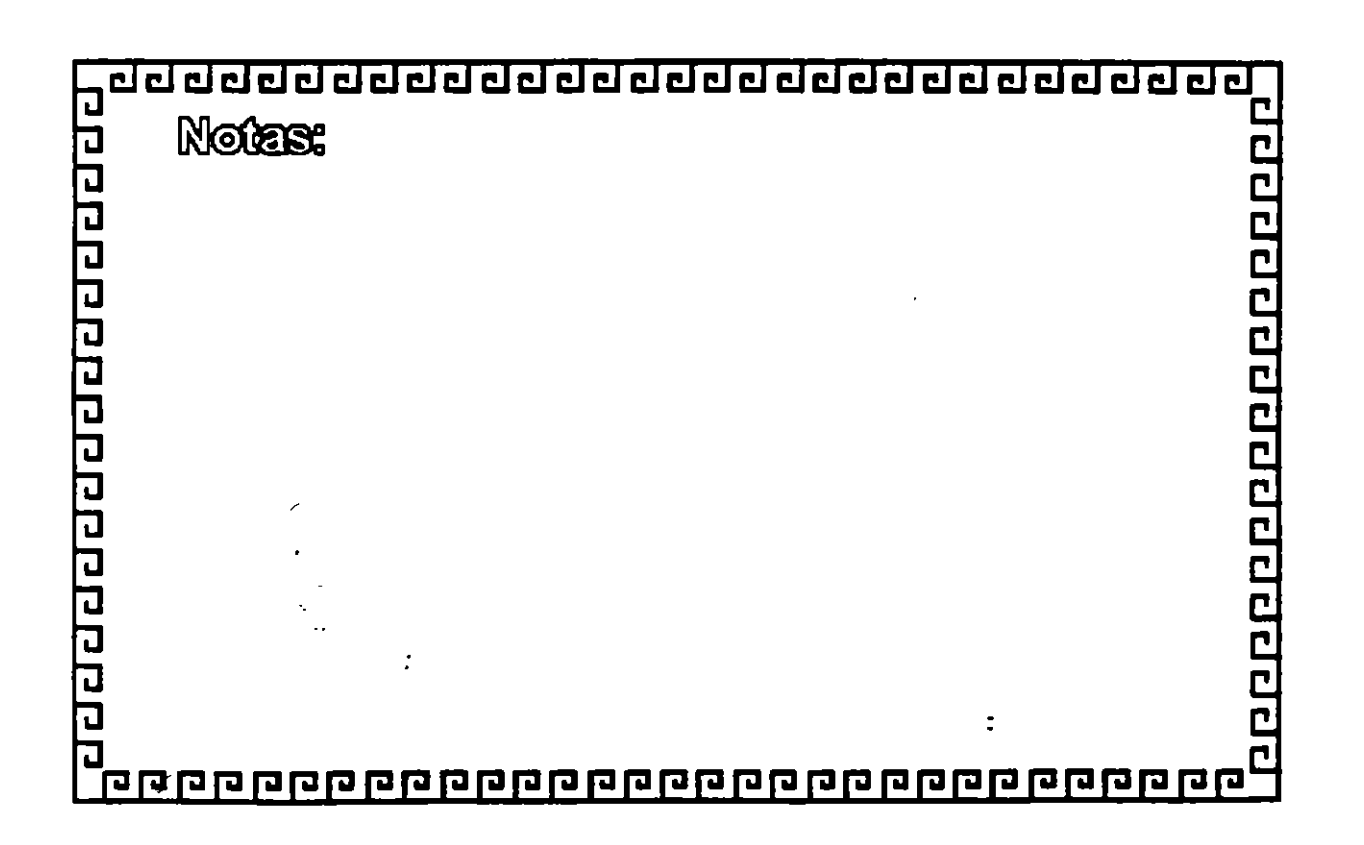

<u>चग्रवग्रवगरवगरवगरवगरवगरवगरवगरवगर</u>

# **TOKEN RING** FABRICACION

El conjunto de Chips para Token Ring se desarrollo conjuntamente entre IBM y Texas lnstruments. Casi todas las interfaces Token Ring se basan en el Chipset de T.l. (TMS380)

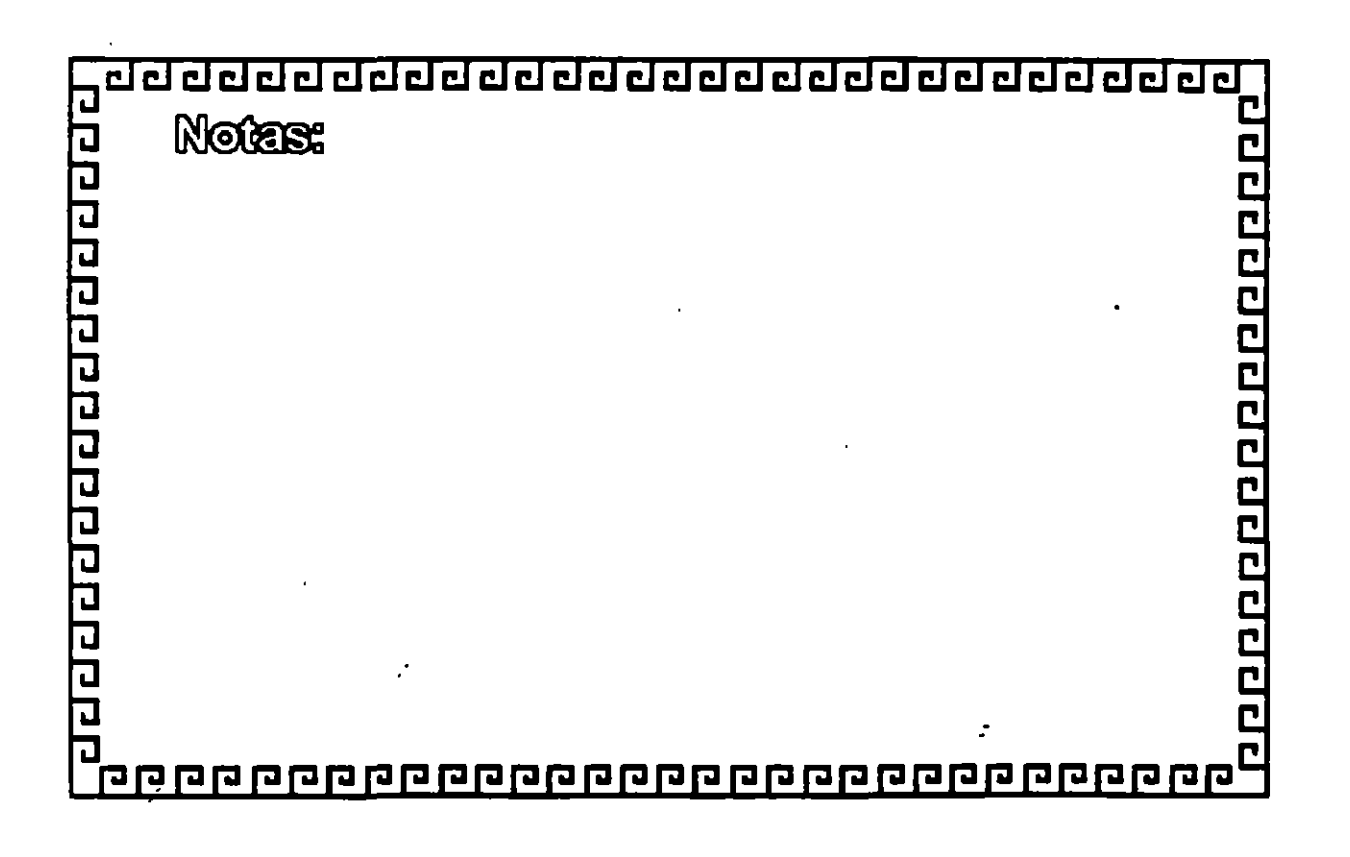

-·. ').

<u>appendonanan poppe</u>

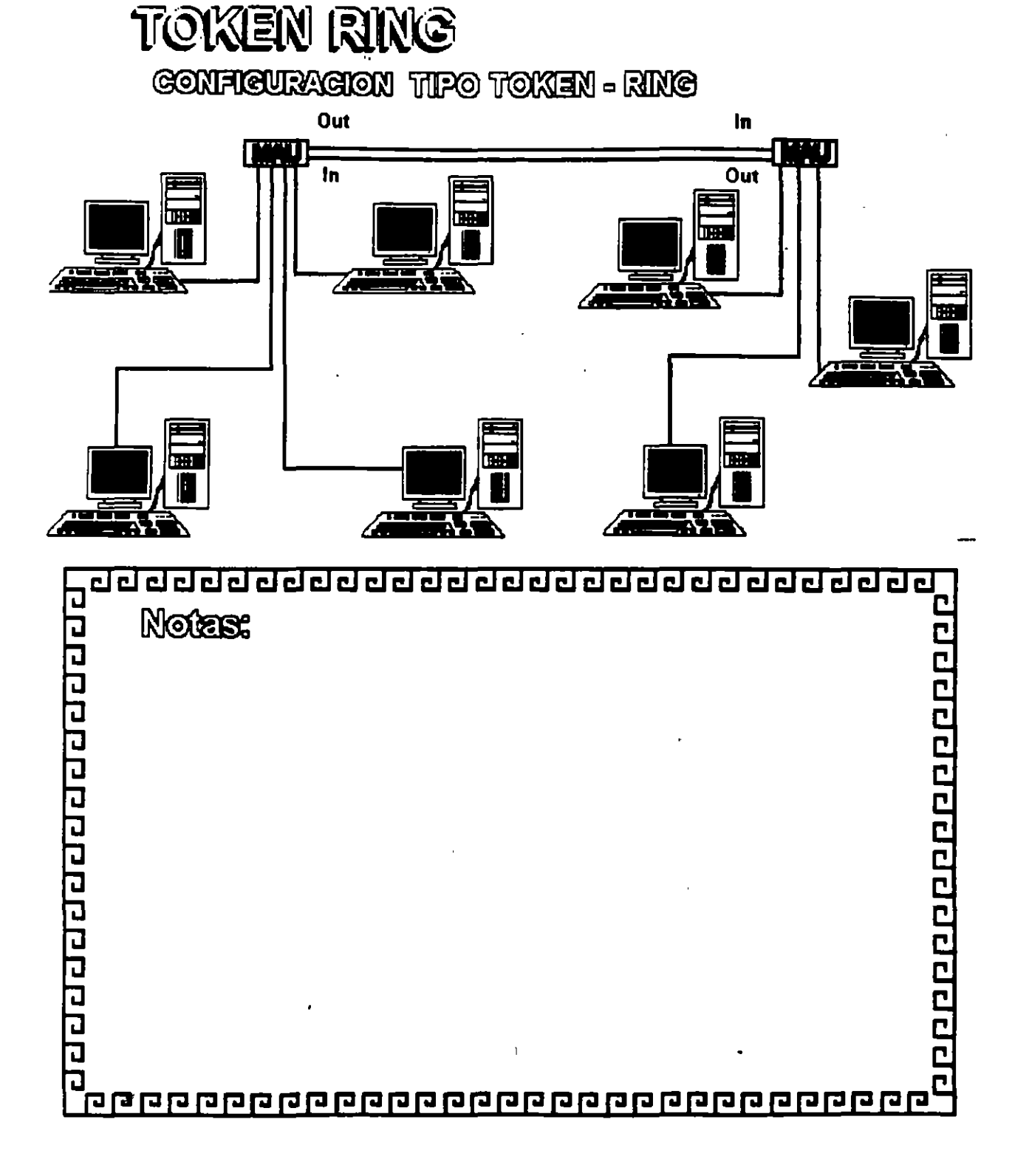

### <u>ਰਹਰਰਰਰਰਰਰਰਰਰਰਰਰਰਰਰਰਰਰਰਰਰਰ</u>

变态剧

 $\mathscr{E}^{\mathcal{S}}$ 

<u>ਹਰਦਹਰਰ ਹਰ ਹਰ ਹਰ ਹਰ ਹਰ ਹਰ ਹਰ ਹਰ ਹਰ ਹਰ ਹ</u>

TOKEN RING Resumen Téenico

- 4 Mbits/seg.
- Topología de Estrella distribuida
- -Norma 802.5 (IEEE)
- -Protocolo Token Passing
- Cable IBM tipo 2
- conectividad hacia ambiente IBM

रागगगगगगगगगगगग Notes: 200000000000 p <u> qoogoo qoogoo qoogoo qoogoo qoogoo qoogo qo</u>

<u>ang pang pangang pang pang</u>

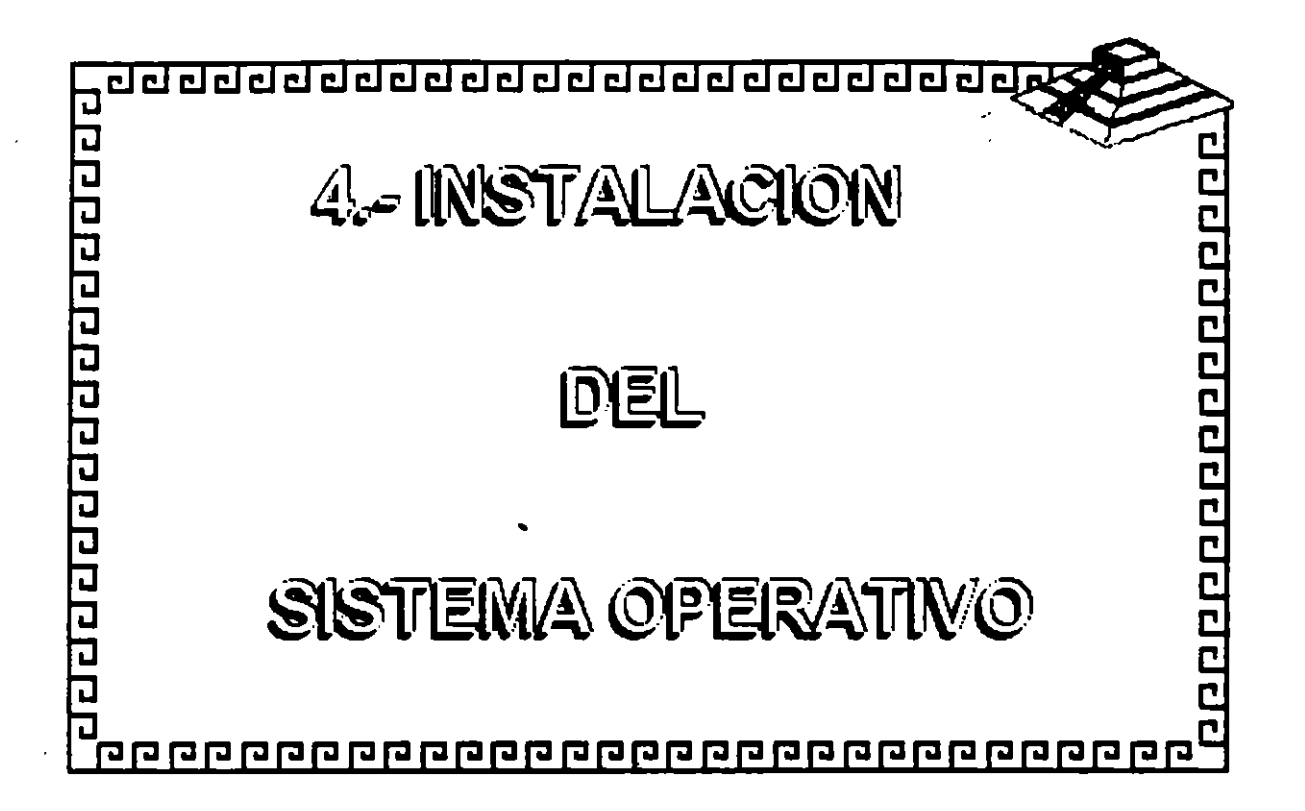

 $\tilde{\cdot}$ 

### **SECCION 8** Una Visión General de la Instalación de NetWare v2.2

#### **Objetivos**

Al completar esta sección, Ud. será capaz de:

- 1. Listar los requerimientos de equipos y programas para la instalación de NetWare v2.2.
- 2. Instalar NetWare v2.2.
- 3. Utilizar WSGEN para crear los archivos de las estaciones de trabajo requeridos para los distintos ambientes.
- 4. Utilizar WSUPDATE para actualizar archivos de "shell" y otros archivos.
- 5. Definir y crear un "router".

### Introducción

Esta sección proporciona una visión general da los elementos flaicos y lógicos de una instalación de NetWare v2.2. Procedimientos detallados para la instalación da antias equipos y programas se proporcionan en el Curso de Servicio y Soporte.

**s** 

Obearveción: Para máa información sobre la instalación de NetWare, vea "Installation" en el manual Installing/Maintaining the Network. ----~

' 1

.·

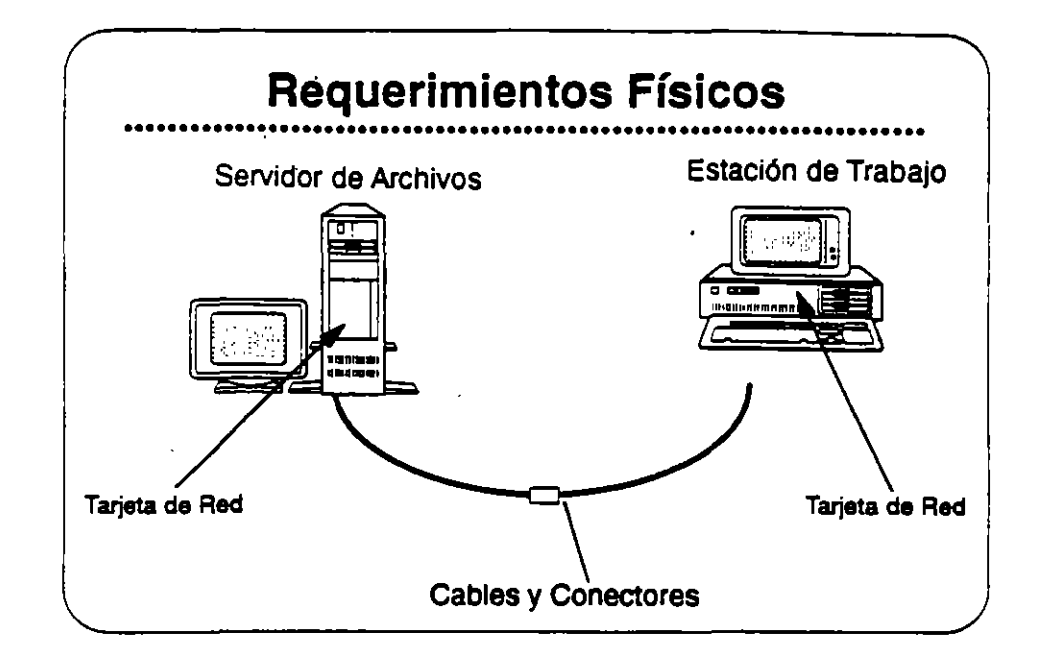

#### Requerimientos **Físicos**

Arriba se presenta en forma gráfica los componentes básicos de una red. A continuación se presentan los detalles de los requerimientos físicos mínimos del servidor.

- · Un equipo 80288, 80386, 80486, o compatible como servidor de archivos
- · Un disco fijo de 10MB como mínimo
- Tarjeta de red
- 2.5MB de memoria (RAM)

#### Discos Fijos

El requerimiento de 10MB en un disco fijo es para NetWare. El sistema operativo utiliza entre 8MB y 10MB. Se requiere espacio adicional para aplicaciones y datos.

#### **Tarjetas de Red**

Las tarjetas de red también se conocen como network interface cards (NIC), tarjetas LAN, o LAN boards.

Ź,

**SORE 1979** 

سيبة

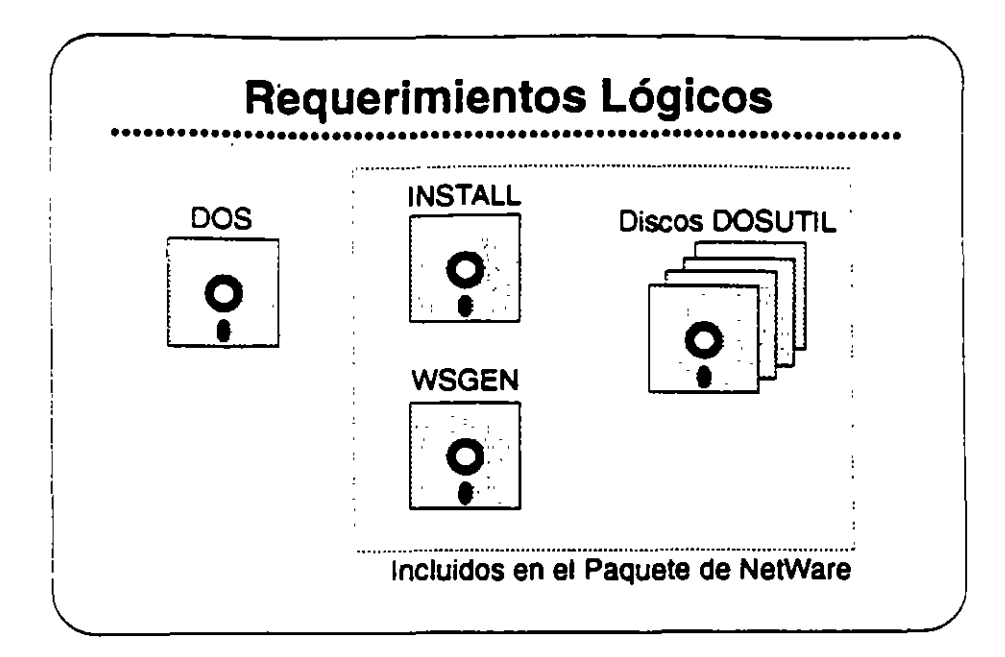

#### Requerimientos Lógicos

Se requieren los siguientes programas para instalar una red NetWare v2.2:

#### DOS

Tanto laa eatacionea corno el servidor deben correr DOS para poder correr las utilerías de instalación. Dichas utilerías son programas basados en DOS.

#### La Utileria INSTALL

Utilice la utileria INSTALL para configurar *y* generar el sistema operativo NetWare.

#### **La Utilería WSGEN**

Utilice la utilería de generación de estaciones (WSGEN) para generar y configurar un "shell" de NatWare.

#### Archivos **de** DOSUTIL

Estos discos contienen utilerías de NetWare que los administradores *y* usuarios de la red utilizan una vez que la red está funcionando normalmente. Copie estos discos al disco fijo del servidor después de instalar el sistema operativo.

Revisión 1.1

 $\boldsymbol{\beta}$ 

*.. :* 

 $\mathcal{A}_\alpha$ 

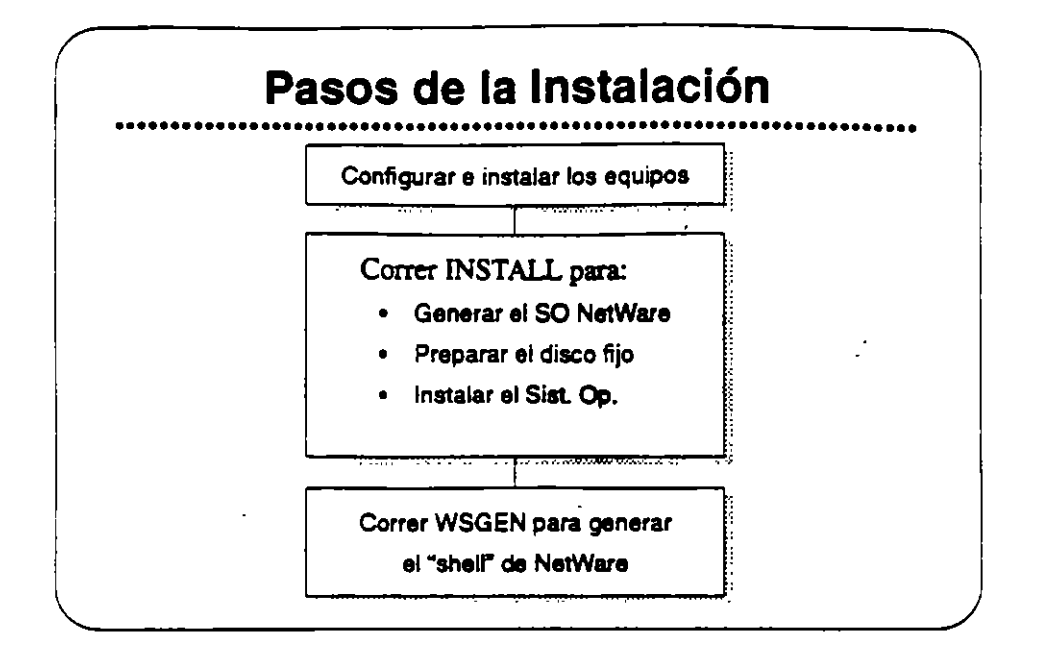

### Pasos de la lns1alaci6n

.·

84

A continuación se presentan los pasos de la instalación de una red NatWare v2.2.

Paso 1. Instalación Física.

Configure los interruptores de las tarjetas de red e instale las tarjetas en el servidor de archivos y en las estaciones de trabajo. Registre los tipoa de tarjetaa y las opciones utilizadas en el NetWare /og.

#### Paso 2. Correr INSTALL.

Corra la utilería INSTALL para configurar y generar el sistema operativo. INSTALL tiene opciones para formatear y probar el disco fijo, y para copiar las utilerías de NetWare y otros archivos al disco fijo. Registre las opciones utilizadas en el NetWare log.

Paso 3. Correr WSGEN.

La utileria WSGEN es un programa sencillo que crea los archivos necesarios en una estación de trabajo para accesar la red de NetWare. Se discute esta utilería más adelante.

Observación: Refiérase a las hojas de trabajo en la sección "installation" del manual Installing/Maintaining the Network.

**SECTION** 

Ĩ.

.·

*:* 

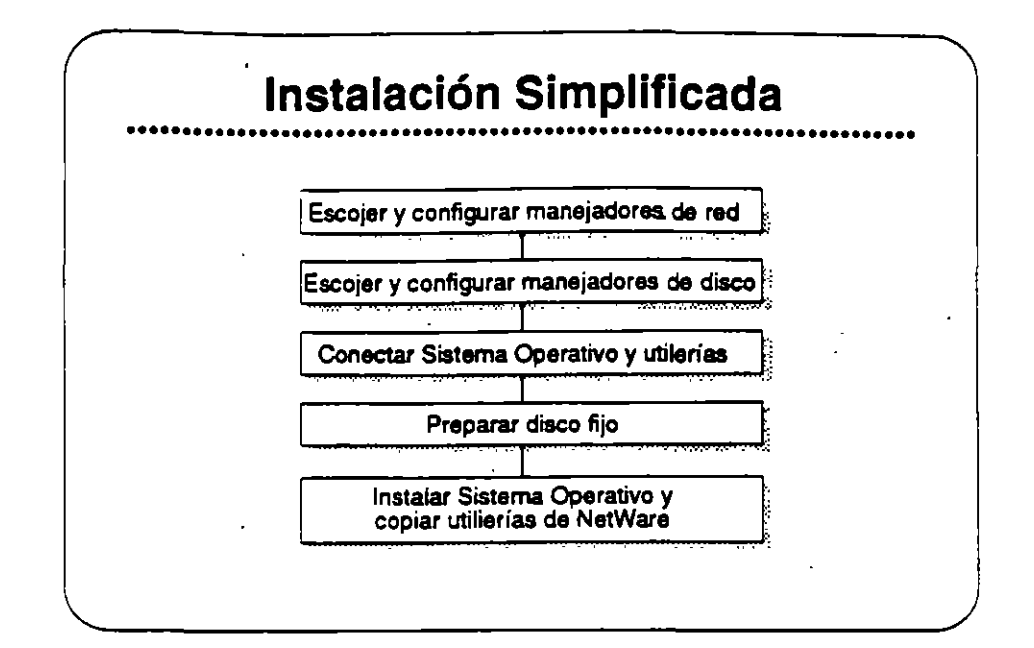

#### Simplificación de la Instalación

La función principal de la utilería INSTALL es crear un sistema operativo particular a su servidor de archivos. Ud. tendrá que tomar varias decisiones sobre el ambiente de su red.

INSTALL configura el sistema operativo basándose en la información surrinistrada al principio del proceso. El programa INSTALL también crea algunas Ulilerfaea eapecilicaa a la configuración de su servidor. Ellas son:

- ZTEST: Prueba el canal cero de loa discos fijos del servidor.
- COMPSURF: Formatea *y* prueba loa discos fijos del servidor.
- VREPAIR: Realiza reparaciones a los programas de los volúmenee de NetWare en los discos fijos.

Cada utileria se configura particulamnente. basado en loa tipos de discos fijos, sus manejadores, y las tarjetas de interfase.

Después de crear los archivos, INSTALL carga el sistema operativo. en el diaco fijo del servidor. Después INSTAU. copia laa utileriaa NetWare a los directorios apropiados.

Registre los resultados de cada paso en el NetWare log. Registre los tamaños de volúmenes y discos fijos en el Volume Configuration *Worksheet*.

 $\frac{1}{2}$ 

### **Opciones de la Instalación** ·············~··························································

Modo del Sistema Operativo Estilo de Instalación Tipo de Tarjeta de Red Config. de Tarjeta de Red Dirección de Red Servicios de Impresión

Canal del Disco Tipo de Manejador de Disco Conflg. de Manejador de Disco Buffers de Comunicación Nombre del Servidor de Aren. Funcionalidad SFT

. ····----:.<--D\_,..,.,\_ ..... **M.'ft!l!llq•** 

¡

#### Opciones de la Instalación

•.

ł

Además de los requerimientos físicos y lógicos discutidos arriba, hay qua *dacidit* sobre vatioa otros puntos antes da realizar la instalación en si. La gráfica preaanta algunos de eatoa puntos, y a continuación se presentan explicaciones...

- Operating System Mode refiere a que si es dedicado o no dedicado.
- installation Style puede ser o básico o avanzado.
- Network Board Type puede ser Ethernet, Token-Ring, ARCnet, etc.
- Network Board Configuration se limita a opción 0, 1, 2, etc.
- Network Address debe ser un número hexadecimal entre 1 y FFFFFFFE.
- *Printing* Services pueden ser centrales y/o servidores de impresión.
- Las opciones de Disk Channel son 0-4 (discos internos o externos).
- Disk Drive Types se refiere a ISA, MFM, ESDI, SCSI, etc.
- Disk Drive Configurations permite diferente interruptores. dirección *VO,* etc.
- Communication Buffers facilitan las comunicaciones entre las estaciones y el servidor.
- File Server Name proporciona un nombre de fácil reconocimiento para los usuarios.
- SFT Functionality da opciones de mirroring, duplexing, etc.

 $\mathcal{L}$ 

**RIMilidft r** . 1

### NetWare v2.2 Installation Worksheet - Forma **Abreviada**

Llene esta hoja de trabajo abreviada con la ayuda del instructor. Utilice estos datos durante la sesión de simulación de una instalación.

- 1. Modo del Sistema Operativo:
- 2. Tipo de Tarjeta de Red:
- 3. Configuración de tarjeta de red de las estaciones
	- 4. Configuración de la tarjeta de red del servidor
	- 5. Dirección de rech
	- 6. Canal de disco del servidor:
	- 7. Tipo de manejador de disco del servidor:
	- 8. Configuración del manejador de disco del servidor:
	- 9. Número de "buffers" de comunicación:
- 10. Nombre del servidor:

Observación: Para un juego completo de hojas de trabajo, vea la página 76 de la sección "Installation" del manual Installing/Maintaining the Network.

ĦВ.

 $\overline{1}$ 

Revisión 1.1

 $\cdot$ 

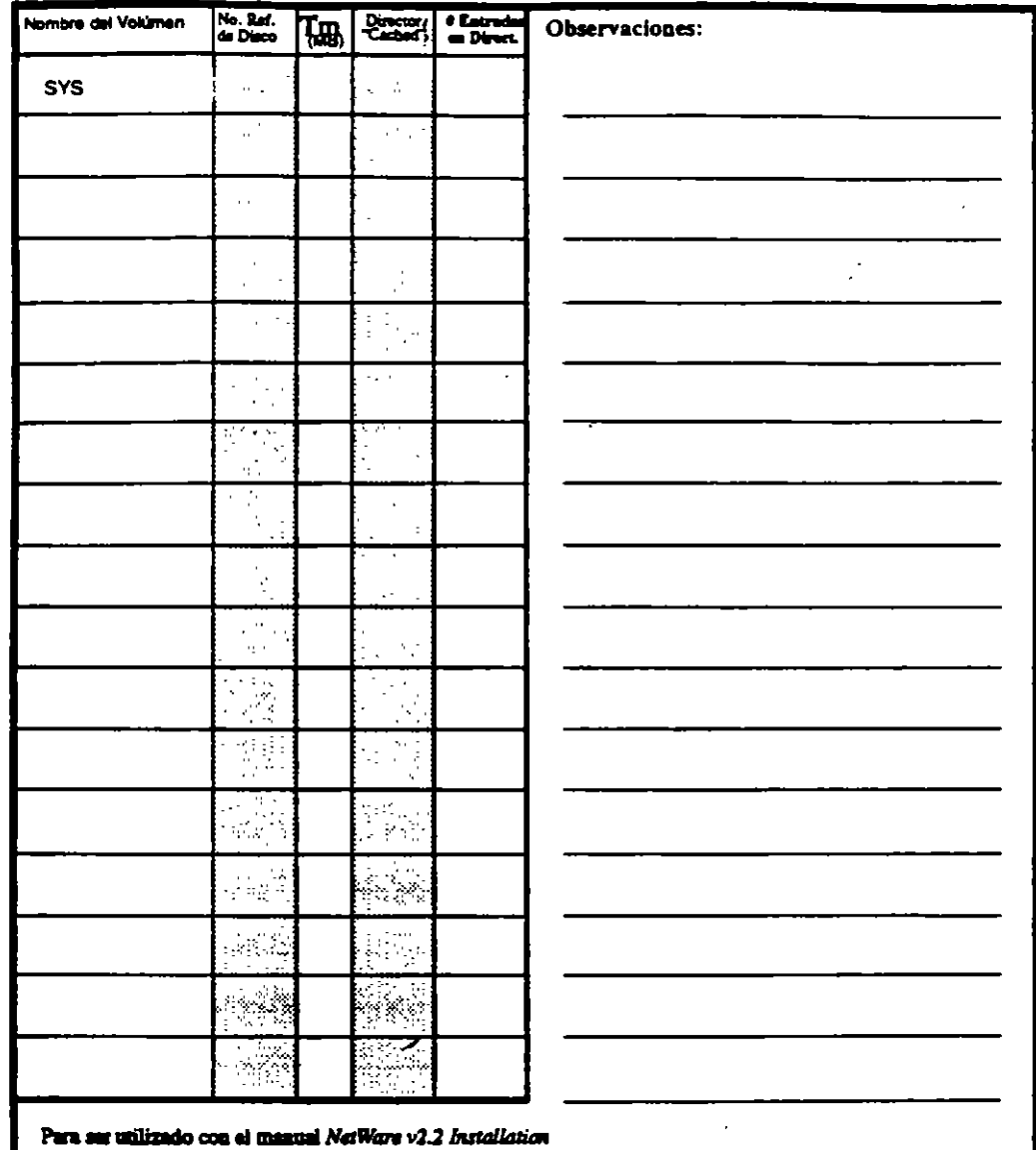

### Hoja de Configuración de Volúmenes

 $\overline{a}$ 

 $\mathbf{t}$ 

 $\cdots$ 

 $\overline{a}$ 

<u> The Community of Separate</u>

 $\overline{\phantom{a}}$ 

Ţ

 $\tilde{\mathcal{I}}$ 

 $\ddot{\phantom{a}}$ 

**Company of the Company** 

### DOS Workstation Configuration Worksheet

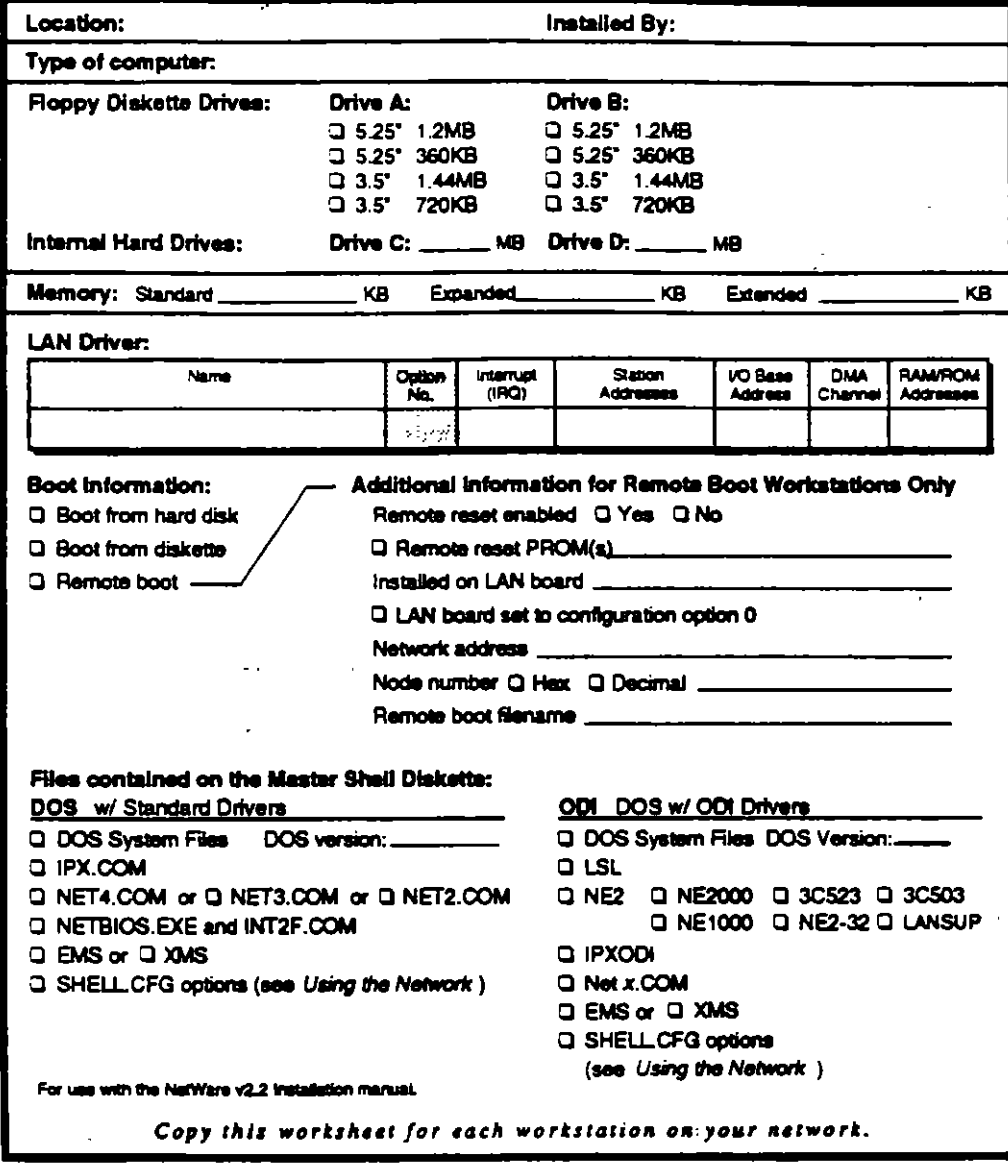

 $\mathcal{I}$ 

Revisión 1.1

 $\mathcal{I}^{\mathcal{I}}$ 

 $\overline{\mathbf{r}}$  .  $\frac{1}{2}$ 

 $\hat{\mathbf{r}}$ 

 $\ddot{\ddot{}}$ 

94

### **Router Configuration Worksheet**

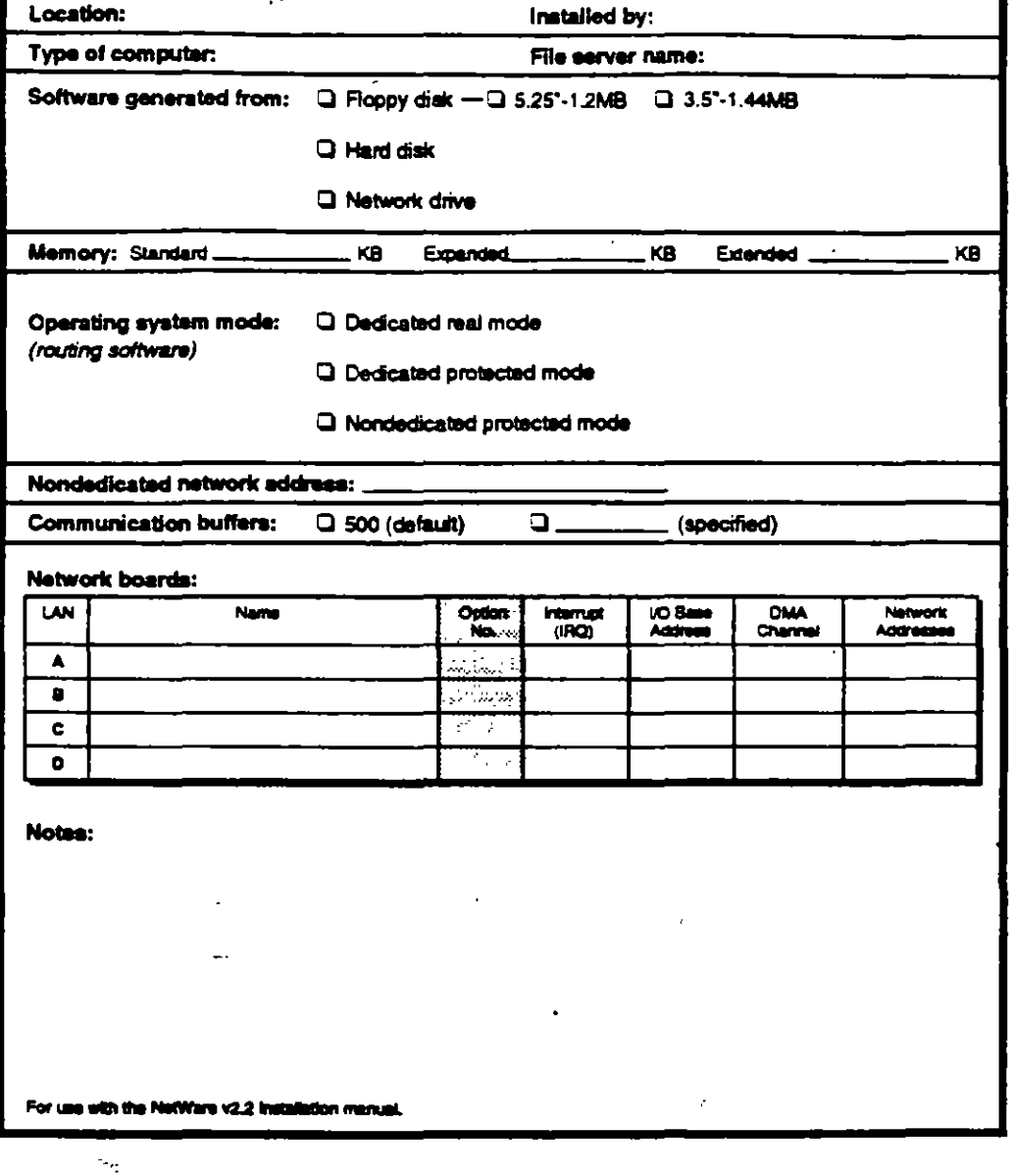

÷.

 $\bar{z}$ 

 $\mathcal{E}$ 

 $\mathcal{L}$ 

 $\epsilon$ 

 $\sigma$ 

a strand of the company of the state of the state of the state of the state of the state of the state of the state of the state of the state of the state of the state of the state of the state of the state of the state of

 $\omega_{\rm eff}$ 

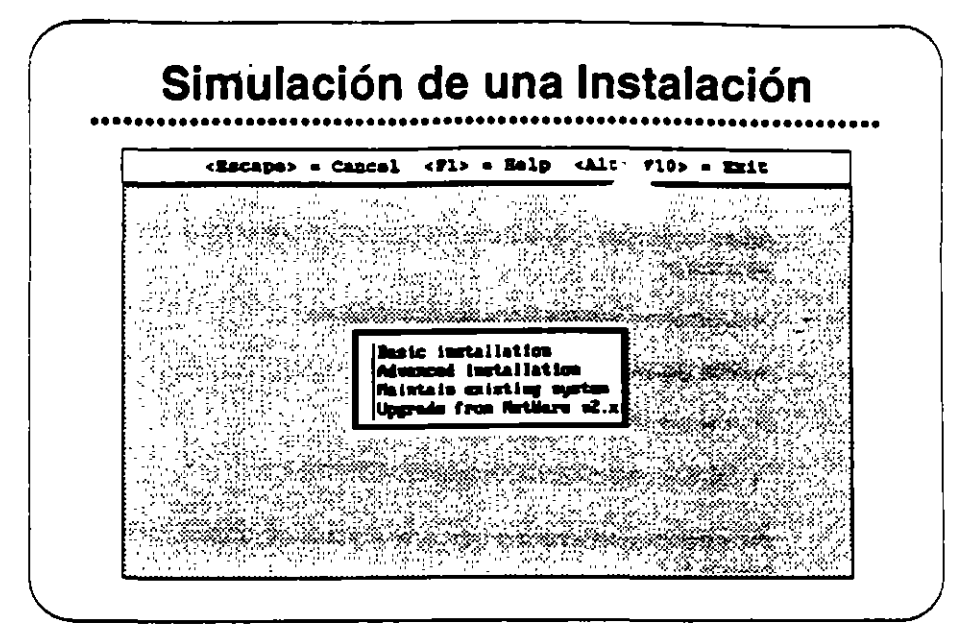

### Simulación de una· Instalación

Para este ejercicio Ud. utilizará una edición educativa del programa de instalación. Esta simulación utiliza una versión modificada de los archivos de instalación. El programa realmente no busca ni escribe en el disco fijo.

Ud. verá las pantallas mostradas en una instalación real. Utilizando la hoja de trabajo abreviada de la página anterior, Ud. llenará la misma información an esta airnulación como si fuera una instalación de verdad.

Mientras que Ud. puede escoger cualquier tarjeta de red para esta simulación, la información del diaco fijo es predeterminada. Ud. debe escoger *Industry Standard Architecture* (ISA) para el canal 0, y Disk Coprocessor Board (DCB) para el canal 1. Si selecciona cualquier otro manejador de diaco, el programa mostrará ISA y DCB de todas maneras como loa manejadores seleccionados. El DCB de la simulación tiene conectado dos unidades SCSI empotrados.

 $96$ 

### Ejercicio #1

Procedimiento

Después de accesar la red como SU#, cambie a SYS:USERS\SU#\SIMULATE y siga los pasos a continuación.

Antes de realizar una instalación real, Ud. debería llenar las siguientes hojas de trabajo:

- · Operating System Generation Worksheet
- · File Server Definition Worksheet
- · Volume Configuration Worksheet
- · DOS Workstation Configuration Worksheet

Para los fines de este ejercicio, utilice la hoja de trabajo abreviada en la página 8-7.

1. Teclee install y presione <Enter>. Aparecerá la siguiente pantalla:

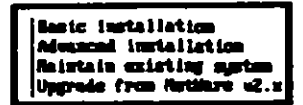

2. Seleccione "Advanced Installation." Ud. verá la siguiente pantalla:.

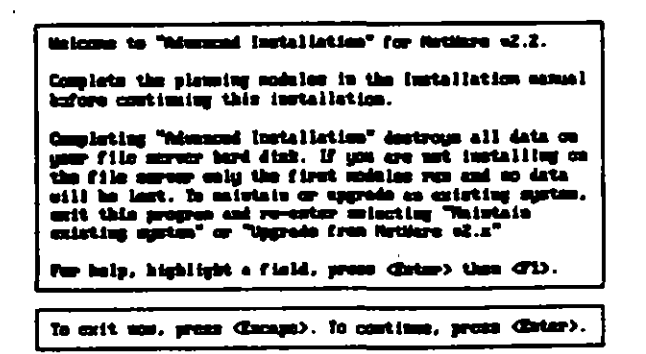

÷

3. Presione <Enter> para continuar.

The Company of the Company of the Company of the Company of the Company of the Company of the Company of the Company of the Company of the Company of the Company of the Company of the Company of the Company of the Company
4. Aparece la siguiente pantalla. Entre la información solicitada. Consulte su hoja de trabajo para responder las preguntas.

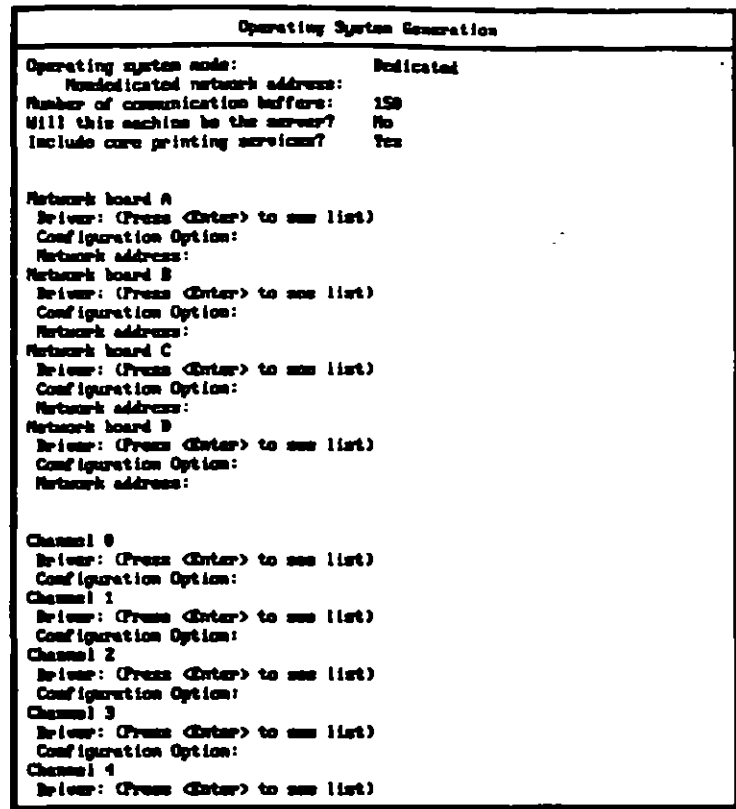

To movell the screen, one the arrow hegs. Hostify<br>highlighted field with Girter's or Guletey. Men all the<br>information is correct, mow and continue with CID).

Este formato es más grande que la pantalla. Utilice las teclas de flecha para moverse entre las opciones hasta completar cada rengión.

÷

والمتعاوض

ż

 $\frac{1}{2}$  ,  $\frac{1}{2}$  ,  $\frac{1}{2}$ 

J,

5. Después de llenar el formato, presione <F10> para guardar y sequir. Aparecerán mensajes sobre la creación de utilerías del servidor. Después Ud. verá la siguiente pantalia.

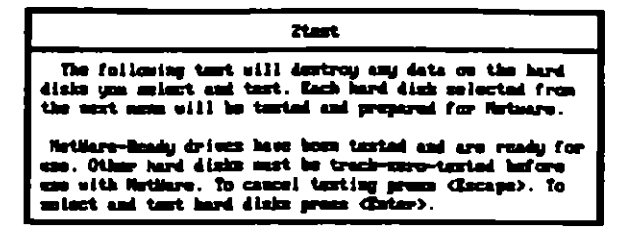

6. Para seleccionar y probar unidades de disco, presione <Enter>. Aparecerá una pantalla similar a la que sigue.

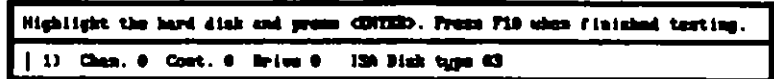

7. Escoja un disco fijo y presione <Enter>.

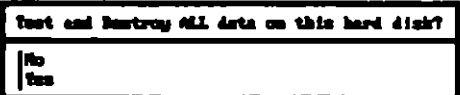

8. Seleccione "Yes" para confirmar que desea probar el disco. Ud. verá una pantalla similar a la que sigue. Recuerde que esta es solamente una simulación.

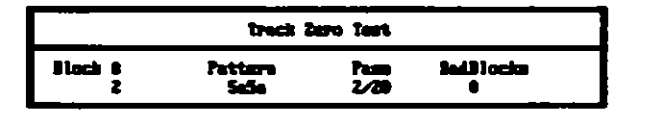

9. Al terminar la prueba, Aparecerá una pantalla similar a la siguiente.

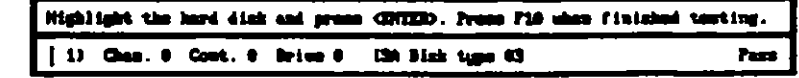

10. Presione «F10» para finalizar la prueba. Verá una pantalla similar a la que sigue

<u>a c</u>ontained and <del>company o</del>f

بدئد

**TARGETER** 

À.

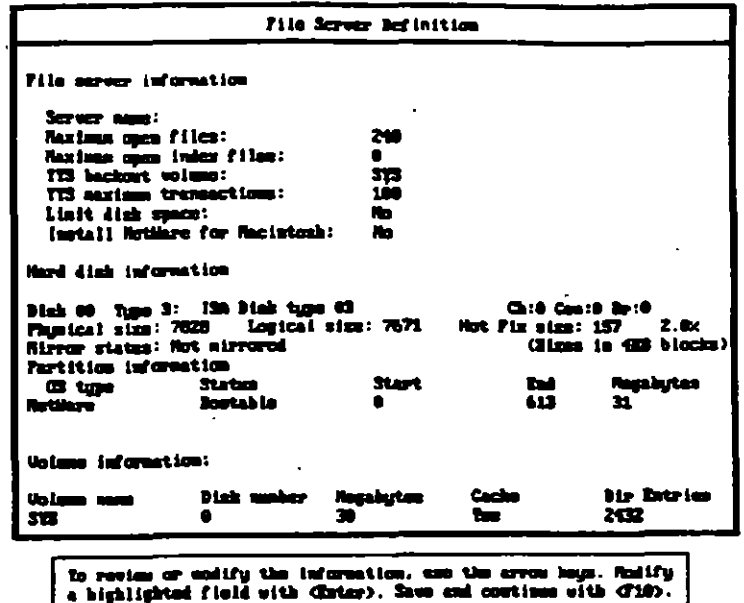

- 11. Liene el formato, consultando su hoja de trabajo para la información.
- 12. Presione <F10> para guardar y continuar.

El sistema muestra mensajes que indican que está copiando ciertos archivos. La instalación se ha terminado. Si fuera una instalación real Ud. arrancaria al servidor sin diskette en la unidad y NetWare se activará.

Hasta que el instructor termine el ejercicio, vuelva a correr la simulación utilizando la opción Maintenance para familiarizarse con lo que ella hace y cuando se debe utilizar.

Revisión 11

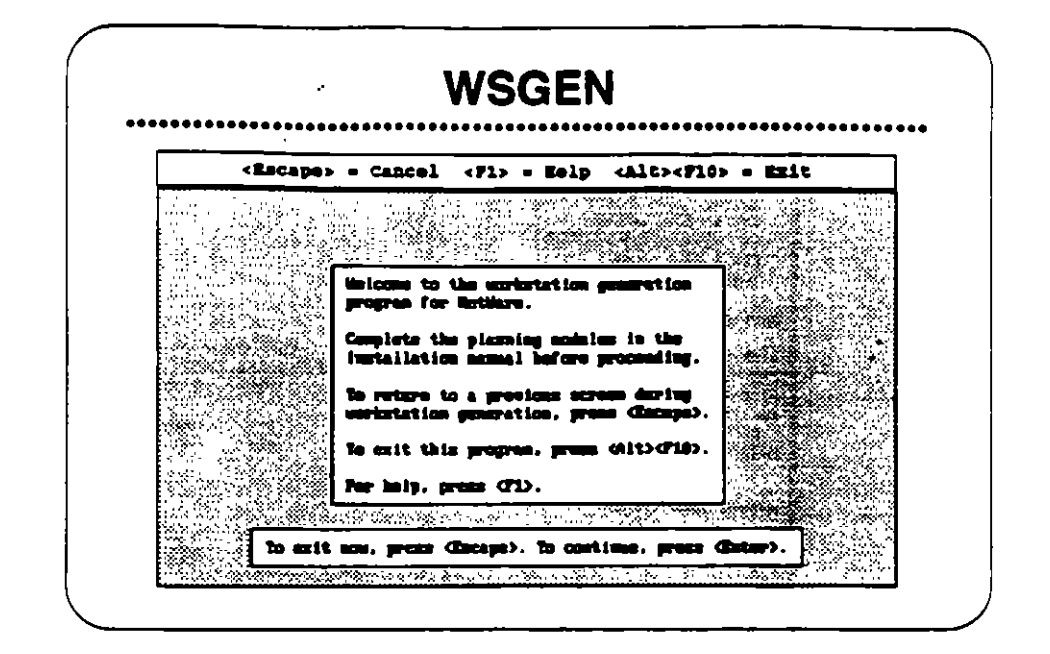

## **WSGEN**

El programa WSGEN es muy similar en su operación al programa INSTALL y requiere solamente unos minutos para correr. El programa pregunta cual tarjeta de red se utilizará en la estación de trabajo y como está configurada. Después de hacer estas selecciones, el programa WSGEN crea los archivos del "shell" particularizados para la tarjeta de red y su configuración.

مرجرين سا

ल प्रमुख

La configuración seleccionada en WSGEN debe corresponder a la configuration de los interuptores en la tarieta instalada en la estación. La instalación hace dos selecciones-el tipo de tarjeta de red y su opción de configuración. Se deben registrar estas opciones en el NetWare Log.

La primera pantalla que aparece (mostrada arriba) es una pantalla informativa que instruye sobre como utilizar esta utilería.

 $\mathbf{r}$ 

Observación: Consulta las hojas de trabajo en la sección "Installation" del manual Installing/Maintaining the Network.

B.

y

IJ,

**Requerimiento de Memort. en** .. Eatación **de**  Trabajo  $\ddot{\phantom{a}}$ 

--

La utilería WSG EN genera los archivos que permiten a un PC ser una estación de trabajo de la red.Se requiere un mínimo de 640KB de **memoria para crear e 1nstalar estos archivos.** 

Una vez que los archivos han eido creados y existen en la unidad de arranque. un PC puede funcionar como estación de traba¡o con el mínimo recomendado de St2KB de memoria.

DOS. IPX, *y* NETx.COM utilizarán aproximadamente t20KB da memoria de la estación de trabajo. El resto está disponible para sus TSRa y aplicaciones. Sin un mfnimo de 5 t 2KB RAM en la estación de trabajo, probablemente será incapaz de abrir cualquier de la aplicaciones populares como hojas de cálculo, procesadores de palabras, y bases de datos.

-·--..,

Revisión 1.1

مسو

. ·

 $\frac{1}{2}$  ,  $\frac{1}{2}$ 

ă.

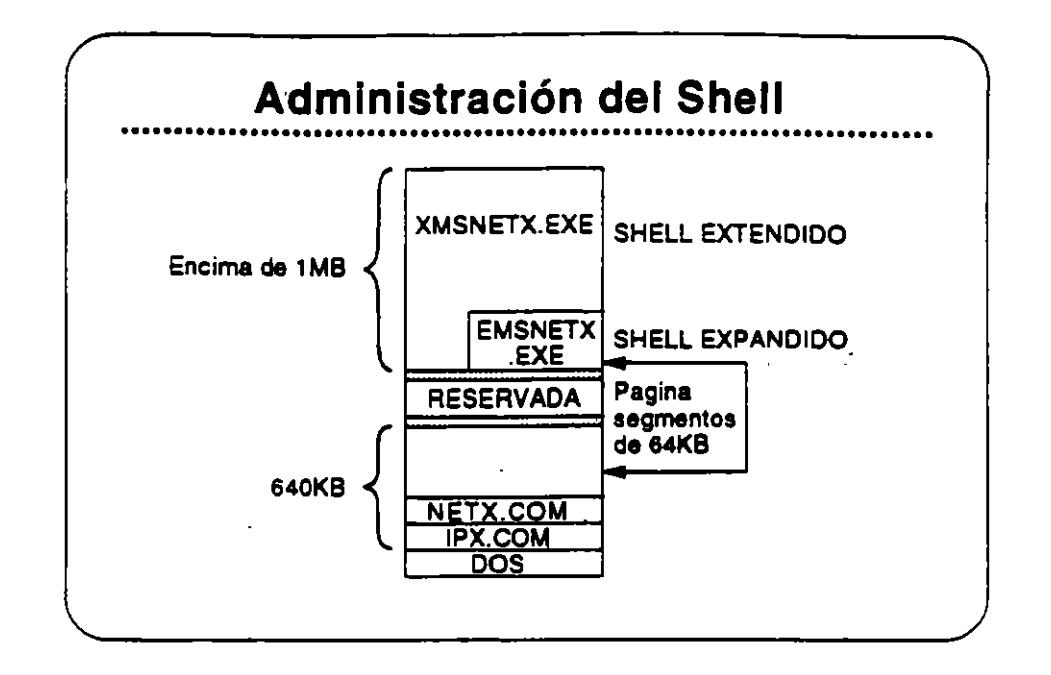

### Administración del "Shell"

Hay varios tipos de "shella" para estaciones de trabajo y opciones para realzar la utilización de estos •snella". A continuación se presentan algunos de ellos:

**Tlpoe de** "Shella" incluyen los siguientes:

- NETx.COM ("Sheil" Estándar)
- EMSNETxEXE ("Shelr de Memoria Expandida)
- XMSNET xEXE ("Shelr de Memoria Extendida)

### **Opclonea del** "Shell" incluyan:

- Soporte para Windowa
- Soporte para 001
- SHELL.CFG y NET.CFG
- NETBIOS de IBM

--

 $\bullet$  : v

أأنفض

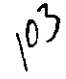

 $8 - 18$ 

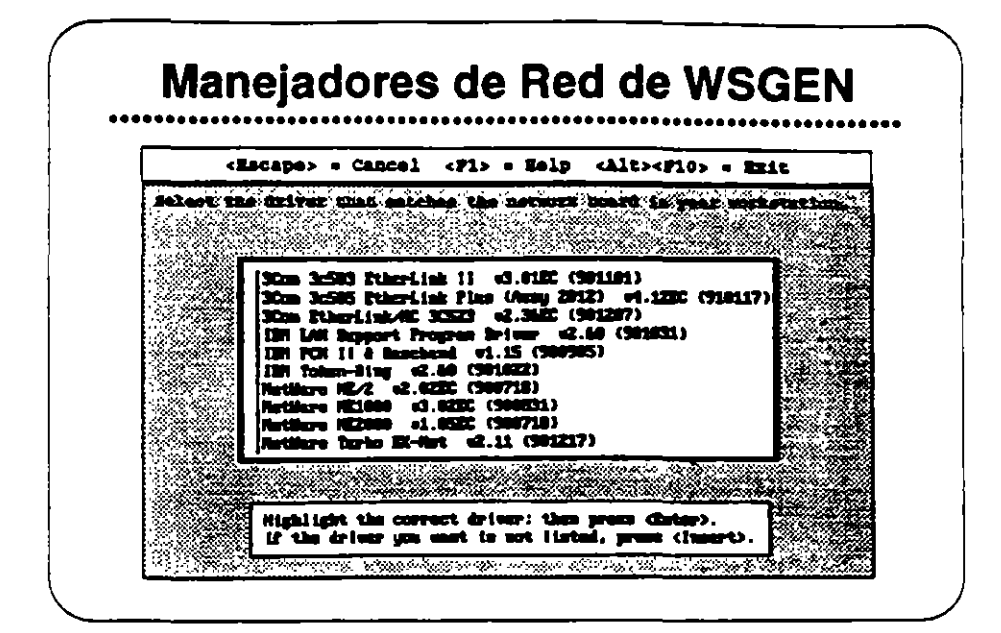

#### Manejadores de Red de **WSGEN**

Con la utilería WSGEN, Noveli proporciona manejadores de red para varios tipos de redes, como se muestra en la gráfica. Ud. necesita saber el tipo de tarjeta de red y las opciones seleccionadas para la estación de trabajo para la cual desea generar un "shell". Esta información debe existir en la hoja DOS Workstation Configuration Worksheet

Observación: Existen otros manejadores certificados de fabricantes de tarjetas de red que se pueden cargar desde un diskette. Otras opciones como manejadores ODI se proporcionan para permitir mayor flexibilidad para las comunicaciones de la estación de trabajo.

> Para más información sobre el soporte para el NETBIOS de IBM y para ODI, vea "Managing DOS Workstations" en el manual Using the **Natwork**

> > ċ

Ż

ŀ

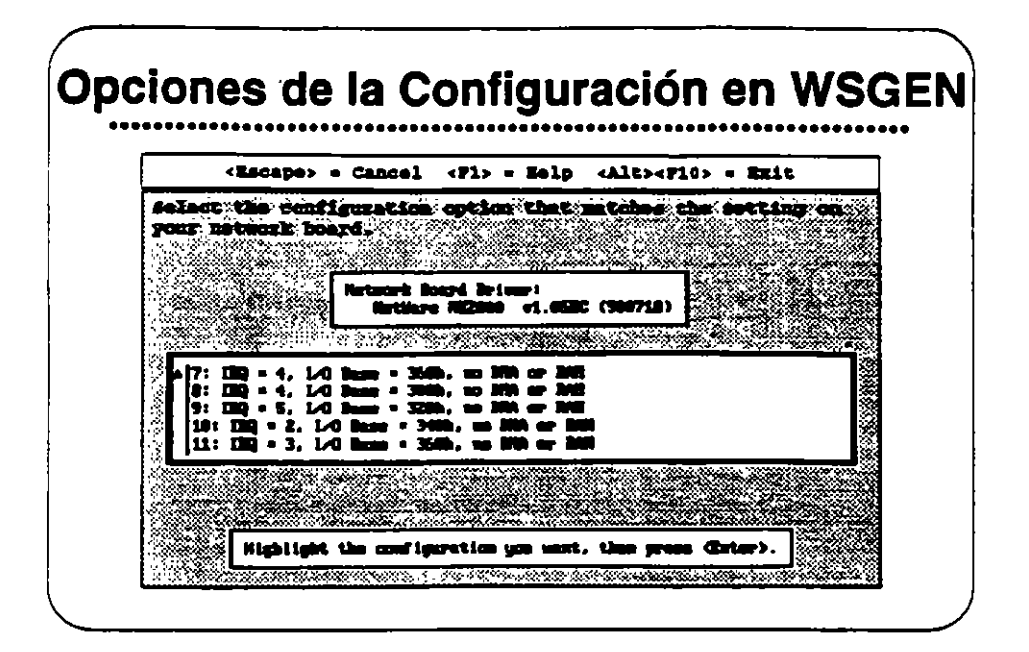

### Opciones de la Conflgureción en WSGEN

La opción de configuración que se escoja para cada tarjeta de red debe corresponder exactarnente a la configuración física realizada en la tarjeta. Al modificar esta configuración, debe crear un nuevo "shelf" a través del programa WSGEN.

Muchas redes utilizan el mismo tipo de tarjeta de red con las mismas opciones en la mayoría de las estaciones. Pero para evitar conflictos, algunos dispositivos extraa instalados en una estación pueden necesitar una configuración especial en su tarjeta de red.

 $\mathbf{r}^{\prime}$ 

--

÷.

ومضاعاته ومعتصدت

**Candida de Parti</del>s** 

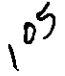

## Elercicio #2

En este ejercicio Ud. correrá la utilería WSGEN y seleccionará las tarjetas de red apropiadas con sus manejadores y opciones de configuración. El resultado será un archivo IPX.COM para su estación de trabajo del salón de clase. Más adelante en el curso, reemplazará el "shell" actual de su estación con el "shell" que se crea aquí.

Antes de correr WSGEN, debe llenar la hoja DOS Workstation Configuration Worksheet.

Para este ejercicio. el instructor le proporcionará las opciones a utilizar. Uene su copia de la hoja de trabajo de acuerdo con los datos proporcionados, y después corra WSGEN utilizando la hoja como guia.

- 1. Accese la red como SU#.
- 2. Cambie a SYS:USERS\SU#\SIMULATE.
- 3. Teclee wagen y presione <Enter>. Aparecerá la siguiente pantalla.

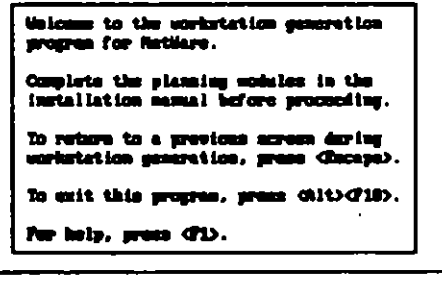

to exit now, press discaps). To continue, press (710).

 $\ddot{\phantom{a}}$ 

Observación: Utilice la tecla <F1> (AYUDA) en cada pantalla para familiarizarse con ella y para lograr un mayor conocimiento de lo que pasa al correr la utilería.

.·

τ.

 $\overline{z}$ 

4. Presione <F10> para seguir. Verá una pantalla similar a la siguiente:.

--- --

Ŧ V

ž.

**CONTRACTOR** 

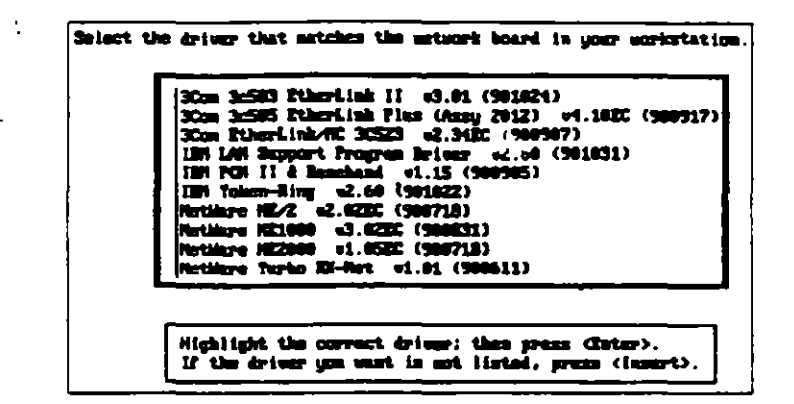

5. Seleccione el manejador de red apropiado. Consulte su hoja de trabajo para el tipo de manejador. Aparecerá una pantalla como la siguiente:.

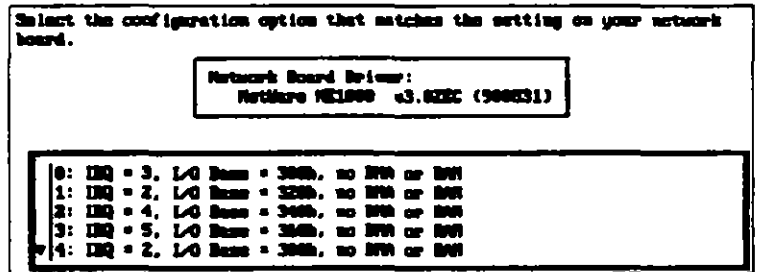

 $\bullet$ 

 $\hat{\mathbf{z}}$ 

÷.

 $\sqrt{6}$ 

. .

6. Seleccione la configuración apropiada del menú. A parecerá una pantalla similar a la que sigue:.

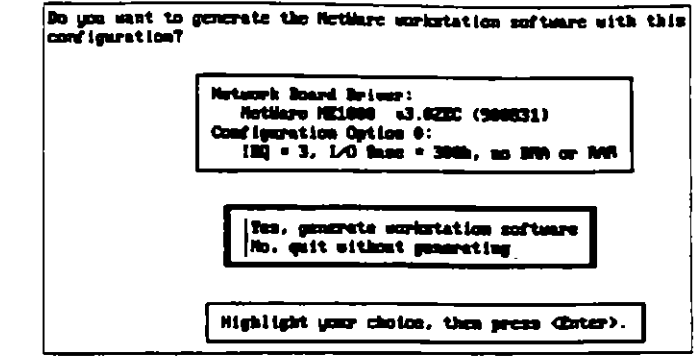

7. Seleccione "Yes." Verá la siguiente pantalla:.

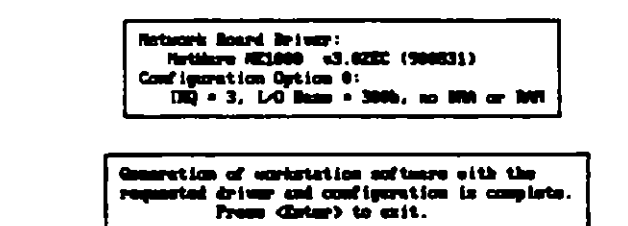

- 8. Anote la información dada y después presione <Enter> para salir.
	- Se ha generado el programa exitosamente. Utilice NCOPY para copiar el nuevo archivo IPX.COM a un diskette. Dentro de unos minutos lo utilizará

En el ambiente de red de su empresa, Ud. copiará el archivo IPX.COM y los archivos de "shell" apropiados a la unidad de arranque de la estación de trabajo.

Cada estación que utiliza la misma tarjeta de red con una configuración idéntica puede utilizar el mismo archivo IPX.COM. Cópielo a tantas: unidades como sea apropiado.

Para aquellas estaciones que utilizan tarjetas distintas, simplemente habrá que correr WSGEN otra vez, escogiendo las opciones requeridas para esta estación. Solamente podrá utilizar un manejador de red y una opción de configuración a la vez en WSGEN.

Considere la formación de una biblioteca de los distintos archivos IPX Observación: utilizados en su red. Mantenga una copia en la rad y una en diskette

Revisión 1.1

سائي و

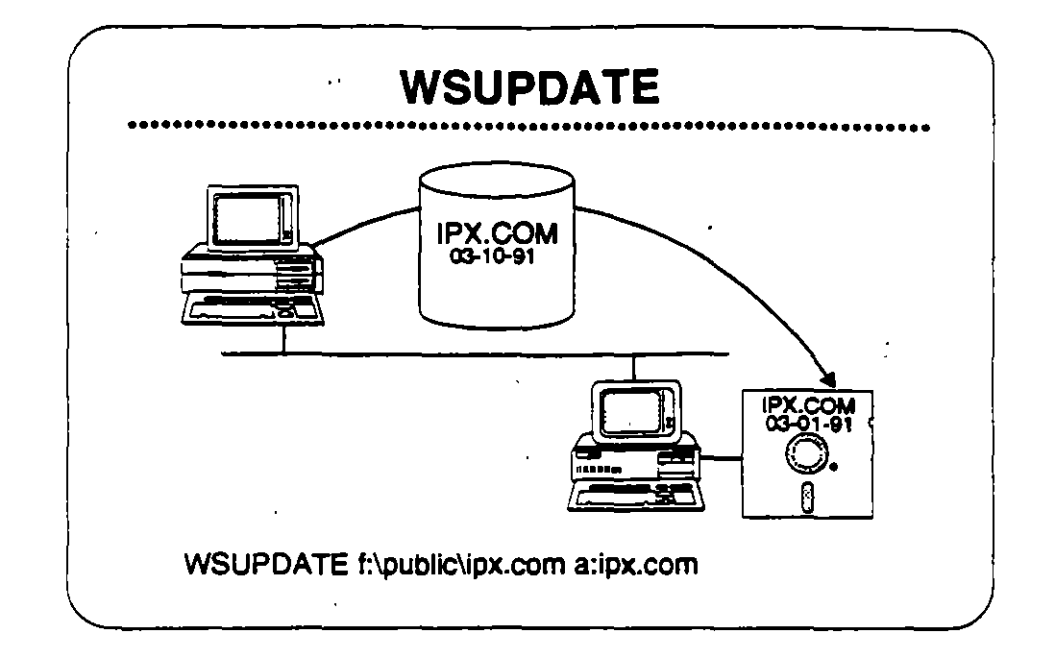

## WSUPDATE

Se puede utilizar WSUPDATE para actualizar copias del programa "shell" de NetWare u otros archivos en las estaciones de trabajo. WSUPOATE compara la lecha y hora del archivo de origen con la lecha y hora del archivo de destino. Si el archivo de origen ea máa reciente que el archivo de destino, la utilería actualiza el archivo de destino.

Se puede utilizar WSUPDATE para actualizar archivos en cualquier unidad con archivos más recientes de otra unidad. Por ejemplo, si deaaa qua todos loa usuarios tengan la copia máa reciente da cierto documento interno, puede utilizar WSUPDATE para asegurario.

### Formato del Comando

WSUPDATE [camino del origen] unidad de destino: archivo de destino *VapciónJ* 

la unidad del dea11no deba ser un apuntador de unidad; no se permite indicar un carrino. El sistema solamente buscará en el raíz de la unidad eapac:ilicada al manos qua se indica la opción /a.

 $\sim$  .

. . .

Observación: Para más información, vea WSUPDATE bajo "Utilities Reference" en Using the Natwork.

*Do.,\_*   $\check{\mathcal{N}}$ 

**Read** 

 $\mathcal{L}^{\prime}$ 

UN ejemplo posible será:

• WSUPOATE a:ipx.com c:ipx.com /s

Este ejemplo asume que está en el directorio SYS:SYSTEM donde existe el archivo WSUPOATE.EXE. Recuerde que solamente el supervisor o equivalente tiene acceso a esta utileria.

También asume que su copia actual de IPX.COM está en el disco fijo local.

WSUPDATE compara la fecha y hora del archivo de origen en el diskette con las del archivo de destino en el diaco fijo. Mientras que el archivo de destino es más viejo que el archivo de origen, se actualizará y sobrescribirá el archivo de destino.

Las siguientes opciones están disponibles con WSUPOATE:

- /F=<camino><archivo>
- 11
- /C
- /R
- •/S
- · /L=<camino><archivo>
- *•lO*

#### **Actividad**

Escriba el comando que le pemitirá actualizar su archivo CONFIG.SYS con uno nuevo que acabe de crear. Renombre el archivo viejo con la extensión .VJO y cree un registro de la actividad en su clrectorio de origen. Luego localice todas laa ocurrenciaa del archivo viejo CONFIG.SYS en las unidades locales y actualicelas automaticamente.

 $\overline{a}$ 

-.

## Ejercicio #3

En este ejercicio actualizará su archivo actual IPX COM utilizando el comando WSUPDATE.EXE.

- 1. Accese la red bajo SU#, cambie a su directorio de origen SYS:USERS\SU#.
- 2. Teclee

MAP ROOT G:=SYS:USERS\SU# <Enter>

3. Tecles

MAP S:=SYS:SYSTEM <Enter>

Observación: Para emular lo más posible a un ambiente normal de supervisor, NO tendrá una unidad de búsqueda apuntada a SYS;SYSTEM, Entonces, en este ejercicio, siempre debe preceder el comando WSUPDATE con S:.

4. Teclee el siguiente comando:

stwsupdate fripx.com atipx.com /s /r /l=g:SU#UP.LOG <Enter>

Si su estación no tiene unidad de diskette, obtenga los comandos alternos del instructor.

5. Describa lo que ocurre.

6. Mire el reporte que se generó y complete los resultados a continuación. Revise los pasos realizados para ver que causó estos resultados.

 $\mathcal{L}$ 

÷.

Copies Found (Copias Encontradas): \_

Outdated Copies (Copias Viejas): \_\_\_\_

ż

 $\mathcal{L}$ 

 $\lambda$ 

**TACTOR** 

कसम

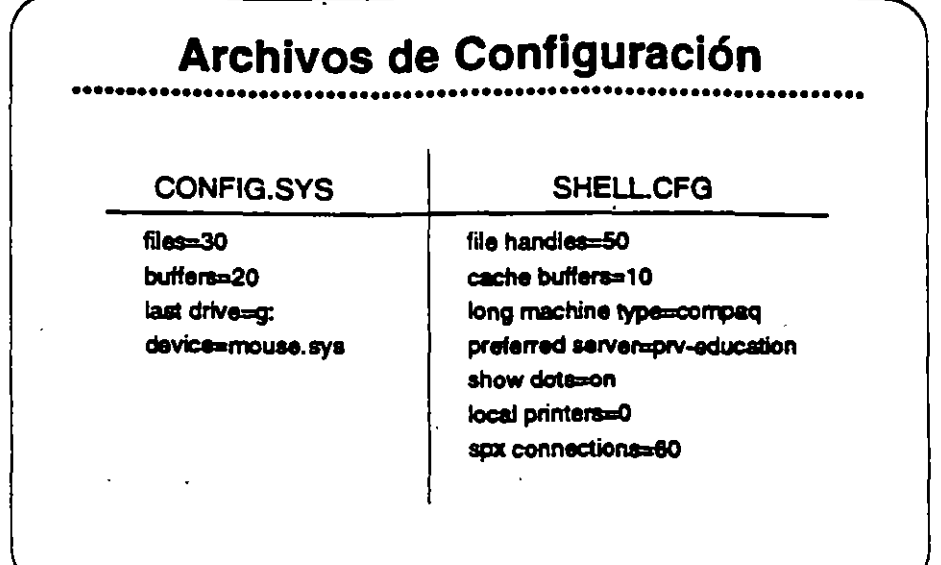

## **Archivos de** Configuración

ċ

La utilización de las estaciones de trabajo no solarnente varia en cuanto a las configuraciones físicas, sino también en lo que se refiere a preferencias y necesidades de los usuarios. Hay que manejar algunas de estas diferencias a través de la interfase del usuario con el ambiente NetWare. Se puede adaptar el ambiente NetWare a través de archivos de configuración modificables por el supervisor del sistema, o por el usuario. Comandos agregados a estos archivos de configuración afectan los parámetros del ambiente NetWare en distintas maneras.

Dos de estos archivos de configuración, CONFIG.SYS y SHELL.CFG, se archivan en la unidad de arranque del usuario. Esta sección le ayudará identificar como, donde, y porque modificar los archivos SHELL CFG o CONFIG.SYS y como estas modificaciones alectarán a la red.

 $\overline{z}$ 

## Chearvación; Para más información sobre el archivo SHELL CFG, vea "Managing DOS workstations" en el manual Using the Network de NetWare v2.2.

 $\cdot$ 

 $-2.2 + 1.1$ 

 $\mathcal{L}^{\text{max}}_{\text{max}}$ 

 $\label{eq:2.1} \frac{1}{\sqrt{2}}\sum_{i=1}^n\frac{1}{\sqrt{2}}\sum_{i=1}^n\frac{1}{\sqrt{2}}\sum_{i=1}^n\frac{1}{\sqrt{2}}\sum_{i=1}^n\frac{1}{\sqrt{2}}\sum_{i=1}^n\frac{1}{\sqrt{2}}\sum_{i=1}^n\frac{1}{\sqrt{2}}\sum_{i=1}^n\frac{1}{\sqrt{2}}\sum_{i=1}^n\frac{1}{\sqrt{2}}\sum_{i=1}^n\frac{1}{\sqrt{2}}\sum_{i=1}^n\frac{1}{\sqrt{2}}\sum_{i=1}^n\frac$ 

 $\label{eq:2.1} \frac{1}{\sqrt{2}}\int_{\mathbb{R}^3}\frac{1}{\sqrt{2}}\left(\frac{1}{\sqrt{2}}\right)^2\frac{dx}{\sqrt{2}}\,dx\leq \frac{1}{\sqrt{2}}\int_{\mathbb{R}^3}\frac{1}{\sqrt{2}}\frac{dx}{\sqrt{2}}\leq \frac{1}{\sqrt{2}}\int_{\mathbb{R}^3}\frac{1}{\sqrt{2}}\frac{dx}{\sqrt{2}}\leq \frac{1}{\sqrt{2}}\int_{\mathbb{R}^3}\frac{1}{\sqrt{2}}\frac{dx}{\sqrt{2}}\leq \frac{1}{\sqrt{2}}\int_{\mathbb$ 

 $\label{eq:2.1} \frac{1}{\sqrt{2\pi}}\int_{0}^{\infty}\frac{1}{\sqrt{2\pi}}\left(\frac{1}{\sqrt{2\pi}}\right)^{2\alpha} \frac{1}{\sqrt{2\pi}}\int_{0}^{\infty}\frac{1}{\sqrt{2\pi}}\frac{1}{\sqrt{2\pi}}\frac{1}{\sqrt{2\pi}}\frac{1}{\sqrt{2\pi}}\frac{1}{\sqrt{2\pi}}\frac{1}{\sqrt{2\pi}}\frac{1}{\sqrt{2\pi}}\frac{1}{\sqrt{2\pi}}\frac{1}{\sqrt{2\pi}}\frac{1}{\sqrt{2\pi}}\frac{1}{\sqrt{2\pi}}\frac{$ 

•

## **CONFIG.SYS VA.** SHELL.CFG

El archivo CONFIG.SYS y el archivo SHELL.CFG cumplen varias de las mismas tareas, pero en ambientes diferentes. CONFIG.SYS establece las limitaciones del ambiente DOS en la estación de trabajo, mientras que SHELLCFG establece las limitaciones de los archivos de "shelr, IPX y NETx

Aunque el archivo CONFIG.SYS puede afectar valores por detecto del ambiente NetWare, no influye en la operación de las funciones de NetWare.

Por ejemplo, en el archivo CONFIG.SYS puede cambiar el número por defecto de archivos abientos a la vez con el comando FTLES =  $x$ . Esta opción determina cuantos archivos DOS puedan estar abienoa en los discos locales da la estación. El equivalente en NetWare de  $FILES = xx$  se entra en el archivo SHELLCFG y se expresa  $FILE$ HANDLES = xx. La opción FILE HANDLES determina el número de archivos de la red que una estación puede abrir a la vez. Une base de datos es un ejemplo común de la utilización del comando FILE HANOLES" *xx.* 

En palabras sencillas. FILES =  $x\bar{x}$  es útil cuando una aplicación abre archivos almacenados en los discos da la estación, mientras que FILE HANDLES  $=$   $\infty$  permite al usuario abrir más archivos en el servidor. El valor por defecto ea 30.

Otra comparación de comandos similares es BUFFERS =  $x$  de DOS y CACHE BUFFERS = xx de NetWare. Arribos comandos extienden el espacio del ambiente da la estación de trabajo en sus sistemas operalivoa respectivos.

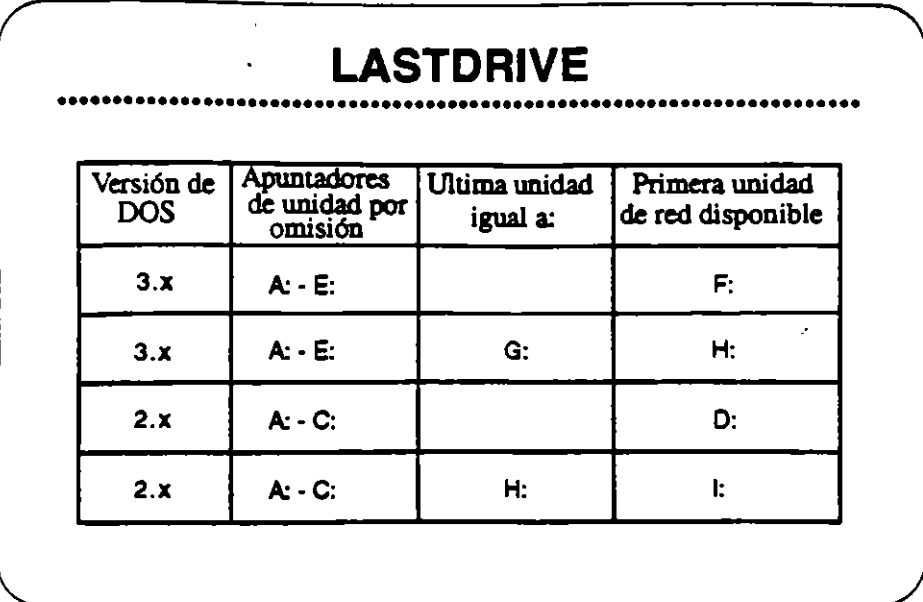

## **LASTDRIVE** =  $xx$

Al entrar el comando LASTDRIVE = xx en el archivo CONFIG.SYS, se extiende la asignación por defecto de apuntadores de unidades DOS hasta la letra indicada. Este comando también redefine la primera unidad de NetWare disponible. Por ejemplo, mire la tercera línea de la gráfica.

DOS v3.x reserva las letras A: a E: como apuntadores. Al especificar G: como la opción de LAST DRIVE, DOS reserva A:-G: como apuntadores de unidades. Entonces H: es el primer apuntador disponible a NetWare. En este caso, después de cargar IPX y NETx, debe cambiar a H: para accesar la red.

El comando LASTDRIVE afecta el ambiente NetWare en los siguientes área:

· Login Scripts

Unidad por defecto

DRIVE xx.

· Designación de apuntadores

**MAP \*1:** 

Número de apuntadores de red "

Revisión 1.1

53009050000

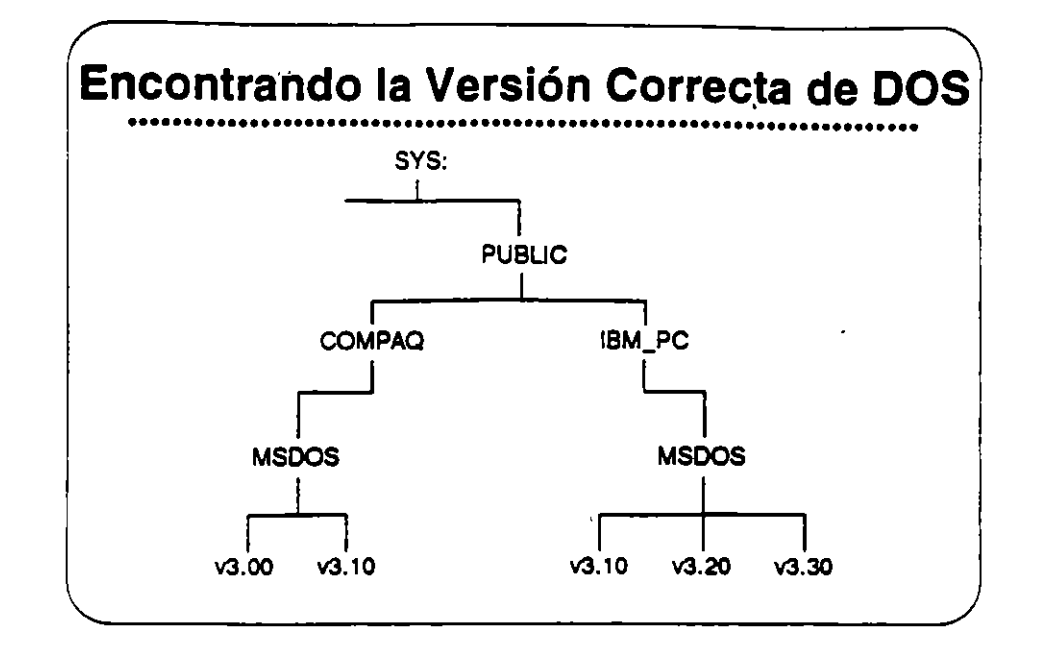

## SHELL.CFG y la Ejecución de Login **Scripts**

LONG MACHINE TYPE es un comando de SHELL.CFG que afecta la ejecución de Login Scripts.

Al utilizar SYS:PUBLIC/%MACHINE/%OS/%OS\_VERSION en un Login Script, la variable %MACHINE se define como IBM\_PC por defecto. La estación se refiere al camino de directorio de IBM\_PC para ubicar el sistema operativo al utilizar. Si desea especificar un tipo de equipo distinto a IBM PC, puede utilizar el comando LONG MACHINE TYPE para cambiar la definición de la variable %MACHINE.

Para designar un equipo COMPAQ, por ejemplo, escriba lo siguieme:

LONG MACHINE TYPE = COMPAQ

El LONG MACHINE TYPE debe tener seis caracteres de largo. Después habrá que crear un directorio COMPAQ bajo el directorio SYS:PUBLIC y cargar loa sistemas operativos de las estaciones de trabajo tipo COMPAQ en esa directorio. Arriba se muestra el resultado.

--

 $1/6$ 

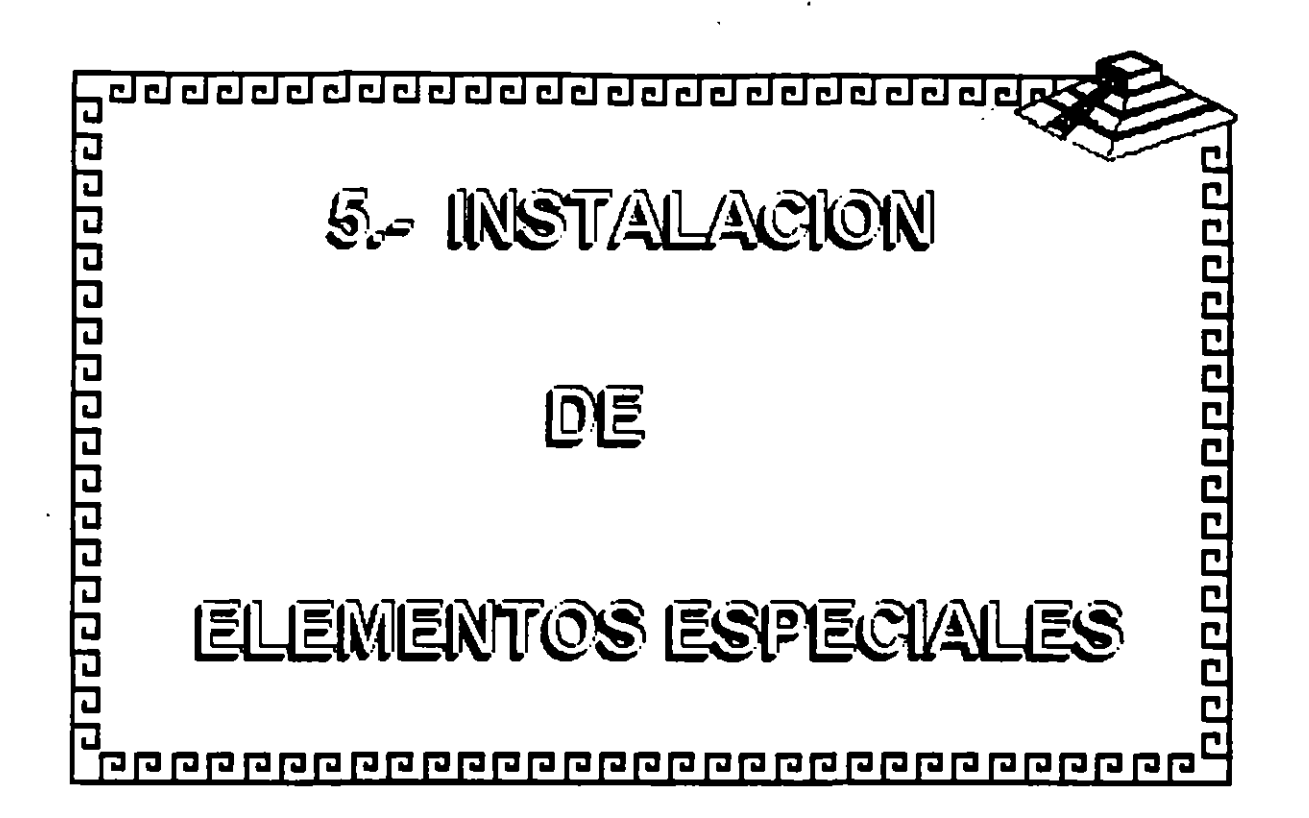

 $\sqrt{3}$ 

 $\sim$ 

 $\lesssim$ 

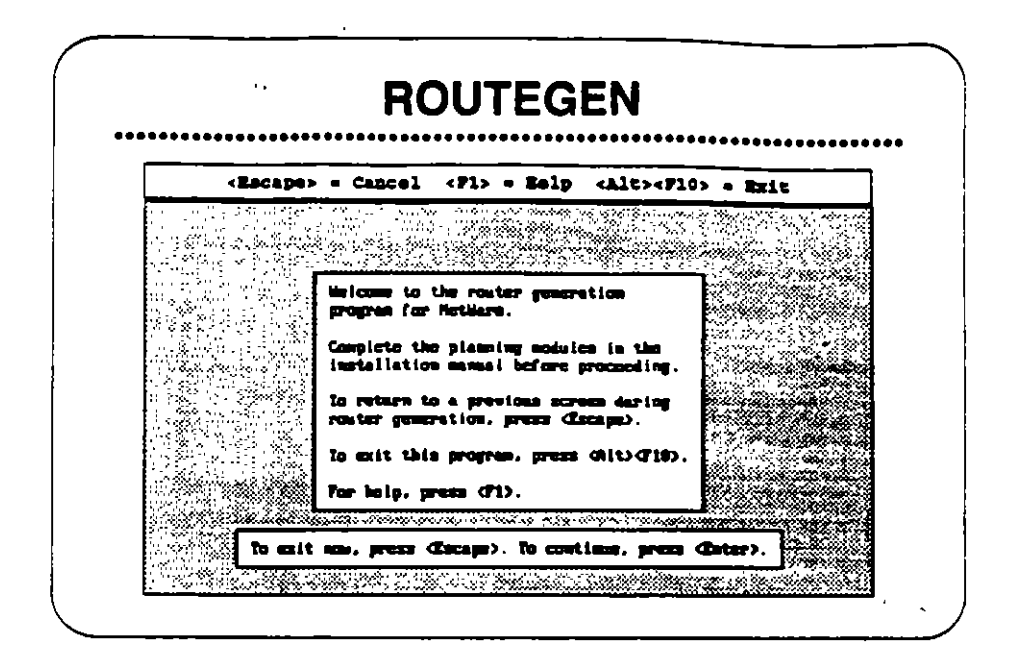

## **ROUTEGEN**

La utilería ROUTEGEN. EXE parece a WSGEN, EXE, Se abre con una pantalla informativa (arriba) que explica como utilizarla.

ROUTEGEN.EXE crea el archivo utilizado para operar un router-un dispositivo inteligente de intercambio de datos. Un router maneja el intercambio de información (en forma de paquetes) entre los sistemas de cableado de la red.

Un router puede conectar sistemas de cableado que utilizan medios de transmisión y sistemas de direccionamiento similares o diferentes. No solamente transfiere paquetes de datos entre sistemas de cableado diferentes, pero también envía los paquetes por el camino más eficiente.

Cuando se utiliza para correr VAPs, un router actua como un "subservidor". En otras palabras, acepta parte de la carga del sarvidor.

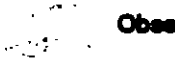

Observación: Vea ROUTERS en el manual NetWare v2.2 Concepts.

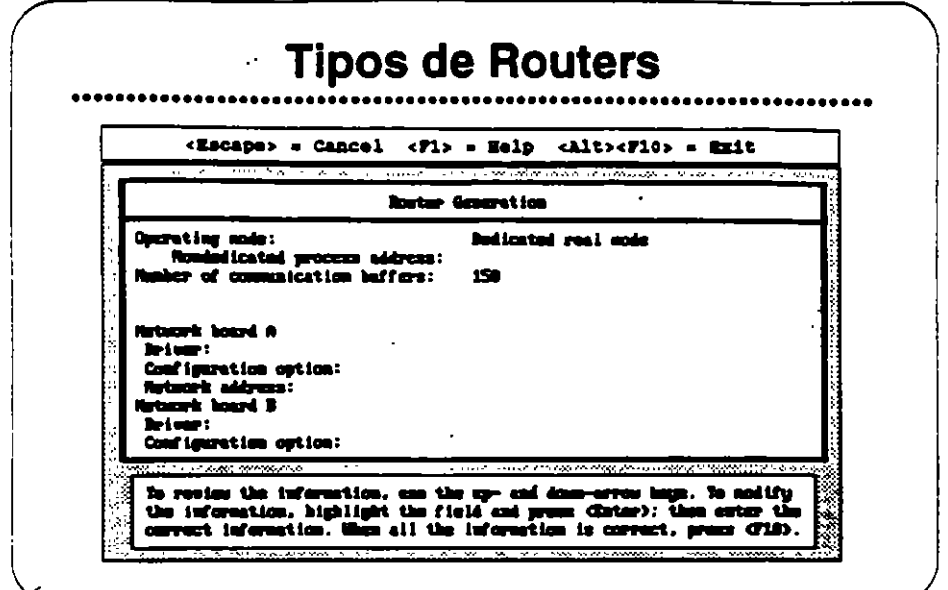

### **Tipos de Routers**

Hay tres modos de operación de router disponibles. Se presentan a continuación y siguen las explicaciones:

- · Modo dedicado protegido
- · Modo dedicado real
- · Modo no dedicado protegido

## Modo Dedicado Protegido

Un router del modo dedicado protegido solamente funciona como router, no puede funcionar simultáneamente como estación de trabajo.

Para correr en el modo dedicado protegido, el equipo debe tener un procesador 80286, 80386, o 80486. Puede tener hasta 8MB en RAM.

El RAM en exceso de 1MB es memoria extendida. ROUTER.EXE y VAPs corren en el modo protegido de la memoria extendida, protegidos contra interferencia de otros programas.

Los 640KB de memoria básica no son utilizados por el ROUTER.EXE o por los VAPs. à.

**BARK AND** 

 $\overline{\phantom{a}}$ 

#### **Modo Dedicado Real**

Un router del modo dedicado real solamente funciona como router. No puede funcionar simultáneamente como estación de trabajo.

Para correr en el modo real, el equipo debe tener, o emular, un procesador 8086 o 8088.

La memoria RAM en exceso de 1MB no es accesible desde un equipo que está corriendo en el modo dedicado real.

En este modo no se pueden correr VAPs.

#### **Modo No Dedicado** Protegido

Un router en el modo no dedicado protegido puede correr simultáneamente como estación de trabajo.

Para correr en el modo protegido, el equipo debe tener un procesador 80288, 80386, o 80486. Puede tener hasta 8MB en RAM.

El RAM por encima de 1MB es memoria extendida. ROUTER.EXE y VAPs corren en la memoria extendida.

La estación de trabajo puede utilizar los 640KB de memoria convencional para correr aplicaciones.

Un router no dedicado elimina el costo de tener otro equipo como router, sin embargo, un router no dedicado no es tan seguro como uno dedicado.

Si una aplicación se tranca en el modo de estación de trabajo, el router se para e igualmente se para el intercambio de datos entre redes. Como resultado se pueden trancar sesiones en estaciones de trabajo conectadas al servidor por medio del router.

 $\bullet$ 

×,

## Elercicio #4

En este ejercicio, Ud. correrá la utilería ROUTEGEN y seleccionará las tarjetas de red apropiadas con sus manejadores y opciones de configuración. El resultado será un archivo llamado ROUTER EXE.

Normalmente, copiará el ROUTER.EXE a la unidad de arranque del PC que se utilizará como el router. No vamos a instalar un router en esta oportunidad; Solamente generará el archivo para familiarizarse con su funcionamiento.

### Procedimiento

Antes de una instalación real, llene el Router Configuration Worksheet.

Para los fines de este ejercicio, llene la hoja de trabajo con los parámetros proporcionados por el instructor.

- 1. Accese la red como SU#.
- 2. Cambie a SYS:USERS\SU#\SIMULATE.
- 3. Accese ROUTEGEN.
- 4. Lea la pantalla inicial, y presione <Enter>. Abrirá una nueva pantalla donde aparecerán las palabras Dedicated real mode resaltadas. Se presenta esta pantalla a continuación.

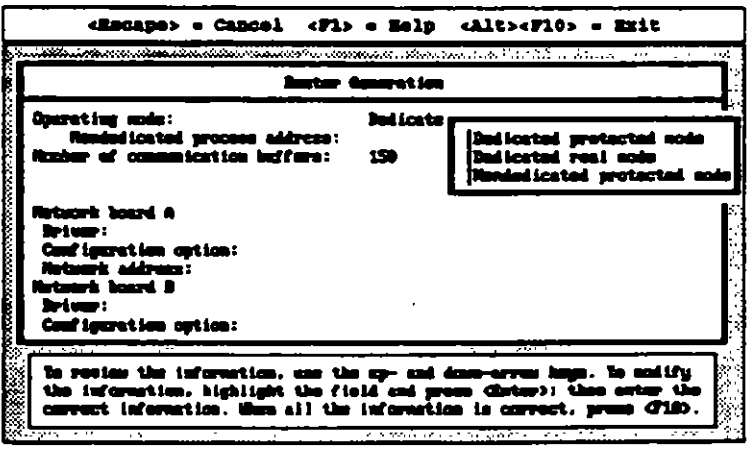

 $\ddot{\phantom{a}}$ 

 $\bullet$ 

アマチラエアの説明

 $\tilde{\phantom{a}}$ 

ć,

÷,

·.

--

- 5. Presione <Enter>para ver las opciones de modos. Seleccione el modo especificado por el instructor y presione <Enter>.
- 6. Si el modo seleccionado era no dedicado, habrá que indicar una dirección de proceso. La dirección debe ser entre 1 y FFFFFFFE. y debe ser distinta que cualquier otra dirección dentro de cada red.

Observación: Aquí se define una red como todos los dispositivos que comparten la misma dirección de red. Las redes que se conectan a través del router tienen direcciones independientes.

 $\mathbf{r}$  .

- 7. El próximo punto a definir en ROUTEGEN es el numero de "buffers" de comunicación. El número por defecto es 150. Con 150 resaltado, presione <Enter> y después <F1> para la pantalla de ayuda.
- 8. Presione «Escape» para salir de la pantalla de ayuda; después carrbie el numero de "buffers" de comunicación a 200.
- 9. Al seguir, decida sobre las tarjetas de red y sus opciones de configuración. Debe estar resattada la palabra Driver bajo la tarjeta de **red •A•.**
- tO. Presione cEntet>. Aparecer6 una pantalla sirrilar a la siguieme.

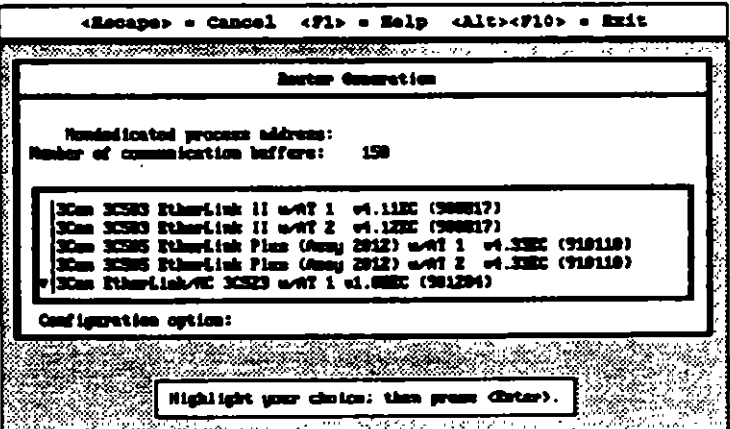

- tt. Escoja una tarjeta de red y presione <Enter>.
- 12. Se presentará una pantalla de opciones para este tipo de tarjeta. Generalmente la opción O (la opción por defecto) está disponible y se debe utilizar, al menos para la primera tarjeta de red.
- 13. Al seguir, indique una dirección de red para esa tarjeta solamente.Cada dirección de red se refiere a la tarjeta específica a la cual Ud. la asigna. Cada red debe tener una dirección única. La dirección puede ser cualquier número hexidecimal entre 1 y FFFFFFFE. No se permiten los números cero ni FFFFFFFF.
- 14. Repita los pasos 10 a 13 para la tarjeta de red "B".
- Observación: Un " (asterisco) indica un conflicto de direcciones o interuptores. Le permite determinar cual dispositivo alterar para cumplir con las necesidades del "router" individual.  $\mathbb{Z}^2$ 
	- 15. La pantalla debe parecerse a la que sigue.

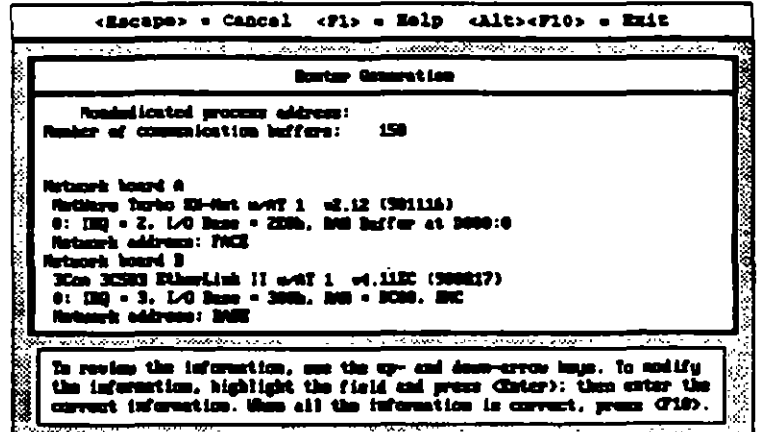

 $\mathcal{I}^{\mathcal{I}}$ 

π×

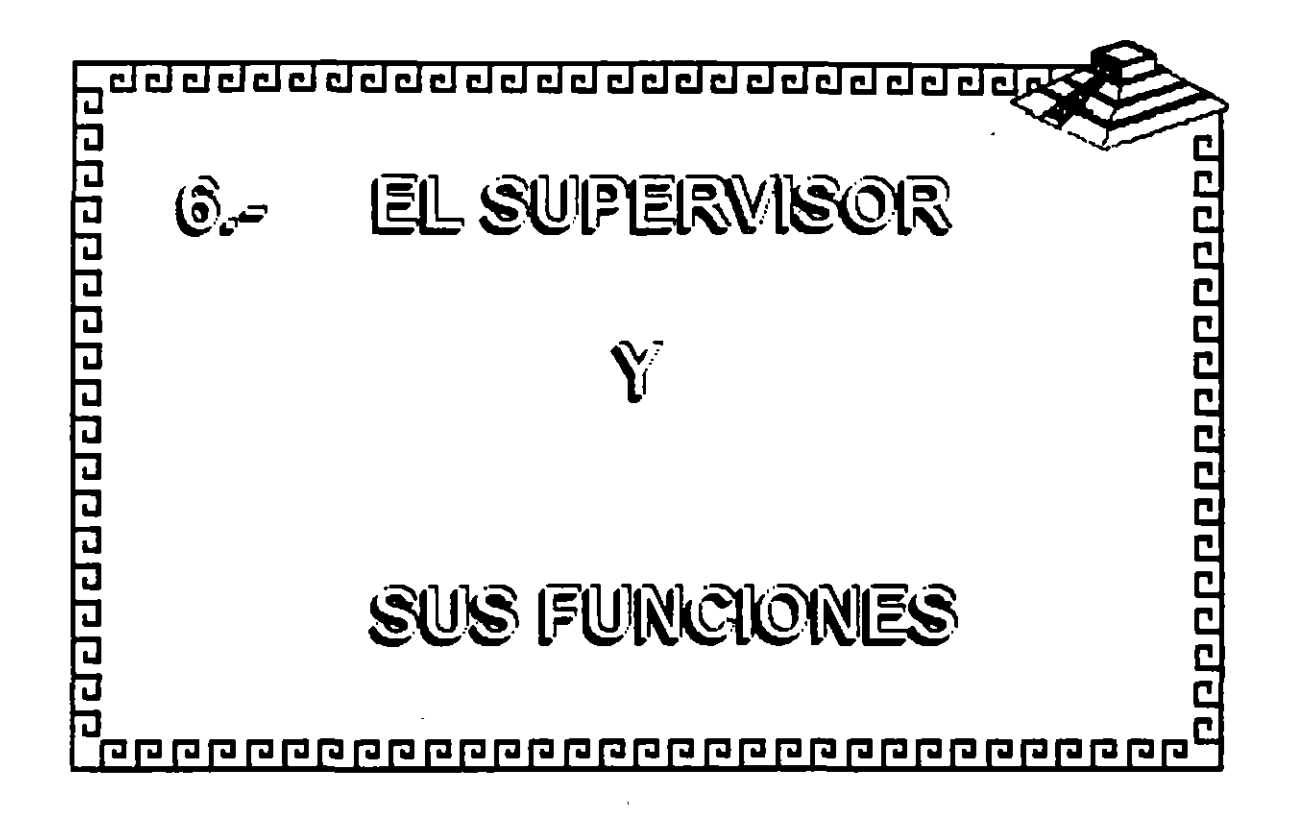

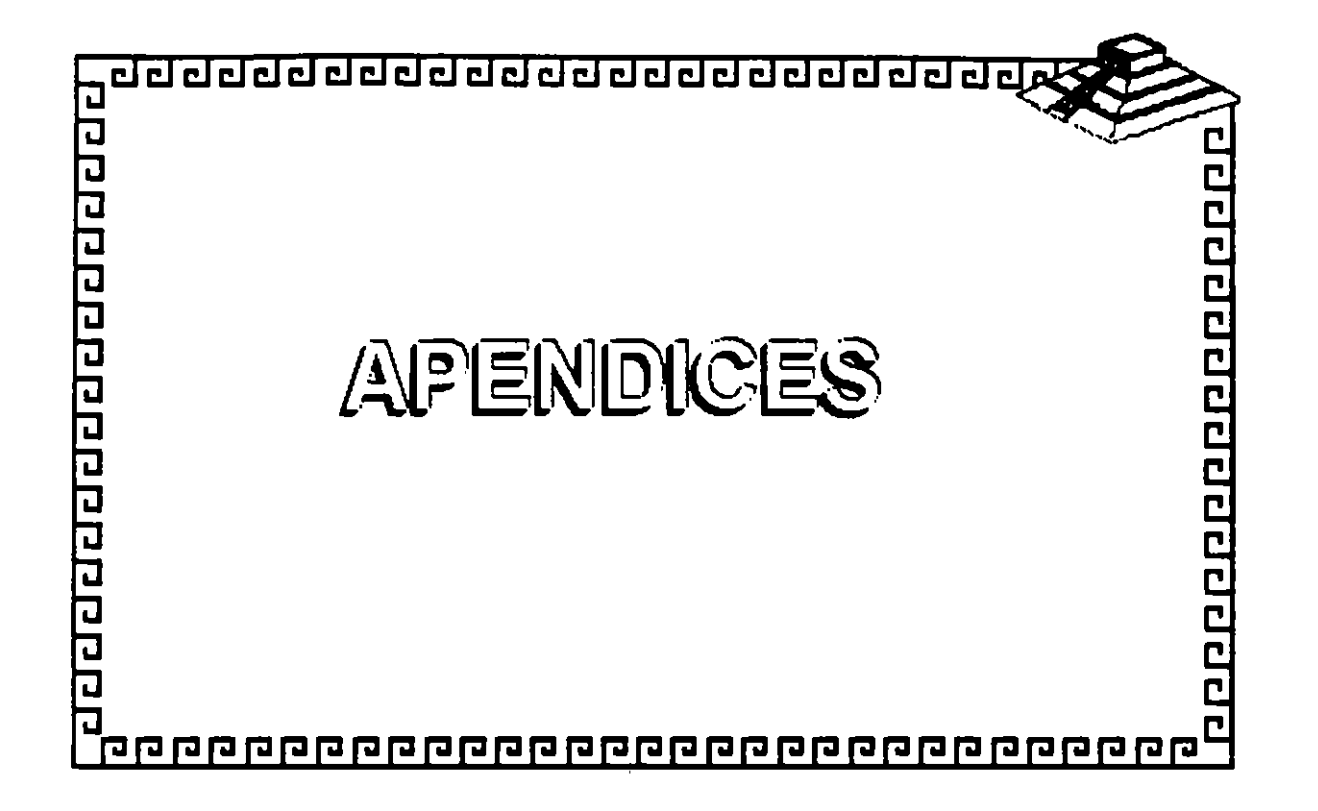

 $\frac{1}{2}$ 

 $\frac{1}{2}$ 

# **APENDICE A**

 $\hat{L}_{\rm eff}$ 

 $\sim$   $\sim$ 

Estratificación de Productos

El listado de características en la Estratificación de Productos se basa en el Reporte de Rendimiento de los Sistemas Operativos de Alto-Rendimiento que apareció en el LAN Times de Abril 1990. Novell ha ajustado ese listado para los fines de este curso. Al mismo tiempo, Novell ha actualizado la información para incluir LAN Manager v2.0, LANtastic 4.0, NetWare Lite, NetWare v2.2, y NetWare v3.11.

Esta Estratificación de Productos se publica solamente para instruir estudiantes en la venta de los programas Noveli para redes. En la fecha indicada, esta información es correcta hasta donde llegan los conocimientos de Novell.

 $\mathbf{z}$  .

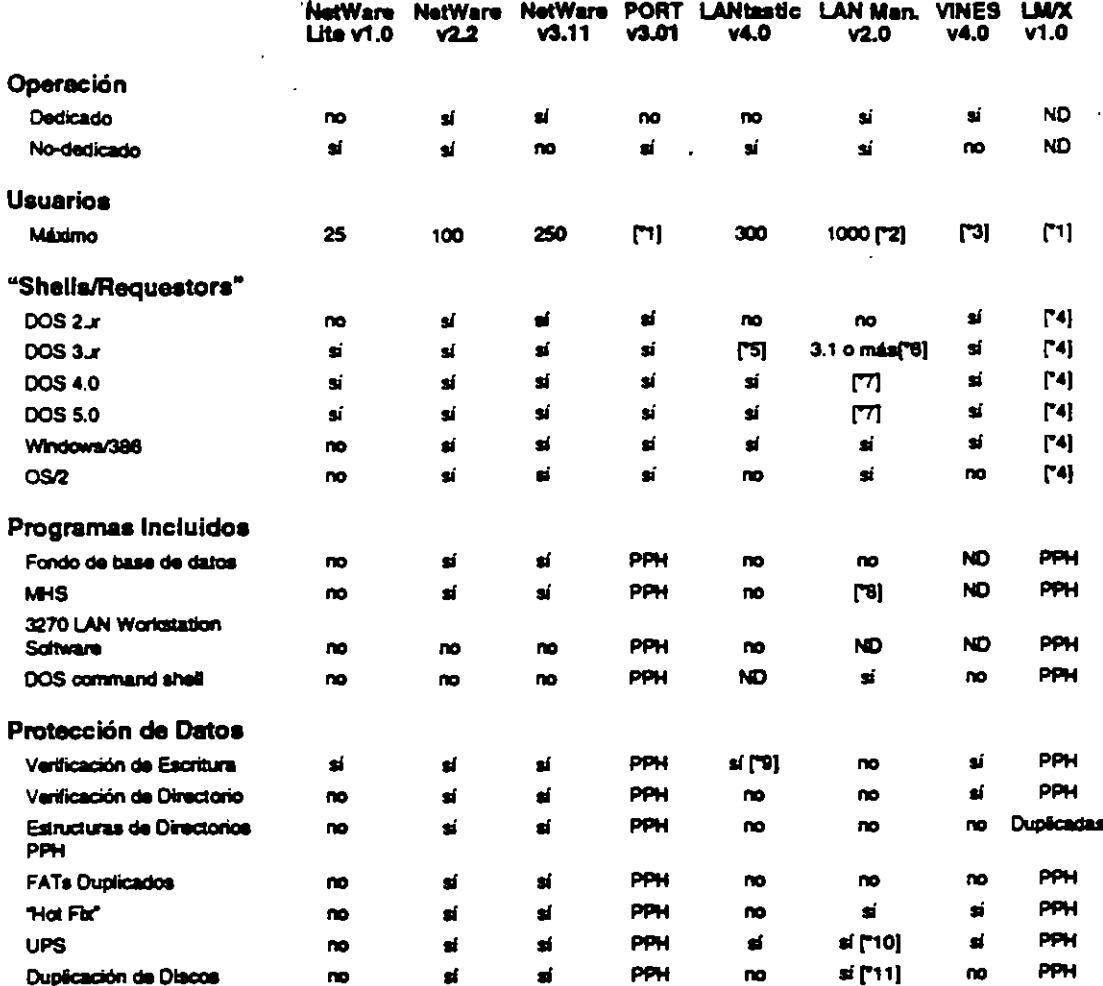

## **Estratificación de Productos** Sistemas Operativos para Redes

and a state of the state

مبود

*<u>Property Control</u>* 

71 Máximo basado en el sistema "host".

"2 Limitación de memoria-máximo teorético.

"3 Soporta número sin limite de usuarios; en realidad 5-100, según equipos.

14. Soporte determinado por el OEM haciendo el puerto.

5 VEZ no se recommenda.

Soperta XNS y NBP; DLC solamente soportado en v3.1. Ø.

 $\overline{\mathbf{r}}$ Solamente soporta NBP.

- Dismonible como opción a un costo adicional **B**
- Via DOS-verify on/oil.  $\mathbf{r}$
- \*10 Messager y Netpopup deban estar corriendo.
- \*11 Pequiere instalación del sistema de archivos HPFS; en caso de falla deben revelar particiones secundarias manualmente.  $\mathbf{r}$

ND indica que no hay datos disponibles sobre esta característica.

NA indica que esta característica no aplica a este producto.

PPH indica que esta característica se proporciona por el host.

LMX reflere a la versión de LAN Manager para UNIX de Hewlatt Packard.

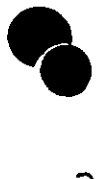

**Reviseden 1, 1** 

Novali Authorized Education Centers (801) 429-5508 - 1-800-233-3382

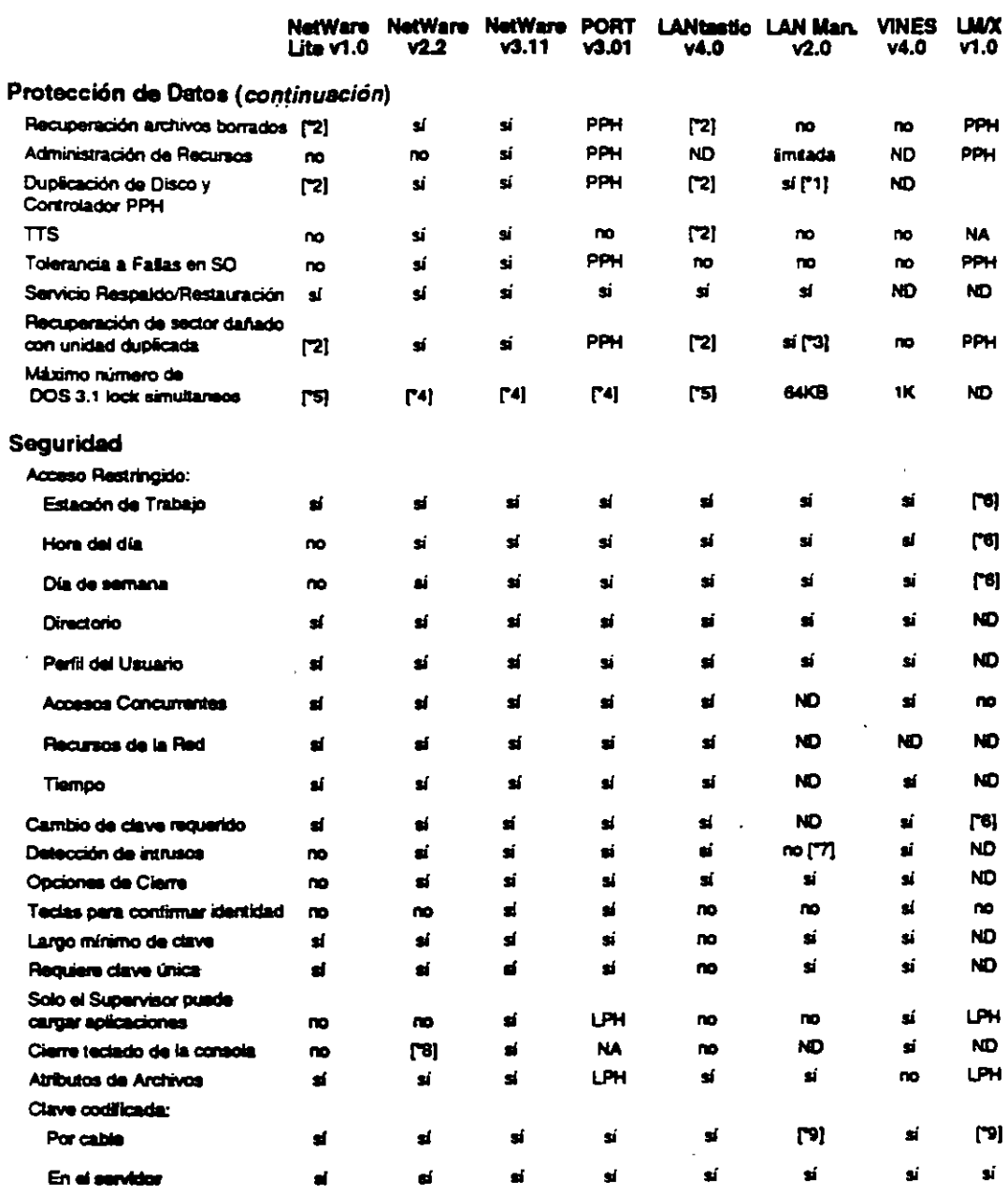

<sup>\*</sup>1 Dupliading si detecta dos controladores.<br>\*2 Disponible a través de programas de terceros.<br>\*3 **B Administrador debe descubrir el segund**o disco para poder visualizar los datos.

"4 Sciamente se limita por la memoria disponible.

5 Limitado por soción x 3KB.

 $\mathbf{B}^{\bullet}$ No implementado.

 $\boldsymbol{\tau}$ Protección contra intrusos (verillicación y demoras por claves incorrectas).

Disponible sin costo (NetWare).  $\mathbf{B}$ 

Solamente en estación OS/2.  $\mathbf{v}$ 

LPH indica que esta característica se limita por el "host".

 $\mathcal{P}^{\prime}$ 

 $\mathbb{R}^2$ 

 $\epsilon$ 

 $\bullet$ 

Apendice A

 $\sim$ 

 $\epsilon_{\rm m}$ 

Apéndice A

لدم

 $A3$ 

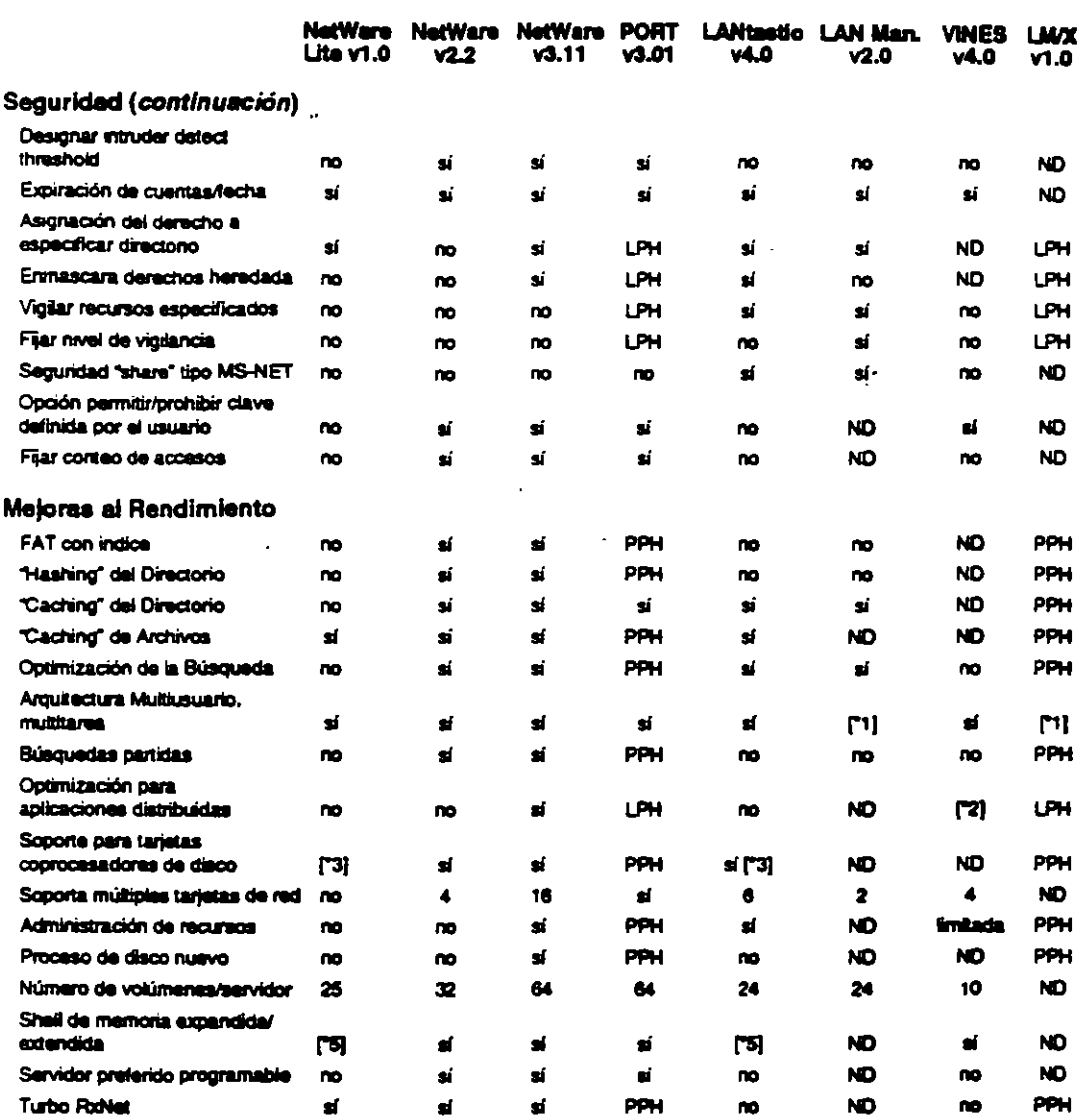

Ā

 $\ddot{\phantom{a}}$ 

 $\cdot$ Multitures; no basedo en OS multiusuario.

 $\frac{2}{5}$ si, pero tinitado.

Controladores de disco "Caching".

 $\mathbf{M}$ Hasta 6 con el System Pro.

"5 Puede comer en memoria extendida con programas de terceros o con DOS 6.0.

 $\ddot{\phantom{a}}$ 

 $\boldsymbol{\varphi}$ 

 $A - 4$ 

न्त्र प्रस्थान

 $\ddot{\phantom{0}}$ 

 $\tilde{\phantom{a}}$ 

 $\bigg($ 

 $\frac{5}{7}$ 

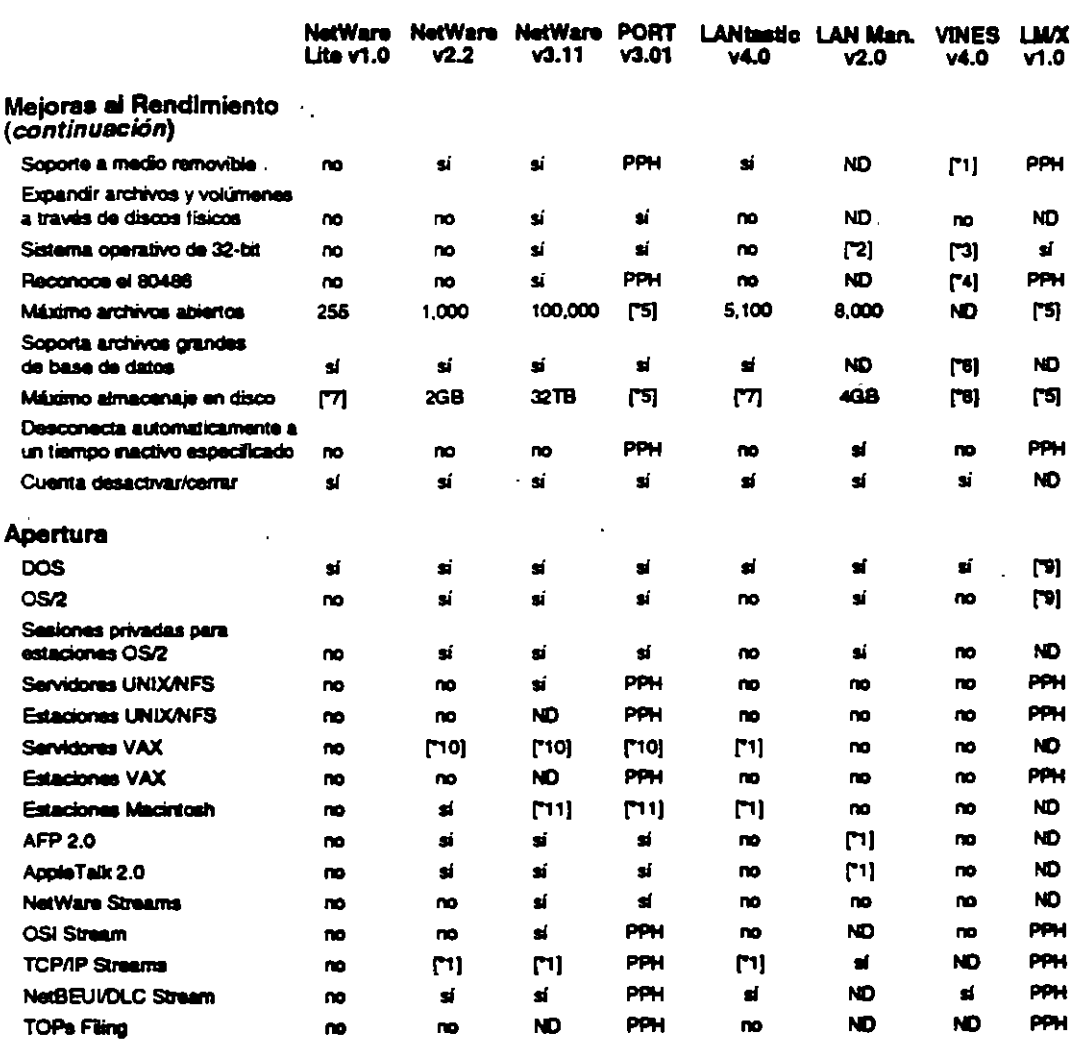

\*1 Requiere productos de terceros

"2 Sopone 32-bit para servicios de archivos, entrada/salida y sistemas de sopone de bus; OS/2 es de 16-bits LAN Manager v2.0 process aplicaciones en 16 bits.

sí; ain embargo, actualmente no existen tarjetas de 32-bit que lo soportan.  $\overline{\phantom{a}}$ 

**Audi HPFS386 al detectar un procesador 386/486.** 14 **Index** 

Minimo basado en el sistema host. 5

 $\sim$ 

 $\overline{\boldsymbol{v}}$ 

el, paro es muy lento.<br>1236 con DOS 4.x o mayor.  $\overline{\mathbf{z}}$ 

 $\mathbf{B}$ Sin limits.

Daterminado por el OEM haciendo el puerto.  $\mathbf{e}$ 

\*10 Disponible como opción a costo adicional

\*11 Requiere un puerte 286.

 $\overline{\mathbf{w}}$ 

 $\mathcal{A}_{\mathcal{L}}$ 

k,

Anándice A

k.

المواد

 $A<sub>5</sub>$ 

### Curso de Información de los Productos de Novell

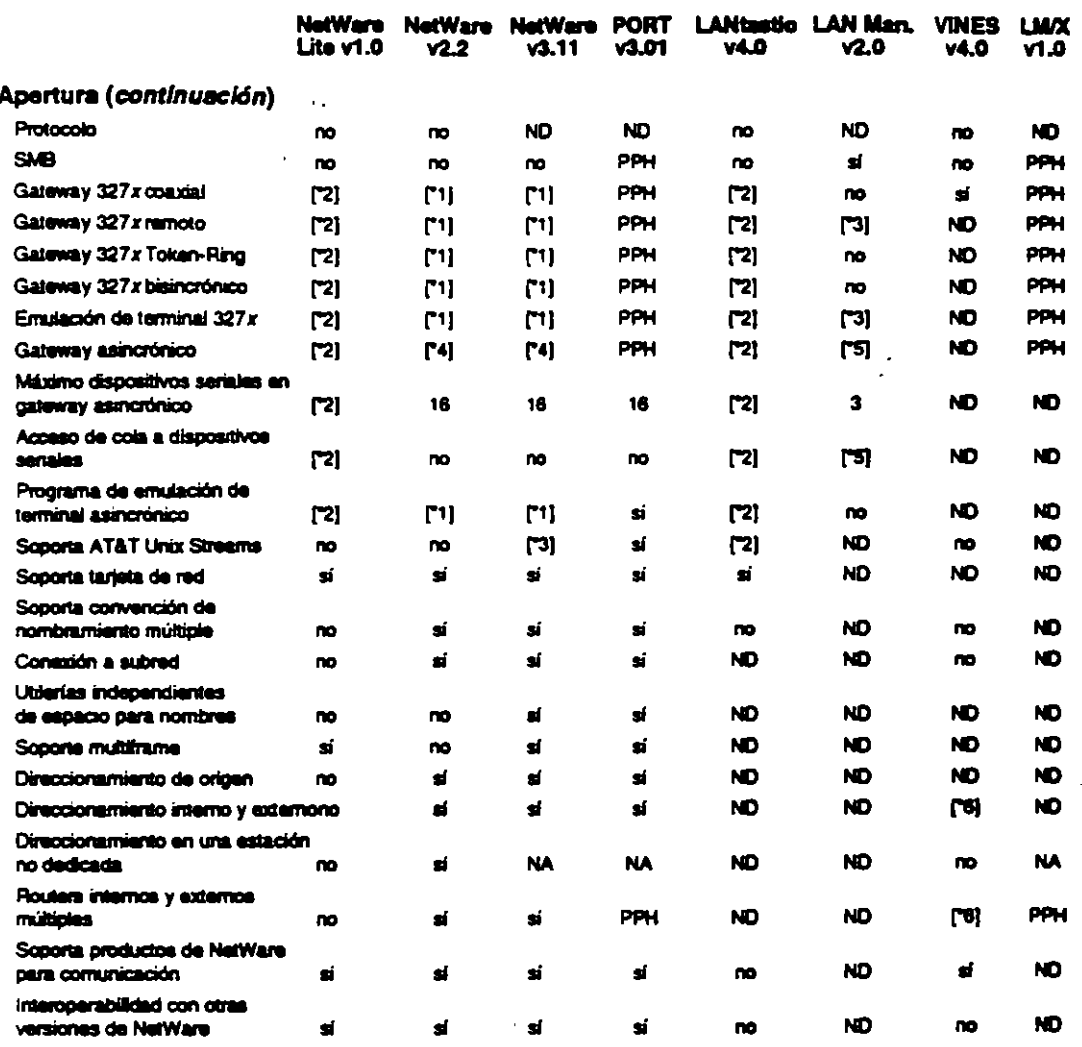

**Claponible como opción a un costo adicional.**<br>R**aquiare productos de tercerca.**  $\mathbf{H}$ 

 $\overline{2}$ 

Anunciado paro no disponible.  $\mathbf{a}$ 

 $\ddot{\bullet}$ Requiere NetWare Asynchronous Bridge.

 $\mathbf{S}$ Sciemente estaciones OS/2

16 Soporta el dereccionamiento interno, pero no tiene routers externos

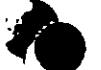

 $\ddot{\phantom{a}}$ 

 $\epsilon \rightarrow \epsilon \bar{\epsilon}$ 

an anno agrees

 $\sigma_{\mu}$ 

الكاستقامة سنت

 $\overline{\phantom{a}}$ 

 $\forall$ 

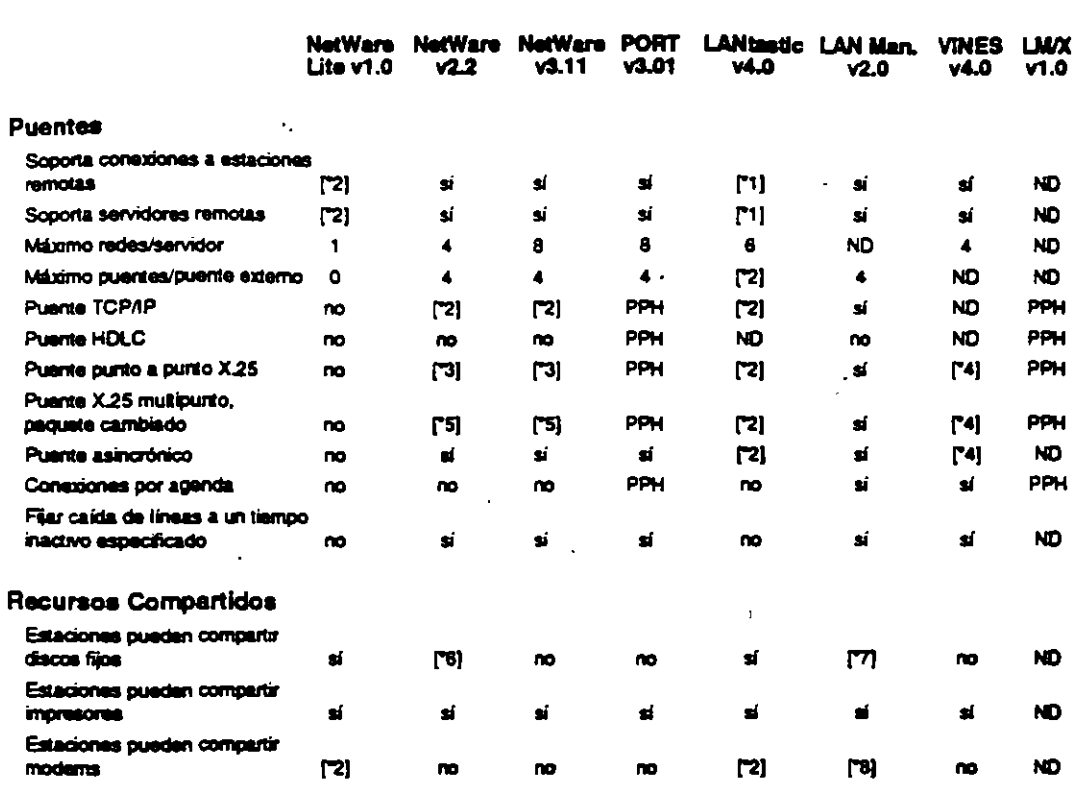

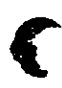

Productos LANtastic Z.  $\mathbf{H}$ 

Revisión 1,1

 $\overline{\mathbf{z}}$ 

-<br>Paquiere productos de terceros.<br>Disponible con el puente NetWare X.25 punto a punto.<br>Disponible como una opción a costo adicional.  $\mathbf{r}$ 

 $\ddot{\bullet}$ 

 $\overline{\mathbf{5}}$ Disponible con el puente X.25 multipunto.

 $\overline{\bullet}$ **Utilizando Map Assist de Fresh Technologies.** 

 $\overline{\mathbf{7}}$ Umitado a un usuario a la vez (por recurso).

 $\overline{\mathbf{B}}$ Disponible en v2.0 con estaciones OS/2 1.2.

Novell Authorized Education Centers

Apendice A

ে সময

**TANK** 

 $\mathbf{L}$ 

Apéndice A

 $\sim$ 

 $\bullet$ 

## Curso de Información de los Productos de Novell

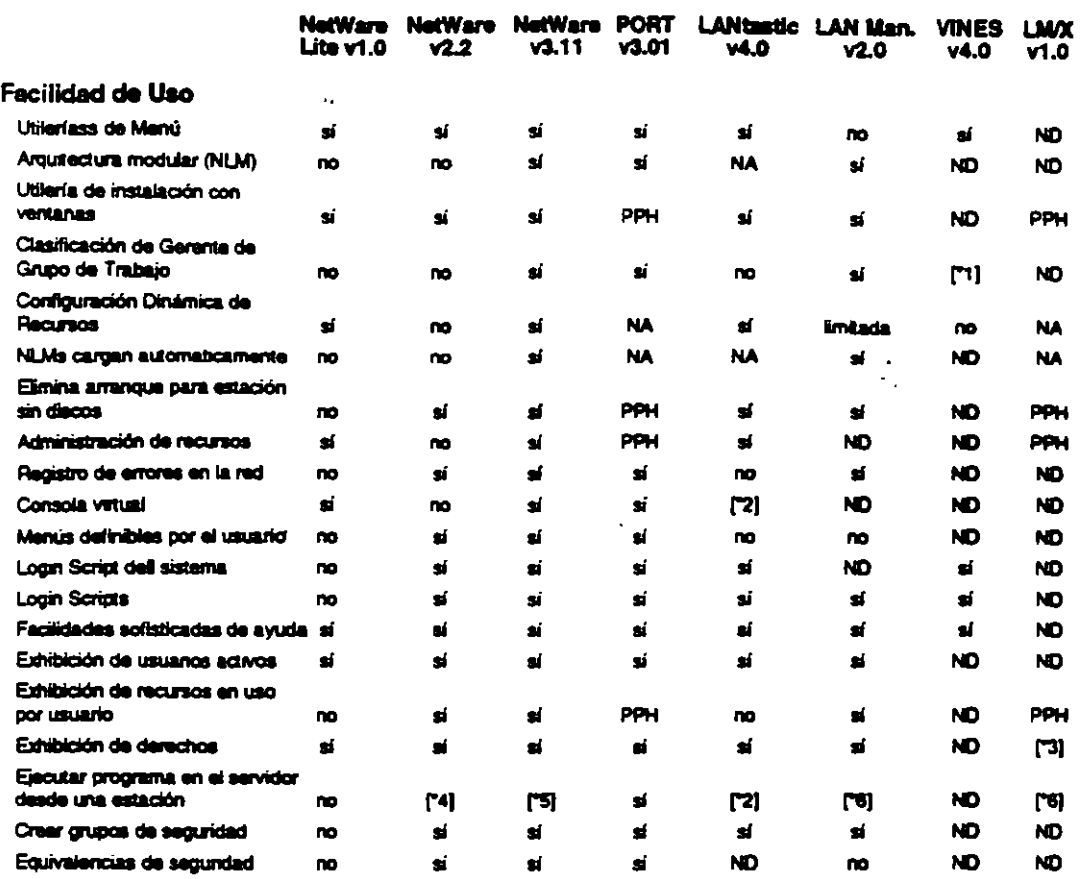

 $\mathbf{H}$ 

 $\overline{\mathbf{z}}$ 

 $\mathbf{r}$ 

Administración de grupo basada en el servidor.<br>**Regulare Naturark Eye Product.**<br>Regulare el privilegio de administrador<br>Se puede instalar un programa escrito especificamente para correr en el servidor como VAP.<br>Se puede in  $\ddot{\bullet}$ 

 $\overline{\mathbf{5}}$ 

"8 Debe ser un programa OS/2. Se debe hacer la solicitud desde una estación OS/2.

**Novall Authorized Education Centers** (801) 429-6508 - 1-800-233-3382

Revision 1.1

 $\boldsymbol{\mathcal{\hat{G}}}$ 

L.

**Contract** 

 $\sigma_{\rm m}$ 

 $\sim$   $\sim$   $\sim$ 

er yezho

**STATISTICS** 

 $\hat{f}$  .
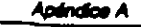

٠.

 $\sigma_{\rm{2}}$ 

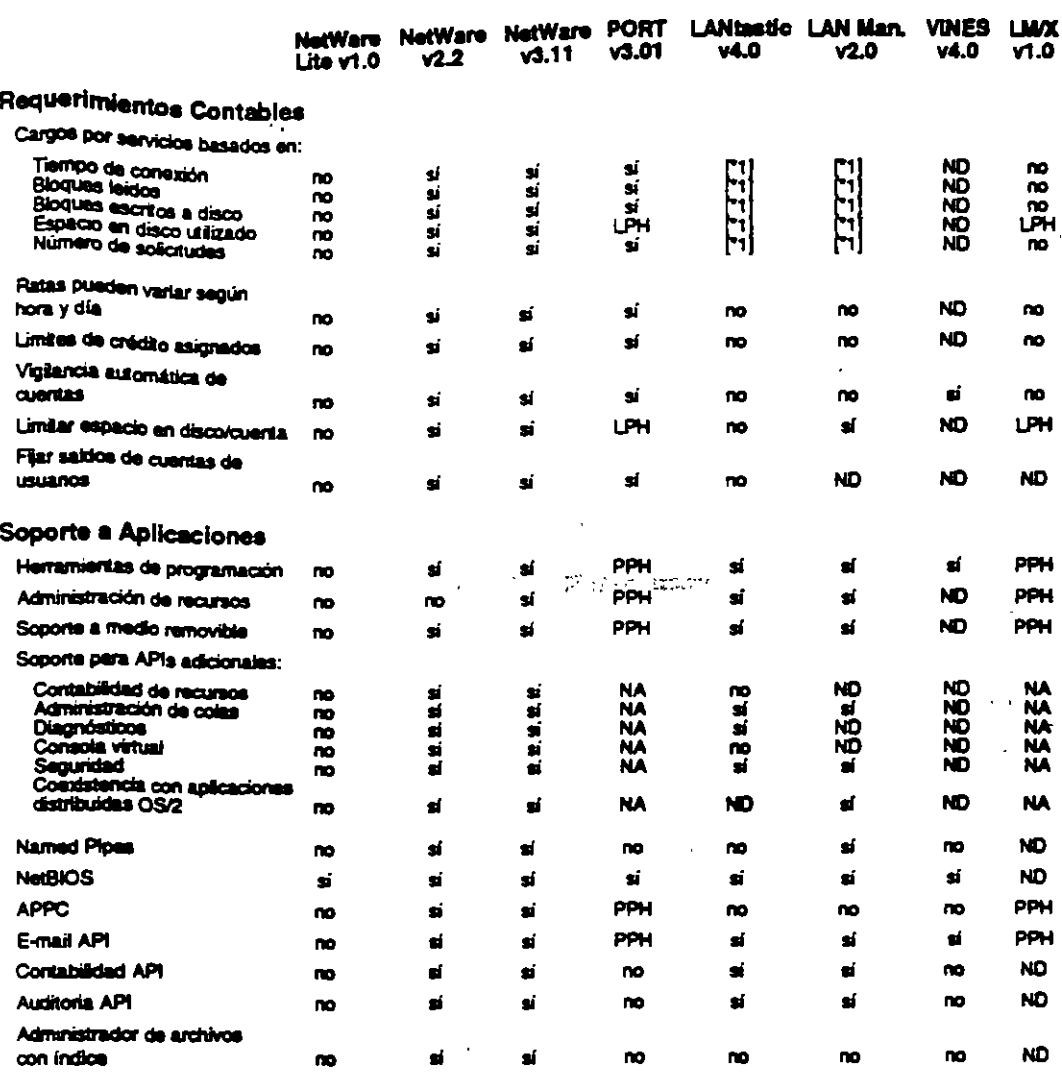

Apéndice A

سو جي په

أحجبت

"1 Registra la información, se puede hacer los cargos con un producto externo

 $\ddot{\phantom{1}}$  .

 $\overline{\phantom{a}}$ 

 $\sim$   $\sim$ 

 $\sim 10$ 

سرر

ŧ

Revisión 1.1

 $A9$ 

l,

#### Curso de Información de los Productos de Novall

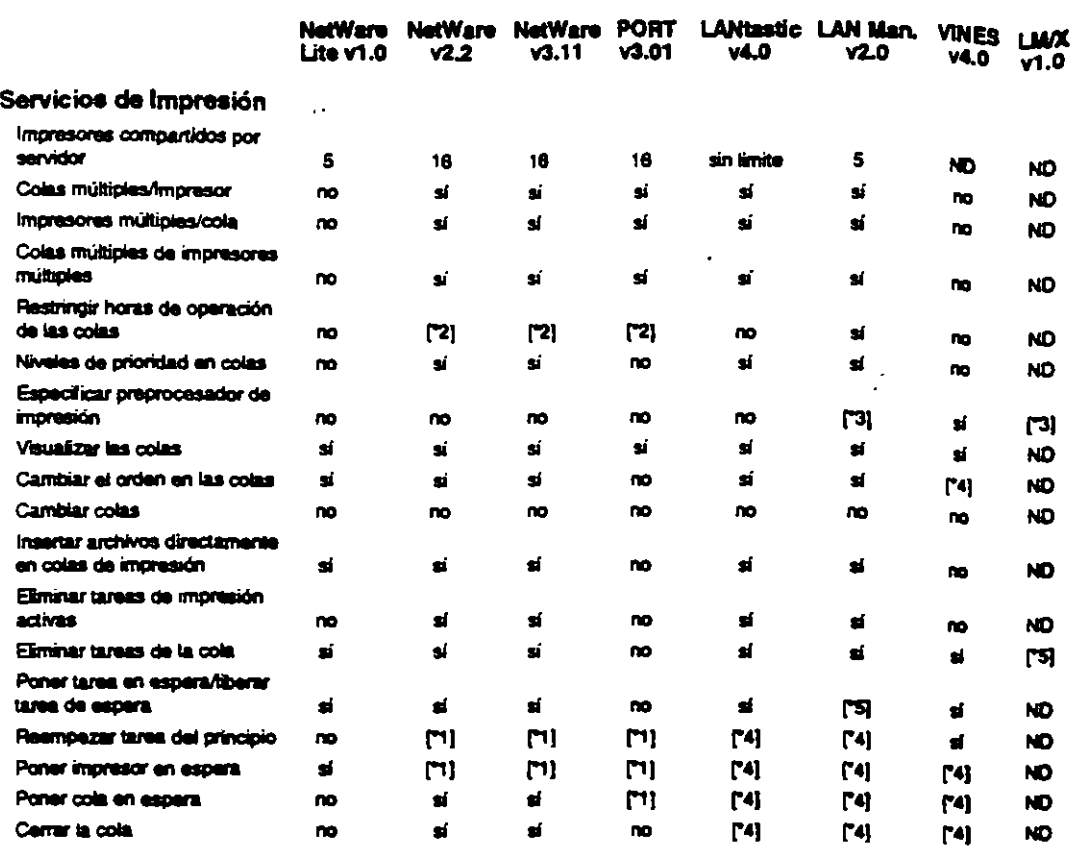

"1 Parquises acceso a la consola del servidor de impresión,

2 Se pajadan cambiar tarasa individuales a una hora mas tarde.<br>2 Se pajadan cambiar tarasa individuales a una hora mas tarde.<br>2 Regulara privilegio de administrador.<br>5 Solarmante en estaciones OS/2.

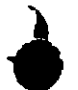

<u> De Carlos de Carlos de Carlos de Carlos de Carlos de Carlos de Carlos de Carlos de Carlos de Carlos de Carlos de Carlos de Carlos de Carlos de Carlos de Carlos de Carlos de Carlos de Carlos de Carlos de Carlos de Carlos </u>

 $\zeta$ 

**CONSTRACTOR**  $\mathcal{L}_{\mathcal{S}}$ 

 $\mathcal{P}$ 

 $\mathcal{P}^{\prime}$ 

**Novall Authorized Education Centers** (801) 429-5508 - 1-800-233-3382

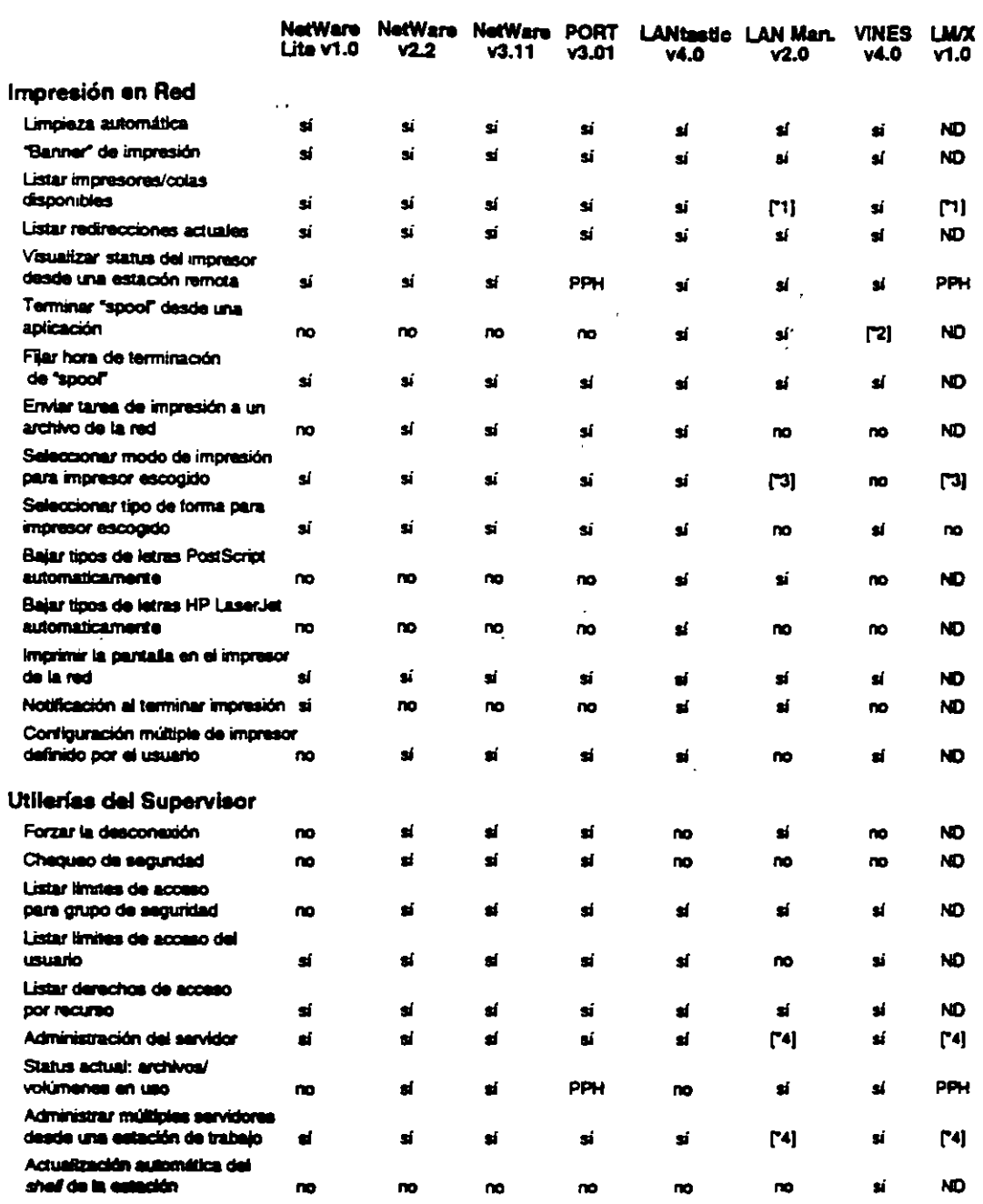

Solamente en estaciones OS/2. ₩.

2 Programadores de aplicaciones tienen un API para incluir esta capacidad.<br>13 Se puede realizar una función similar fijando colas múltiples al mismo impresor.<br>14 Requiere que el supervisor utilice una estación OS/2.

 $\ddot{\phantom{0}}$ 

**Revisión 1.1** 

÷,

 $A11$ 

- -

**Apéndice A** 

#### Curso de Información de los Productos de Novell

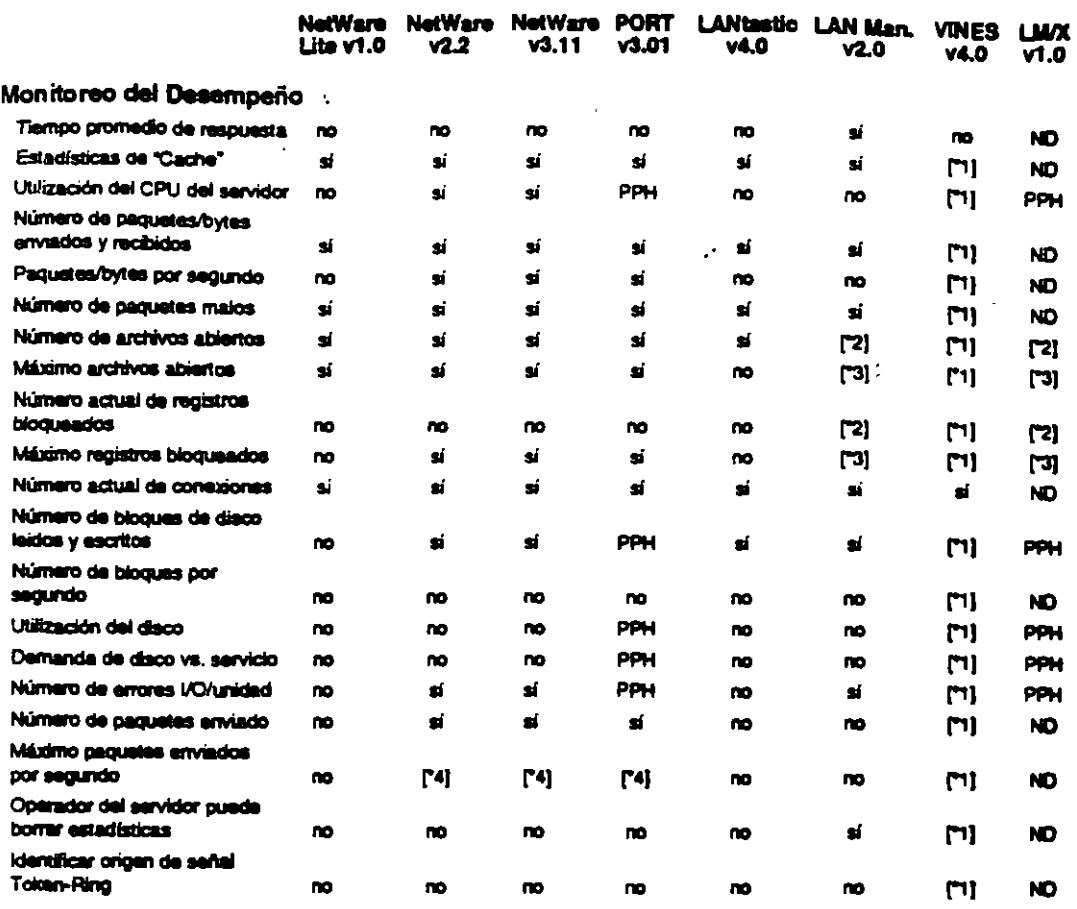

<sup>11</sup> Requiere Network Management System Option.<br>12 Lieutelo kai debe conter<br>13 Requiere LAN viajon.

 $\bullet$ Máximo bullera da direccionamiento utilizados.

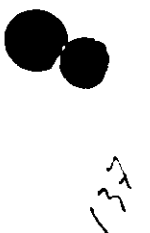

<u>a Breachdair Cuideachd a bhann an C</u>hai

., ă.

 $\bullet^{\pm}$ 

 $\lambda$ 

 $\sim$ 

 $\ddot{\phantom{a}}$ 

**Revisión I.1** 

Apéndice A

 $\sim$   $\frac{1}{2}$ 

÷,

re y.

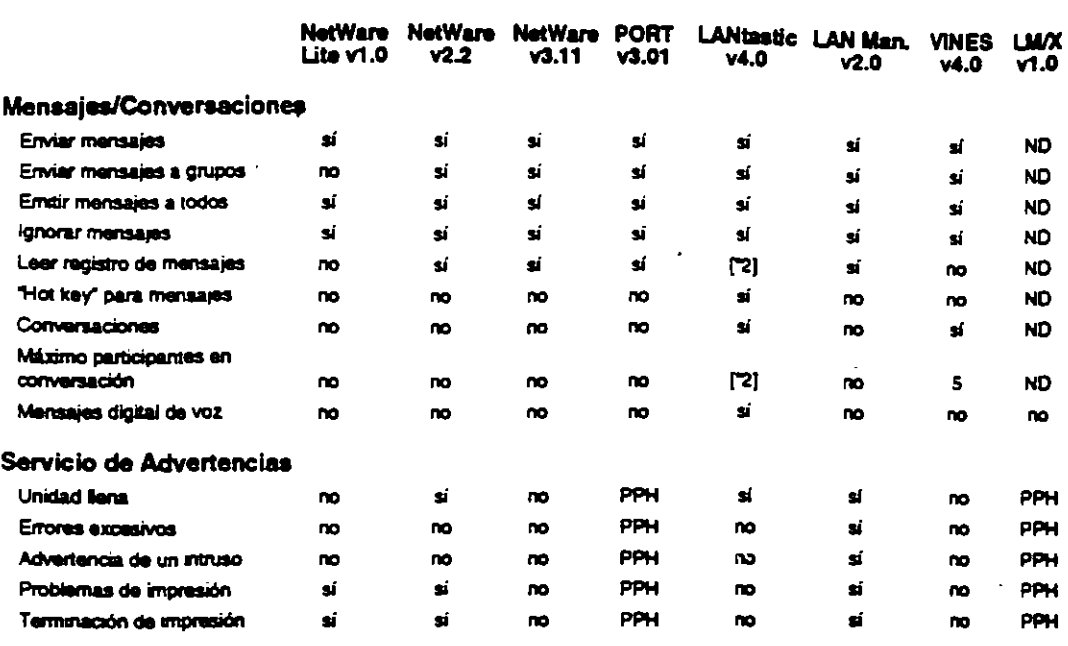

25.50

وشور

 $\cdot$ 

\*1 Requiere NatWare Management System Option.<br>\*2 Via características de correo

Revisión 1.1

 $\sim$ 

المعر

 $\Delta$ 

 $\Delta$ 

J.

 $4.13$ 

 $\ddagger$ 

à

ł

ì  $\frac{1}{2}$ 

 $\frac{1}{\hbar}$ 

 $\lambda$ 

 $\ddot{\phantom{a}}$ 

 $\ddot{\cdot}$ 

 $\alpha_{\rm A}$ 

#### **Observaciones**

 $\frac{1}{2}$ 

 $\sqrt{3}$ 

**REACTION** 

## $\overline{\phantom{a}}$  $\sim$  $\sim 10$ A.

 $\mathbf{r}$ 

 $\mathbf{F}$ 

 $\mathbf{L}$ 

ļ, nang.<br>Pananganan

### File Server Installation

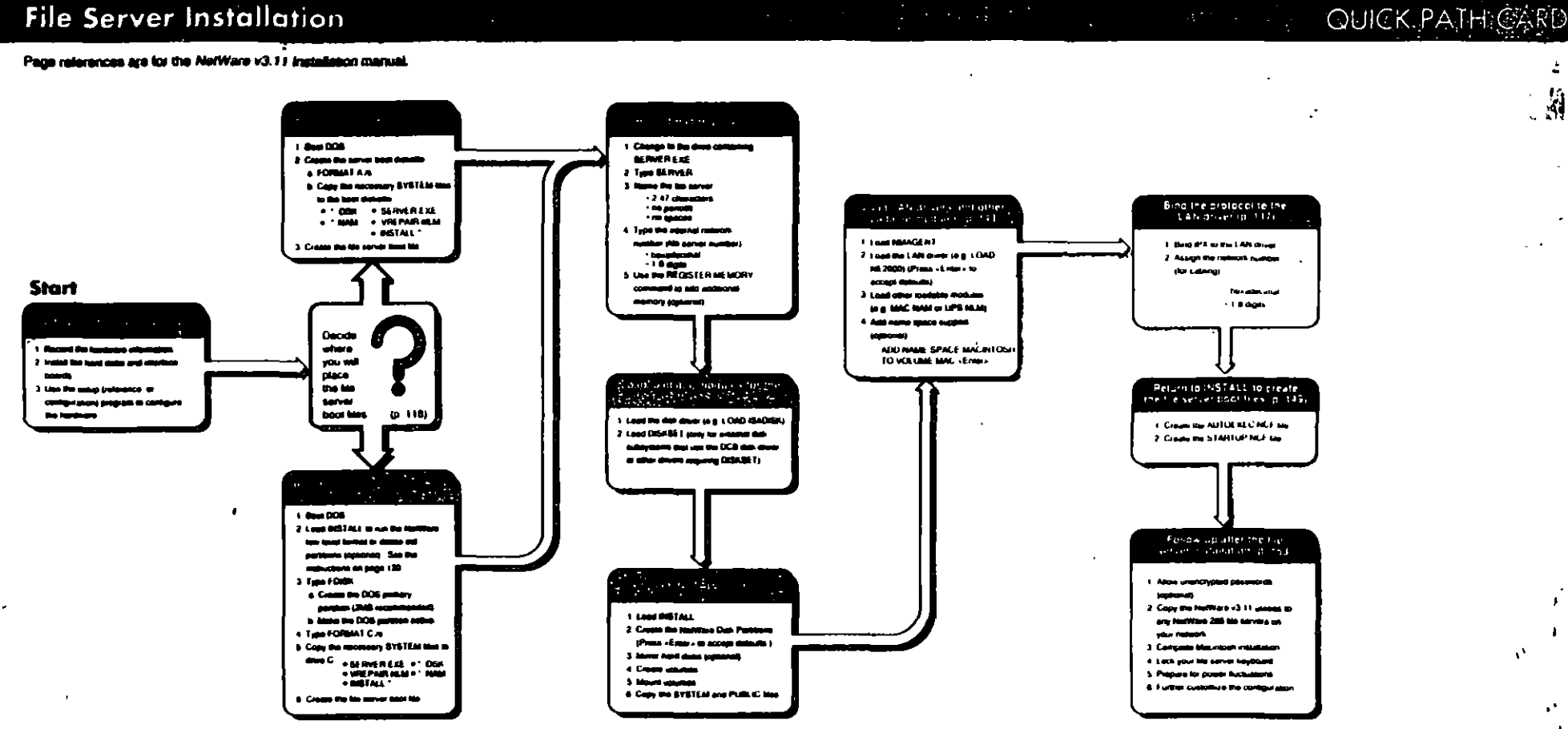

**MNOVELL**, reasonational component

 $\tilde{z}$ 

 $\overline{\phantom{a}}$ 

 $\overline{\phantom{a}}$ 

#### **POS Workstation Installation**

akia.<br>**New references are for the NetWare v3 11 Installation manual** 

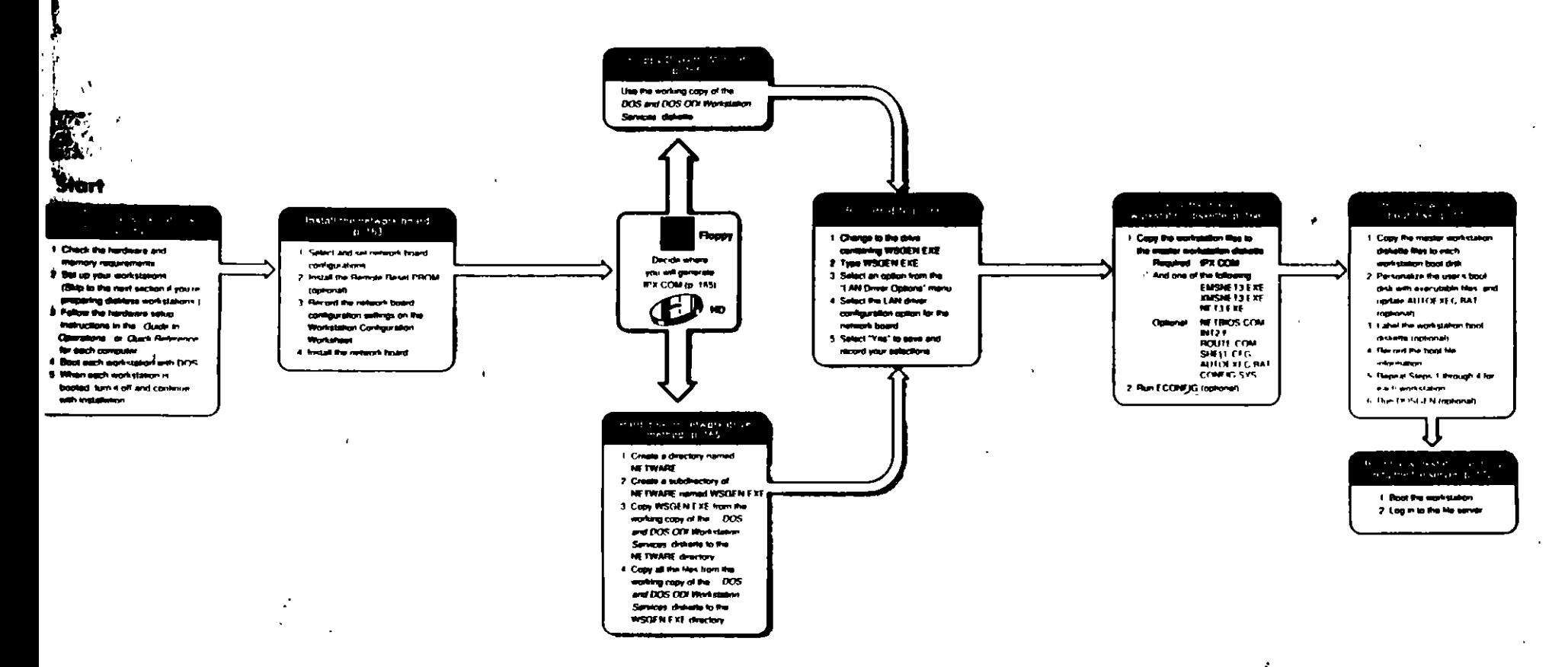

فأستقطعت

#### Upgrade v2.x to v3.11 (Backup Device Method)

#### QUICK PATH CARD

Page references are for the NetWare v3 11 Installation manual

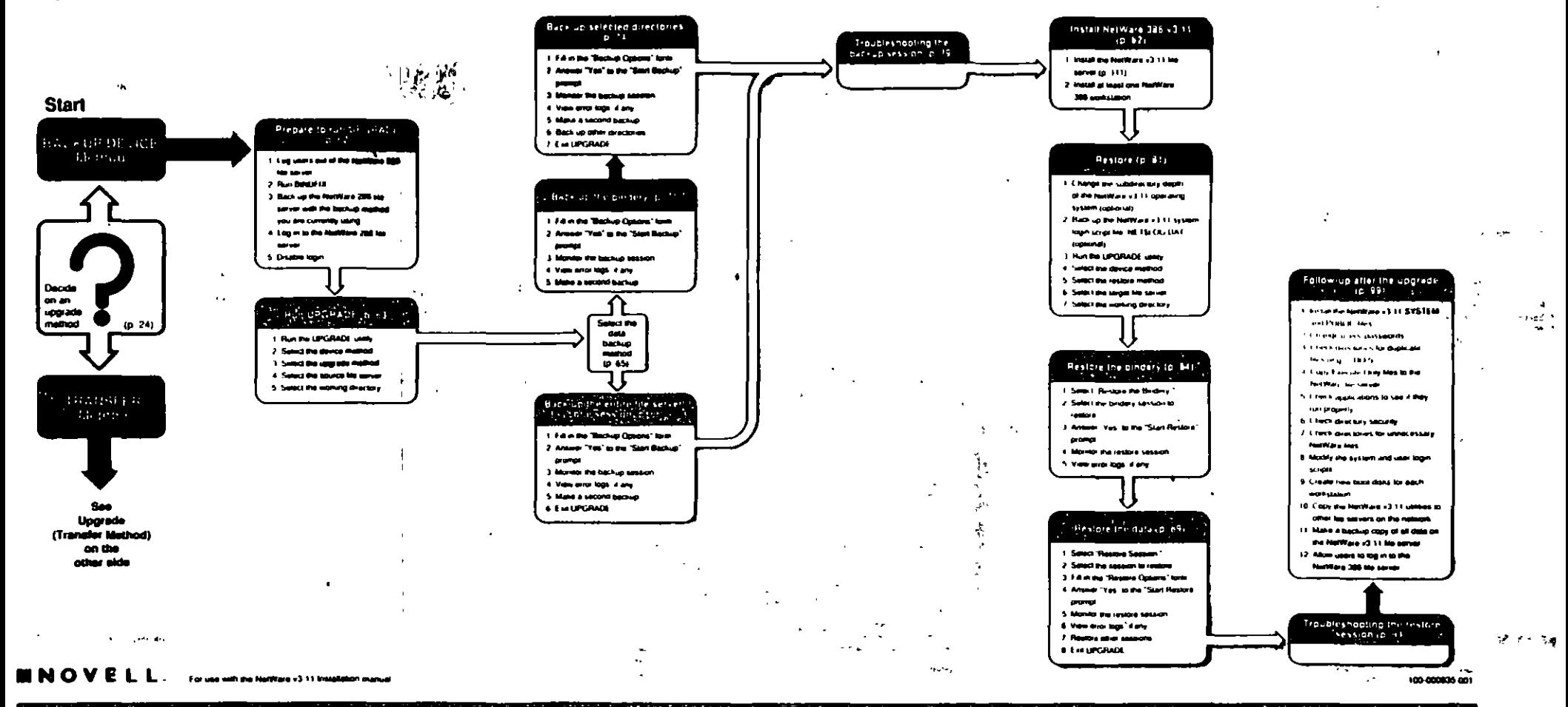

 $\tau_1$  ,  $\tau_2$  ,  $\tau_3$ 

A

### Upgrade v2.x to v3.11 (Transfer Method)

Page references are for the NetWare v3.11 Installation manual

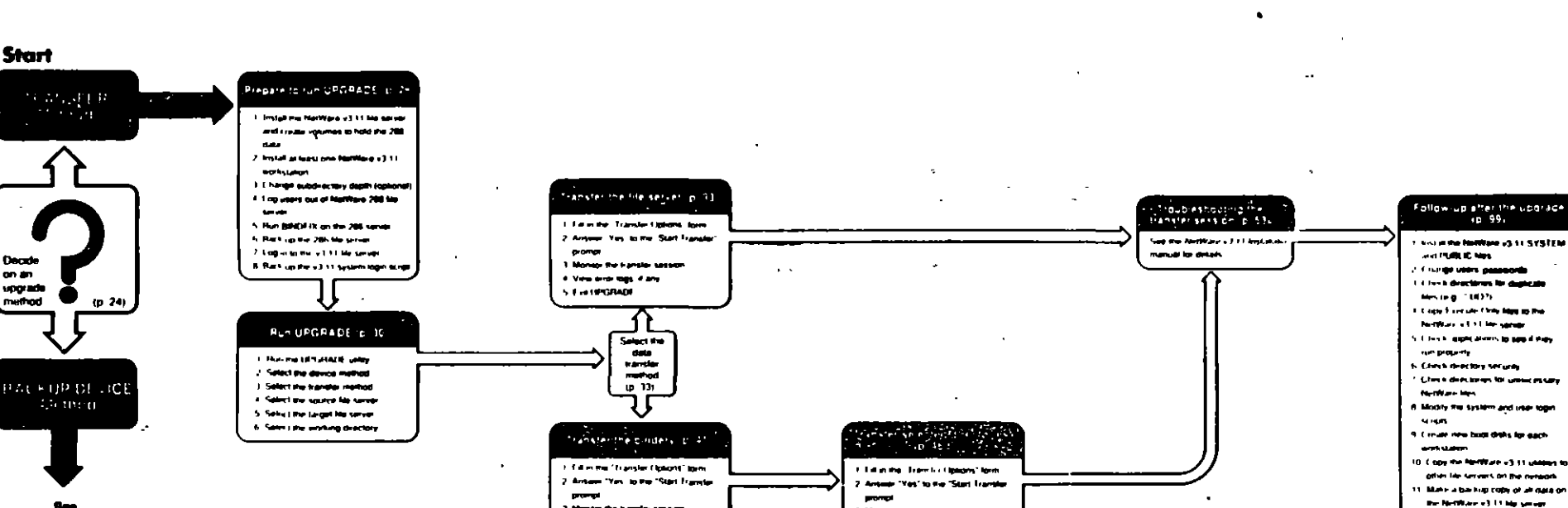

other side

42 med

Upgrade

(Backup Device Method)

on the

 $(p-24)$ 

Ţ.  $\mathcal{A}$ 

 $\tau$  $\Delta$ 

 $\rightarrow$ 

 $\epsilon_{\rm 2}$  $\lambda$ 

 $\mathbf{A}$ 

**Start** 

Decde

on an<br>spgrade

than pun 5,740

**IN NOVELL**, research reference of the same money

1 Monte the Family server

au o municipal

I Veneral lags if an

3 Monta the tran

5. Lieterinam

 $\mathcal{L}_{\text{c}}(\mathbf{r},\mathbf{r})$ 

**If Membrio logs if any** 

1. Transfer price deachpres

 $\mathcal{H}_{\mathcal{C}}$ 

 $\sim 10^{10}$ 

 $\sim 10^{11}$  and  $\sim 10^{11}$ 

 $\chi$ 

 $\mathcal{L}^{\mathrm{an}}$ 

 $\sim$   $\omega$  $\sim$  $\mathbf{L}$  ,  $\mathbf{L}$ 

17 Alles yers to log in ip the

Follow-up after the updrace

u

# Z

## pgrade v3.x to 3.11.38 in 2

#### QUICK PATH CARD

ò.

is references are for the NotWare 386 Installation manual.

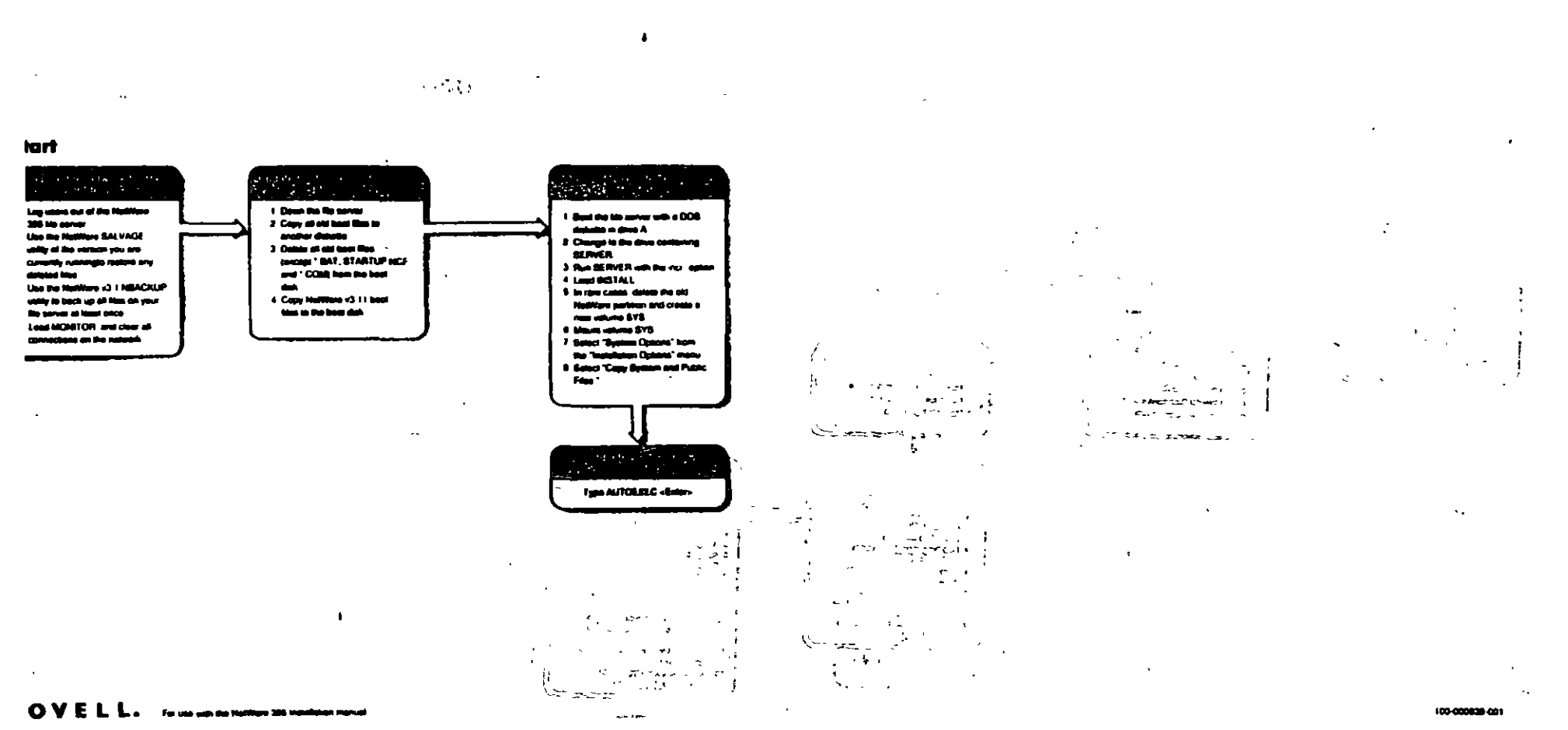

**CONTRACTOR** 

 $\omega \rightarrow \pi^+ \pm$ **Track** s <del>vak</del>andar in a  $-$  40  $-$ 

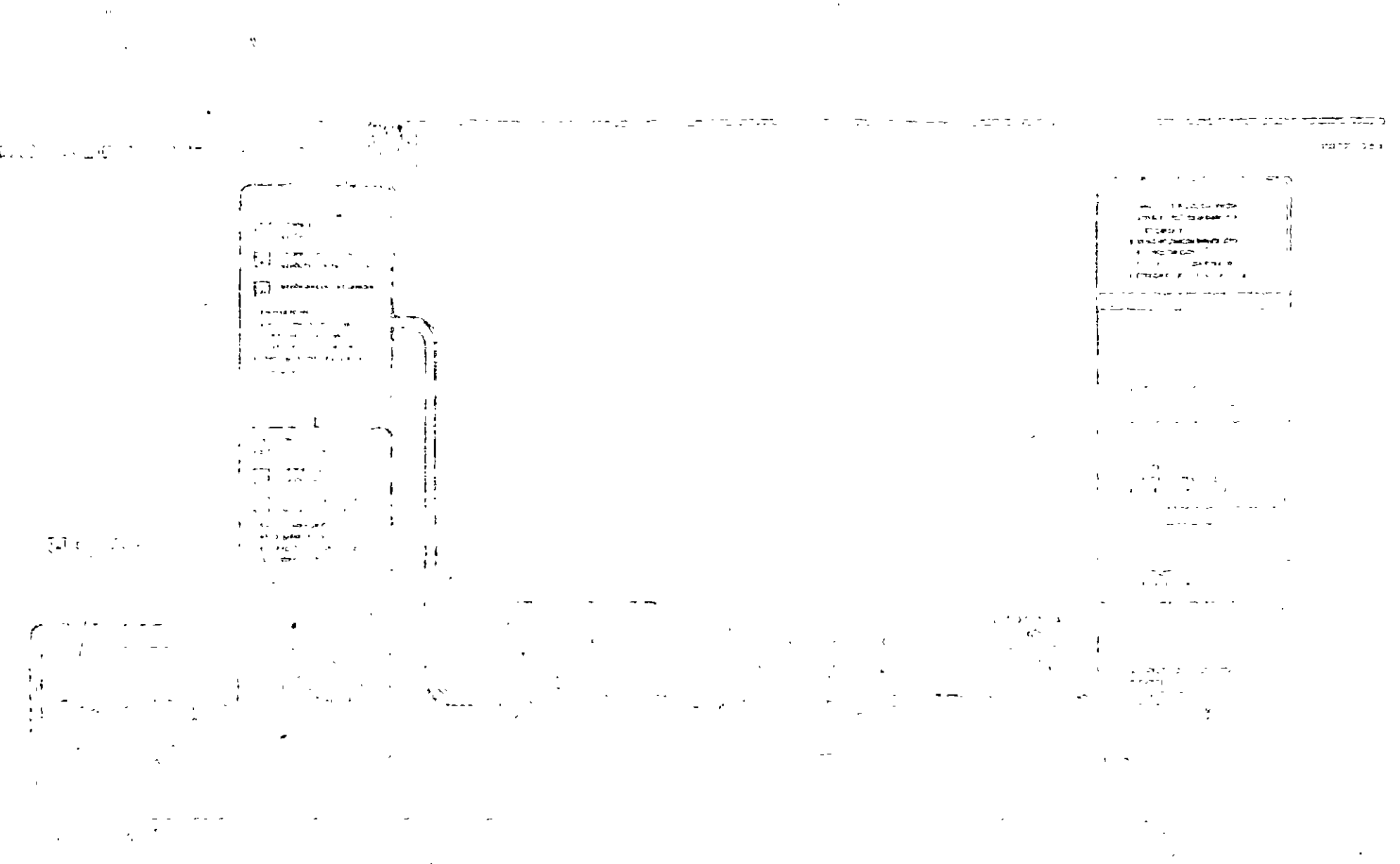